# PRIMECLUSTER™

Reliant Monitor Services (RMS) with Wizard Tools (Solaris®, Linux®) Configuration and Administration Guide

Edition December 2003

### **Comments**… **Suggestions**… **Corrections**…

The User Documentation Department would like to know your opinion of this manual. Your feedback helps us optimize our documentation to suit your individual needs.

Fax forms for sending us your comments are included in the back of the manual.

There you will also find the addresses of the relevant User Documentation Department.

### **Certified documentation according DIN EN ISO 9001:2000**

To ensure a consistently high quality standard and user-friendliness, this documentation was created to meet the regulations of a quality management system which complies with the requirements of the standard DIN EN ISO 9001:2000.

[cognitas. Gesellschaft für Technik-Dokumentation mbH](http://www.cognitas.de) www.cognitas.de

### **Copyright and Trademarks**

Copyright © 2002, 2003, Fujitsu Siemens Computers Inc. and Fujitsu LIMITED.

All rights reserved.

Delivery subject to availability; right of technical modifications reserved.

Solaris and Java are trademarks or registered trademarks of Sun Microsystems, Inc. in the United States and other countries.

Linux is a registered trademark of Linus Torvalds.

All other hardware and software names used are trademarks of their respective companies.

This manual is printed on paper treated with chlorine-free bleach.

[Preface](#page-12-0)

[Introduction](#page-20-0)

[Using the Wizard Tools interface](#page-42-0)

[Configuration example](#page-68-0)

[Administration](#page-102-0)

[Advanced RMS concepts](#page-158-0)

[Troubleshooting](#page-180-0)

[Non-fatal error messages](#page-206-0)

[Fatal error messages](#page-292-0)

[Console error messages](#page-306-0)

[Appendix—Operating system error numbers](#page-332-0)

[Appendix—Object types](#page-334-0)

[Appendix—Attributes](#page-336-0)

[Appendix—Environment variables](#page-352-0)

[Appendix—List of manual pages](#page-360-0)

[Glossary](#page-368-0)

[Abbreviations](#page-386-0)

[Figures](#page-390-0)

[Tables](#page-396-0)

[Index](#page-398-0)

# **Contents**

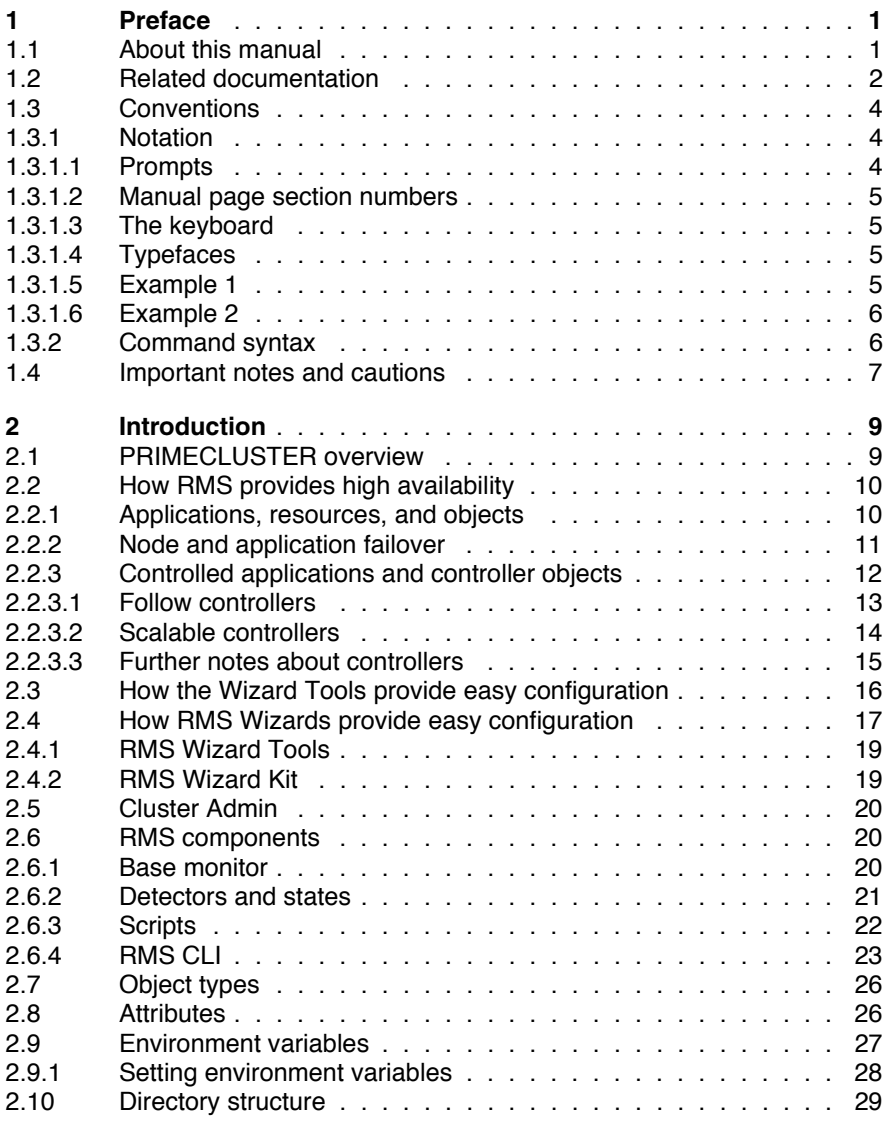

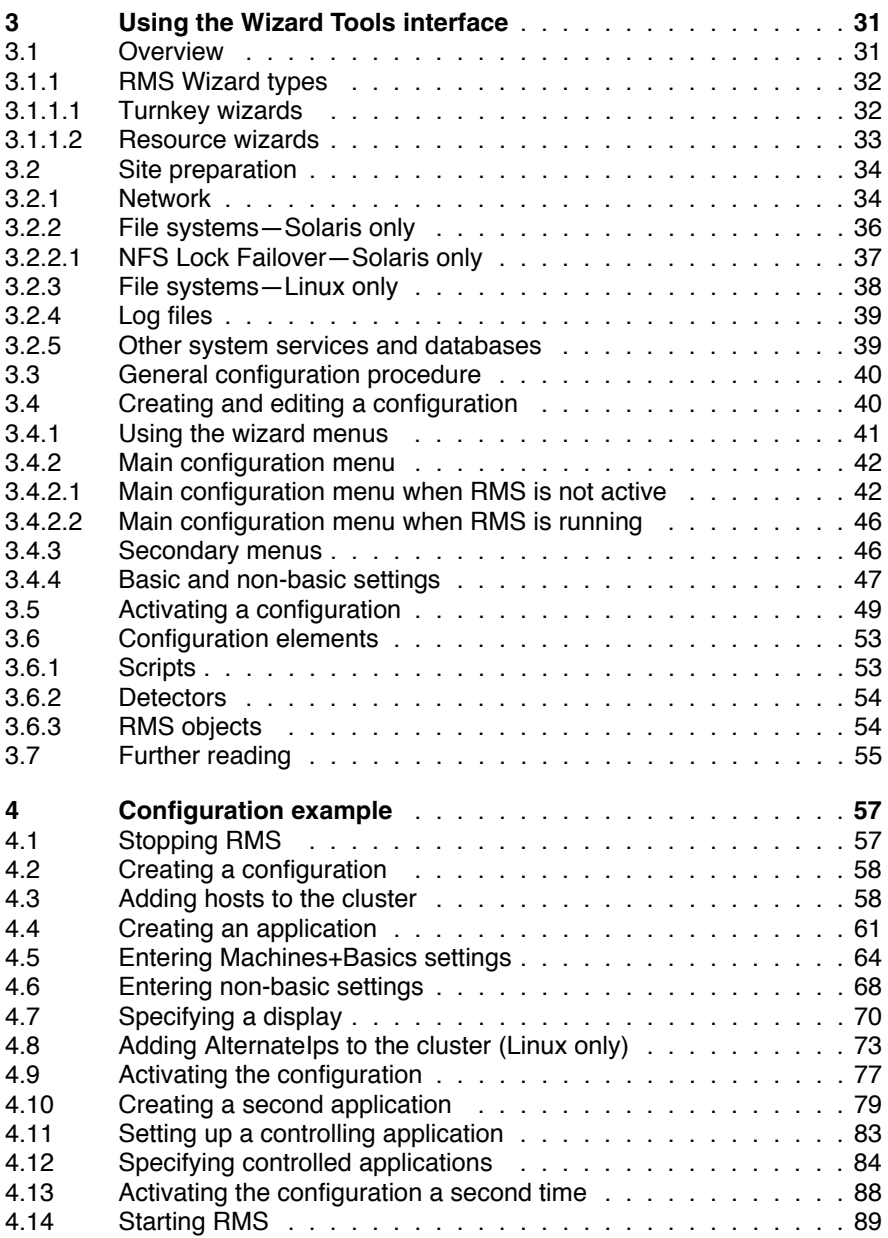

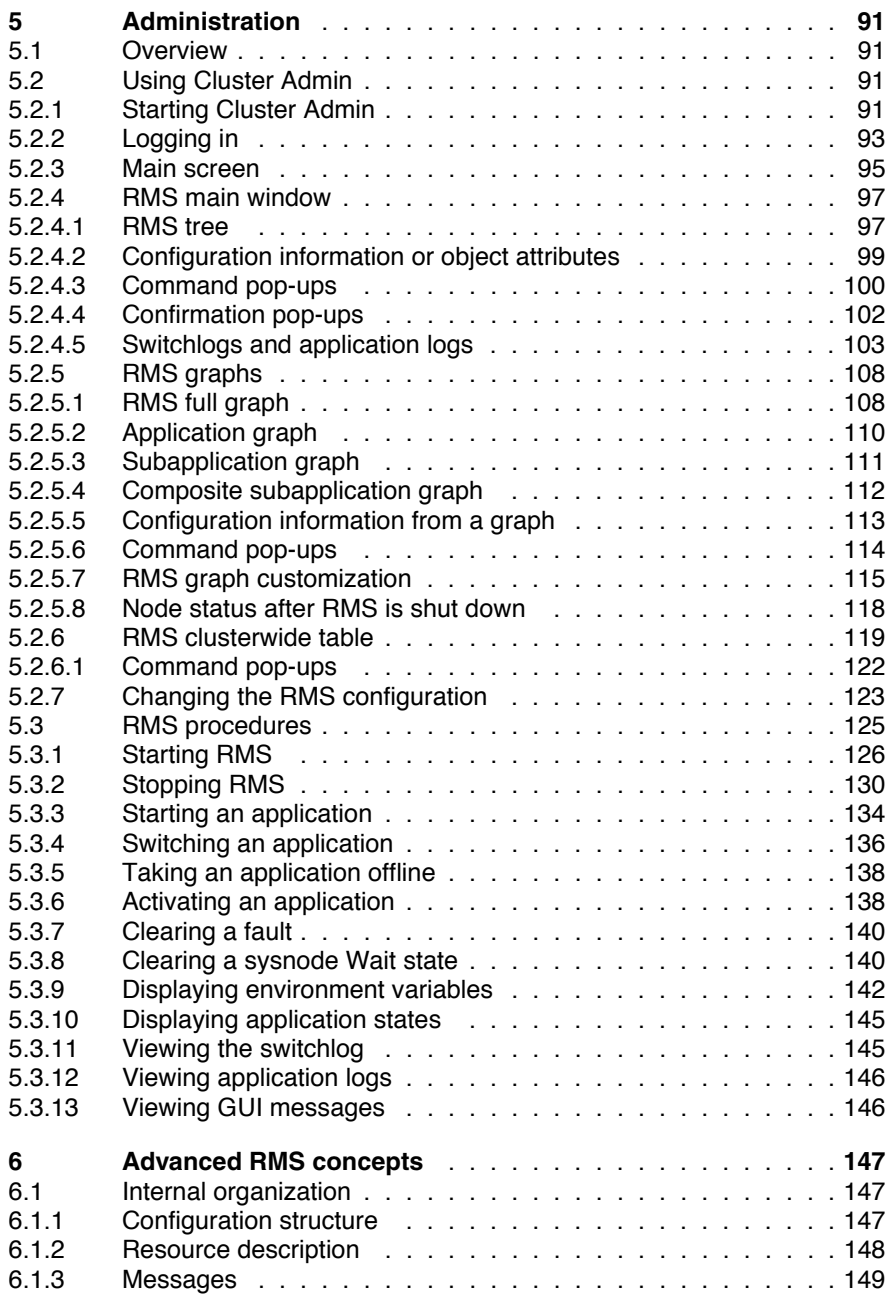

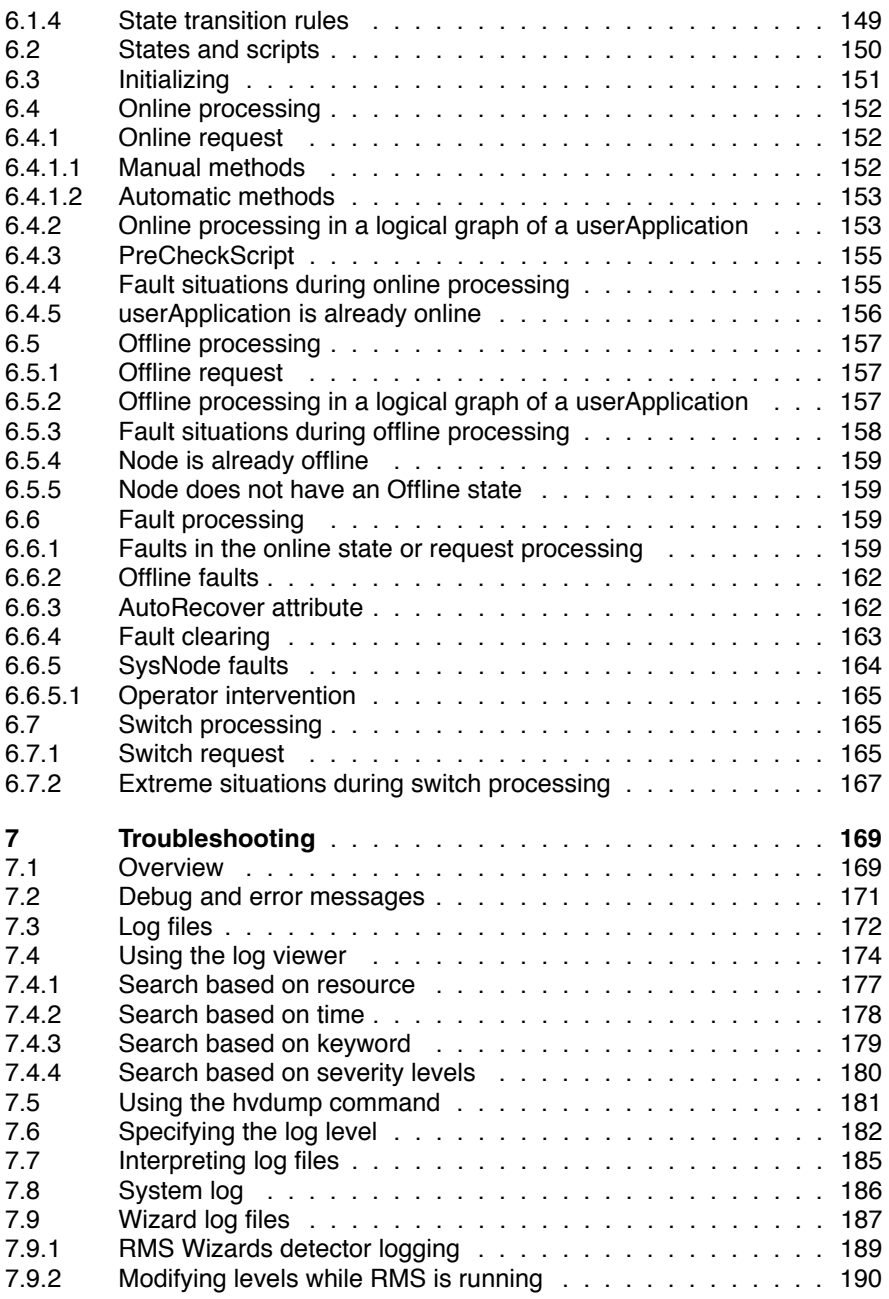

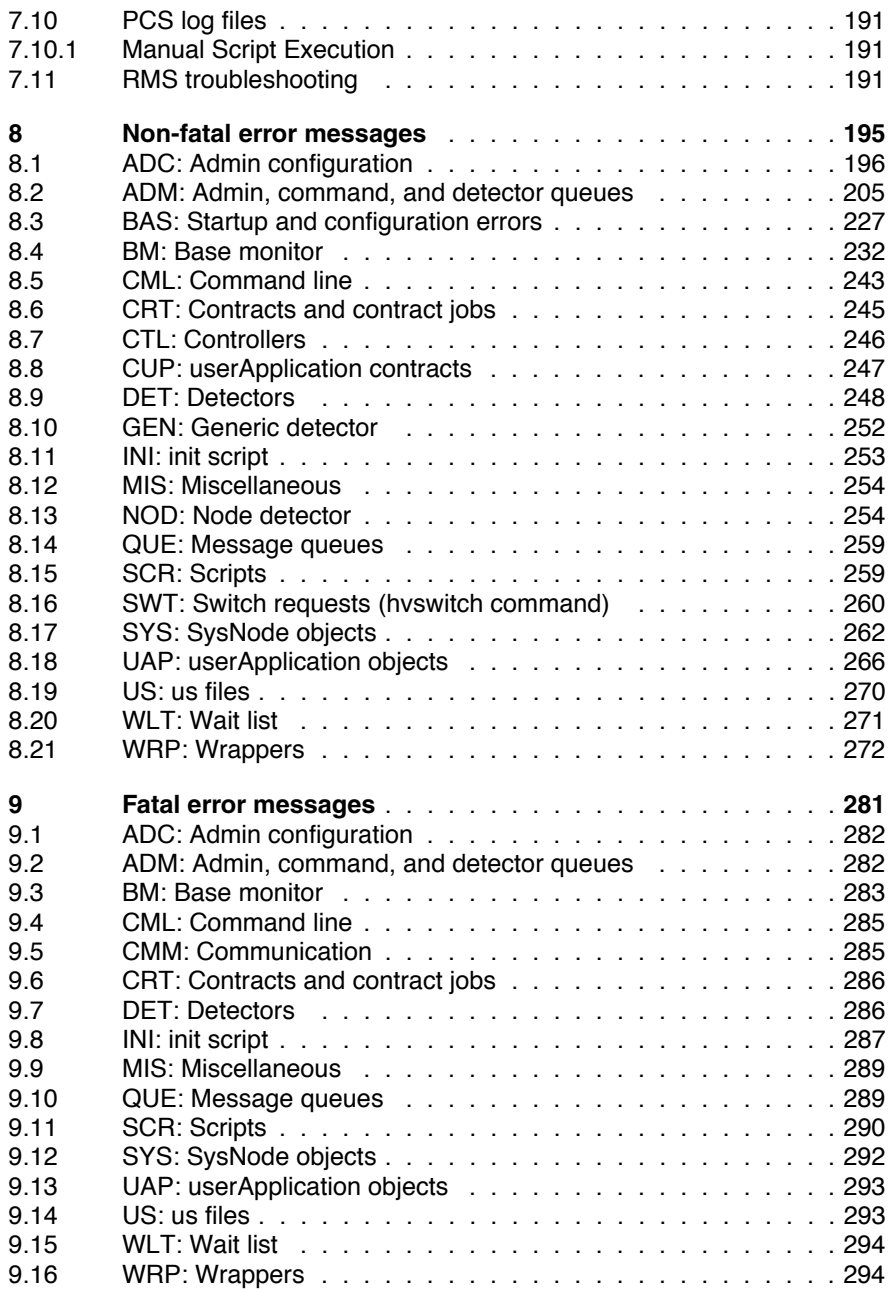

#### **Contents**

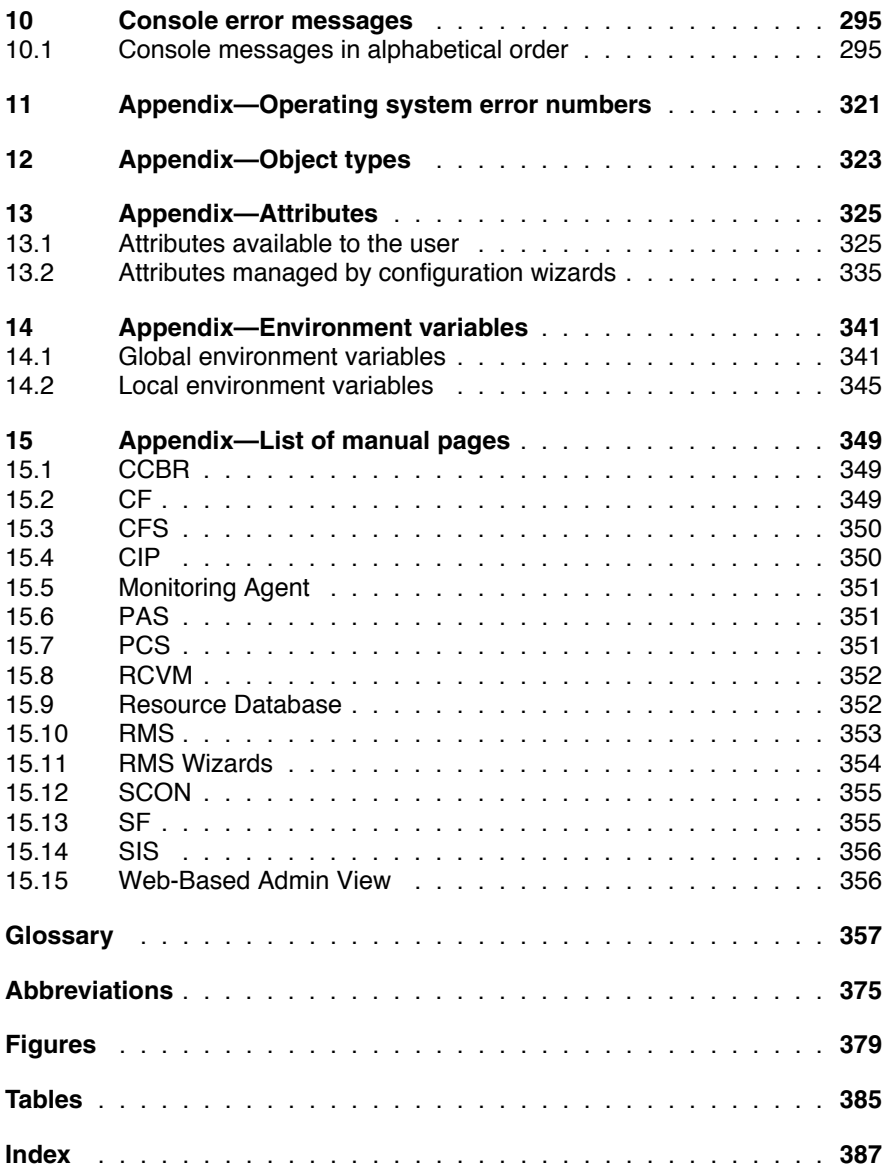

# <span id="page-12-1"></span><span id="page-12-0"></span>**1 Preface**

PRIMECLUSTER™ Reliant<sup>®</sup> Monitor Services (RMS) is a software monitor designed to guarantee the high availability of applications in a cluster of nodes. After an introduction to RMS terminology and principles of operation, this manual describes how to configure RMS using the RMS Wizards, and how to administer RMS using the Cluster Admin GUI.

The manual is aimed at system administrators and programmers familiar with installing and maintaining RMS configurations. Those who configure and administer RMS should be familiar with the following system functions and components:

- PRIMECLUSTER family of products
- **•** Solaris<sup>®</sup> or Linux<sup>®</sup> operating system
- Non-PRIMECLUSTER products such as volume managers and storage area networks.

# <span id="page-12-2"></span>**1.1 About this manual**

This manual is structured as follows:

- The [chapter "Introduction" on page 9](#page-20-0) contains general information on RMS and introduces the PRIMECLUSTER family of products.
- The [chapter "Using the Wizard Tools interface" on page 31](#page-42-0) describes how to configure RMS using the RMS Wizards.
- The [chapter "Configuration example" on page 57](#page-68-0) illustrates the Wizard configuration process for two simple applications on a small cluster.
- The [chapter "Administration" on page 91](#page-102-0) discusses how to administer RMS by means of the Cluster Admin GUI.
- The [chapter "Advanced RMS concepts" on page 147](#page-158-0) provides details about state detection and transition processing in RMS.
- The [chapter "Troubleshooting" on page 169](#page-180-0) describes how to troubleshoot RMS using graphical user interface (GUI) and command line interface (CLI) tools.
- The [chapter "Non-fatal error messages" on page 195](#page-206-0) lists all RMS error messages written to the log file along with their causes and resolutions.
- The [chapter "Fatal error messages" on page 281](#page-292-0) lists all fatal RMS error messages written to the log file along with their causes and resolutions.
- The [chapter "Console error messages" on page 295](#page-306-0) lists all RMS error messages written to the console along with their causes and resolutions.
- The chapter "Appendix Operating system error numbers" on page 321 lists operating system error numbers for Solaris and Linux.
- The [chapter "Appendix—Object types" on page 323](#page-334-0) lists all the object types that are supplied with RMS.
- The chapter "Appendix Attributes" on page 325 lists the attributes that are required for each object type.
- The [chapter "Appendix—Environment variables" on page 341](#page-352-0) describes the RMS environment variables.
- The [chapter "Appendix—List of manual pages" on page 349](#page-360-0) lists the manual pages for PRIMECLUSTER.

# <span id="page-13-0"></span>**1.2 Related documentation**

The documentation listed in this section contains information relevant to PRIMECLUSTER and can be ordered through your sales representative.

- *Concepts Guide (Solaris, Linux)*—Provides conceptual details on the PRIME-CLUSTER family of products.
- *Installation Guide (Solaris)*—Provides instructions for installing and upgrading PRIMECLUSTER products.
- *Installation Guide (Linux)*—Provides instructions for installing and upgrading PRIMECLUSTER products.
- *Web-Based Admin View (Solaris) Operation Guide* − Provides information on using the Web-Based Admin View management GUI.
- *Web-Based Admin View (Linux) Operation Guide*—Provides information on using the Web-Based Admin View management GUI.
- *Cluster Foundation (CF) (Solaris) Configuration and Administration Guide*—Provides instructions for configuring and administering the PRIME-CLUSTER Cluster Foundation.
- *Cluster Foundation (CF) Configuration and Administration Guide (Linux)*—Provides instructions for configuring and administering the PRIME-CLUSTER Cluster Foundation.
- *Reliant Monitor Services (RMS) (Solaris, Linux) Troubleshooting Guide*—Describes diagnostic procedures to solve RMS configuration problems, including how to view and interpret RMS log files. Provides a list of all RMS error messages with a probable cause and suggested action for each condition.
- *Scalable Internet Services (SIS) (Solaris, Linux) Configuration and Administration Guide*—Provides information on configuring and administering Scalable Internet Services (SIS).
- *Global Disk Services (Solaris) Configuration and Administration Guide*—Provides information on configuring and administering Global Disk Services (GDS).
- *Global File Services (Solaris) Configuration and Administration Guide*—Provides information on configuring and administering Global File Services (GFS).
- Global Link Services (Solaris) Configuration and Administration Guide: Redundant *Line Control Function*—Provides information on configuring and administering the redundant line control function for Global Link Services (GLS).
- *Global Link Services (Solaris) Configuration and Administration Guide: Multipath Function*—Provides information on configuring and administering the multipath function for Global Link Services (GLS).
- *Data Management Tools (Solaris) Configuration and Administration Guide*—Provides reference information on the Volume Manager (RCVM) and File Share (RCFS) products.
- *SNMP Reference Manual (Solaris, Linux)*—Provides reference information on the Simple Network Management Protocol (SNMP) product.
- Release notices for all products These documentation files are included as HTML files on the PRIMECLUSTER Framework CD. Release notices provide late-breaking information about installation, configuration, and operations for PRIMECLUSTER. Read this information first.
- *RMS Wizards documentation package*—Available on the PRIMECLUSTER CD. These documents deal with topics such as the configuration of file systems and IP addresses. They also describe the different kinds of wizards.

#### **Suggested documentation**

The following manuals contain information relevant to RMS administration and can be ordered through your sales representative (not available in all areas):

- *ANSI C Programmer's Guide*
- *LAN Console Installation, Operation and Maintenance*
- *Terminal TM100/TM10 Operating Manual*
- *PRIMEPOWER User's Manual* (operating manual)

I Your sales representative will need your operating system release and<br>I product version to place your order product version to place your order.

# <span id="page-15-0"></span>**1.3 Conventions**

To standardize the presentation of material, this manual uses a number of notational, typographical, and syntactical conventions.

### <span id="page-15-1"></span>**1.3.1 Notation**

This manual uses the following notational conventions.

#### <span id="page-15-2"></span>**1.3.1.1 Prompts**

Command line examples that require system administrator (or root) rights to execute are preceded by the system administrator prompt, the hash sign (#). Entries that do not require system administrator rights are preceded by a dollar sign (\$).

In some examples, the notation *node*# indicates a root prompt on the specified node. For example, a command preceded by  $fuj_12\#$  would mean that the command was run as user root on the node named fuji2.

### <span id="page-16-0"></span>**1.3.1.2 Manual page section numbers**

References to operating system commands are followed by their manual page section numbers in parentheses—for example,  $cp(1)$ .

### <span id="page-16-1"></span>**1.3.1.3 The keyboard**

Keystrokes that represent nonprintable characters are displayed as key icons such as **Enter** or **F1**. For example, **Enter** means press the key labeled *Enter*; [Ctrl-b] means hold down the key labeled *Ctrl* or *Control* and then press the [B] key.

### <span id="page-16-2"></span>**1.3.1.4 Typefaces**

The following typefaces highlight specific elements in this manual.

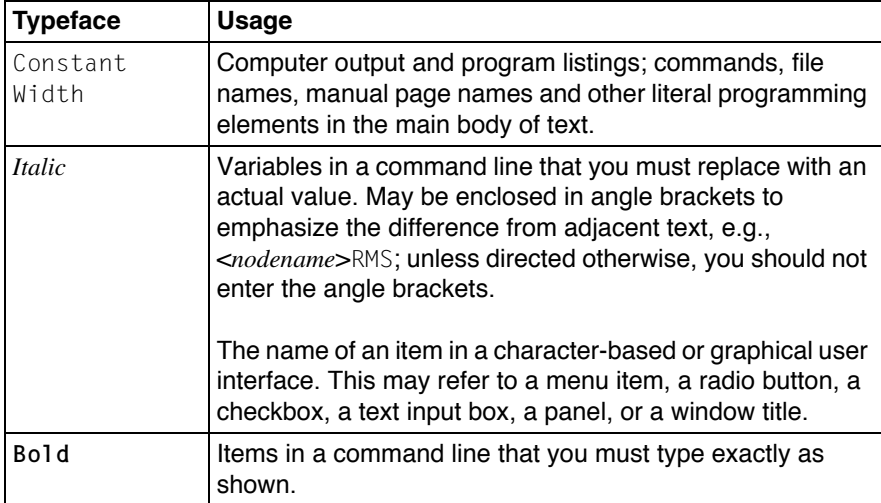

Typeface conventions are shown in the following examples.

#### <span id="page-16-3"></span>**1.3.1.5 Example 1**

Several entries from an /etc/passwd file are shown below:

```
root:x:0:1:0000-Admin(0000):/:/sbin/ksh
sysadm:x:0:0:System Admin.:/usr/admin:/usr/sbin/sysadm
setup:x:0:0:System Setup:/usr/admin:/usr/sbin/setup
daemon:x:1:1:0000-Admin(0000):/:
```
#### <span id="page-17-0"></span>**1.3.1.6 Example 2**

To use the  $cat(1)$  command to display the contents of a file, enter the following command line:

\$ **cat** *file*

### <span id="page-17-1"></span>**1.3.2 Command syntax**

The command syntax observes the following conventions.

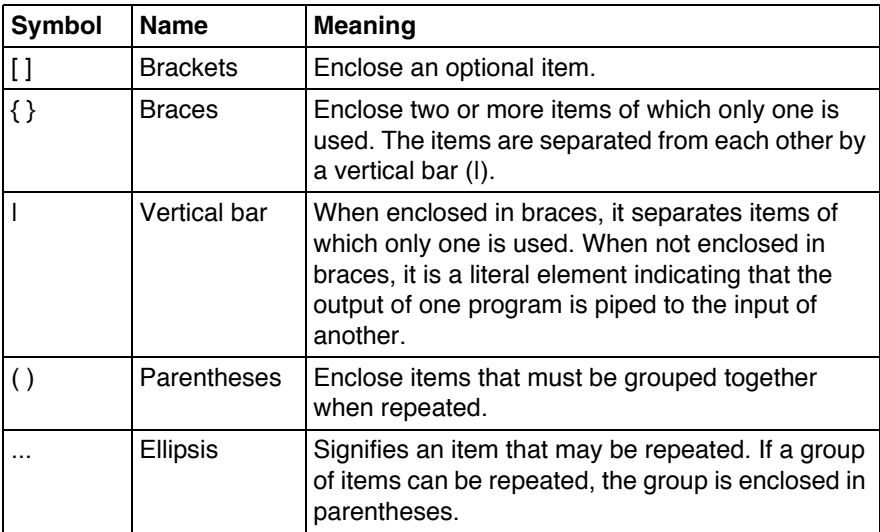

# <span id="page-18-0"></span>**1.4 Important notes and cautions**

Material of particular interest is preceded by the following symbols in this manual:

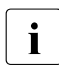

**I** Contains important information about the subject at hand.

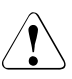

## V **Caution**

Indicates a situation that can cause harm to data.

# <span id="page-20-1"></span><span id="page-20-0"></span>**2 Introduction**

This chapter contains general information on Reliant Monitor Services (RMS), introduces the PRIMECLUSTER family of products, details how RMS, RMS Wizard Tools, and the RMS Wizard Kit work together to produce high-availability configurations, and introduces Cluster Admin.

This chapter discusses the following:

- The [section "PRIMECLUSTER overview" on page 9](#page-20-2) describes how RMS functions within the PRIMECLUSTER family of products.
- The [section "How RMS provides high availability" on page 10](#page-21-0) describes how RMS supplies high availability.
- The section "How RMS Wizards provide easy configuration" on page 17 details the RMS Wizard products: RMS Wizard Tools and RMS Wizard Kit.
- The [section "Cluster Admin" on page 20](#page-31-0) introduces the Cluster Admin graphical user interface (GUI).
- The [section "Object types" on page 26](#page-37-0) introduces the RMS object types.
- The [section "Attributes" on page 26](#page-37-1) defines the RMS attributes.
- The [section "Environment variables" on page 27](#page-38-0) lists the RMS environment variables.
- The [section "Directory structure" on page 29](#page-40-0) lists and describes the RMS directory structure.

# <span id="page-20-2"></span>**2.1 PRIMECLUSTER overview**

The PRIMECLUSTER family of products is an integrated set of cluster services, including high availability, scalability, parallel application support, cluster file system, cluster volume management and administration. Figure 1 illustrates the relationship of PRIMECLUSTER services.

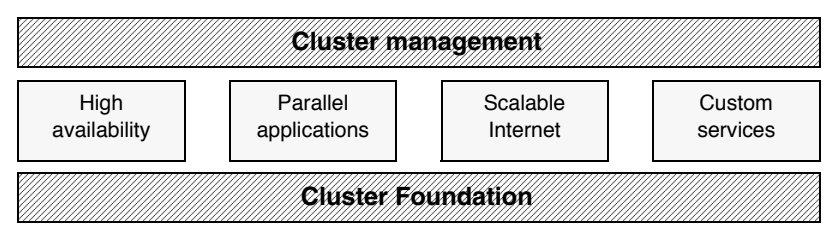

Figure 1: Overview of PRIMECLUSTER

The sections that follow focus on the role of the following PRIMECLUSTER products as they relate to high availability operation:

- RMS—This high availability manager is a software monitor that provides high availability (HA) for customer applications in a cluster of nodes. Its task is to monitor systems and application resources, to identify any failures, and to provide application availability virtually without interruption in the event of any such failures.
- RMS Wizard Tools and RMS Wizard Kit—These configuration products are used to create RMS configurations to control any number of user applications.
- Cluster Admin-The Cluster Admin GUI is the primary administrative tool for RMS.

RMS also provides integrated services for market-specific applications. See your sales representative for availability and details.

# <span id="page-21-0"></span>**2.2 How RMS provides high availability**

RMS provides high availability of a customer's application by controlling and monitoring the state of all resources in use by a given application. Resources include items such as network interfaces, local and remote file systems, and storage area networks. RMS also monitors the state of each host in the cluster.

# <span id="page-21-1"></span>**2.2.1 Applications, resources, and objects**

Within RMS, each resource used by an application is represented as an object, and each object is configured with the following:

● Detectors

- **Scripts**
- Dependent resources

RMS monitors each resource by using *detectors*, which are processes that report resource states to the RMS base monitor process. Resources are typically reported as *online* (enabled, available) or *offline* (disabled, unavailable), but a variety of other states is possible according to the type of resource.

Each resource type has an associated set of *scripts*. Some scripts are reactive: they define the actions that RMS should take in response to state changes. Other scripts are proactive: they define the actions that RMS should use to take control of individual objects. For instance, RMS would process one script when a resource reports a transition from the Online state to the Offline state; however, RMS would process a different script when it must force the resource to the Offline state.

Internally, RMS represents a user application and all of its resources as a userApplication object. Bringing a userApplication to the online state, along with all of its dependant resources, is called *online processing*. Taking a user Application to the offline state, along with all of its dependant resources, is called *offline processing*.

Machines that are members of a cluster are called *nodes*. Nodes that may run applications are represented by RMS SysNode objects. Like resource and application objects, each SysNode has an associated set of scripts and dependent resources.

# <span id="page-22-0"></span>**2.2.2 Node and application failover**

During normal operation, one instance of RMS runs on each node in the cluster. Every instance communicates with the others to coordinate the actions configured for each userApplication. If a node crashes or loses contact with the rest of the cluster, then RMS can switch all userApplication objects from the failed node to a surviving node in the cluster. This operation is known as *failover*.

Failover can also operate with individual applications. Normally, a user Applitcation object is allowed to be online on only one node at a time. (Exceptions to this rule are shared objects like Oracle RAC vdisk.) If a fault occurs within a resource used by a userApplication object, then only that userAppli-

cation can be switched to another node in the cluster, user Application failover involves offline processing for the object on the first node, followed by online processing for the object on a second node.

There are also situations in which RMS requires a node to be shut down, or *killed*. In any case, before switching applications to a new node, RMS works together with the PRIMECLUSTER Shutdown Facility to guarantee that the original node is completely shut down. This helps to protect data integrity.

RMS also has the ability to recover a resource locally; that is, a faulted resource can be brought back to the online state without switching the entire user Application to another cluster node.

## <span id="page-23-0"></span>**2.2.3 Controlled applications and controller objects**

In some situations, it is desirable for one application to control another in a parent/child relationship. Consider the scenario in Figure 2, in which a bank teller application depends on the network (represented by an Ipaddress subapplication) and a database application (which depends on a local file system represented by an Fsystem subapplication). If either the network or the database fails in some way, the parent teller application cannot complete any transactions. Therefore, from the RMS perspective, the database application acts as a resource that must be online if the teller application is to function properly.

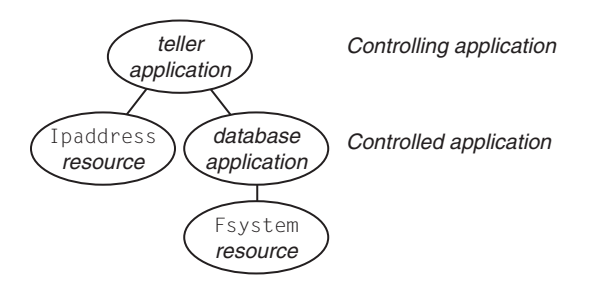

Figure 2: Controlled application scenario

RMS accommodates parent/child relationships between applications by providing a Controller object, which is often simply called a *controller*. Like resource objects, a controller is configured with detectors and scripts: the detectors monitor the state of the child (controlled) application, and the scripts implement appropriate responses by the parent (controlling) application.

Figure 3 demonstrates how RMS would represent the banking scenario. For the purposes of this example, only the application and controller objects are included in the illustration; resource objects representing network interfaces or file systems are not shown. Note that each controlled application requires a separate controller in the parent application, and that controllers exist only for internal RMS management purposes—there is no equivalent within the context of the user's applications.

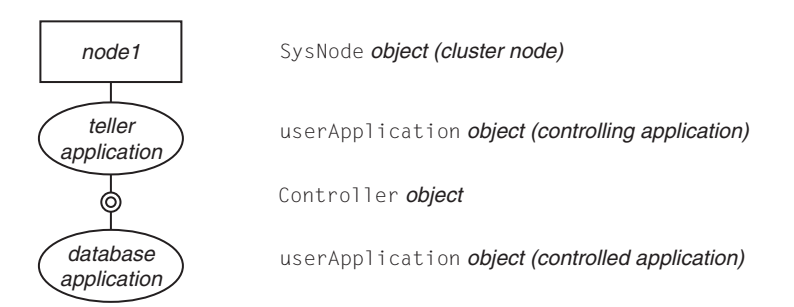

Figure 3: RMS representation of controlled application

#### **Failover of controlled applications**

If a child changes to an offline or faulted state, RMS may switch the parent, the child, and all the dependent resources to other nodes. The exact action depends on whether the controller has been configured to operate in *Follow* or *Scalable* mode, as discussed below.

#### <span id="page-24-0"></span>**2.2.3.1 Follow controllers**

When a controller operates in Follow mode, the corresponding child application must always run on the same node as the parent; that is, if the parent is switched to another node, the Follow-mode application and all its dependent resources will be switched there, too. Likewise, if the child application fails in a way that requires it to be switched to another node, then the parent must be switched there as well. This is illustrated in Figure 4.

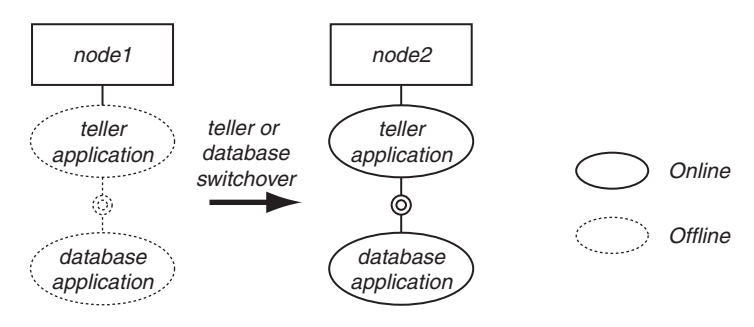

Figure 4: Follow mode switchover

Note the state of the Follow controller in Figure 4. Like the child application, it is brought online only on the same node as the parent.

Follow controllers can guarantee that a group of applications and their resources always run together on the same machine.

### <span id="page-25-0"></span>**2.2.3.2 Scalable controllers**

Scalable controllers allow the parent and child applications to run on separate machines. This not only allows more flexibility, but it may also prevent delays or outages when resources fail in certain combinations.

In the banking scenario, for example, the teller application depends on a network, and the database application depends on a local file system. Suppose the file system on node1 fails and the database goes offline. If the database controller is operating in Follow mode, RMS will attempt to switch the teller and database to node2. However, if the network on node2 is offline or faulted, the teller can't be brought online there, so the teller application is prevented from running on either node1 or node2.

This will not happen if the controlled database application operates in Scalable mode. If the network is online on node1, and the file system is online on node2, then the database can be switched independently as shown in Figure 5.

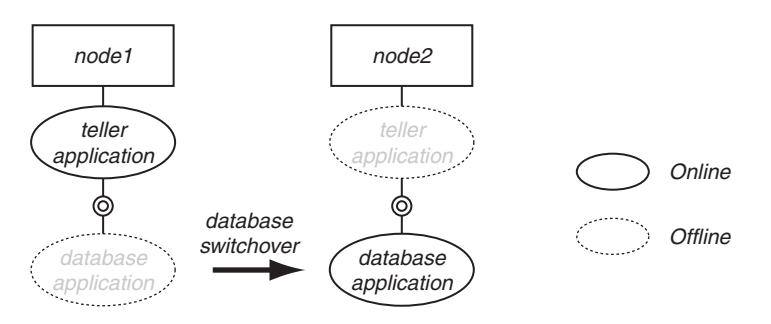

Figure 5: Scalable mode controlled (child) application switchover

Conversely, a network outage could cause RMS to switch the teller to node2 while leaving the database online on node1, as shown in Figure 6.

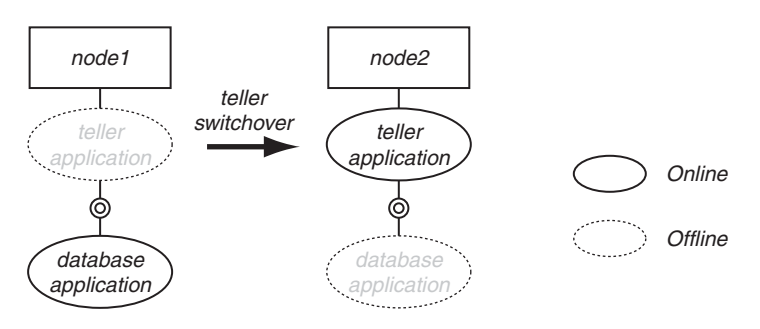

Figure 6: Scalable mode controlling (parent) application switchover

As noted earlier, RMS allows only one instance of an application in a cluster. That is, an application can run on only one node at a time. However, controller objects do not have the same restriction. Note the state of the controller objects in Figure 5 and Figure 6. For each Scalable-mode child application, an instance of its controller is online on every node where that application can run. This architecture allows RMS to efficiently monitor the cluster resources available to each child application, regardless of where the application is running at the time.

#### <span id="page-26-0"></span>**2.2.3.3 Further notes about controllers**

The Follow and Scalable modes are mutually exclusive: a controller for a child application can operate in either Follow mode or Scalable mode, but not both. The Wizard Tools ensure that each controller's configuration is self-consistent.

However, a parent application can have more than one child application. Since each child has its own controller in the parent, each can operate in a different mode. For example, suppose the teller application in the banking scenario also has an ATM controlled application. The database could be configured to operate in Follow mode, while the ATM application could be configured to operate in Scalable mode.

# <span id="page-27-0"></span>**2.3 How the Wizard Tools provide easy configuration**

RMS is a mature product with many features and options. Experts who develop, debug, and fine tune complete RMS configurations must know how RMS works and what RMS needs in order to function properly. For each application in the configuration, the expert must do the following:

- Define the set of resources used by the application, including:
	- Disks
	- Volume managers
	- File systems
	- processes to be monitored
	- IP addresses
- Define the relationship between each resource and its dependant resources, e.g., which file system depends on which virtual or physical disk, which processes depend on which file systems, and so forth.
- Define the relationship between the applications being controlled; for example, which applications must be up and running before others are allowed to start.
- Provide scripts to bring each resource online and offline.
- Provide a detector to determine the state of each resource.

Configuring the above set of requirements by hand can be quite time consuming and prone to errors. This is why the RMS Wizard Tools were developed.

The PRIMECLUSTER RMS wizards allow the creation of flexible and qualitytested RMS configurations while minimizing your involvement. A simple user interface prompts you for details regarding your applications and resources.

Using these details, the wizards automatically select the proper scripts and detectors and combine them in a pre-defined structure to produce a complete RMS configuration.

Specialists skilled in popular applications and in RMS worked together to create the RMS Wizards. The wizards are designed to easily configure RMS for certain popular applications such as Oracle or SAP R/3, and they are flexible enough to create custom RMS configurations that can control any other type of application.

# <span id="page-28-0"></span>**2.4 How RMS Wizards provide easy configuration**

PRIMECLUSTER provides the RMS Wizards to allow the creation of flexible and quality-tested RMS configurations. The RMS Wizards present a simple user interface that prompts you for details regarding the applications. The RMS Wizards are designed to easily configure RMS for certain popular applications such as Oracle or SAP R/3, and they are flexible enough to create full RMS configurations that can control any other type of application.

Specialists skilled in popular applications and in RMS worked together to create the RMS Wizards. The RMS Wizards are broken up into the following separate products:

- RMS Wizard Tools
- RMS Wizard Kit

Figure 7 depicts the relationship between RMS, RMS Wizard Tools, and the RMS Wizard Kit.

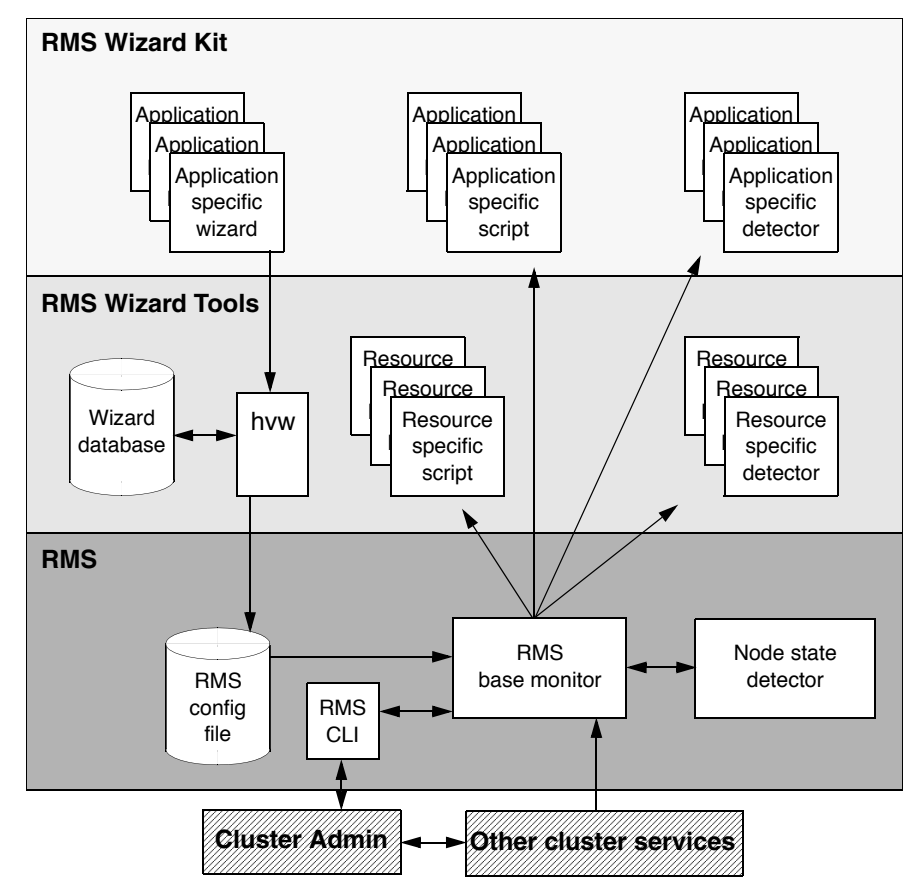

Figure 7: Relationship between RMS and RMS Wizards

### <span id="page-30-0"></span>**2.4.1 RMS Wizard Tools**

The RMS Wizard Tools provides the following for basic resource types (such as file systems and IP addresses):

- Online scripts
- Offline scripts
- **Detectors**

In addition to the basic resource support, the RMS Wizard Tools package contains the hvw command, which is the entry point to the user configuration interface. The hvw interface provides a simple menu-driven interface to allow a user to enter information specific to applications placed under the control of RMS. hvw also provides an interface through which application-specific knowledge can be dynamically added to provide turnkey solutions for those applications typically found in the data center. These application-specific modules are provided by the RMS Wizard Kit.

## <span id="page-30-1"></span>**2.4.2 RMS Wizard Kit**

The RMS Wizard Kit provides application knowledge modules which can be used by the hyw command. The knowledge modules provide hyw with information specific to popular applications, which greatly eases the configuration task. The following are also provided for specific applications:

- Online scripts
- Offline scripts
- Detectors

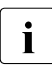

 $\cdot$  For information on the availability of the RMS Wizard Kit, contact your<br> $\cdot$  local customer support sopice or refer to the RMS Wizards documenlocal customer support service or refer to the RMS Wizards documentation package.

# <span id="page-31-0"></span>**2.5 Cluster Admin**

The Cluster Admin GUI is the primary administrative tool for RMS. For RMS, it allows users full access to the application control functions of RMS, including the following:

- Application startup
- Application shutdown
- **Manual application switchover**
- Visual cues for resource and application fault isolation
- Fault clearing capability
- RMS startup
- RMS shutdown
- Graphs of application and resources

# <span id="page-31-1"></span>**2.6 RMS components**

The RMS product is made up of the following software components that run on each node in the cluster:

- Base monitor
- Detectors
- Scripts
- $\bullet$  RMS CLI

### <span id="page-31-2"></span>**2.6.1 Base monitor**

The base monitor process is the decision-making segment of the RMS process group. It has the following functions:

- Stores the current configuration of resources as depicted by objects, their attributes, and their interdependent relationships
- Receives requests from the RMS command line interface (CLI) to take actions
- Receives input from detectors that report state changes
- Launches scripts to bring applications and their dependent resources Online or Offline
- Dictates the sequencing of the resource state changes to ensure resources and applications are brought Online or Offline in the correct order
- Initiates and controls automatic application switchover as required by a CLI request or in case of a resource or node failure
- Performs various administrative functions

### <span id="page-32-0"></span>**2.6.2 Detectors and states**

Detectors are independent processes that monitor specific sets of resources in order to determine their state. The detector does not determine if the current state of a resource is the correct state or not (for example, if a resource is Offline but is supposed to be Online)—that is the role of the base monitor.

Detectors can report the following states to the base monitor:

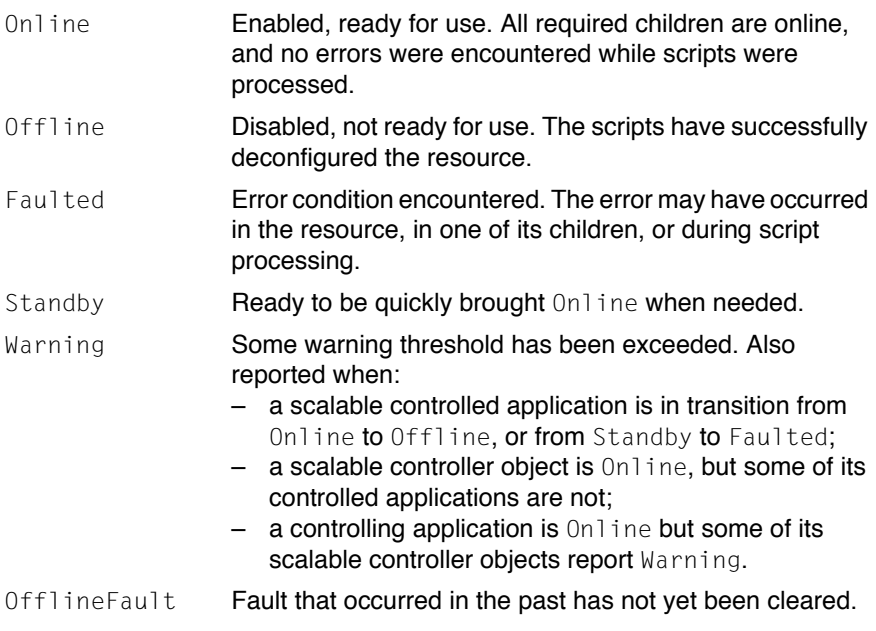

The following resource states may also be displayed in the GUI status area:

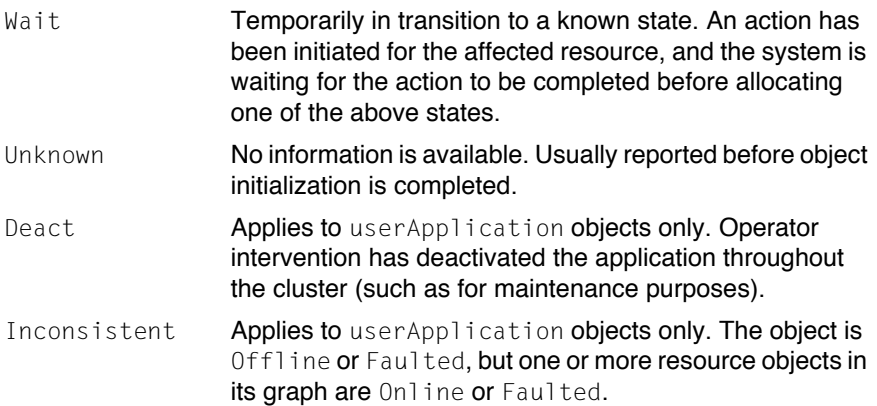

The interpretation of Offline and Faulted may depend on the resource type. For instance, a mount point resource can be either Online (mounted) or Offline (not mounted); in this case, the detector would never report the Faulted state. On the other hand, a detector for a physical disk can report either Online (normal operation) or Faulted (input or output error); it would never report Offline.

Detectors for common system functions are provided by the Wizard Tools. Additional application-specific detectors are included with the Wizard Tools and the Wizard Kit.

### <span id="page-33-0"></span>**2.6.3 Scripts**

RMS uses scripts to perform actions such as moving a resource from one state to another (for example, from Offline to Online). The two types of scripts are as follows:

● Request-triggered scripts initiate a state change to a resource.

The request-triggered scripts are as follows:

- InitScript —Runs only once when RMS is first started
- PreCheckScript—Determines if Online or Standby processing is needed or possible
- PreOfflineScript—Prepares a transition to an Offline state
- OfflineScript—Transitions a resource to an Offline state
- PreOnlineScript—Prepares a transition to an Online state
- OnlineScript—Transitions a resource to an Online state
- State-triggered scripts react to specific events.

The state-triggered scripts are as follows:

- PostOnlineScript—Reaction to the transition to the Online state
- PostOfflineScript—Reaction to the transition to the Offline state
- OfflineDoneScript—Reaction to a userApplication reaching the Offline state
- FaultScript-Reaction to a resource transitioning to the Faulted state
- WarningScript—Reaction to a detector reporting the Warning state
- StateChangeScript—Reaction to a scalable controller's userApplication or SysNode changing state

Scripts for common system functions are included with the subapplications provided by the Wizard Tools.

# <span id="page-34-0"></span>**2.6.4 RMS CLI**

The primary interface for configuring RMS is the RMS Wizards, and the primary interface for administering RMS is the Cluster Admin GUI. Both the RMS Wizards and Cluster Admin call the RMS CLI, and, under certain conditions, you may find the CLI useful. For example, to manually switch a user application to another node in the cluster, use the following CLI command:

Ê # **hvswitch** *userApplication SysNode*

In this case, *userApplication* is the user application that the user wants to switch to the system node *SysNode*.

Table 1 lists the RMS CLI commands available to administrators. Refer to the chapter "Appendix—List of manual pages" on page 349 for additional information on RMS CLI commands.

| Command  | <b>Function</b>                                                                                                    |
|----------|----------------------------------------------------------------------------------------------------|
| hvassert | Tests an RMS resource for a specified resource state. It can be<br>used in scripts when a resource must achieve a specified state<br>before the script can issue the next command. Does not require<br>root privilege.                                                                                                    |
| hvattr   | Provides an RMS Wizard interface for changing the<br>AutoSwitchOver attribute at runtime. The change can be<br>made from a single node in the cluster and will be applied<br>clusterwide for one or more userApplication objects in the<br>currently running configuration. The values No, HostFailure,<br>ResourceFailure, or ShutDown may be specified.                                                                                                    |
|          | hvattr command arguments are specific to RMS configu-<br>ration files. The user should be familiar with the RMS Wizards.                                                                                                    |
| hvcm     | Starts the base monitor and the detectors for all monitored<br>resources. In most cases, it is not necessary to specify options<br>to the hvcm command.<br>The base monitor is the decision-making module of RMS. It<br>controls the configuration and access to all RMS resources. If<br>a resource fails, the base monitor analyzes the failure and<br>initiates the appropriate action according to the specifications<br>for the resource in the configuration file. |
| hvconfig | Performs two tasks: displaying the current RMS configuration<br>or sending the current configuration to an output file.<br>The output of the hyconfig command is equivalent to the<br>running RMS configuration file, but does not include any<br>comments that are in the original file. Also, the order in which<br>the resources are listed in the output might vary from the actual<br>configuration file.                                                           |
| hvdisp   | Displays information about the current configuration for RMS<br>resources. Does not require root privilege.                                                                                                    |
| hvdist   | Distributes the configuration file to all nodes within an RMS<br>configuration.                                                                                                    |
| hvdump   | Gets debugging information about RMS on the local node.                                                                                                    |
| hvgdmake | Makes (compiles) a custom detector so that it can be used in<br>the RMS configuration. The user first prepares a source file for<br>the detector, which must be a file with a . c extension.                                                                                                    |

Table 1: Available CLI commands
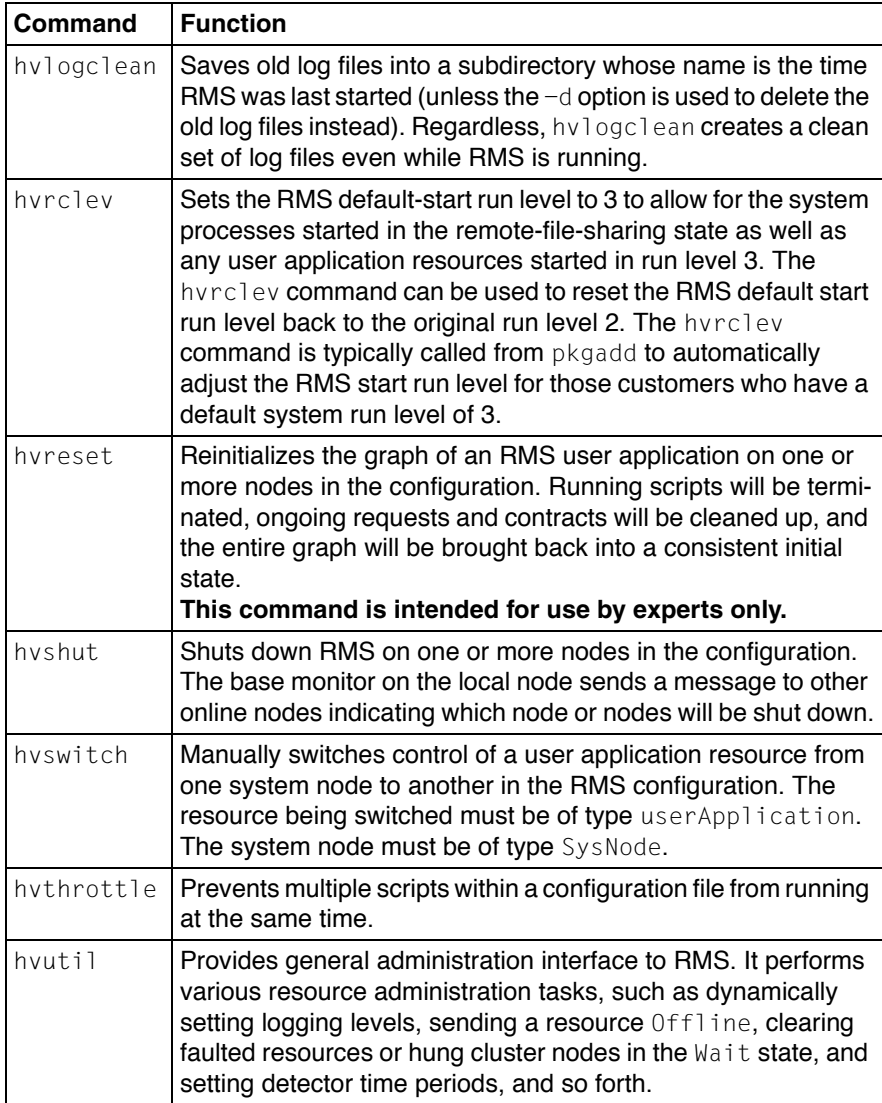

Table 1: Available CLI commands

## **2.7 Object types**

An object type represents a group of similar resources that are monitored by the same detector (for example, all disk drives). Using the RMS Wizards, you can create configuration files that contain objects of various types, each representing resources or groups of resources to be monitored by RMS.

The supported types are as follows:

- SysNode
- userApplication
- gResource
- andOp
- orOp
- controller

Refer to the chapter "Appendix—Object types" on page 323 for the supported types, their required attributes, and a description of each object.

 $\cdot$  This information is provided for reference only. These objects are<br> $\cdot$  croated by the RMS Wizards during the Configuration Activate photo created by the RMS Wizards during the *Configuration—Activate* phase of the configuration process. Refer to the chapter "Using the Wizard Tools interface" on page 31.

## **2.8 Attributes**

An attribute is the part of an object definition that specifies how the base monitor acts and reacts for a particular resource during normal operation. An attribute can include a device name and configuration scripts. Users can specify attributes in any order in the object definition.

Refer to the chapter "Appendix—Attributes" on page 325 for the supported types, their associated values, and a description of each attribute.

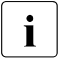

This information is provided for reference material. The values are deter-<br>I mined by the BMS Wizards during the Configuration—Generate phase of mined by the RMS Wizards during the *Configuration—Generate* phase of the configuration process. Refer to the chapter "Using the Wizard Tools interface" on page 31.

## **2.9 Environment variables**

RMS uses global and local environment variables:

- Global variables must have the same setting on all nodes in the cluster. RMS maintains global environment variables in the ENV object and in the /opt/SMAW/SMAWRrms/bin/hvenv configuration file.
- Local variables override global variables and can differ from node to node. RMS maintains local environment variables in the ENVL object and in the /opt/SMAW/SMAWRrms/bin/hvenv.local configuration file.

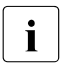

If the RELIANT\_PATH global variable has been redefined, global and local variables are located in the *RELIANT PATH*/bin/hvenv and local variables are located in the *RELIANT\_PATH*/bin/hvenv and *RELIANT\_PATH*/bin/hvenv.local files, respectively.

RMS creates the ENV or ENVL objects dynamically using the contents of the hvenv and hvenv. local files when the base monitor starts up. Values in the ENVL object override values in the ENV object. See the section "Setting environment variables" on page 28 for more details.

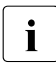

Global variable settings  $(ENV)$  are included in the configurations checksum that is common to the cluster. The checksum is verified on each node during startup of the base monitor.

While RMS is running, you can display the environment variables with the hvdisp command, which does not require root privilege. Use hvdisp ENV for the global list, and hvdisp ENVL for the local list.

The global environment variables (ENV) are as follows:

- $\bullet$  HV AUTOSTARTUP IGNORE
- $\bullet$  HV AUTOSTART WAIT
- $\bullet$  HV CHECKSUM INTERVAL
- $\bullet$  HV LOG ACTION THRESHOLD
- HV LOG WARN THRESHOLD
- $\bullet$  HV WAIT CONFIG
- RELIANT\_LOG\_LIFE
- RELIANT LOG PATH
- RELIANT\_PATH
- RELIANT\_SHUT\_MIN\_WAIT

The local environment variables (ENVL) are as follows:

- $\bullet$  HV CONNECT TIMEOUT
- $\bullet$  HV LOG ACTION
- $\bullet$  HV MAX HVDISP FILE SIZE
- $\bullet$  HV MAXPROC
- HV\_RCSTART
- HV SYSLOG USE
- RELIANT\_HOSTNAME
- RELIANT\_INITSCRIPT
- RELIANT\_STARTUP\_PATH
- SCRIPTS TIME OUT

Refer to the chapter "Appendix—Environment variables" on page 341 for a description of all global and local environment variables.

### **2.9.1 Setting environment variables**

When RMS starts, it reads the values of environment variables from hyeny and hvenv.local and initializes the ENV and ENVL objects respectively. To set the values of environment variables before starting RMS, the variables have to be specified in the hvenv and hvenv. local files.

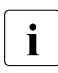

 $\bigcap_{k} A / \text{tmp directory that is nearly full may result in RMS errors because}$ hvenv uses this directory to sort RMS environment variables.

You can change the hvenv. local file on a node in the cluster, but the hvenv file must not be changed on any node. To activate your changes, you must stop RMS and restart it.

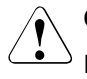

#### V**Caution**

RMS environment variables cannot be set in the user environment explicitly. Doing so can cause RMS to lose environment variables settings.

The values of environment variables are specified as export directives in these files. An example of an export directive would be as follows:

export SCRIPTS\_TIME\_OUT=200

You should change environment variables before running the configuration file. While RMS is running, you can display the environment variables with the hvdisp command, which does not require root privilege:

- hvdisp ENV
- hvdisp ENVL

## **2.10 Directory structure**

RMS software consists of a number of executables, scripts, files, and commands, all located relative to the directory specified in the RELIANT\_PATH environment variable. Table 2 illustrates the directory structure of the RMS software after it has been correctly installed.

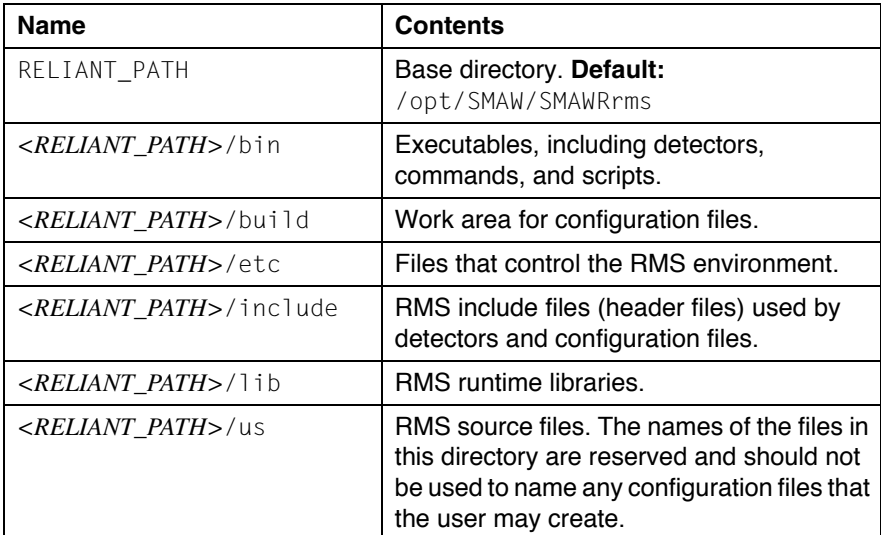

Table 2: RMS base directory structure

As summarized in Table 3, RMS log files are located in the directory specified in the RELIANT LOG PATH environment variable.

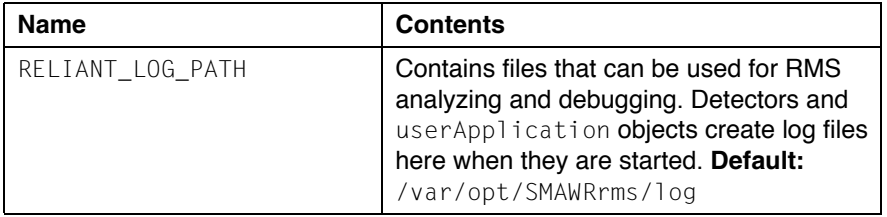

Table 3: Log directory structure

# **3 Using the Wizard Tools interface**

This chapter describes how to configure high availability for customer applications using the RMS Wizards.

- The [section "Overview" on page 31](#page-42-0) gives a brief overall description of the configuration process and the RMS Wizards.
- The [section "Site preparation" on page 34](#page-45-0) describes the modifications to system files that are required for proper RMS operation.
- The [section "General configuration procedure" on page 40](#page-51-0) outlines the four major steps involved in every configuration procedure.
- The [section "Creating and editing a configuration" on page 40](#page-51-1) describes the wizard interface and how it is used to specify a configuration.
- The [section "Activating a configuration" on page 49](#page-60-0) describes how to activate a configuration after it has been created or modified.
- The [section "Configuration elements" on page 53](#page-64-0) provides additional details about basic RMS elements specified in every configuration.
- The [section "Further reading" on page 55](#page-66-0) contains a list of related documents that provide additional information about the wizards.

All the following procedures assume the Cluster Foundation (CF) software has been properly installed, configured, and started. See the *Cluster Foundation (CF) Configuration and Administration Guide* for details.

## <span id="page-42-0"></span>**3.1 Overview**

The [chapter "Introduction" on page 9](#page-20-0) describes the components necessary for configuring applications for high availability. It is extremely important that you define applications and the resources that are used by them. Resources are entities like disks, file systems, processes, IP addresses, and so forth.

This definition also needs to include the following information:

- **How the applications and their resources are related to each other**
- What scripts bring resources Online and Offline
- Which detectors monitor the state of which resources

For example, if a node should fail to be available, the node that is to take its place must have been defined beforehand so that the applications depending on this node are able to continue operating with minimal interruption. Once the necessary information is defined, you can then set up an RMS configuration. A configuration of this magnitude, however, requires a great deal of expert knowledge.

The RMS Wizards are tools that allow you to set up an RMS configuration in a way that is simple, flexible, and quality-tested. Furthermore, these tools conform to a well-documented, standard design.To configure RMS with the wizards, you supply information about the applications using a menu-driven interface. The wizards use this information to set up a complete RMS configuration.

The following sections describe these wizards and the way they are used to configure high availability from a general point of view.

### **3.1.1 RMS Wizard types**

The RMS Wizards are divided into two categories:

- RMS Wizard Tools—These resource-oriented wizards provide scripts and detectors for basic resources such as file systems or IP addresses. The Wizard Tools also contain the GENERIC and DEMO application-oriented wizards.
- RMS Wizard Kit—These application-oriented wizards are designed to cover complete applications and perform their tasks on the basis of the turnkey concept. The R/3 and ORACLE wizards are components of the Wizard Kit.
	- $\cdot$  For information on the availability of the RMS Wizard Kit, contact your<br> $\cdot$  local customer support service or refer to the RMS Wizards documents local customer support service or refer to the RMS Wizards documentation package. See the [section "Further reading" on page 55](#page-66-0) for more information.

#### **3.1.1.1 Turnkey wizards**

Turnkey wizards provide predefined structures of resources to monitor almost every basic operating system object. This relieves the user of the tedious task of linking system resources according to their dependencies.

Many turnkey wizards are designed to configure a specific type of application. The configuration described in the [chapter "Configuration example" on page 57](#page-68-0)  uses the DEMO and GENERIC turnkey wizards. Other examples are the R/3 wizard and the ORACLE wizard. By convention, turnkey wizards have names with all uppercase letters.

#### **3.1.1.2 Resource wizards**

Resource wizards (sometimes called sub-application wizards) configure lowerlevel resources such as file systems or IP addresses. They are invoked by turnkey wizards and are not designed to interact directly with the user. Resource wizards have names that begin with one uppercase letter followed by one or more lowercase letters.The following are some of the more important resource wizards:

- Cmdline–Configures any generic resource type by specifying StartScript (to bring the resource online), StopScript (to send the resource offline) and CheckScript (to check the state of a resource).
- Controller—Configures applications that control other applications.
- Fsystem-Configures local or remote file systems.
- Gds—Configures disk classes administrated by Global Disk Services (GDS).
- Gls—Configures the IP addresses administrated by Global Link Services (GLS).
- Ipaddress—Configures the IP addresses that are needed for communication over a LAN interface.
- Rcvm—Configures disk groups administrated by the PRIMECLUSTER Volume Manager (not available in all areas).
- Vxvm—Configures disk groups administrated by the VERITAS volume manager (not available in all areas).

## <span id="page-45-1"></span><span id="page-45-0"></span>**3.2 Site preparation**

The *PRIMECLUSTER Installation Guide (Solaris, Linux)* describes how to prepare your cluster to operate RMS. Some of the procedures require you to modify system files so that RMS can identify the hosts, file systems, and network interfaces used in a configuration. You should have completed these procedures when RMS was installed.

In some cases, you will be creating or modifying your RMS configuration because changes have been made to your site. Certain site changes may require you to review and update your system files first. These changes include, but are not limited to, the following:

- IP addresses were changed.
- Redundant interconnects were added to the cluster
- Hosts were added, removed, or renamed.
- Two or more clusters were merged into one.
- File systems or SANs were added or removed.

For convenience, the site preparation descriptions for hosts, file systems, and networks are duplicated here. If any of these specifications have changed since your initial RMS installation, you should review this material and make the necessary adjustments before proceeding with your RMS configuration.

The modifications generally involve adding RMS-specific entries to standard system files; pre-existing entries required for proper operation of your hosts and network are not affected. Resources for market-specific applications may require similar customization. See the section "Further reading" on page 55 for more details.

### **3.2.1 Network**

● /etc/hosts

Must contain the IP addresses and RMS names of all the host systems that are part of the cluster.

RMS uses its own internal set of host names to manage the machines in the cluster. When you configure the cluster, you will use the RMS host names and not the standard host names. These names must be entered in /etc/hosts on each system in the cluster to avoid problems should access to the DNS fail. If you used Cluster Admin to configure CIP for RMS, then /etc/hosts will already contain the correct RMS node names described below.

By default, the names follow the conventions in Table 4.

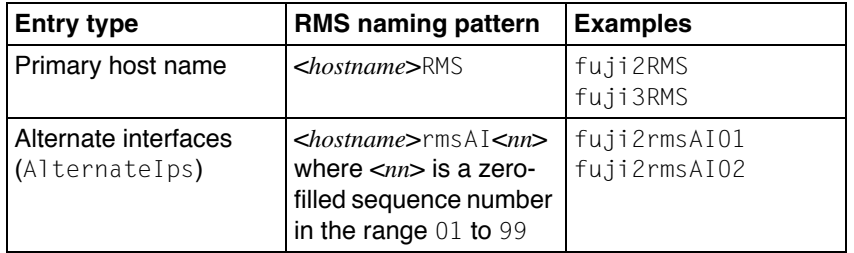

Table 4: RMS host name conventions in /etc/hosts

The primary RMS host name for a machine must match the contents<br> $\blacksquare$  of the PELIANT HOSTNAME variable in that machine's hypny, local of the RELIANT HOSTNAME variable in that machine's hvenv.local configuration file, if that file exists.

#### *Example*

The following entries are for a cluster with hosts  $f$ uji2 and  $f$ uji3, each of which have two alternate network interfaces:

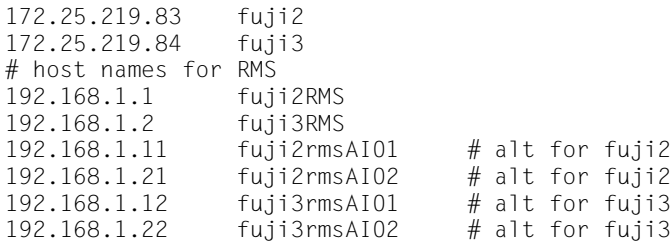

● /.rhosts

Contains entries to control trusted login from remote hosts.

The Wizard Tools require automatic login as root on every machine in the cluster, so the /.rhosts file must be modified appropriately on each node. See the rhosts manual page for a complete description of the format.

#### *Example*

If the cluster consists of hosts fuji2 and fuji3, then every machine's /.rhosts file should contain the following lines:

fuji2 root fuji3 root

● /opt/SMAW/SMAWRrms/etc/hvipalias

Contains entries for all of the LAN interfaces that are to be used as resources in the configuration.

The entries must provide the names and netmasks that are required for the LAN. Optionally, there may also be some routing information. See the online document Ipaddress.htm or the header of the hvipalias file for the format of the entries.

*Example*

```
#uname -n IfName Interface(s) Netmask Routes
fuji2 045dia1 eth1 0xffffff00
```
● /opt/SMAW/SMAWRrms/etc/hvconsoles

Controls customized handling of fault messages.

Each entry specifies a program to be executed when an RMS resource object encounters a fault. If the file does not exist, you will receive no fault information. A complete description of the format is available in the hyconsoles **online manual or in the comments in the** hyconsoles **file**.

*Example*

ANY fuji2 echo GENERAL\_ALERT\_ARG

### **3.2.2 File systems—Solaris only**

● /etc/vfstab

Contains entries for all of the local file systems that are to be used as resources in the configuration. In other words, this file describes the file systems that should be mounted locally. RMS entries appear as comments and will be ignored by all processes other than PRIMECLUSTER components. For more information, see the vfstab manual page.

#### *Example*

```
#RMS#/dev/dsk/c0t0d0s0 /dev/rdk/c0t0d0s0 /testfs1 ufs 1 
ves -
```
● /etc/dfs/dfstab

Contains entries for all of the shared remote resources in the high-availability configuration. In other words, this file describes the file systems that can be mounted on a remote node.

RMS entries appear as comments and will be ignored by all processes other than PRIMECLUSTER components. Therefore, to ensure that the NFS daemons start at boot time, there must be at least one non-comment, non-RMS entry in this file.

The non-RMS entry might be a dummy entry configured for a local file system and shared only to the local node. This would mean that no real sharing to a remote node is done, but it would still cause the NFS daemons to be started. For more information, see the dfstab manual page.

#### *Example*

The following contains both a non-RMS entry and an RMS entry:

```
share -F nfs -o ro=localhost /var/opt/example
#RMS# share -F nfs -o rw, root=
fuji2RMS:fuji2:045nfs045dia1:045msg:fuji2RMS: /sapmnt/045
```
#### **3.2.2.1 NFS Lock Failover—Solaris only**

NFS Lock Failover feature applies to local file systems. If you enable NFS Lock Failover and the file system subsequently fails, the NFS locks associated with the file system also fail over along with the file system. To take advantage of this feature, the following site preparation steps need to be taken:

- You must have a shared disk accessible to all nodes in the cluster.
- Internal implementation of NFS Lock Failover needs a dedicated directory. You need to specify a directory that does not already exist. The directory will be used solely for NFS Lock Failover. Therefore, if you specify a directory that already exists, no other applications will be allowed to use it thereafter.

From the RMS *Main configuration menu*, select *Configuration-Edit-Global-Settings*. In the *Global Settings* menu, select menu item *NFSLockFailover* (see Figure 8). The directory entered in this screen will be created on all shared file systems selected for NFS Lock Failover. For example, if the directory nfs lock dir is entered in this screen and the file system /usr/test1 in userApplication APP1 is selected for NFS Lock Failover, then a directory /usr/test1/nfs\_lock\_dir will be created (if it does not already exist) and will be used for storing lock information.

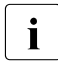

 $\cdot$  Only one file system per user Application object can be selected<br> $\cdot$  for NES Lock Failover. For a more detailed description, refer to the for NFS Lock Failover. For a more detailed description, refer to the HTML documentation for the Fsystem wizard.

```
Shared Directory for NFS Lock Failover: Currently set -
1) HELP
2) FREECHOICE
3) RETURN
Global setting: Enable NFS Lock Failover:
```
Figure 8: NFS Lock Failover screen

- The directory entered in this screen must be accessible to all the nodes in the cluster. Otherwise, NFS failover will not work.
- This directory is reserved for NFS Lock Failover only.

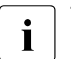

 $\cdot$  This directory must not be used by any other applications.

- If the directory entered by the user begins with a slash  $($ ) character, this character is dropped before creating the /usr/test1/*nfs\_lock\_dir* directory.
- Reserve one IP address for each userApplication object from which all the local file systems (set with NFS Lock Failover) must be shared.

### **3.2.3 File systems—Linux only**

● /etc/fstab

Contains entries for all of the local file systems that are to be used as resources in the configuration. In other words, this file describes the file systems that need to be mounted locally.

For each file system to be managed by RMS, create a line with the standard fstab fields, and then insert the string #RMS# at the beginning of the line. For more information, see the fstab manual page.

#### *Example*

#RMS#/dev/sdb2 /fs2 ext2 defaults 1 2

● /etc/exports

Contains entries for all file systems that are available for mounting on other hosts.

For each file system to be managed by RMS, create a line with the standard exports fields, and then insert the string  $#RMS#$  at the beginning of the line. For more information, see the exports manual page.

*Example*

#RMS#/usr fuji\*(rw)

### **3.2.4 Log files**

● /var/adm/messages (Solaris) or /var/log/messages (Linux)

By default, all RMS messages go to both the system log, messages, and the RMS switchlog file. If you do not want to send messages to the system log, then set  $HV\_SYS\_LOG\_USE = 0$  in the hvenv. local file. The default is 1.

### **3.2.5 Other system services and databases**

RMS requires the following system services or databases to be configured according to the instructions in the *PRIMECLUSTER Installation Guide (Solaris, Linux)*:

- /etc/nsswitch.conf system service lookup order database
- rcp/rsh service
- **•** echo service-Linux only

## <span id="page-51-0"></span>**3.3 General configuration procedure**

RMS configuration always involves these four steps:

#### ► Stop RMS.

Refer to the [section "Stopping RMS" on page 130.](#page-141-0) You can use the Cluster Admin GUI or the command line interface from any node in the cluster.

#### ► Create or edit the configuration.

The next section provides general information, and the [chapter "Config](#page-68-0)[uration example" on page 57](#page-68-0) walks through an example.

#### ▶ Activate the configuration.

Activation includes generation and distribution. See the [section](#page-60-0)  ["Activating a configuration" on page 49.](#page-60-0)

▶ Start RMS.

Refer to the [section "Starting RMS" on page 126](#page-137-0). You can use the Cluster Admin GUI or the command line interface from any node in the cluster.

ITo avoid network access problems, perform RMS configuration tasks as root, and ensure that /.rhosts and the rcp/rsh services are configured as described in the *Installation Guide*.

## <span id="page-51-1"></span>**3.4 Creating and editing a configuration**

You can bring up an existing wizard configuration that is running actively on the host systems of a cluster. In this case, you might call up the configuration because it is to be modified using the wizards. On the other hand, you might want to use the wizards to set up a new configuration. The commands for starting the wizards are as follows:

● hvw

Runs RMS Wizard Tools using the last activated configuration stored in the *RELIANT\_PATH*/etc/CONFIG.rms startup file. If this file does not exist or activation is being done for the first time, RMS creates the default configuration, config.

● hvw -n *configname*

Edits an existing configuration or creates a new configuration using the specified name. The configuration will be stored in the *RELIANT\_PATH*/build/*configname*.us startup file.

The sample configuration used for demonstration purposes in this chapter shows how to set up a new configuration called mydemo using the DEMO turnkey wizard. This example would be called up as follows:

hvw -n mydemo

The hvw command is documented in the online manual pages. Refer to the [chapter "Appendix—List of manual pages" on page 349](#page-360-0) for additional information.

### **3.4.1 Using the wizard menus**

The hvw command produces character-driven menus that guide you in a way designed to be self-explanatory. The following are some of the most frequently used menu operations and items:

- Selecting items-This is normally done by typing the number of the item followed by the **Enter** or **Return** key. Within the menu, a prompting line indicates the kind of input that is required.  $A \gg$  prompt indicates that a string of text should be entered.
- Responding to messages—Within the menus, several kinds of messages are displayed. One type of message might be to inform the user about the activities that the wizard has performed; for example, a consistency check that ended in a positive result. Other messages may prompt the user to continue the configuration procedure with a certain activity; for example, choosing an application name.
- *HELP*—This item provides user assistance and is available at the top of every wizard menu.
- $\rho$  *QUIT*—This quits the wizard menu system.
- *RETURN*—This moves one level upward in the menu system; that is, from a subordinate menu to the menu it was called from.
- *SAVE+EXIT* and *NOSAVE+EXIT*—These save or discard your input and then exit. *SAVE+EXIT* may be disabled if the configuration is inconsistent at that point.

### **3.4.2 Main configuration menu**

The *Main configuration menu* appears immediately after a configuration has been called up. This top-level menu shows the state of the RMS cluster by indicating either one the following:

- RMS is inactive
- The list of nodes where RMS is up and running

The *Main configuration menu* changes dynamically at run time depending on whether RMS is running in the cluster and whether the configuration being edited is the current configuration.

If RMS is running anywhere in the cluster, actions that could modify a running configuration are not available. Additionally, the menu items that are available are modified such that no changes can be made to the running configuration.

When RMS is running but the configuration being edited is not the same as the currently active one, the main menu is not restricted except that the *Configuration-Activate* menu option is not available.

#### **3.4.2.1 Main configuration menu when RMS is not active**

If RMS is not running anywhere, then the entire top level menu is presented without restrictions. [Figure 9](#page-53-0) shows the *Main configuration menu* window when RMS is inactive.

```
fuji2: Main configuration menu, current configuration: mydemo
No RMS active in the cluster
1) HELP 10) Configuration-Remove
 2) QUIT 11) Configuration-Freeze
 3) Application-Create 12) Configuration-Thaw
 4) Application-Edit 13) Configuration-Edit-Global-Settings
 5) Application-Remove 14) Configuration-Consistency-Report
 6) Application-Clone 15) Configuration-ScriptExecution
 7) Configuration-Generate 16) RMS-CreateMachine
 8) Configuration-Activate 17) RMS-RemoveMachine
 9) Configuration-Copy
Choose an action:
```
<span id="page-53-0"></span>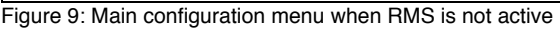

#### **Menu items**

The *Main configuration menu* can perform the following activities when RMS is not running anywhere in the cluster:

● *Application-Create*—Specifies which application to configure for high availability. In addition, this operation specifies all the relevant settings for the application so that it can run in a high-availability configuration monitored by RMS. Among the most important of these settings is the name of the application and the list of nodes on which the application may run.

The user application should be configured to run on multiple nodes for a high-availability configuration.

The wizard assists you by supplying menus with basic and non-basic attributes, assigns values to the attributes, and prompts you if an attribute is mandatory.

By choosing the appropriate turnkey wizard for an application, the wizard will then provide predefined elements, like scripts and detectors, for the application in question. These elements have been developed especially for the respective type of application.

The wizard will also carry out consistency checks at certain stages of the configuration procedure in order to prevent inconsistent applications from running in a high-availability configuration.

● *Application-Edit*—Modifies an existing application.

An existing application can be modified using this menu item. The following modes are available for editing an application:

- Turnkey mode (highly recommended)—Turnkey mode is the default mode. This mode is highly recommended because it simplifies complicated tasks like creating linkages between application and sub-applications.
- Non-turnkey mode (only for expert users)—Non-turnkey mode is meant for advanced/expert users only. If this mode is to be used, some rules must be followed. Otherwise, the resulting configuration may remain in an inconsistent state and RMS will not start. Usage of this mode is not within the scope of this guide.
- *Application-Remove*—Removes an existing application from the high-availability configuration.
- *Application-Clone*—Clones an application. This feature is provided for users who want to create a new application that differs only slightly from an existing one. To do this, clone an application and modify only the parts that are necessary to create a new one.
- *Configuration-Generate* Performs the following:
	- Runs consistency checks on the configuration
	- Creates the RMS graph of the configuration and stores it in the *configname*.us file. The graph is a hierarchical description of objects that represent the nodes, applications, and resources used in the configuration.

During the *Configuration-Generate* phase, the wizard indicates the progress with a series of dots on the screen. Each dot represents an application or resource that has been successfully generated.

*Configuration-Generate* provides a way to generate and check a configuration without distributing it to the other nodes in the cluster. This may be useful for testing or debugging. Normally, you would use *Configuration-Activate* (described below) to generate and activate the configuration in one step.

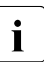

**I** Configuration-Generate is always available, whether RMS is running or not.

● *Configuration-Activate*—Generates and activates a configuration.

Selecting this item performs both the generation and activation phases in one step. The generation phase is described above.

The activation phase prepares the cluster for RMS, ensuring that all the required data is put into place. The wizard distributes the configuration data to every node and installs all necessary files.

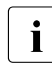

**I** Configuration-Activate is not available if RMS is already running on<br> **I** one or more podes one or more nodes.

● *Configuration-Push*—Distributes a complete copy of the running configuration to a specific cluster node.

When a configuration is activated, some nodes may not be available. This menu item allows you to update individual cluster nodes that are brought up later, when RMS is already running.

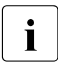

**I** Configuration-Push is available only after the configuration has been<br>**I** activated activated.

*Configuration-Copy*—Produces a copy of an existing configuration.

- *Configuration-Remove*—Removes an existing high-availability configuration.
- *Configuration-Freeze*—Prevents further changes to a configuration. With this option, the configuration can be viewed, but not modified.

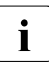

**I** Configuration-Freeze is password protected: you will be prompted to<br> **I** create a password before the configuration is locked create a password before the configuration is locked.

● *Configuration-Thaw*—Releases the configuration from the frozen state.

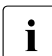

*I* Configuration-Thaw is password protected: you must enter the correct<br>I password before the configuration is unlocked password before the configuration is unlocked.

- *Configuration-Edit-Global-Settings*—Modifies settings that affect the entire configuration. This includes settings for the detectors and the operation mode of the hyw command. This item is also used to specify the alternate interconnects (Alternatelps) for the cluster.
- *Configuration-Consistency-Report*—Provides a consistency check that verifies whether an application is running within a high-availability configuration and has actually been created using the configuration data provided by the respective wizard.

The wizard compares the currently activated wizard checksum against the wizard database checksum. One checksum is called the *Live-Info*, the other is called the *BuildInfo*. If both checksums match for an application, it is certified that its running version conforms to what was configured by the wizard.

● *Configuration-ScriptExecution*—Allows administrators to run any script independent of RMS.

By selecting the resources configured for the application, the user can execute the scripts that are to bring the resources Online or Offline. To see the online scripts being executed, you can go through the resource list, which is displayed for this purpose, in ascending order. The return code indicates the proper functioning of the respective script.

● *RMS-CreateMachine*—Defines the list of machines which constitute the cluster. During the activation phase, the RMS configuration will be distributed to all the nodes in this list.

Applications managed by RMS must each be configured to run on one or more machines in this pool. Therefore, complete this step before creating any application.

● *RMS-RemoveMachine*—Removes machines from the list of cluster nodes.

#### **3.4.2.2 Main configuration menu when RMS is running**

When RMS is running on the local node, the *Main configuration menu* changes beginning with item 11, where the *Configuration-Push* menu item replaces the *Configuration-Activate* menu item (see [Figure 10](#page-57-0)).

```
fuji2: Main configuration menu, current configuration: mydemo
RMS up on: fuji2RMS -- RMS down on: fuji3RMS
 1) HELP
 2) QUIT
 3) Application-View
 4) Configuration-Generate
 5) Configuration-Copy
 6) Configuration-Remove
 7) Configuration-Freeze
 8) Configuration-Edit-Global-Settings
 9) Configuration-Consistency-Report
10) Configuration-ScriptExecution
11) Configuration-Push
12) RMS-ViewMachine
Choose an action:
```
<span id="page-57-0"></span>Figure 10: Main configuration menu when RMS is running

*Configuration-Push* provides the capability to update (push) the running configuration to another node that needs updating. For example, if one cluster node were down for maintenance, and you updated the RMS cluster configuration in the meantime, you could use *Configuration-Push* to update the node that was down for maintenance.

Item *12) RMS-ViewMachine* replaces the menu items that allow changes to the configuration when RMS is inactive.

### **3.4.3 Secondary menus**

Each of the main menu items has a number of secondary menus. The secondary menus themselves can have sub-menus.

The *Creation: Application type selection menu* [\(Figure 11](#page-58-0)) is an example of a secondary menu. You see this menu after selecting *Application-Create* from the main menu.

|                     |                | Creation: Application type selection menu: |  |  |  |
|---------------------|----------------|--------------------------------------------|--|--|--|
|                     | $1)$ HFIP      |                                            |  |  |  |
|                     | 2) OUIT        |                                            |  |  |  |
|                     | 3) RETURN      |                                            |  |  |  |
|                     | 4) OPTIONS     |                                            |  |  |  |
|                     | 5) DFMO        |                                            |  |  |  |
|                     | 6) GENERIC     |                                            |  |  |  |
|                     | 7) I I VECACHE |                                            |  |  |  |
|                     | 8) R3ANY       |                                            |  |  |  |
|                     | 9) R3CI        |                                            |  |  |  |
|                     | 10) RTP        |                                            |  |  |  |
| Application Type: 5 |                |                                            |  |  |  |

<span id="page-58-0"></span>Figure 11: Application type selection

This option allows you to select an application type to be assigned to the application in question. This is an important step in the configuration procedure since it invokes the specific application-type wizard to provide all the predefined elements (for example, scripts and detectors) that go with that application type.

The [chapter "Configuration example" on page 57](#page-68-0) shows how to use some of the secondary menus. A more detailed description of these menus is given in the RMS Wizards documentation package.

### **3.4.4 Basic and non-basic settings**

 Basic and non-basic settings are designed to guide you safely through the configuration process, ensuring that all mandatory settings are configured.

Among the basic settings are the application name and the names of the nodes where it can run. For example, at the application type selection menu shown in the previous section, selecting *5) DEMO* produces the menu in [Figure 12](#page-59-0).

Consistency check ... Yet to do: process the basic settings using Machines+Basics Yet to do: choose a proper application name Settings of turnkey wizard "DEMO" 1) HELP 2) NO-SAVE+EXIT 3) SAVE+EXIT 4) REMOVE+EXIT 5) ApplicationName=APP3 6) BeingControlled=no 7) Machines+Basics(-) Choose the setting to process: 7

<span id="page-59-0"></span>Figure 12: Menu leading to basic settings

If you select *7) Machines+Basics*, you can configure the basic settings using the menu in [Figure 13](#page-59-1). Items enclosed in parenthesis are optional.

```
Consistency check ...
Machines+Basics (app1:consistent)
1) HELP 14) (AutoStartUp=no)
 2) - 15) (AutoSwitchOver=No)
3) SAVE+EXIT 16) (PreserveState=no)
4) REMOVE+EXIT 17) (PersistentFault=0)
 5) AdditionalMachine 18) (ShutdownPriority=)
 6) AdditionalConsole 19) (OnlinePriority=)
 7) Machines[0]=fuji2RMS 20) (StandbyTransitions=)
 8) (PreCheckScript=) 21) (LicenseToKill=no)
 9) (PreOnlineScript=) 22) (AutoBreak=yes)
10) (PostOnlineScript=) 23) (HaltFlag=no)
11) (PreOfflineScript=) 24) (PartialCluster=0)
12) (OfflineDoneScript=) 25) (ScriptTimeout=)
13) (FaultScript=)
Choose the setting to process:
```
<span id="page-59-1"></span>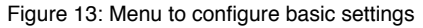

After you complete the configuration of the basic settings, the non-basic settings menu appears ([Figure 14\)](#page-60-1). Non-basic settings include specifications for resources such as file systems, IP adresses, disks, and so forth.

```
Consistency check ...
Yet to do: process at least one of the non-basic settings
Settings of turnkey wizard "DEMO"
 1) HELP 11) RemoteFileSystems(-)
2) – 12) IpAddresses(-)
3) SAVE+EXIT 13) RawDisks(-)
 4) - 14) RC-VolumeManagement(-)
 5) ApplicationName=APP1 15) VERITAS-VolumeManagement(-)
 6) Machines+Basics(app1) 16) EMC-RdfManagement(-)
7) CommandLines(-) 17) FibreCat-MirrorView(-)
 8) Controllers(-) 18) Gds:Global-Disk-Services(-)
 9) DEMO(-) 19) Gls:Global-Link-Services(-)
10) LocalFileSystems(-)
Choose the setting to process:
```
<span id="page-60-1"></span>Figure 14: Menu to configure non-basic settings

## <span id="page-60-0"></span>**3.5 Activating a configuration**

As described in [section "General configuration procedure" on page 40](#page-51-0), activating a configuration is the third of the four fundamental steps required to set up a high-availability configuration. The activation phase comprises a number of tasks, among which are generation and distribution of a configuration.

 $\cdot$  You must stop RMS before you activate a configuration.

The starting point for the activation phase is the *Main configuration menu* (see [Figure 15](#page-61-0)).

```
fuji2: Main configuration menu, current configuration: mydemo
No RMS active in the cluster
1) HELP 10) Configuration-Remove
2) QUIT 11) Configuration-Freeze
 3) Application-Create 12) Configuration-Thaw
 4) Application-Edit 13) Configuration-Edit-Global-Settings
 5) Application-Remove 14) Configuration-Consistency-Report
 6) Application-Clone 15) Configuration-ScriptExecution
 7) Configuration-Generate 16) RMS-CreateMachine
 8) Configuration-Activate 17) RMS-RemoveMachine
 9) Configuration-Copy
Choose an action: 8
```
<span id="page-61-0"></span>Figure 15: Main configuration menu

Ê Select the *Configuration-Activate* item by entering the number **8**.

The activation is performed by the wizard. No further input is required at this stage.

During the activation phase, the wizard executes a series of tasks and displays the status on the screen. The completion of a task is indicated by the word *done* or a similar expression (see [Figure 16\)](#page-62-0).

```
About to activate the configuration mydemo ...
Testing for RMS to be up somewhere in the cluster ... done.
Arranging sub applications topologically ... done.
Check for all applications being consistent ... done.
Running overall consistency check ... done.
Generating pseudo code [one dot per (sub) application]: ... done.
Generating RMS resources................................ done
hvbuild using /usr/opt/reliant/build/wizard.d/mydemo/mydemo.us
About to distribute the new configuration data to hosts: fuji2RMS,fuji3RMS
The new configuration was distributed successfully.
About to put the new configuration in effect ... done.
The activation has finished successfully.
Hit CR to continue
```
#### <span id="page-62-0"></span>Figure 16: Activating a configuration

Among the tasks carried out by *Configuration-Activate* are generation and distribution of the configuration. RMS performs a consistency check of the graph created in the generation of the configuration before distributing the configuration to all nodes in the cluster.

The test to see whether RMS is up on one of the nodes in the cluster is required since activation cannot be performed if RMS is running. In this case, RMS would need to be shut down first.

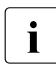

 $\cdot$  The nodes that are currently not running RMS will have the persistent status information removed during the Configuration Activate process status information removed during the *Configuration-Activate* process.

After the configuration has been activated successfully, you can return to the *Main configuration menu*. From there, you can quit the configuration procedure. ► Press Enter to return to the *Main configuration menu* (see [Figure 17](#page-63-0)).

```
fuji2: Main configuration menu, current configuration: mydemo
No RMS active in the cluster
1) HELP 10) Configuration-Remove
2) QUIT 11) Configuration-Freeze
 3) Application-Create 12) Configuration-Thaw
 4) Application-Edit 13) Configuration-Edit-Global-Settings
 5) Application-Remove 14) Configuration-Consistency-Report
 6) Application-Clone 15) Configuration-ScriptExecution
 7) Configuration-Generate 16) RMS-CreateMachine
 8) Configuration-Activate 17) RMS-RemoveMachine
 9) Configuration-Copy
Choose an action: 3
2
```
<span id="page-63-0"></span>Figure 17: Quitting the Main configuration menu

 $\blacktriangleright$  Select *QUIT* by entering the number 2.

This ends the activation phase of the configuration process. Usually, the next step is to start RMS to monitor the newly-configured application.

 $\triangleright$  Start RMS with the GUI or with the following command:

hvcm  $-a$ 

## <span id="page-64-0"></span>**3.6 Configuration elements**

This section discusses some basic elements that are part of a high-availability configuration. Most of them have been mentioned in previous sections. Additional details are provided here to assist you in understanding how they are used by the wizards.

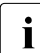

 $\cdot$  Users do not have to deal with any of the items listed in this section<br> $\cdot$  directly, PMS Wizards manage all the basic elements for a bigh ava directly. RMS Wizards manage all the basic elements for a high availability configuration. This section is provided only to help users better understand the configuration elements.

### **3.6.1 Scripts**

Scripts are used in a high-availability configuration to perform several kinds of actions. Among the most important types of actions are the following:

- $\bullet$  Bringing a resource to an Online state
- Bringing a resource to an Offline state

As an example of a script sending a resource Offline, you might think of a file system that has to be unmounted on a node where a fault occurs. An offline script would use the umount command to unmount the file system. Another script might use the mount command to mount it on a different node.

Besides such online and offline scripts, there are also pre-online and pre-offline scripts for preparing transition into the respective states, as well as a number of other scripts.

The RMS Wizards provide a complete set of scripts for several pre-defined application types such as R/3 or Oracle. If you assign your application to one of these standard types, you automatically take advantage of the built-in scripts.

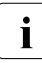

The hvexec command executes scripts for a high-availability configu-<br>I ration monitored by RMS. For more details on the command byexec ration monitored by RMS. For more details on the command hvexec please refer to the *Primer* document, which is described in the [section](#page-66-0)  ["Further reading" on page 55.](#page-66-0)

### **3.6.2 Detectors**

Detectors are processes that have the task of monitoring resources. If there is a change in the state of a resource (for example, of a disk group) the detector in charge notifies the RMS base monitor. The base monitor may then decide to have a script executed as a reaction to this changed state.

Like the built-in scripts described in the previous section, the RMS Wizards provide built-in detectors for pre-defined application types. If you assign your application to one of these standard types, it automatically uses the built-in detectors.

### **3.6.3 RMS objects**

A high-availability configuration can be seen as a set or group of objects with interdependencies. Any application or resource that is part of the configuration is then represented by one of the objects. The interdependences of objects can be displayed as a graph called the RMS graph.

These are the most important object types used in RMS configurations:

- userApplication—Represents an application to be configured for highavailability.
- SysNode—Represents a machine that is running as a node in a cluster.
- $\bullet$  gResource—Represents a generic resource that is to be defined according to the needs of a customer application.

In a typical configuration, one detector can be associated with all objects of the same type.

## <span id="page-66-0"></span>**3.7 Further reading**

The preceding sections were intended to make the reader familiar with some basic concepts and methods of the RMS Wizards. More information may be obtained from a number of documents that provide further reading on these tools and the way they are used.

#### **RMS Wizards documentation package**

The RMS Wizards documentation package is available in HTML format on the PRIMECLUSTER CD-ROM. The information is presented in separate directories covering the following major topics:

● *Primer*

Provides an introduction to the RMS Wizards, covering many features in more detail than is possible in this chapter.

● *Wizards*

Provides information on individual wizards of all three kinds described in this chapter. Covers turnkey wizards, resource wizards, and other wizards, including the *generic* wizard.

● *Scripts and tools* 

Provides information on some scripts and tools that may be useful in setting up a high-availability configuration by means of the RMS Wizards. Includes the *gresources* sub-section, which contains descriptions of a number of detectors. Gresources are defined as physical system resources.

● *Manual*

Provides current manual pages for commands that are frequently used to configure an application with the RMS Wizards. The hyw and the hyexec commands, which were also described in this chapter, are explained here in more detail.

#### **Manual pages**

Information on the commands that are used for configuration with the RMS Wizards may also be obtained by calling up the manual pages.

Manual pages are available, for instance, for the hvw and the hvexec commands, which were also described in this chapter.

# <span id="page-68-0"></span>**4 Configuration example**

This chapter provides an example of the configuration process using the RMS Wizards. Two simple applications are configured for operation on a small cluster. The example includes the following steps:

- ["Creating a configuration" on page 58](#page-69-0)
- ["Adding hosts to the cluster" on page 58](#page-69-1)
- ["Creating an application" on page 61](#page-72-0)
- ["Entering Machines+Basics settings" on page 64](#page-75-0)
- ["Entering non-basic settings" on page 68](#page-79-0)
- ["Specifying a display" on page 70](#page-81-0)
- ["Adding AlternateIps to the cluster \(Linux only\)" on page 73](#page-84-0)
- ["Activating the configuration" on page 77](#page-88-0)
- ["Creating a second application" on page 79](#page-90-0)
- ["Setting up a controlling application" on page 83](#page-94-0)
- ["Specifying controlled applications" on page 84](#page-95-0)
- ["Activating the configuration a second time" on page 88](#page-99-0)

An abbreviated version of this example appears in the *Installation Guide*.

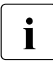

 $\cdot$  To avoid network access problems, perform RMS configuration tasks as  $\cdot$ root, and ensure that /.rhosts and the rcp/rsh services are configured as described in the *Installation Guide*.

## **4.1 Stopping RMS**

Before you create or edit a configuration, ensure that RMS is not active on any machine that would be affected by the changes. You can use the Cluster Admin GUI (see the [section "Stopping RMS" on page 130](#page-141-0)) or you can enter the following command to stop RMS on all nodes from any machine in the cluster:

# **hvshut -a**

## <span id="page-69-0"></span>**4.2 Creating a configuration**

Ê Enter the following command to generate the wizard menu for the configuration example, mydemo:

#### # **hvw -n mydemo**

This will create an RMS configuration file named mydemo.us in the /opt/SMAW/SMAWRrms directory. If you choose a different name and location, the combined length of the file name and path should not exceed 80 characters.

The *RMS configuration menu* appears, displaying the name of the configuration at the top of the menu ([Figure 18\)](#page-69-2).

```
fuji2: Main configuration menu, current configuration: mydemo
No RMS active in the cluster
1) HFLP 10) Configuration-Remove
 2) QUIT 11) Configuration-Freeze
 3) Application-Create 12) Configuration-Thaw
 4) Application-Edit 13) Configuration-Edit-Global-Settings
 5) Application-Remove 14) Configuration-Consistency-Report
 6) Application-Clone 15) Configuration-ScriptExecution
 7) Configuration-Generate 16) RMS-CreateMachine
8) Configuration-Activate 17) RMS-RemoveMachine
 9) Configuration-Copy
Choose an action:
```
<span id="page-69-2"></span>Figure 18: Main configuration menu

## <span id="page-69-1"></span>**4.3 Adding hosts to the cluster**

Before you configure an application, you must define the cluster so that it includes all hosts on which the application may run. The names of all possible RMS hosts should have already been added to the /etc/hosts file (see the [section "Site preparation" on page 34](#page-45-1)).

 $\cdot$  To override a default RMS primary host name, edit that host's<br> $\cdot$  hypny, local file and set the RELIANT, HOSTNAME variable to hveny. local file and set the RELIANT HOSTNAME variable to the desired name. The contents of that host's RELIANT\_HOSTNAME variable must match the corresponding /etc/hosts entry on every host in the cluster. This must be done before you add the host to the cluster in this step.

Select the nodes to be included in the configuration.The worksheet in [Table 5](#page-70-0)  will be used as an aid to complete this configuration in an orderly fashion. See "Appendix—Cluster planning worksheet" in the *Installation Guide*.

<span id="page-70-0"></span>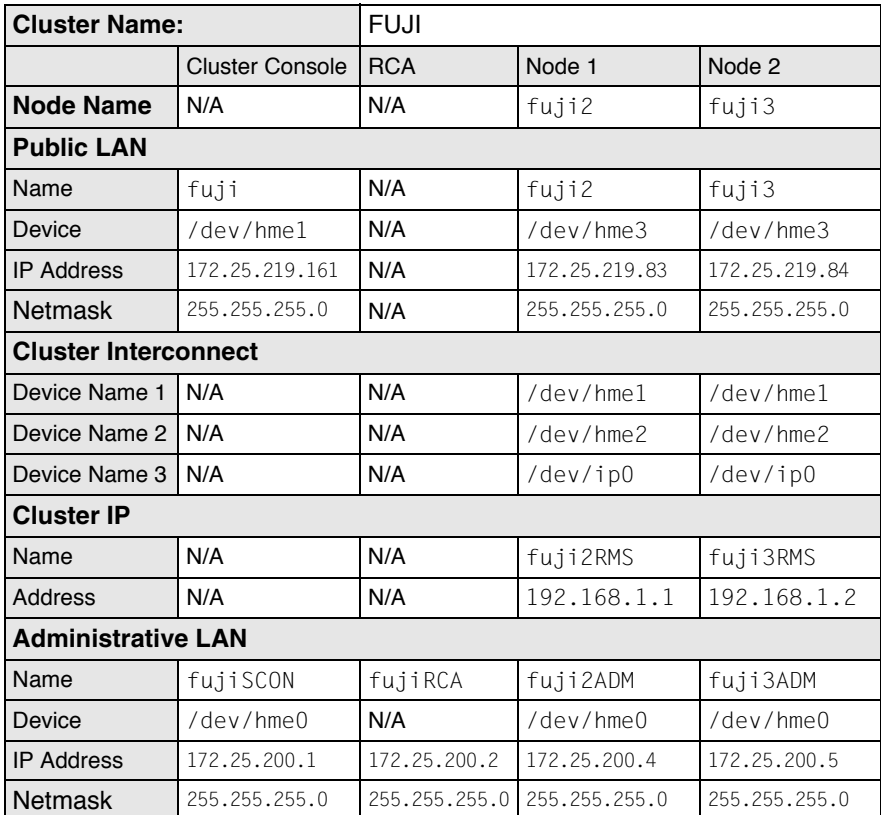

Table 5: Cluster site planning worksheet

This example assumes /etc/hosts contains the following entries, which follow the RMS naming convention:

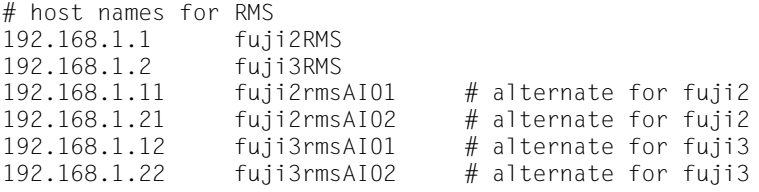

In this step, you will add all of these hosts to the cluster.

Ê At the *Main configuration menu*, enter the number **16**. The *Add hosts to a cluster* menu appears ([Figure 19\)](#page-71-0).

```
Creation: Add hosts to a cluster:
Current set:
1) HELP
2) QUIT
3) RETURN
4) FREECHOICE
5) ALL-CF-HOSTS
6) fuji2RMS
7) fuji3RMS
Choose the host to add: 7
```
<span id="page-71-0"></span>Figure 19: Add hosts to a cluster menu

This menu displays the current set of nodes and lists the machines that can be selected. If you select *5) ALL-CF-HOSTS*, the RMS Wizards add all nodes in /etc/cip.cf /etc/hosts to this configuration. Otherwise, you can add hosts individually from the displayed list.

► Select *fuji2RMS* by entering the number 6. Select *fuji3RMS* by entering the number **7** (see [Figure 19](#page-71-0)).

At this screen, you can also choose *4) FREECHOICE*, which will allow you to enter host names that are not listed in the menu.

- ► After all primary host names have been added, use 3) RETURN to return to the *Main configuration menu*.
	- **I** By default, these host names are of the form *machinenameRMS* to follow<br>I the BMS naming convention. To override the default BMS name for a the RMS naming convention. To override the default RMS name for a machine, modify that machine's hvenv.local file and set the RELIANT HOSTNAME variable to the desired name. This must be done before you add the machine to the cluster in this step.

To remove a node, select *17) RMS-RemoveMachine* from the *Main configuration menu*. The *Remove hosts from a cluster* menu appears ([Figure 20\)](#page-72-1).
```
Removal: Remove hosts from a cluster:
Current set: fuji2RMS fuji3RMS
1) HELP
2) QUIT
3) RETURN
4) ALL
5) fuji2RMS
6) fuji3RMS
Choose the host to remove:
```
#### Figure 20: Remove hosts from a cluster menu

This menu lists all nodes currently in the cluster. Machines can be removed by selecting them individually or by selecting *4) ALL* from the menu. In either case, machines being used by one or more applications cannot be removed.

## **4.4 Creating an application**

After you have defined the set of hosts that form the cluster, you can configure an application that will run on those hosts. In this step, we will first create the application using the DEMO turnkey wizard. Begin at the *Main configuration menu* ([Figure 21](#page-72-0)).

```
fuji2: Main configuration menu, current configuration: mydemo
No RMS active in the cluster
 1) HELP 10) Configuration-Remove
 2) QUIT 11) Configuration-Freeze
 3) Application-Create 12) Configuration-Thaw
 4) Application-Edit 13) Configuration-Edit-Global-Settings
 5) Application-Remove 14) Configuration-Consistency-Report
 6) Application-Clone 15) Configuration-ScriptExecution
 7) Configuration-Generate 16) RMS-CreateMachine
8) Configuration-Activate 17) RMS-RemoveMachine
 9) Configuration-Copy
Choose an action: 3
```
<span id="page-72-0"></span>Figure 21: Main configuration menu

Ê Select *Application-Create* by entering the number **3**. The *Application type selection menu* appears ([Figure 22\)](#page-73-0).

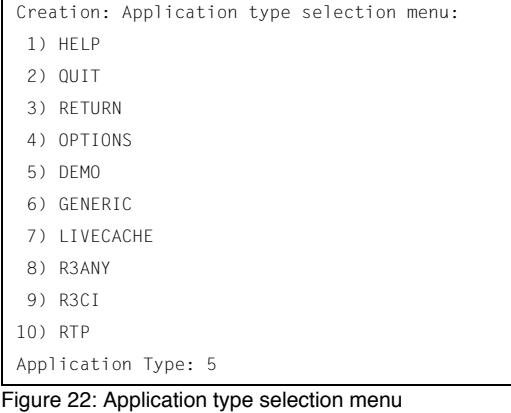

<span id="page-73-0"></span>This example uses the *DEMO* application type, which has been designed to familiarize the user with the configuration process and is intended for demonstration purposes only: other than a few user-specified attributes, everything is preset and ready to run. To configure a real-world application, you would instead select the *GENERIC* application type, as described in the [section "Creating a](#page-90-0)  [second application" on page 79.](#page-90-0)

Ê Select the *DEMO* application type by entering the number **5**.

You have now assigned the *DEMO* application type to your application. This means the *DEMO* turnkey wizard will provide the application with scripts and detectors that were developed for this application type.

There are, however, more parameters to specify before this application can run. One of them might be the application name; you can assign a name of your choice to any application that you configure for RMS. In this case, there is no need to specify an application name, as the *DEMO* wizard provides *APP1* as a default here.

*APP1* is a simple application, developed specifically for this example, that generates an animated graphical figure on an X-window display. It will be used demonstrate how an application can be started, stopped, or switched, and how RMS performs failover when the application process is killed on the initial node.

After performing a consistency check, the wizard informs you what to do next (see [Figure 23](#page-74-0)).

```
Consistency check ...
Yet to do: process the basic settings using Machines+Basics
Yet to do: choose a proper application name
Settings of turnkey wizard "DEMO"
1) HELP
2) NO-SAVE+EXIT
3) SAVE+EXIT
4) REMOVE+EXIT
5) ApplicationName=APP1
6) BeingControlled=no
7) Machines+Basics(-)
Choose the setting to process: 7
```
<span id="page-74-0"></span>Figure 23: Prompting for further actions

At each step, the wizard checks the consistency of the application being configured. Only consistent applications are allowed to be part of the high-availability configuration.

If you want to specify a different application name, you could do it here by selecting *5) ApplicationName*. However, because we are using the default of APP1, the *Yet to do* message will disappear after you select *7) Machine+Basics*.

# **4.5 Entering Machines+Basics settings**

Ê Select *Machines+Basics* by entering the number **7**. The *Machines+Basics* menu appears ([Figure 24\)](#page-75-0).

```
onsistency check ...
Machines+Basics (app1:consistent)
1) HELP 14) (AutoStartUp=no)
 2) - 15) (AutoSwitchOver=No)
 3) SAVE+EXIT 16) (PreserveState=no)
4) REMOVE+EXIT 17) (PersistentFault=0)
 5) AdditionalMachine 18) (ShutdownPriority=)
 6) AdditionalConsole 19) (OnlinePriority=)
 7) Machines[0]=fuji2RMS 20) (StandbyTransitions=)
 8) (PreCheckScript=) 21) (LicenseToKill=no)
 9) (PreOnlineScript=) 22) (AutoBreak=yes)
10) (PostOnlineScript=) 23) (HaltFlag=no)
11) (PreOfflineScript=) 24) (PartialCluster=0)
12) (OfflineDoneScript=) 25) (ScriptTimeout=)
13) (FaultScript=)
Choose the setting to process: 5
```
<span id="page-75-0"></span>Figure 24: Consistency check and Machines+Basics menu

At the top of the menu, the wizard shows you the result of the latest consistency check. The application named *APP1*, which was indicated on the previous screen, has proven to be consistent.

The *Machines[0]* menu item indicates the node where your application will first attempt to come online. In this case, it is fuji2RMS.

The RMS Wizards retrieve the default settings for *Machines*[0] from the local pode defined in **PELIANT** HOSTNAME local node defined in RELIANT\_HOSTNAME.

Subsequent *Machines[]* items, if any, indicate the list of failover nodes. If the initial node fails, RMS will attempt to switch the application to a failover node, trying each one in the list according to the index order.

At this point, only the initial node appears in the menu, so configure a failover node for your application as follows:

► Select *AdditionalMachine* by entering the number 5. A menu containing the current list of available nodes appears [\(Figure 25](#page-76-0)).

```
1) HELP
2) RETURN
3) fuji2RMS
4) fuji3RMS
Choose a machine for this application: 4
```
<span id="page-76-0"></span>Figure 25: List of nodes for failover procedure

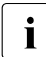

 $\begin{array}{|c|c|c|}\hline \textbf{I}&\text{The Wizards retrieve the default list of nodes from the CIP configuration} \\\hline \end{array}$ file.

Since our application is presently configured for fuji2RMS, fuji3RMS should become the additional node:

Select *fuji3RMS* by entering the number 4.

In the menu that follows [\(Figure 26](#page-76-1)) you will see your selection confirmed. *fuji3RMS* now appears under *Machines[1]* as the additional node. If there is a failure on fuji2RMS, your application is configured to switch over to fuji3RMS.

```
Consistency check ...
Machines+Basics (app1:consistent)
1) HFLP 14) (FaultScript=)
2) - 15) (AutoStartUp=no)
3) SAVE+EXIT 16) (AutoSwitchOver=No)
 4) REMOVE+EXIT 17) (PreserveState=no)
 5) AdditionalMachine 18) (PersistentFault=0)
 6) AdditionalConsole 19) (ShutdownPriority=)
 7) Machines[0]=fuji2RMS 20) (OnlinePriority=)
 8) Machines[1]=fuji3RMS 21) (StandbyTransitions=)
 9) (PreCheckScript=) 22) (LicenseToKill=no)
10) (PreOnlineScript=) 23) (AutoBreak=yes)
11) (PostOnlineScript=) 24) (HaltFlag=no)
12) (PreOfflineScript=) 25) (PartialCluster=0)
13) (OfflineDoneScript=) 26) (ScriptTimeout=)
Choose the setting to process: 16
```
<span id="page-76-1"></span>Figure 26: Machines+Basics menu for additional nodes

At this point, the default value of *No* is specified for *16) AutoSwitchOver*. This means that to actually switch your application over, manual action would be required.

To have the switchover procedure carried out automatically, you have to select *16) AutoSwitchOver* in this menu, and then specify the desired mode(s) from the menu that follows ([Figure 27\)](#page-77-0).

```
Set flags for AutoSwitchOver: Currently set: NO (N)
1) HELP
2) -3) SAVE+RETURN
4) DEFAULT
5) NO(N)
6) HOSTFAILURE(H)
7) RESOURCEFAILURE(R)
8) SHUTDOWN(S)
Choose one of the flags: 6
```
<span id="page-77-0"></span>Figure 27: AutoSwitchOver mode

Ê Set a flag by entering the number **6** for *HOSTFAILURE*. This means that RMS switches an application to another node automatically in the case of a node failure.

```
Set flags for AutoSwitchOver: Currently set: HOSTFAILURE (H)
1) HELP
2) -3) SAVE+RETURN
4) DEFAULT
5) NO(N)
6) NOT:HOSTFAILURE(H)
7) RESOURCEFAILURE(R)
8) SHUTDOWN(S)
Choose one of the flags: 7
```
<span id="page-77-1"></span>Figure 28: Setting flags for AutoSwitchOver mode

- ► Enter the number 7 for *RESOURCEFAILURE* (see [Figure 28](#page-77-1)). This means that RMS switches an application to another node automatically in the case of a resource failure.
- Enter the number 3 for *SAVE+RETURN* (see [Figure 28](#page-77-1)).

You will be returned to the *Machines+Basics* menu ([Figure 29\)](#page-78-0). Note that item 16 now displays the *AutoSwitchOver* flags you just set.

```
Consistency check ...
Machines+Basics (app1:consistent)
 1) HELP
2) - 3) SAVE+EXIT
 4) REMOVE+EXIT
 5) AdditionalMachine
 6) AdditionalConsole
 7) Machines[0]=fuji2RMS
 8) Machines[1]=fuji3RMS
 9) (PreCheckScript=)
10) (PreOnlineScript=)
11) (PostOnlineScript=)
12) (PreOfflineScript=)
13) (OfflineDoneScript=)
14) (FaultScript=)
15) (AutoStartUp=no)
16) (AutoSwitchOver=HostFailure|ResourceFailure)
17) (PreserveState=no)
18) (PersistentFault=0)
19) (ShutdownPriority=)
20) (OnlinePriority=)
21) (StandbyTransitions=)
22) (LicenseToKill=no)
23) (AutoBreak=yes)
24) (HaltFlag=no)
25) (PartialCluster=0)
26) (ScriptTimeout=)
Choose the setting to process: 3
```
<span id="page-78-0"></span>Figure 29: Saving settings

Save your settings now to complete the *Application-Create* process.

 $\blacktriangleright$  Select *SAVE+EXIT* by entering the number 3.

# **4.6 Entering non-basic settings**

The DEMO turnkey wizard performs another consistency check before returning you to the wizard settings menu [\(Figure 30](#page-79-0)).

```
YConsistency check ...
Yet to do: process at least one of the non-basic settings
Settings of turnkey wizard "DEMO"
1) HELP 11) RemoteFileSystems(-)
2) – 12) IpAddresses(-)
3) SAVE+EXIT 13) RawDisks(-)
4) -<br>14) RC-VolumeManagement(-)
5) ApplicationName=APP1 15) VERITAS-VolumeManagement(-)
 6) Machines+Basics(app1) 16) EMC-RdfManagement(-)
7) CommandLines(-) 17) FibreCat-MirrorView(-)
 8) Controllers(-) 18) Gds:Global-Disk-Services(-)
 9) DEMO(-) 19) Gls:Global-Link-Services(-)
10) LocalFileSystems(-)
Choose the setting to process: 9
```
<span id="page-79-0"></span>Figure 30: Non-basic settings

The menu header indicates there is at least one more setting to specify, but it is not a basic setting.

As described earlier, this application creates an animated graphical picture on an X-window display. Therefore, a display setting for the DEMO wizard must be added to the basic settings you have already entered.

Ê Select *DEMO* by entering the number **9**. The *CommandLines* menu appears [\(Figure 31](#page-80-0)).

```
Consistency check ...
Yet to do: set a display
CommandLines (Dem_APP1:not yet consistent)
  1) HELP
2) - 3) SAVE+EXIT
 4) REMOVE+EXIT
 5) Display=
 6) StartCommands[0]='hvexec~-F~demo~-c'
 7) StopCommands[0]='hvexec~-F~demo~-u'
 8) CheckCommands[0]=hvdet_demo
 9) (Timeout=300)
10) (AutoRecover=no)
11) (MonitorOnly=no)
Choose the setting to process: 5
```
#### <span id="page-80-0"></span>Figure 31: Prompting for display specification

The menu header indicates that a display still needs to be specified, and the status line tells you that *APP1* is not yet consistent; that is, *APP1* could not yet run with the present *mydemo* configuration.

Items in the menu body indicate which scripts the wizard provides for starting, stopping, and checking: see the lines beginning with *6) StartCommands[0]=*, *7) StopCommands[0]=*, and *8) CheckCommands[0]=*.

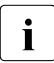

For technical reasons, spaces are displayed as tildes  $(\sim)$  within the scalar menu commands. The actual commands do not have tildes wizard menu commands. The actual commands do not have tildes.

# **4.7 Specifying a display**

Specify the display within the *CommandLines* menu as follows:

Ê Select *Display* by entering the number **5**. A list of display options appears [\(Figure 32](#page-81-0)).

```
1) HELP 
  2) RETURN 
 3) FREECHOICE 
 4) fuji1ADM 
  5) fuji2ADM
 6) fuji3ADM
 7) fujiRCA
 8) fujiSCON
 9) fuji2
10) fuji3
11) fuji2RMS
12) fuji3RMS
Choose a display for this application: 3
                  >> 172.25.220.27
```
<span id="page-81-0"></span>Figure 32: List of display options

You can choose from the list of detected hosts, or you can select *3) FREECHOICE* to specify an arbitrary host with a suitable display.

► Select *FREECHOICE* by entering the number 3.

At the >> prompt, enter the host name or IP address for the X-window display. In this example, we use the IP address 172.25.220.27, but you should enter an address in your LAN.

Completing the *FREECHOICE* step initiates another consistency check [\(Figure 33](#page-82-0)).

```
Consistency check ...
CommandLines (Dem_APP1:consistent)
  1) HELP
2) - 3) SAVE+EXIT
 4) REMOVE+EXIT
 5) Display=172.25.220.27
 6) StartCommands[0]='hvexec~-F~demo~-c~~172.25.220.27'
 7) StopCommands[0]='hvexec~-F~demo~-u~~172.25.220.27'
 8) CheckCommands[0]=hvdet_demo
 9) (Timeout=300)
10) (AutoRecover=no)
11) (MonitorOnly=no)
Choose the setting to process: 3
```
<span id="page-82-0"></span>Figure 33: Successful consistency check for APP1

The consistency check is successful: you can now use RMS to run *APP1* with the *mydemo* configuration.

Note that the wizard updated the display information for the scripts in items *6) StartCommands[0]* and *7) StopCommands[0]*.

This completes the specification of the non-basic settings. You can now save the non-basic settings and exit this part of the configuration procedure.

Ê From the *CommandLines* menu ([Figure 33\)](#page-82-0), select *SAVE+EXIT* by entering the number **3**.

This will take you back to the *Settings of turnkey wizard "DEMO"* menu [\(Figure 34\)](#page-83-0).

```
Consistency check ...
Settings of turnkey wizard "DEMO"
1) HELP 11) RemoteFileSystems(-)
2) – 12) IpAddresses(-)
3) SAVE+EXIT 13) RawDisks(-)
4) - 14) RC-VolumeManagement(-)
 5) ApplicationName=APP1 15) VERITAS-VolumeManagement(-)
 6) Machines+Basics(app1) 16) EMC-RdfManagement(-)
 7) CommandLines(-) 17) FibreCat-MirrorView(-)
 8) Controllers(-) 18) Gds:Global-Disk-Services(-)
 9) DEMO(Dem_APP1) 19) Gls:Global-Link-Services(-)
10) LocalFileSystems(-)
Choose the setting to process: 3
```
<span id="page-83-0"></span>Figure 34: Turnkey wizard DEMO

By specifying the basic and non-basic settings for your application and achieving a consistent result, you have successfully finished the *Application-Create* part of the configuration procedure.

Select *SAVE+EXIT* by entering the number 3. This will take you back to the *RMS configuration menu*.

#### **4.8 Adding AlternateIps to the cluster (Linux only)**

To maintain high availability, RMS can employ multiple physical network connections to each host in the cluster. For RMS purposes, one connection to each machine is associated with the primary host name. Redundant connections to the same machine are associated with alternate interfaces known as AlternateIps. For high-reliability operation, AlternateIps should be included in the configuration.

In our example, both  $fu$  i  $2$  and  $fu$  i  $3$  have a total of three connections to the network. (See the /etc/hosts entries in the [section "Adding hosts to the](#page-69-0)  [cluster" on page 58](#page-69-0).) The primary host names were specified when the cluster was defined. In this step, two AlternateIps will be added for each machine.

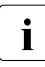

Configure your applications and all their associated nodes (Machines []<br> $\frac{1}{2}$  lists) before you add Alternate Ins. If a node is not used by any applilists) before you add AlternateIps. If a node is not used by any application, neither its primary name nor its AlternateIps will be available in the menus described below.

Ê From the *Main configuration menu*, select *15) Configuration-Edit-Global-Settings*. The *Global settings: main menu* appears ([Figure 35\)](#page-84-0).

```
Global settings: main menu (consistent):
1) HELP 7) MaxAlternateIps=
2) NO-SAVE+EXIT 8) PreCheckTimeout=
 3) SAVE+EXIT 9) FirstAvailableDetector=0
 4) ShowTurnkeyWizardsOnly 10) LastAvailableDetector=127
 5) AdditionalAlternateIps 11) MaxMenuItemsDisplayed=
 6) AdditionalI_List 12) DetectorDetails
Choose the global setting to process:
```
<span id="page-84-0"></span>Figure 35: Global settings: main menu

Ê Select *5) AdditionalAlternateIps*. The *Global settings: machines menu* appears ([Figure 36\)](#page-85-0).

```
Global settings: machines menu
1) HELP
2) RETURN
3) MORECHOICES
4) fuji2RMS
5) fuji3RMS
Choose a host which needs additional RMS AlternateIps:
```
<span id="page-85-0"></span>Figure 36: Global settings: machines menu

Starting with item 4, this menu lists all cluster hosts that are already used by at least one application. The menu does not show hosts that are unused.

► Select 4) fuji2RMS. The *Global settings: AlternateIps* first menu for fuji2RMS appears [\(Figure 37](#page-85-1)).

```
Global settings: AlternateIps for fuji2RMS
1) HELP 4) NONE
2) NO-SAVE 5) AdditionalAlternateIps
3) SAVE
Choose the RMS IpAlias to process:
```
<span id="page-85-1"></span>Figure 37: Global settings: Alternatelps first menu

Ê Select *5) AdditionalAlternateIps*. The *Global settings: AlternateIps* second menu for fuji2RMS appears ([Figure 38](#page-85-2)).

```
Global settings: AlternateIps for fuji2RMS
1) HELP 5) fuji2rmsAI02
2) RETURN
3) FREECHOICE
4) fuji2rmsAI01
Choose the RMS IpAlias:
```
<span id="page-85-2"></span>Figure 38: Global settings: Alternatelps second menu

Ê Select *4) fuji2rmsAI01*. The *Global settings: AlternateIps* first menu for fuji2RMS appears ([Figure 39\)](#page-86-0).

```
Global settings: AlternateIps for fuji2RMS
1) HELP 4) NONE
2) NO-SAVE 5) AdditionalAlternateIps
3) SAVE 6) IpAliasForM[0]=fuji2rmsAI01
Choose the RMS IpAlias to process:
```
<span id="page-86-0"></span>Figure 39: Global settings: Alternatelps first menu with first interface

Repeat the previous two steps, but this time choose *5) fuji2rmsAI02*. The *Global settings: AlternateIps* first menu for fuji2RMS will then appear with both AlternateIps ([Figure 40\)](#page-86-1).

```
Global settings: AlternateIps for fuji2RMS
1) HELP 5) AdditionalAlternateIps
2) NO-SAVE 6) IpAliasForM[0]=fuji2rmsAI01
3) SAVE 7) IpAliasForM[1]=fuji2rmsAI02
4) NONE
Choose the RMS IpAlias to process:
```
<span id="page-86-1"></span>Figure 40: Global settings: Alternatelps first menu with both interfaces

► Select 3) SAVE. This will save the list of AlternateIps for fuji2RMS and return you to the *Global settings: main menu*, which has been updated with the new information [\(Figure 39](#page-86-0)).

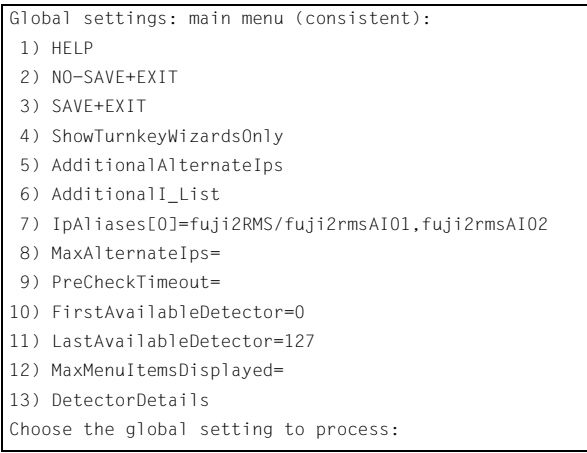

Figure 41: Global settings: main menu with AlternateIps for first host

Item *7) IpAliases[0]* now displays fuji2RMS and the names that correspond to its alternate interfaces. Note that the menu header now indicates the configuration is not yet consistent, and the reason for the status change: fuji3RMS has AlternateIps that have not yet been added to the cluster.

Repeat the above process for fuji3RMS, this time adding fuji3rmsAI01 and fuji3rmsAI02 to the cluster. The final *Global settings: main menu* should appear as shown in [Figure 39.](#page-86-0)

```
Global settings: main menu (consistent):
 1) HELP
 2) NO-SAVE+EXIT
 3) SAVE+EXIT
 4) ShowTurnkeyWizardsOnly
 5) AdditionalAlternateIps
 6) AdditionalI_List
 7) IpAliases[0]=fuji2RMS/fuji2rmsAI01,fuji2rmsAI02
 8) IpAliases[1]=fuji3RMS/fuji3rmsAI01,fuji3rmsAI02
 9) MaxAlternateIps=
10) PreCheckTimeout=
11) FirstAvailableDetector=0
12) LastAvailableDetector=127
13) MaxMenuItemsDisplayed=
14) DetectorDetails
Choose the global setting to process:
```
Figure 42: Global settings: main menu with AlternateIps for both hosts

Select *3) SAVE+EXIT* to save the updated information and return to the *Main configuration menu*.

# **4.9 Activating the configuration**

As described in the [section "General configuration procedure" on page 40,](#page-51-0) activating a configuration is the third of the four fundamental steps required to set up a high-availability configuration.

You must stop RMS before activating a configuration. In this example, we stopped RMS before creating the configuration.

The starting point for the activation phase is the *Main configuration menu* [\(Figure 43\)](#page-88-1).

```
fuji2: Main configuration menu, current configuration: mydemo
No RMS active in the cluster
1) HELP 10) Configuration-Remove
2) QUIT 2011 2012 11 Configuration-Freeze
 3) Application-Create 12) Configuration-Thaw
 4) Application-Edit 13) Configuration-Edit-Global-Settings
 5) Application-Remove 14) Configuration-Consistency-Report
 6) Application-Clone 15) Configuration-ScriptExecution
 7) Configuration-Generate 16) RMS-CreateMachine
8) Configuration-Activate 17) RMS-RemoveMachine
 9) Configuration-Copy
Choose an action: 8
```
<span id="page-88-1"></span>Figure 43: Main configuration menu

Ê Select *Configuration-Activate* by entering the number **8**.

No further input is required at this stage. As the Wizard completes each task in the activation phase, it displays status information as described in the [section](#page-60-0)  ["Activating a configuration" on page 49](#page-60-0). You will be prompted to continue at the end of the process (see [Figure 44](#page-88-0)).

```
The new configuration was distributed successfully.
About to put the new configuration in effect ... done.
The activation has finished successfully.
Hit CR to continue
```
<span id="page-88-0"></span>Figure 44: Successful configuration activation

Ê Press the [Enter] or [Return] key to return to the *Main configuration menu*  [\(Figure 45](#page-89-0)).

```
fuji2: Main configuration menu, current configuration: mydemo
No RMS active in the cluster
1) HELP 10) Configuration-Remove
2) QUIT 2011 2012 11 Configuration-Freeze
 3) Application-Create 12) Configuration-Thaw
 4) Application-Edit 13) Configuration-Edit-Global-Settings
 5) Application-Remove 14) Configuration-Consistency-Report
 6) Application-Clone 15) Configuration-ScriptExecution
 7) Configuration-Generate 16) RMS-CreateMachine
8) Configuration-Activate 17) RMS-RemoveMachine
 9) Configuration-Copy
Choose an action: 3
2
```
<span id="page-89-0"></span>Figure 45: Quitting the Main configuration menu

Select *QUIT* by entering the number 2.

This ends the activation phase of the configuration process. At this point, RMS may be started to monitor the newly-configured application.

# <span id="page-90-0"></span>**4.10 Creating a second application**

In this section, the *mydemo* configuration is expanded by adding a second application. This example application differs from the first because duplicate configuration procedures are skipped to simplify the example. However, in other parts of the procedure, new features add to the complexity of the *mydemo* configuration.

The second application differs from the first as follows:

- The application uses a new application type, *GENERIC*, instead of *DEMO*. We will use the name APP2 for the second application.
- APP2 will control the first application (APP1). Therefore, APP2 must be configured with a controller sub-application.

Resume the configuration procedure as follows:

- $\triangleright$  Stop RMS if it is running.
- E Return to the *Main configuration menu* with the following command:

# **hvw -n mydemo**

The *Main configuration menu* opens (see [Figure 46](#page-90-1)).

```
fuji2: Main configuration menu, current configuration: mydemo
No RMS active in the cluster
1) HELP 10) Configuration-Remove
 2) QUIT 11) Configuration-Freeze
 3) Application-Create 12) Configuration-Thaw
 4) Application-Edit 13) Configuration-Edit-Global-Settings
 5) Application-Remove 14) Configuration-Consistency-Report
 6) Application-Clone 15) Configuration-ScriptExecution
 7) Configuration-Generate 16) RMS-CreateMachine
8) Configuration-Activate 17) RMS-RemoveMachine
 9) Configuration-Copy
Choose an action: 3
```
<span id="page-90-1"></span>Figure 46: Starting again with the Main configuration menu

You can add more machines to the cluster at this point, provided the required site preparation steps have been completed.

► To add machines, select *RMS-CreateMachine* by entering the number 15. Follow the procedure described earlier and then return to the *Main configuration menu* when finished.

From the *Main configuration menu*, select *Application-Create* as follows:

Ê Select *Application-Create* by entering the number **3**.

The *Application type selection* menu opens (see [Figure 47](#page-91-0)).

```
Creation: Application type selection menu:
 1) HELP
 2) QUIT
 3) RETURN
 4) OPTIONS
  5) DEMO
  6) GENERIC
 7) LIVECACHE
 8) R3ANY
 9) R3CI
10) RTP
Application Type: 6
```
<span id="page-91-0"></span>Figure 47: Application type selection menu

This time, assign the *GENERIC* application type to the application. This means that the GENERIC turnkey wizard will be in charge of the configuration procedure.

► Select the *GENERIC* application type by entering the number 6.

After the consistency check, you are prompted to configure the basic settings. APP2 is the default value for the application name.

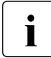

IIf you want to change the name, select 5) ApplicationName (see **I** [Figure 48](#page-92-0)).

Consistency check ... Yet to do: process the basic settings using Machines+Basics Yet to do: choose a proper application name Settings of turnkey wizard "GENERIC" 1) HELP 2) NO-SAVE+EXIT 3) SAVE+EXIT 4) REMOVE+EXIT 5) ApplicationName=APP2 6) BeingControlled=no 7) Machines+Basics(-) Choose the setting to process: 7

<span id="page-92-0"></span>Figure 48: Prompting for further specification

Ê Select *Machines+Basics* by entering the number **7**.

The consistency of APP2 is checked, and the result is positive. When the *Machines+Basics* menu appears, it shows that APP2 is initially configured to run on fuji2RMS (see item *7) Machines[0]* in [Figure 49\)](#page-92-1).

```
Consistency check ...
Machines+Basics (app2:consistent)
1) HELP 14) (AutoStartUp=no)
 2) - 15) (AutoSwitchOver=No)
 3) SAVE+EXIT 16) (PreserveState=no)
 4) REMOVE+EXIT 17) (PersistentFault=0)
 5) AdditionalMachine 18) (ShutdownPriority=)
 6) AdditionalConsole 19) (OnlinePriority=)
 7) Machines[0]=fuji2RMS 20) (StandbyTransitions=)
 8) (PreCheckScript=) 21) (LicenseToKill=no)
 9) (PreOnlineScript=) 22) (AutoBreak=yes)
10) (PostOnlineScript=) 23) (HaltFlag=no)
11) (PreOfflineScript=) 24) (PartialCluster=0)
12) (OfflineDoneScript=) 25) (ScriptTimeout=)
13) (FaultScript=)
Choose the setting to process: 5
```
<span id="page-92-1"></span>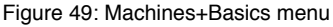

Ê Select *AdditionalMachine* by entering the number **5**. A menu appears with the list of available machines [\(Figure 50](#page-93-0)).

```
1) HELP
2) RETURN
3) fuji2RMS
4) fuji3RMS
Choose a machine for this application: 4
```
<span id="page-93-0"></span>Figure 50: List of nodes for failover procedure

As with the former application, the additional machine to be specified for the failover procedure is fuji3RMS.

► Select *fuji3RMS* by entering the number 4.

In the screen that follows you see your selection confirmed [\(Figure 51](#page-93-1)). The *8) Machines[1]* item now displays fuji3RMS as the additional machine. APP2 will be switched over to this machine if fuji2RMS fails.

```
Consistency check ...
Machines+Basics (app2:consistent)
1) HELP 14) (FaultScript=)
 2) - 15) (AutoStartUp=no)
3) SAVE+EXIT 16) (AutoSwitchOver=No)
 4) REMOVE+EXIT 17) (PreserveState=no)
 5) AdditionalMachine 18) (PersistentFault=0)
 6) AdditionalConsole 19) (ShutdownPriority=)
 7) Machines[0]=fuji2RMS 20) (OnlinePriority=)
 8) Machines[1]=fuji3RMS 21) (StandbyTransitions=)
 9) (PreCheckScript=) 22) (LicenseToKill=no)
10) (PreOnlineScript=) 23) (AutoBreak=yes)
11) (PostOnlineScript=) 24) (HaltFlag=no)
12) (PreOfflineScript=) 25) (PartialCluster=0)
13) (OfflineDoneScript=) 26) (ScriptTimeout=)
Choose the setting to process: 3
```
<span id="page-93-1"></span>Figure 51: Machines+Basics menu

Save your settings and exit this part of the configuration procedure:

E Select  $SAVE + EXIT$  by entering the number 3. This takes you to the non-basic settings menu.

# **4.11 Setting up a controlling application**

The basic settings have been specified. However, we still need to set up APP2 to control APP1. This will involve the following two steps, available in the nonbasic settings:

- **Create a controller object for APP2.**
- Specify APP1 as the application to be controlled.

The previous step has taken you to the non-basic settings menu [\(Figure 52](#page-94-0)).

```
Consistency check ...
Yet to do: process at least one of the non-basic settings
Settings of turnkey wizard "GENERIC"
1) HELP 10) RemoteFileSystems(-)
 2) - 11) IpAddresses(-)
3) SAVE+EXIT 12) RawDisks(-)
4) - 13) RC-VolumeManagement(-)
 5) ApplicationName=APP2 14) VERITAS-VolumeManagement(-)
 6) Machines+Basics(app2) 15) EMC-RdfManagement(-)
 7) CommandLines(-) 16) FibreCat-MirrorView(-)
 8) Controllers(-) 17) Gds:Global-Disk-Services(-)
 9) LocalFileSystems(-) 18) Gls:Global-Link-Services(-)
Choose the setting to process: 8
```
<span id="page-94-0"></span>Figure 52: Non-basic settings

Ê Select *Controllers* by entering the number **8**.

This creates a controller object for APP2 and presents a menu that lets you specify the controller settings [\(Figure 55\)](#page-96-0).

Consistency check ... Yet to do: assign at least one application to control Yet to do: configure at least one controlled application without the M flag Settings of application type "Controller" (not yet consistent) 1) HELP  $2) -$ 3) SAVE+EXIT 4) REMOVE+EXIT 5) ControlPolicy=FOLLOW 6) AdditionalAppToControl 7) (InParallel=) 8) (FaultScript=) Choose the setting to process: 6

Figure 53: Assigning a controller

# **4.12 Specifying controlled applications**

Once you specify a controller, the wizard needs to know which application to control.

Ê Select *AdditionalAppToControl* by entering the number **6**.

The menu that appears offers you a list from which to choose an application [\(Figure 54](#page-95-0)).

```
1) HELP
2) RETURN
3) FREECHOICE
4) app1
Choose an application to control: 4
```
<span id="page-95-0"></span>Figure 54: List of applications to be chosen as controlled applications

The controlled application is APP1, while APP2 is the controlling application. Choose the application to be controlled as follows:

Select *APP1* by entering the number 4. The controller flags menu appears [\(Figure 55](#page-96-0)).

```
Set flags for (sub) application: app1
Currently set: AUTORECOVER,TIMEOUT (AT180)
1) HELP
2) -3) SAVE+RETURN
4) DEFAULT
5) MONITORONLY(M)
6) NOT:AUTORECOVER(A)
7) TIMEOUT(T)
Choose one of the flags:
```
<span id="page-96-0"></span>Figure 55: Menu for setting controller flags

There are a number of flags that can be set for a controlled application. In this example, the *A* (AUTORECOVER) flag has been set. The *A* flag means If the controlled application becomes Offline, the controlling application tries to restart it. The *AUTORECOVER* menu item is now in the opposite state; that is, ready to be toggled to *NOT*.

The *T* (TIMEOUT) flag limits the amount of time tolerated while bringing the controlled application  $Online$ . In this example, we will reduce the timeout period to 150 seconds.

- ► Change the timeout period by entering 7.
- ► In the menu that appears ([Figure 56\)](#page-96-1), select *FREECHOICE* by entering the number **3**.

```
1) HELP
2) RETURN
3) FREECHOICE
4) 180
Set an appropriate timeout: 3
       >> 150
```
<span id="page-96-1"></span>Figure 56: Changing controller timeout period

- ► At the >> prompt, enter 150 for the timeout period.
- **Enter of Featurn to return to the menu for controller flags** ([Figure 57\)](#page-97-0).

Set flags for (sub) application: app1 Currently set: AUTORECOVER,TIMEOUT (AT150) 1) HELP  $2) -$ 3) SAVE+RETURN 4) DEFAULT 5) MONITORONLY(M) 6) NOT:AUTORECOVER(A) 7) TIMEOUT(T) Choose one of the flags: 3

<span id="page-97-0"></span>Figure 57: Saving flags for controller

After completing the settings, save them and return to the *Controllers* menu as follows:

Ê Select *SAVE+RETURN* by entering the number **3**.

The *Controllers* menu shows that the controller settings are now consistent [\(Figure 58](#page-97-1)).

```
Consistency check ...
Settings of application type "Controller" (consistent)
1) HELP
2) -3) SAVE+EXIT
4) REMOVE+EXIT
5) ControlPolicy=FOLLOW
6) AdditionalAppToControl
7) Controllers[0]=AT150:app1
8) (InParallel=)
9) (FaultScript=)
Choose the setting to process: 3
```
<span id="page-97-1"></span>Figure 58: Indication of flags set for controller

Note that your settings are confirmed on item *7) Controllers[0]*: the *A* and *T* flags have been set for APP1.

Select *SAVE+EXIT* by entering the number 3.

This takes you back to the *GENERIC* menu [\(Figure 59](#page-98-0)).

```
Consistency check ...
Settings of turnkey wizard "GENERIC"
1) HELP 10) RemoteFileSystems(-)
2) – 11) IpAddresses(-)
3) SAVE+EXIT 12) RawDisks(-)
 4) - 13) RC-VolumeManagement(-)
 5) ApplicationName=APP2 14) VERITAS-VolumeManagement(-)
 6) Machines+Basics(app2) 15) EMC-RdfManagement(-)
 7) CommandLines(-) 16) FibreCat-MirrorView(-)
 8) Controllers(Ctl_APP2) 17) Gds:Global-Disk-Services(-)
 9) LocalFileSystems(-) 18) Gls:Global-Link-Services(-)
Choose the setting to process: 3
```
<span id="page-98-0"></span>Figure 59: Menu with settings for GENERIC turnkey wizard

In the *GENERIC* menu, item *8 Controllers* now displays a controller assigned to APP2.

Select *SAVE+EXIT* by entering the number 3.

This takes you back to the *Main configuration menu* ([Figure 60\)](#page-98-1).

```
fuji2: Main configuration menu, current configuration: mydemo
No RMS active in the cluster
1) HELP 10) Configuration-Remove
2) QUIT 11) Configuration-Freeze
 3) Application-Create 12) Configuration-Thaw
 4) Application-Edit 13) Configuration-Edit-Global-Settings
 5) Application-Remove 14) Configuration-Consistency-Report
 6) Application-Clone 15) Configuration-ScriptExecution
 7) Configuration-Generate 16) RMS-CreateMachine
 8) Configuration-Activate 17) RMS-RemoveMachine
 9) Configuration-Copy
Choose an action:
```
<span id="page-98-1"></span>Figure 60: Main configuration menu

This completes the creation of the second application.

# **4.13 Activating the configuration a second time**

After returning to the *Main configuration menu*, you must activate the *mydemo* configuration for the second time. This has to be done because you have modified the configuration by adding another application.

RMS cannot be running while you activate a configuration. In this example, we stopped RMS before creating the second application.

To activate the configuration, begin at the *Main configuration menu* [\(Figure 61](#page-99-0)).

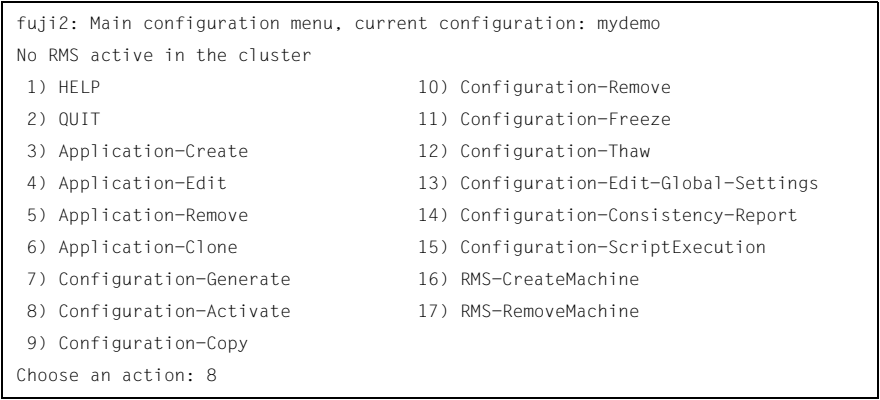

<span id="page-99-0"></span>Figure 61: Main configuration menu

Ê Select *Configuration-Activate* by entering the number **8**.

No further input is required at this stage. As the Wizard completes each task in the activation phase, it displays status information as described in the [section](#page-60-0)  ["Activating a configuration" on page 49.](#page-60-0) You will be prompted to continue at the end of the process (see [Figure 54\)](#page-95-0).

```
The new configuration was distributed successfully.
About to put the new configuration in effect ... done.
The activation has finished successfully.
Hit CR to continue
```
Figure 62: Activating the configuration for the second time

► Press the [Enter] or **Return** key to return to the *Main configuration menu* [\(Figure 63](#page-100-0)).

```
fuji2: Main configuration menu, current configuration: mydemo
No RMS active in the cluster
1) HELP 10) Configuration-Remove
2) QUIT 11) Configuration-Freeze
 3) Application-Create 12) Configuration-Thaw
 4) Application-Edit 13) Configuration-Edit-Global-Settings
 5) Application-Remove 14) Configuration-Consistency-Report
 6) Application-Clone 15) Configuration-ScriptExecution
 7) Configuration-Generate 16) RMS-CreateMachine
 8) Configuration-Activate 17) RMS-RemoveMachine
 9) Configuration-Copy
Choose an action: 2
```
<span id="page-100-0"></span>Figure 63: Return to Main configuration menu

 $\blacktriangleright$  Select *QUIT* by entering the number 2.

This ends the activation phase of the configuration process.

# **4.14 Starting RMS**

 At this point, you are ready to start RMS to monitor both applications.You can use the Cluster Admin GUI (see the [section "Starting RMS" on page 126](#page-137-0)) or you can enter the following command from any machine in the cluster:

# **hvcm -a mydemo**

This ends the configuration example.

# **5 Administration**

This chapter describes PRIMECLUSTER administration using the Cluster Admin graphical user interface (GUI). In addition, some command-line interface (CLI) commands are discussed.

This chapter discusses the following:

- The [section "Overview" on page 91](#page-102-0) introduces PRIMECLUSTER administration by means of the Cluster Admin and the CLI.
- The [section "Using Cluster Admin" on page 91](#page-102-1) discusses how to use the RMS portion of the GUI.
- The [section "RMS procedures" on page](#page-136-0) 125 describes how to Administer RMS using the GUI. It also contains CLI commands as a convenience for advanced users.

# <span id="page-102-0"></span>**5.1 Overview**

RMS administration can be done by means of the Cluster Admin GUI or by the CLI; however, it is recommended that you use the Cluster Admin GUI. The CLI should only be used by expert system administrators or in cases where a browser is not available. The following sections primarily describe the Cluster Admin GUI options. The CLI equivalents are provided in the RMS procedures section.

# <span id="page-102-1"></span>**5.2 Using Cluster Admin**

The following sections discuss how to use the RMS portion of the GUI.

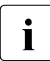

 $\begin{bmatrix} \cdot \\ \cdot \end{bmatrix}$  Windows desktop systems require the Java plug-in as specified in the Web-Based Admin View Operation Guide *Web-Based Admin View Operation Guide*.

## **5.2.1 Starting Cluster Admin**

Open the Java-enabled browser (use Internet Explorer 5.*x* or Netscape Navigator 4.*x* or higher versions) and enter the following URL in the *Address* location:

**http://***hostname***:8081/Plugin.cgi**

The *hostname* should be the name or IP address of the primary or secondary management server. For example, if a cluster named FUJI has fuji2 and fuji3 as its primary and secondary management servers, the URL would be either one of the following:

- http://fuji2:8081/Plugin.cgi
- http://fuji3:8081/Plugin.cgi

After contacting the host, the browser changes the URL suffix from .cgi to .html. Figure 64 shows an example of the Cluster Admin opening screen. For details on the primary and secondary management servers, please refer to the *Web-Based Admin View Operation Guide*.

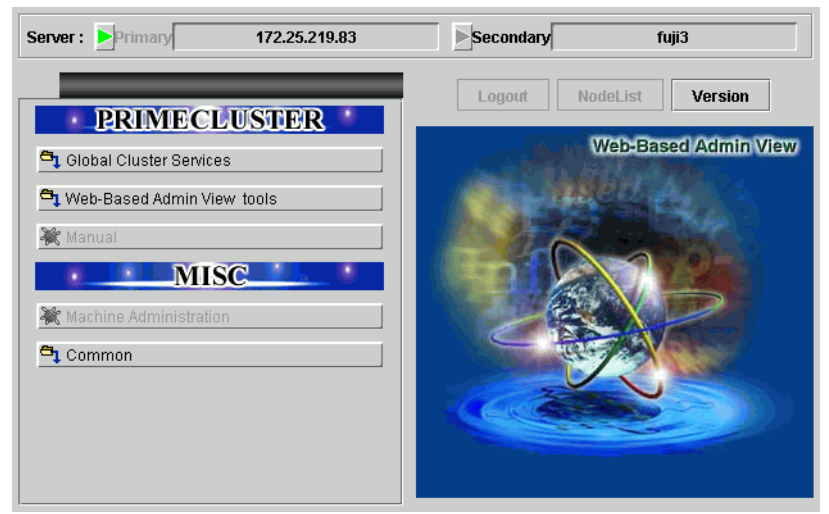

Figure 64: Invoking the Cluster Admin GUI

#### **5.2.2 Logging in**

After the Web-Based Admin View login screen appears (Figure 65), log in as follows:

 $\blacktriangleright$  Enter the user name and password for a user with the appropriate privilege level.

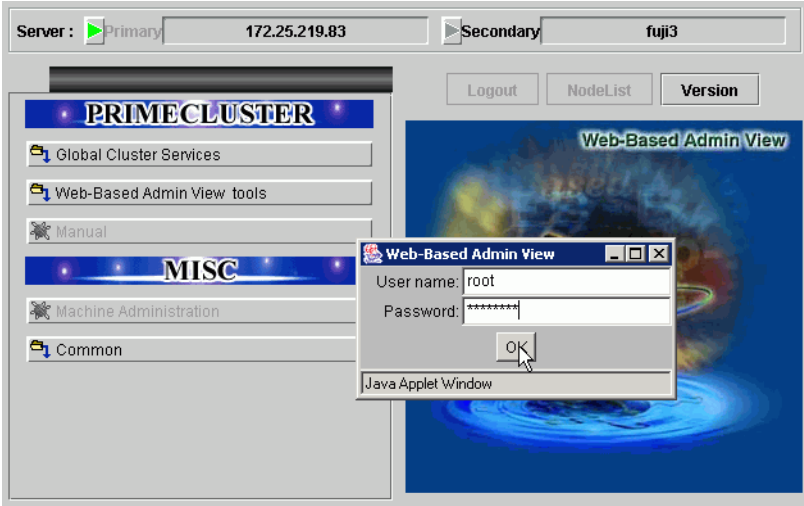

 $\blacktriangleright$  Click on the *OK* button.

Figure 65: Web-Based Admin View login screen

Use the appropriate privilege level while logging in. Cluster Admin has the following privilege levels:

- Root privileges—Can perform all actions including configuration, administration, and viewing tasks.
- Administrative privileges–Can view and execute commands, but cannot make configuration changes.
- Operator privileges Can only perform viewing tasks.

For more details on the privilege levels, refer to the *PRIMECLUSTER Installation Guide (Solaris, Linux)*.

After clicking on the *OK* button, the top menu appears (Figure 66).

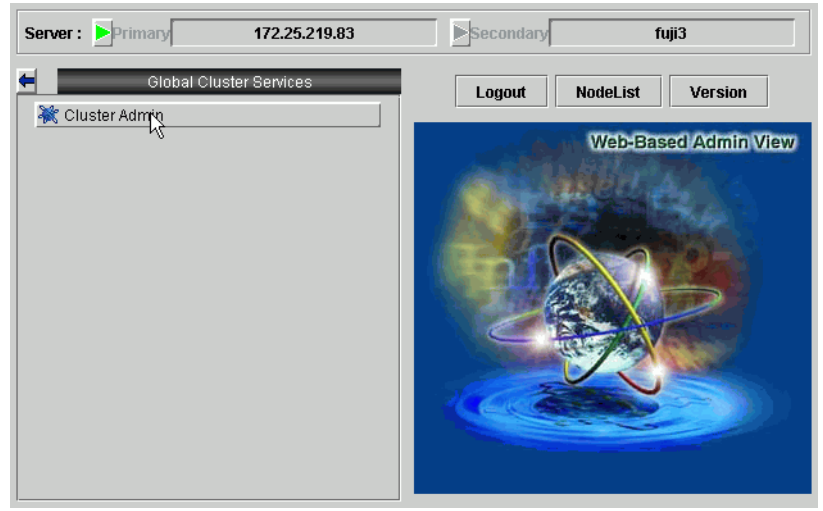

Figure 66: Top menu

Open Cluster Admin as follows:

- 1. Click on *Global Cluster Services*.
- 2. Click on the *Cluster Admin* button to start Cluster Admin
- 3. The *Choose a node for initial connection* screen appears (Figure 67). Select a node, and click on *OK*. The main Cluster Admin screen appears.

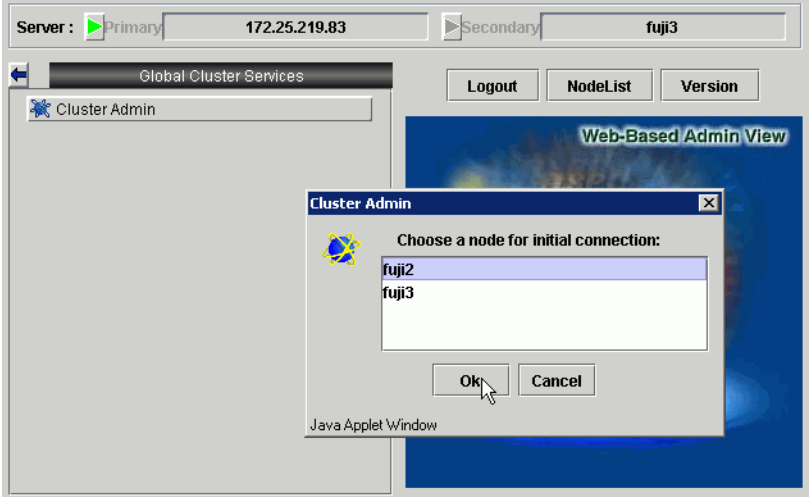

Figure 67: Cluster menu

#### **5.2.3 Main screen**

The main screen (Figure 68) contains the following tabs on the left-hand side panel:

- *cf*
- *rms & pcs*
- *sis*
- *msg* (message window)

| <b>Coluster Admin</b><br>R                       |                                                        | $\blacksquare$ $\blacksquare$ $\times$ |
|--------------------------------------------------|--------------------------------------------------------|----------------------------------------|
| <b>PROMECLOSHER</b><br><b>Cluster Admin</b><br>۳ |                                                        |                                        |
| <b>Tools Statistics Help</b><br><b>File</b>      |                                                        |                                        |
| <b>B</b> FUJI                                    | Main                                                   |                                        |
| <b>■</b> ● fuji2                                 | Node States fuji2                                      | fuji3                                  |
| <b>El ○</b> fuji3                                | $\bullet$ UP<br>图fuji2                                 | $\bullet$ UP                           |
|                                                  | 图fuji3<br>$\bigcirc$ UP                                | $^{\circ}$ UP                          |
|                                                  | <b>☑</b> Show State Names                              |                                        |
|                                                  |                                                        |                                        |
|                                                  |                                                        |                                        |
|                                                  |                                                        |                                        |
|                                                  |                                                        |                                        |
|                                                  |                                                        |                                        |
|                                                  |                                                        |                                        |
|                                                  |                                                        |                                        |
|                                                  |                                                        |                                        |
|                                                  |                                                        |                                        |
|                                                  | All cluster nodes are up and operational.              |                                        |
|                                                  |                                                        |                                        |
|                                                  |                                                        |                                        |
|                                                  |                                                        |                                        |
|                                                  |                                                        |                                        |
|                                                  |                                                        |                                        |
| rms&pcs<br>cf<br>sis<br>msg                      | Legend: 3 Monitored by CIM 3 Monitored, but Overridden |                                        |
| Java Applet Window                               |                                                        |                                        |

Figure 68: Main screen

Select the appropriate tab to switch to a component. By default, the *cf* tab is selected.

The Cluster Admin GUI has some standard components that are common across RMS, CF, SIS, and the message window. They are as follows:

- Pull-down menus—Pull-down menus that contain both functions generic to the Admin GUI and specific to the PRIMECLUSTER products.
- Tree panel—Panel on the left is normally the tree panel. This panel displays product-specific configuration information. Click on a tree component to view further information in the main panel.
- Main panel—Large panel on the right is the main work and information area. The content varies according to the product being administered and the functions selected from the menus or tree.
## **5.2.4 RMS main window**

To start the RMS portion of the GUI, click on the *rms* tab. An example of the RMS main window is shown in Figure 69. The main window area is split into two sub-areas. The RMS tree is displayed on the left-hand side panel. The righthand side panel is used to display configuration information or properties of nodes, logs, or both, depending on the selections in the RMS tree.

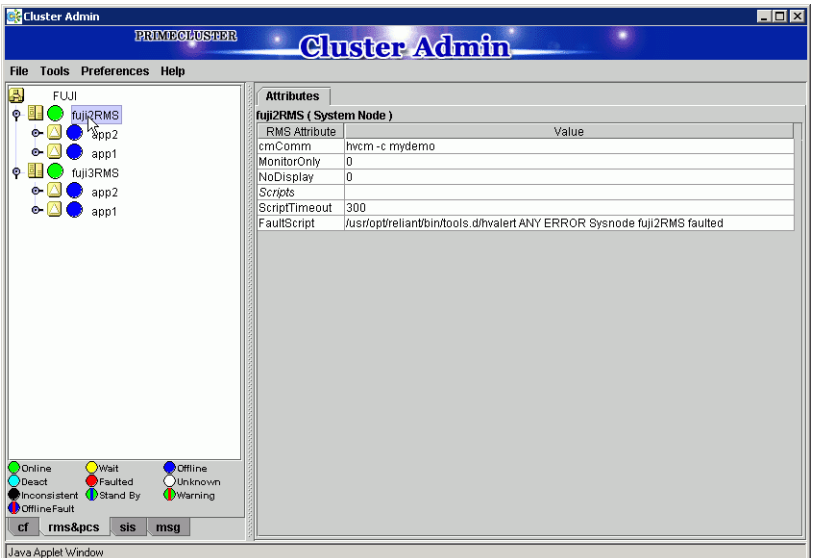

Figure 69: RMS main window

#### **5.2.4.1 RMS tree**

The RMS tree displays the configuration information of the cluster in a hierarchical format. The tree has the following levels:

- Root of the tree—Represents the cluster.
- First level—Represent the system nodes forming the cluster.
- Second level-Represent the userApplication objects running on each of the system nodes.
- Third level–Represent subapplications, if any.

● Fourth level–Represents the resources necessary for each of the subapplications.

If an application has subapplications, the fourth level represents resources used by that subapplication. If an application does not have subapplications, then the third level represents all the resources used by the userApplication.

Dependencies between the applications are depicted in the RMS tree by means of the controller object. An example of the RMS tree with a controller object is shown in Figure 70.

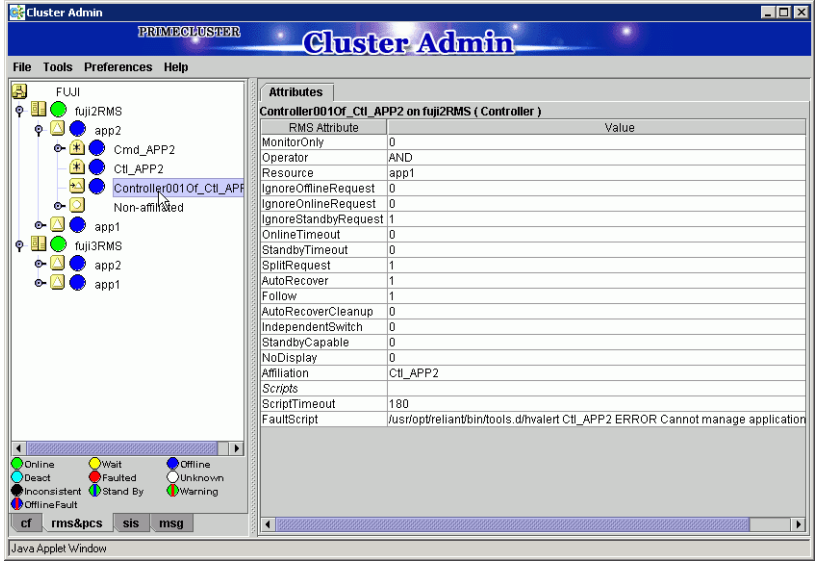

Figure 70: RMS tree with a controller object

#### **5.2.4.2 Configuration information or object attributes**

View the configuration information for the individual objects by left-clicking with the mouse on the object in the tree. The properties are displayed in a tabular format on the right-hand side panel of the RMS main window (Figure 71).

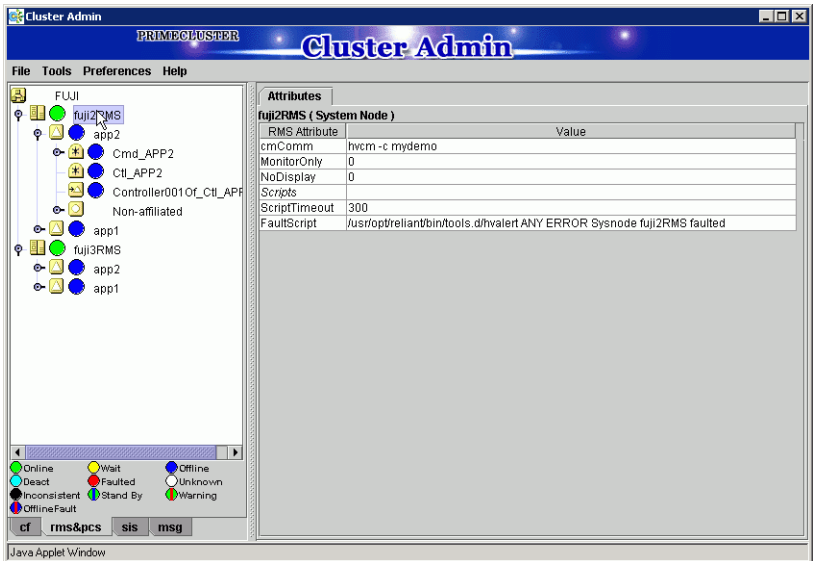

Figure 71: Configuration information or object attributes

#### **5.2.4.3 Command pop-ups**

You can perform many operations on the RMS tree objects by using the context-sensitive command pop-up menus. Invoke the pop-up menu by rightclicking with the mouse on the object. The menu options are based on the type and the current state of the selected object (Figure 72).

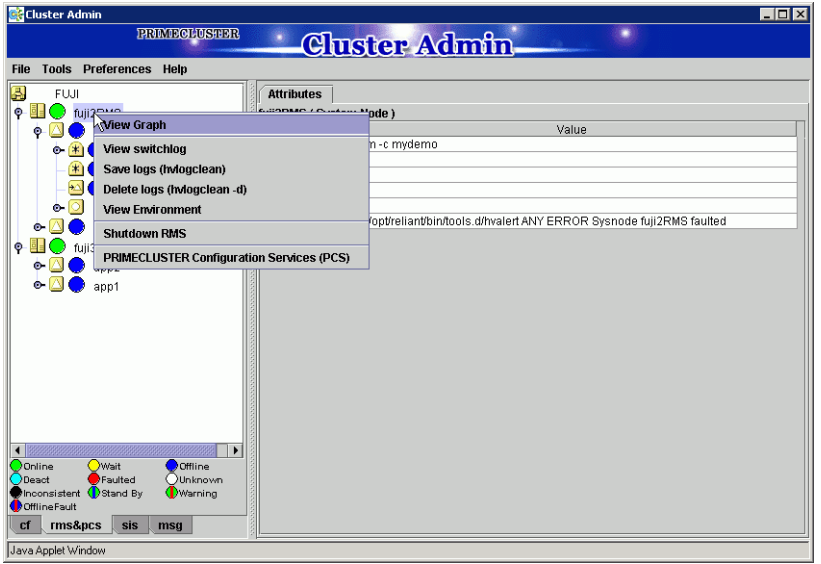

Figure 72: Command pop-up

For example, the menu offers different options for a SysNode object selection and userApplication object selection. It also offers different options for a userApplication object in the online state than in the offline state (Figure 73).

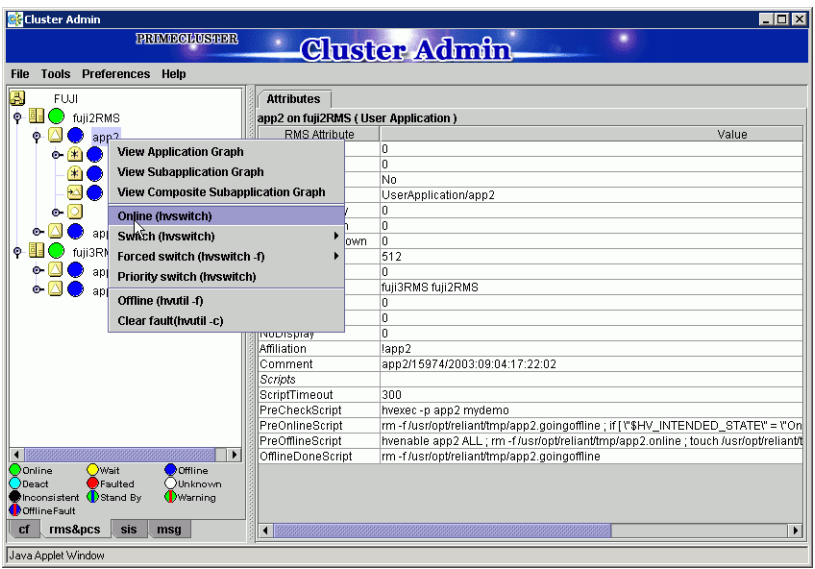

Figure 73: Command pop-up for an offline application

#### **5.2.4.4 Confirmation pop-ups**

When you select an item in an object's pop-up menu that can cause state changes to that object, a confirmation pop-up window appears (Figure 74). To proceed with the action described in the warning message, click *Yes*; to cancel the action, click *No*.

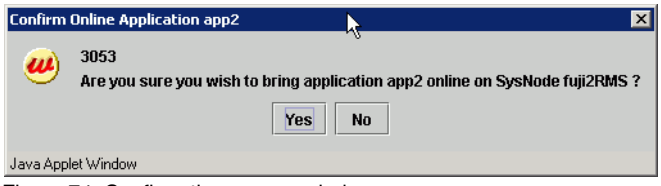

Figure 74: Confirmation pop-up window

For a scalable userApplication object, the confirmation pop-up lists the controlled applications and warns that their states can also change with the specified action (Figure 75).

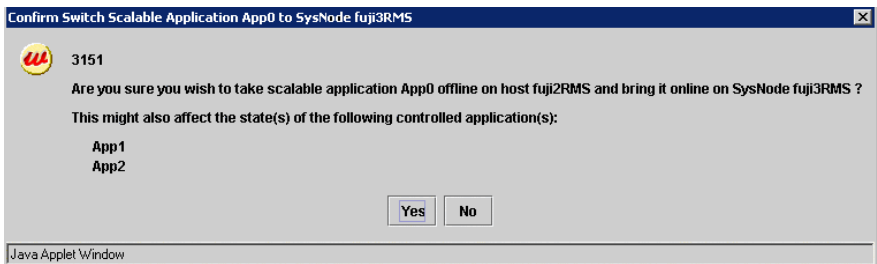

Figure 75: Confirmation pop-up window for scalable application

#### **5.2.4.5 Switchlogs and application logs**

The switchlog on individual system nodes can be viewed by using the *View Switchlog* option from the system node command pop-up window. The switchlog is displayed in a tab on the right-side panel (Figure 76).

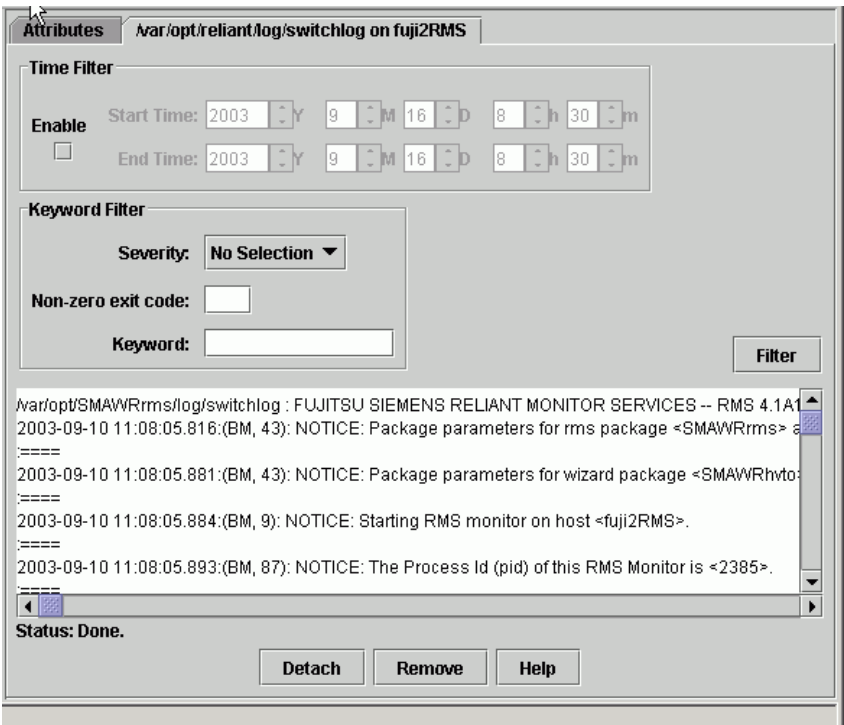

Figure 76: Viewing the RMS switchlog file

The *Detach* button will separate the switchlog tab so you can view it in its own window (Figure 77). The detached window can be rejoined to the main window with the *Attach* button.

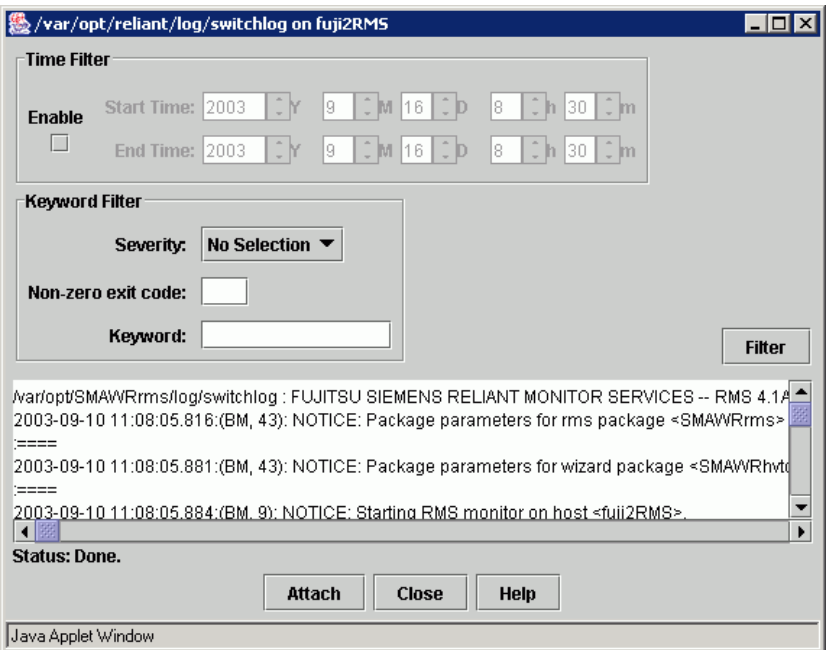

Figure 77: Viewing the RMS switchlog file in a detached window

Display the application log by right-clicking on an online application on the RMS tree and choosing *View Logfile* (Figure 78).

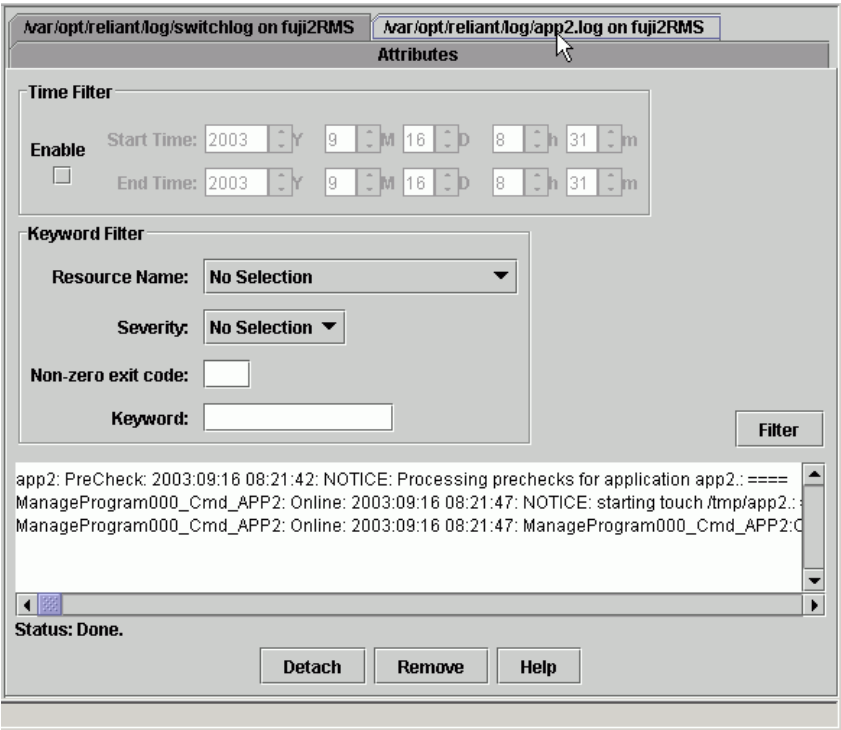

Figure 78: Viewing the application log

By default, the entire log is available in the scrolled area at the bottom of the window. You can restrict the entries displayed with the following filters:

- **Timestamp: Click the** *Enable* check box and select the period of interest.
- Resource name, severity of error messages, non-zero exit code, or keyword: Selected and non-blank criteria are combined with a logical *and*.

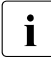

FRefer to the *RMS Troubleshooting Guide* for a complete description of<br> **I** severity levels and exit codes severity levels and exit codes.

Click the *Filter* button to display the filtered log entries. Figure 79 shows the screen for a search based on the date and time.

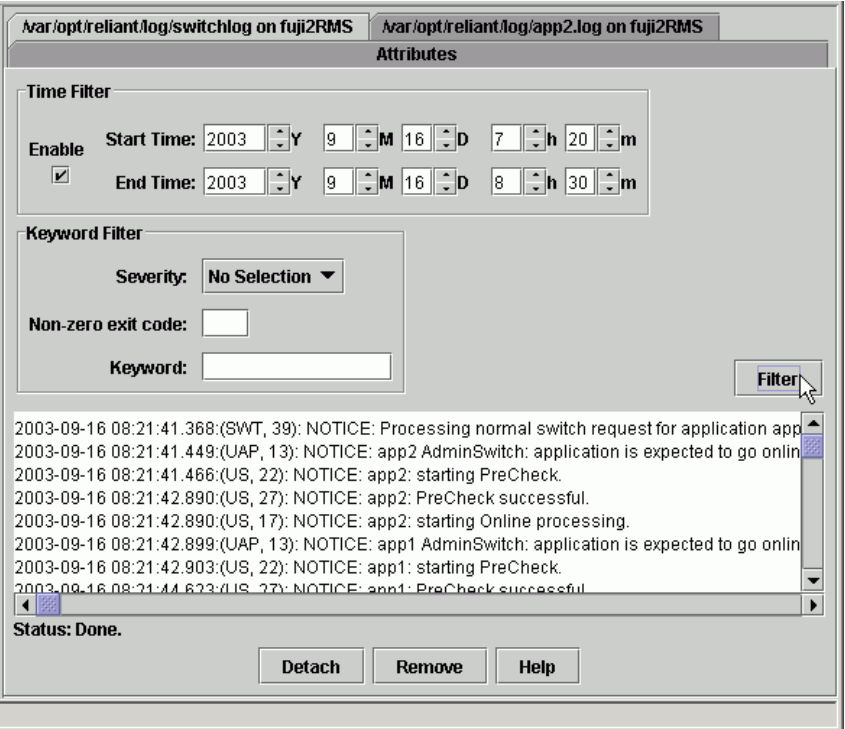

Figure 79: Search based on date and time filter

You can also search the text in the application log by right-clicking on the displayed text. This brings up a small command pop-up with a *Find* option (Figure 80).

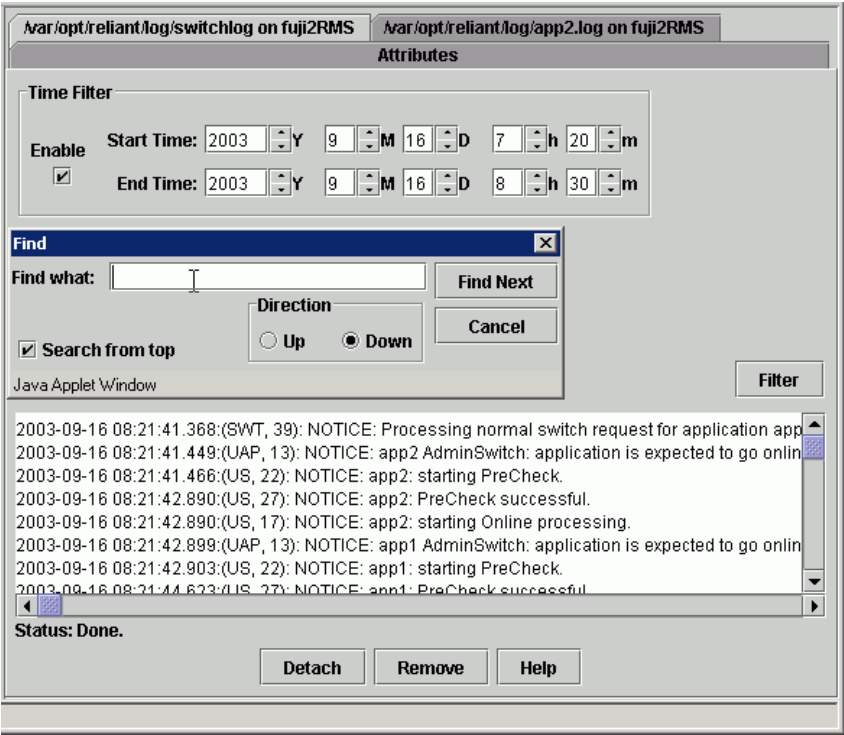

Figure 80: Using the Find pop-up in log viewer

## **5.2.5 RMS graphs**

Cluster Admin contains the following RMS graphs, which are useful for graphically viewing the details of the RMS configuration file:

- Full graph—Displays the complete cluster configuration.
- Application graph–Shows all of the resources used by an application and can be used to look at specific resource properties.
- Subapplication graph—Lists all of the subapplications used by a given application, and it shows the connections between the subapplications.
- Composite subapplications graph—Shows all the subapplications that the application depends on directly or indirectly.

You can use any graph for access to the following features:

- Configuration information from a graph
- Command pop-ups
- RMS graph customization
- Node status after RMS is shut down

These graphs and their features are explained in more detail in the sections that follow.

#### **5.2.5.1 RMS full graph**

The RMS full graph displays the complete configuration of the cluster (Figure 81). The graph represents the following items in the RMS configuration:

- Relationships between objects
- Dependencies of objects
- Object types
- Current node state

You can see the RMS full graph by right-clicking on a system node. The RMS graph is drawn from the perspective of a particular system node; that is, the state information of all the nodes is displayed as viewed from a particular system node. You can view an RMS graph from the perspective of any of the system nodes. The node name in the title bar of the graph identifies the node that is supplying the state information.

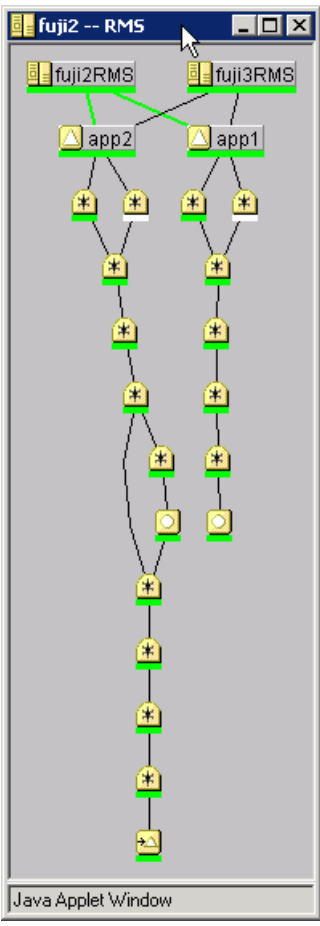

Figure 81: RMS full graph

## **5.2.5.2 Application graph**

You can see a graph for a single application by right-clicking on an application. The application graph shows all the resources used by that specific application. You can also look at specific resource properties. The application graph is similar to the full graph, except that it shows just a single application and its resources. The graph is shown from the perspective of the selected node (Figure 82).

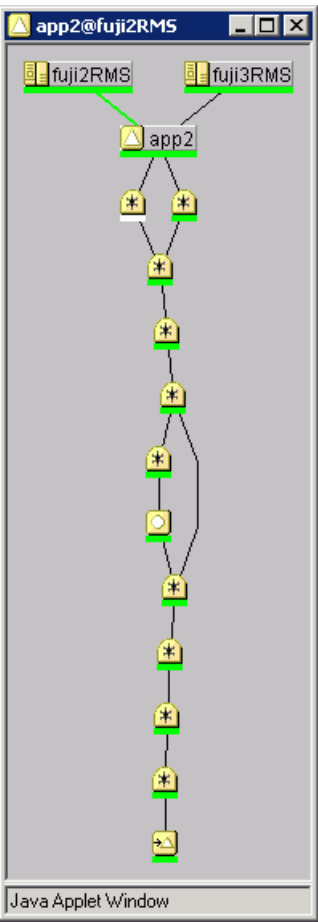

Figure 82: RMS application graph

## **5.2.5.3 Subapplication graph**

You can see a graph for a subapplication by right-clicking on a subapplication.The subapplication graph lists all the subapplications used by a given application, and it shows the connections between the subapplications (Figure 83).

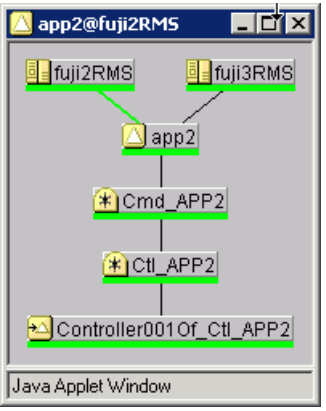

Figure 83: RMS subapplication graph

## **5.2.5.4 Composite subapplication graph**

The composite subapplication graph is a variation of the subapplication graph. If an application has a dependency on another application by means of a controller object, then the composite subapplication graph can be used to show all the subapplications that the application depends on directly or indirectly. For example, a composite graph may depict a Web Server application that depends on an Oracle Database Server application.

The composite subapplication graph takes the controller object in a subapplication graph and appends the subapplication graph of the controlled application below it. This gives a composite view of all the subapplications that the first application depended on directly or indirectly (Figure 84). If the controlled application has further controller objects, then the process is recursively repeated.

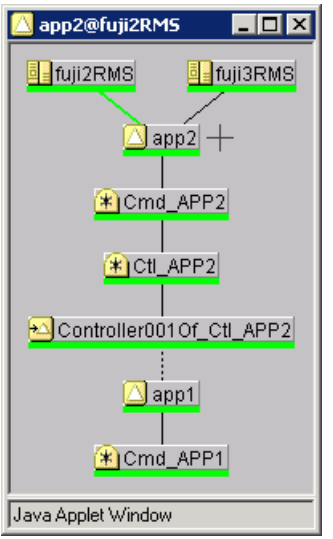

Figure 84: Composite subapplication graph

## **5.2.5.5 Configuration information from a graph**

Click the left mouse button on the object of interest to see the configuration information of the object in a graph form. A pop-up screen displays the attributes (Figure 85).

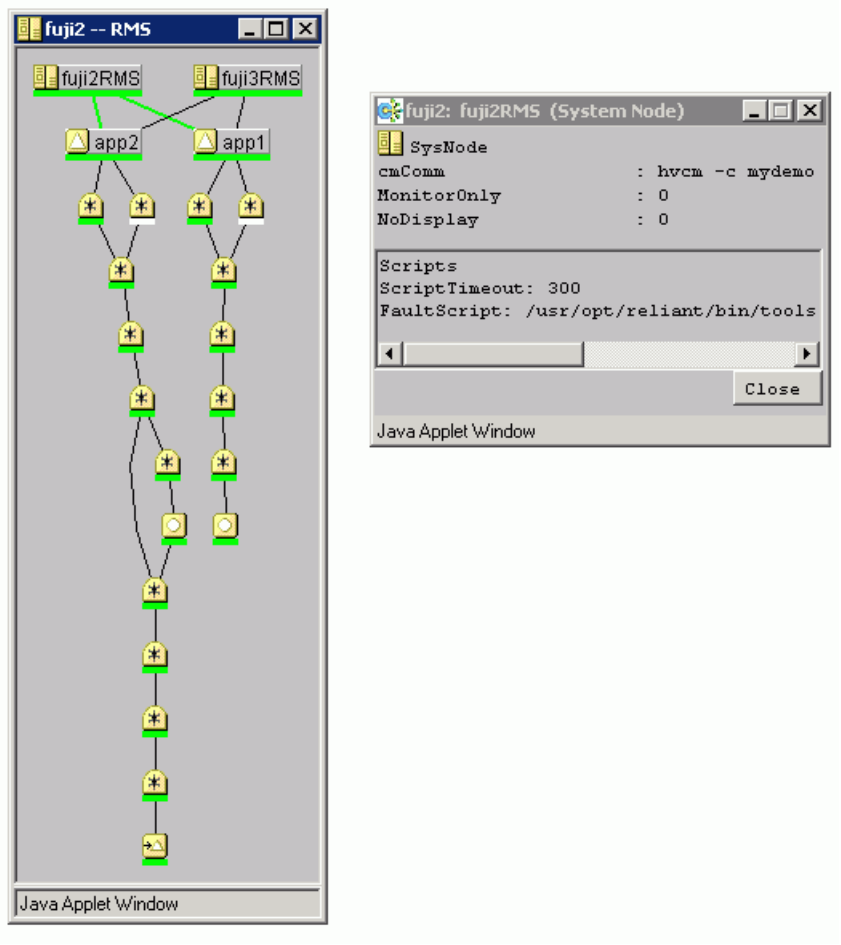

Figure 85: Configuration information pop-up

#### **5.2.5.6 Command pop-ups**

You can use the context sensitive command pop-up menus on the RMS graph nodes to perform many operations. Invoke the pop-up menu by right-clicking on an object. The menu options are based on the type and the current state of the selected object (Figure 86).

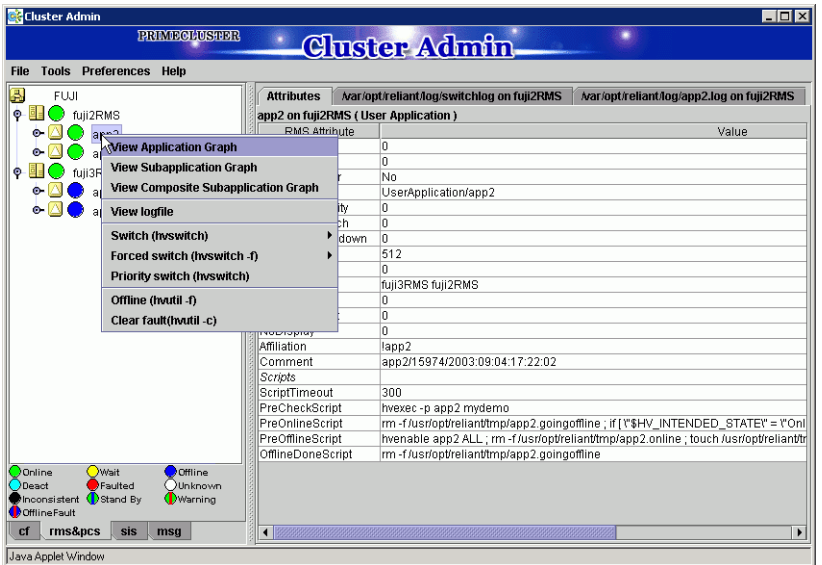

Figure 86: Command pop-up

#### **5.2.5.7 RMS graph customization**

By default, the RMS graph does not display the resource (object) names on the graphs. These are available as tool tips and can be seen by placing the mouse over a particular object. To add resource names, affiliation names, or both to the graphs, use the checkboxes on the *Preferences* menu. Figure 87 shows a graph that displays affiliation names.

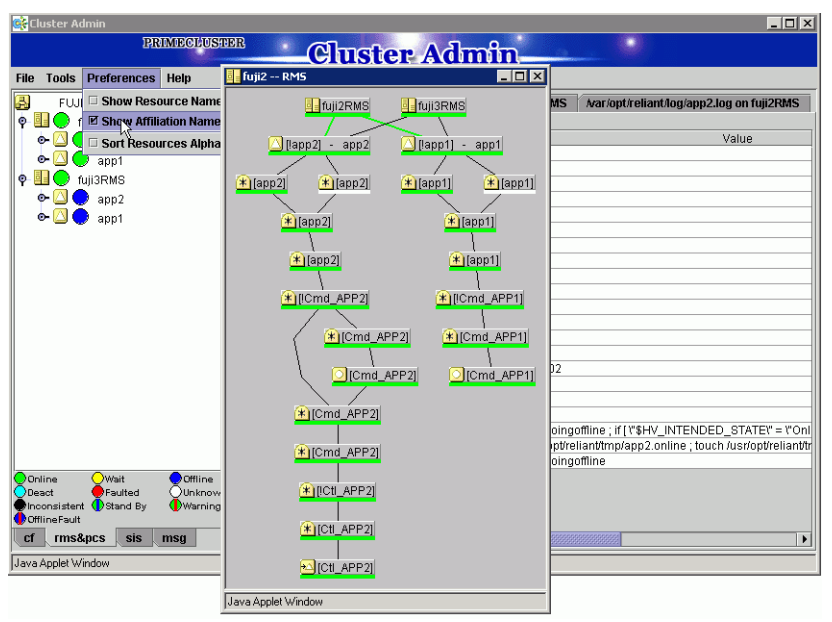

Figure 87: RMS graph with affiliation names

Figure 88 shows a graph that displays resource names.

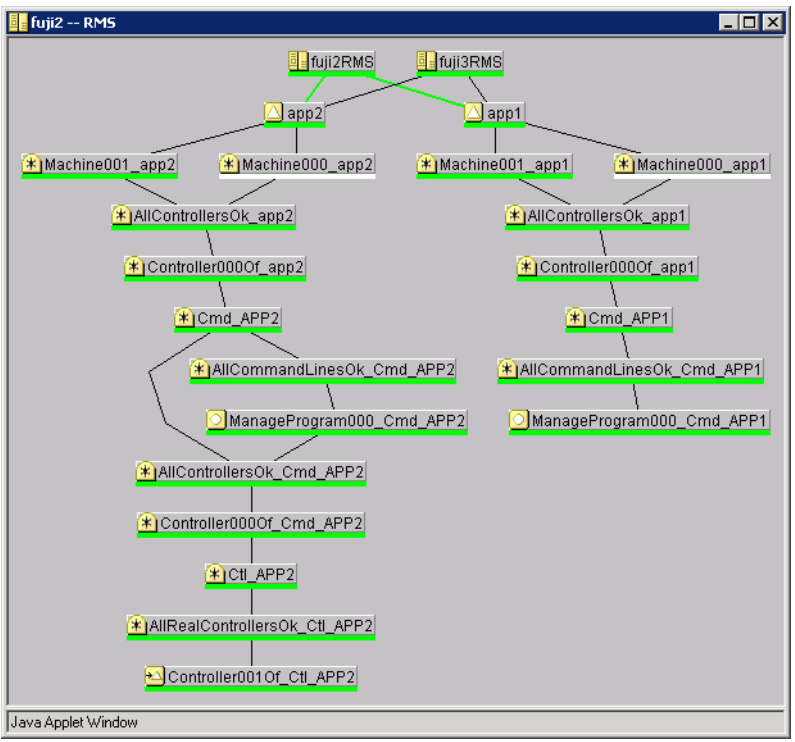

Figure 88: RMS graph with resource names

If both options are selected, graphs will display both the affiliation names and resource names. This combination stretches the graph horizontally and can make it difficult to read (Figure 89).

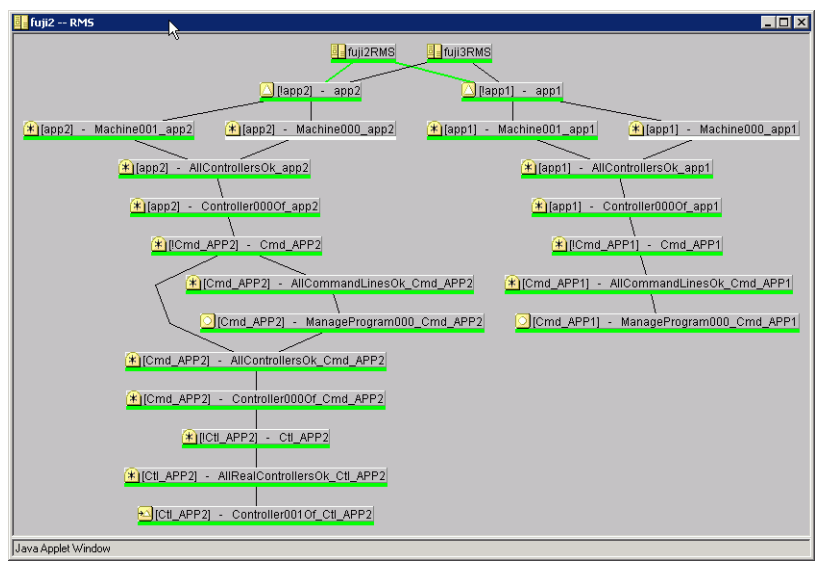

Figure 89: RMS graph with affiliation names and resource names

#### **5.2.5.8 Node status after RMS is shut down**

After RMS is shut down, the RMS GUI windows become dark gray on the node from which they are getting their information (Figure 90). In this condition, all the states are white, indicating that the states are unknown. The main window and the clusterwide table continue to show the application states until RMS is shut down on all nodes.

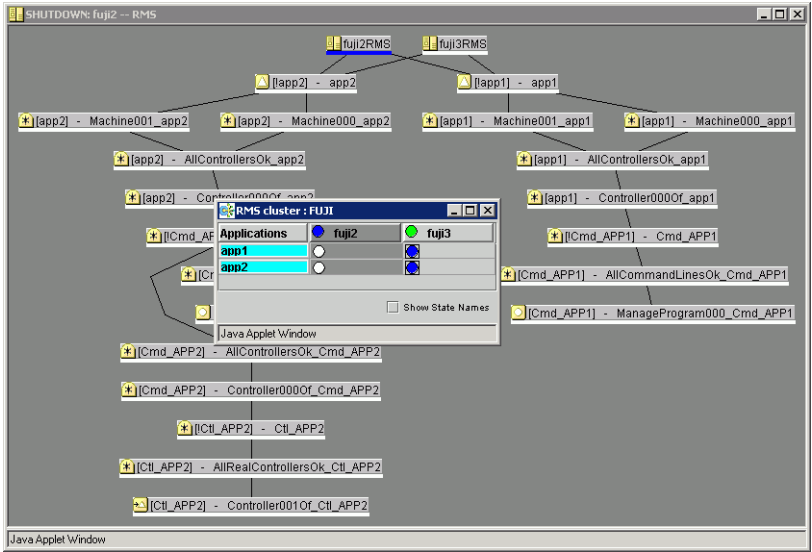

Figure 90: RMS graph after RMS is shut down

# **5.2.6 RMS clusterwide table**

The RMS clusterwide table displays the state information about user Applitercation objects as a summary table. The user can see the state of each of the userApplication objects on each of the system nodes. It presents the information in a concise manner.

Open the clusterwide table through a pop-up menu option for the cluster node (root node) in the RMS tree. The clusterwide table comes up in a separate window (Figure 91).

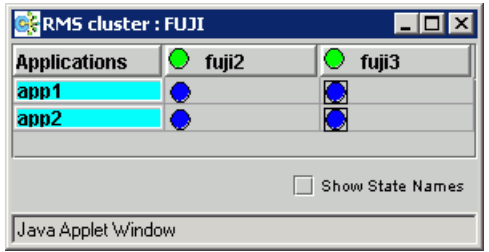

Figure 91: Clusterwide table

You can increase or decrease the size of the clusterwide table window and the size of the columns by using the mouse. If the window is already large enough to fully display all of the table elements, then you will not be allowed to further increase its size.

A square surrounding the colored state circle indicates the primary node for the application. Figure 91 shows that  $f$ u<sub>j</sub>i 2 is the primary node for all of the applications.

Normally, the clusterwide table displays applications in alphabetical order from top to bottom. However, Faulted applications are handled specially. If an application is in the Faulted state on any node in the cluster, then it is displayed at the top of the table, and the application's name is highlighted by a pink background. This allows the System Administrator to easily spot any Faulted applications.

The clusterwide table also makes special provisions for applications that are not online anywhere in the cluster. These applications are also displayed at the top of the table, and the application's name is highlighted in a light blue. Thus, the System Administrator can see what applications are not running anywhere and should probably be brought online on some node.

If there are both Faulted applications and applications that are not online anywhere, then the Faulted applications are shown above the ones that are not online anywhere.

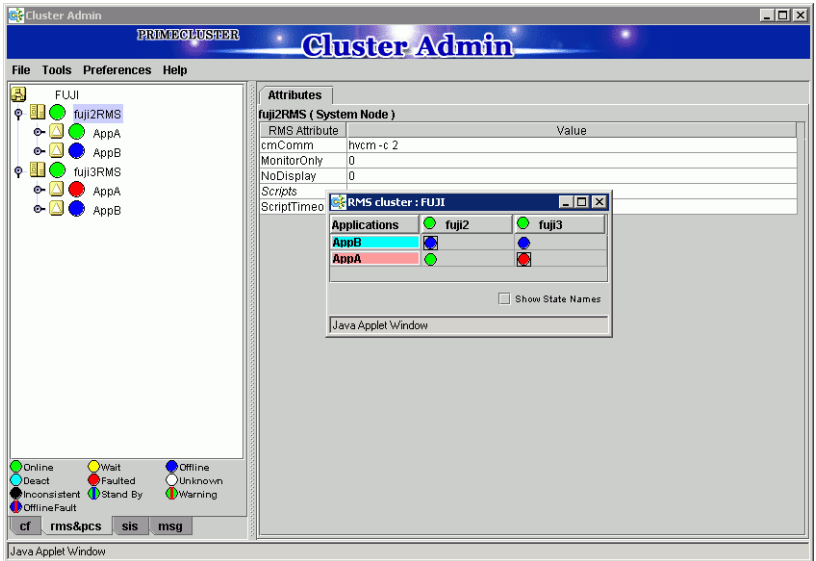

Figure 92: Faulted and offline applications in the clusterwide table

If there is a split-brain condition in the cluster on both the clusterwide table and the RMS tree, then colored exclamation marks will appear after the colored circles for SysNodes. A colored exclamation mark indicates that the state of that SysNode is different from what another SysNode views it as being. The color of the exclamation mark indicates the state that the other node thinks that the SysNode is in. If there are multiple nodes that see a SysNode in different states, you will see multiple exclamation marks after the colored circle. Exclamation marks are sorted according to the severity of the states. Figure 93 shows a clusterwide table with an application of a split-brain condition.

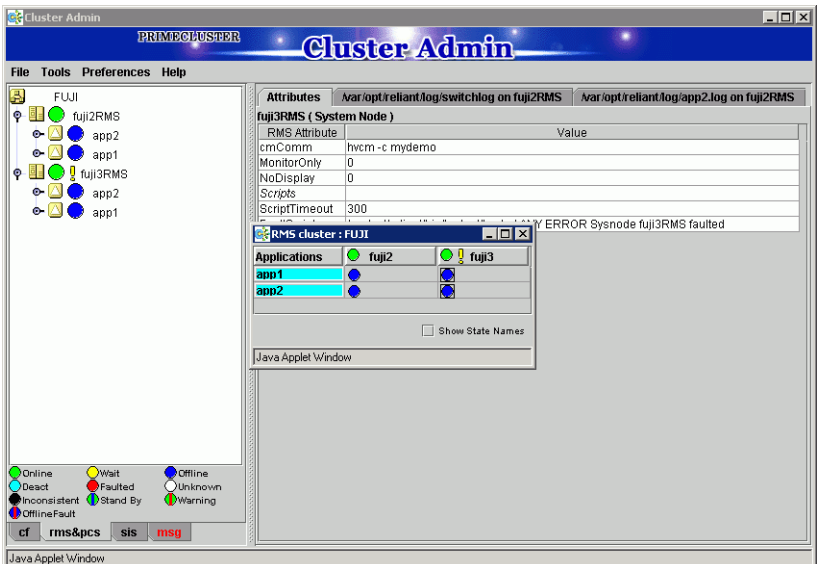

Figure 93: Exclamation marks in clusterwide table and the RMS tree

#### **5.2.6.1 Command pop-ups**

Use the context-sensitive command pop-up menus to perform some of the operations on the clusterwide table nodes. Invoke the pop-up menu by rightclicking on an object. The menu options are based on the type and the current state of the selected node (Figure 94).

| <b>CR</b> RMS cluster : FUJI |      |                                    |
|------------------------------|------|------------------------------------|
| fuji2<br><b>Applications</b> |      | <b>D</b> fuji3                     |
| app1<br>app <sub>2</sub>     | 52   | (Dependent Controlled Application) |
|                              |      | <b>View Application Graph</b>      |
|                              | Show | <b>View Subapplication Graph</b>   |
| Java Applet Window           |      | <b>View logfile</b>                |
|                              |      | Clear fault(hvutil -c)             |
|                              |      | Java Applet Window                 |

Figure 94: Command pop-ups in clusterwide table

# **5.2.7 Changing the RMS configuration**

When you stop and restart RMS with a different configuration, the graphs, the clusterwide table, and the RMS tree are redrawn. In this case, each of the display windows closes and a new display at the same position is displayed.

Figure 95 illustrates the display containing AppA and AppB before RMS is shutdown, and Figure 96 shows the RMS GUI after RMS has been restarted with a different configuration that uses app1 and app2.

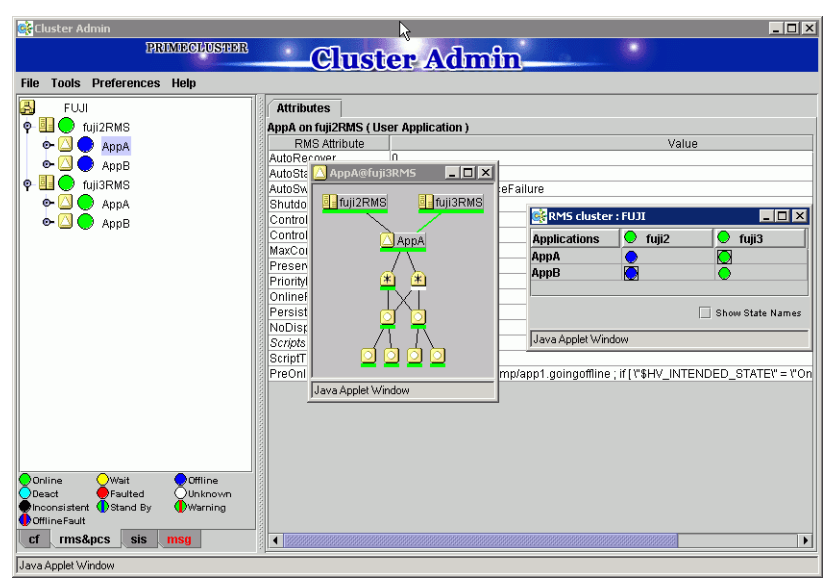

Figure 95: Before RMS is shut down

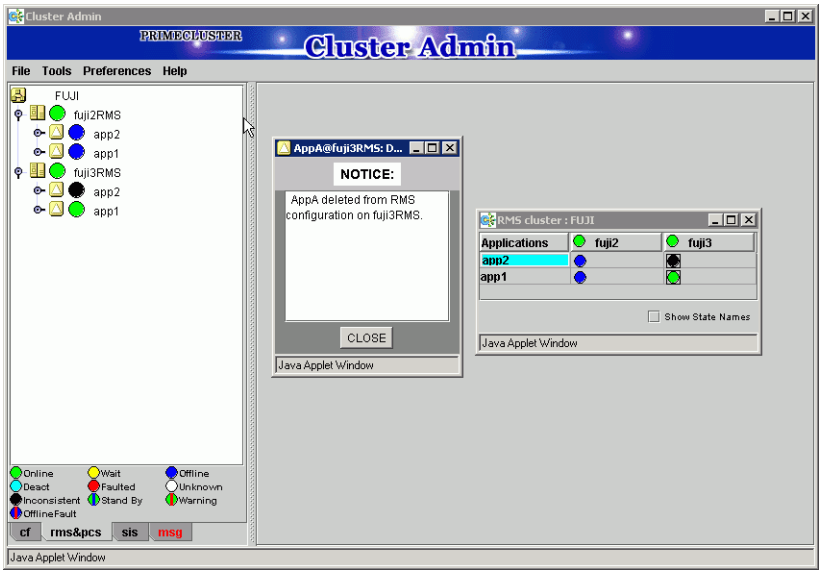

Figure 96: After RMS is restarted with a different configuration

# **5.3 RMS procedures**

Each of the following sections presents two alternative methods:

- GUI-The Cluster Admin interface is the preferred method of operation.
- CLI—The commands here employ the most commonly used options. For more details about any command, see the online manual pages, which are listed in the chapter "Appendix—List of manual pages" on page 349. The commands are located in the *RELIANT\_PATH*/bin directory.

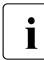

 $\cdot$  All the RMS CLI commands accept both CF node names and RMS<br>Inode names for SysNode objects when the RMS naming convention node names for SysNode objects when the RMS naming convention is followed (that is, the names are of the form *nodename*RMS).

# **5.3.1 Starting RMS**

1. From the Cluster Admin *rms* tab, select *Tools > Start RMS* (Figure 97).

| Cluster Admin                                      | $\Box$ D $\Box$ |
|----------------------------------------------------|-----------------|
| <b>PRIMECLUSHER</b><br><b>Cluster Admin</b><br>O)  |                 |
| Preferences Help<br><b>Tools</b><br><b>File</b>    |                 |
|                                                    |                 |
| 區<br>Start RMS<br>Shutdown RMS                     |                 |
| lę.                                                |                 |
| <b>View switchlog</b>                              |                 |
| PRIMECLUSTER Configuration Services (PCS)          |                 |
| <b>.</b><br><b>HOTO</b> TUJISHMS<br>$\bullet \Box$ |                 |
| $\Box$ app2<br>$\bullet$ $\Box$ (                  |                 |
| app1<br>- 2                                        |                 |
|                                                    |                 |
|                                                    |                 |
|                                                    |                 |
|                                                    |                 |
|                                                    |                 |
|                                                    |                 |
|                                                    |                 |
|                                                    |                 |
|                                                    |                 |
|                                                    |                 |
|                                                    |                 |
| Owait<br>$\bigcirc$ Online<br>Offline              |                 |
| Faulted<br>Deact<br>OUnknown                       |                 |
| Inconsistent Stand By<br>Warning<br>OfflineFault   |                 |
| rms&pcs<br>cf<br>sis<br>msg                        |                 |
| Java Applet Window                                 |                 |

Figure 97: Starting RMS from the main menu

2. The *RMS Start Menu* window opens. To start RMS on all nodes, click the *all available nodes* radio button and then click *OK* (Figure 98).

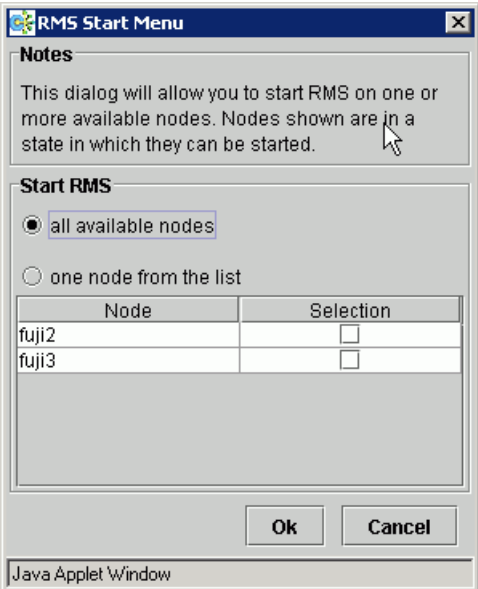

Figure 98: RMS Start Menu for all nodes

3. To start RMS only on selected nodes, click the *one node from the list* radio button; select the desired node or nodes using the checkboxes in the *Selection* column; and then click *OK* (Figure 99).

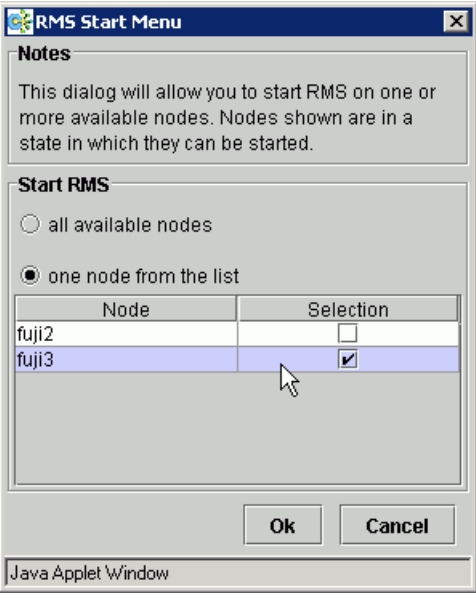

Figure 99: RMS Start Menu for individual nodes

Alternatively, you can start RMS on individual nodes directly from the *Cluster Admin* window:

- 1. In the left pane, click the *rms* tab to view the cluster tree.
- 2. Right-click on the node and select *StartRMS* from the pop-up menu (Figure 100).

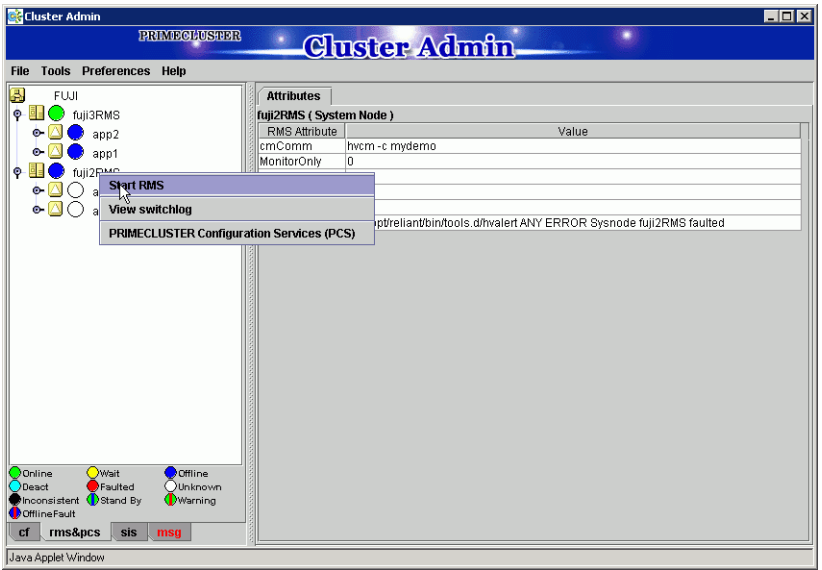

Figure 100: Starting RMS on individual nodes

#### **CLI**

The syntax for the CLI is as follows:

hvcm  $[-c \text{ confiq file}]$   $\{-a \mid -s \text{ SysNode}\}$ 

The hvcm command starts RMS with the configuration file specified by the  $-c$ option. If no  $-c$  is present, RMS uses the default startup file CONFIG. rms.

The hvcm command starts the base monitor and the detectors for all monitored resources. In most cases, it is not necessary to specify options to the hycm command; the default values are sufficient for most configurations.

The default startup file, CONFIG.rms, is located in *RELIANT\_PATH*/etc. If the default for the environment variable RELIANT PATH has not been changed, RMS searches for CONFIG.rms in the default root directory /opt/SMAW/SMAWRrms/etc.

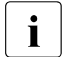

The system default run level in  $/$ etc $/$ inittab must match the chosen<br>I RMS start run level: otherwise the start sequence may be out of order RMS start run level; otherwise, the start sequence may be out of order. To verify or to change the RMS run level use the hvrclev command. Refer to the chapter "Appendix—List of manual pages" on page 349 for more information.

# **5.3.2 Stopping RMS**

1. Use the *Tools* pull-down menu, or right-click on a system node, and select the mode of shutdown in the subsequent option screen (Figure 101).

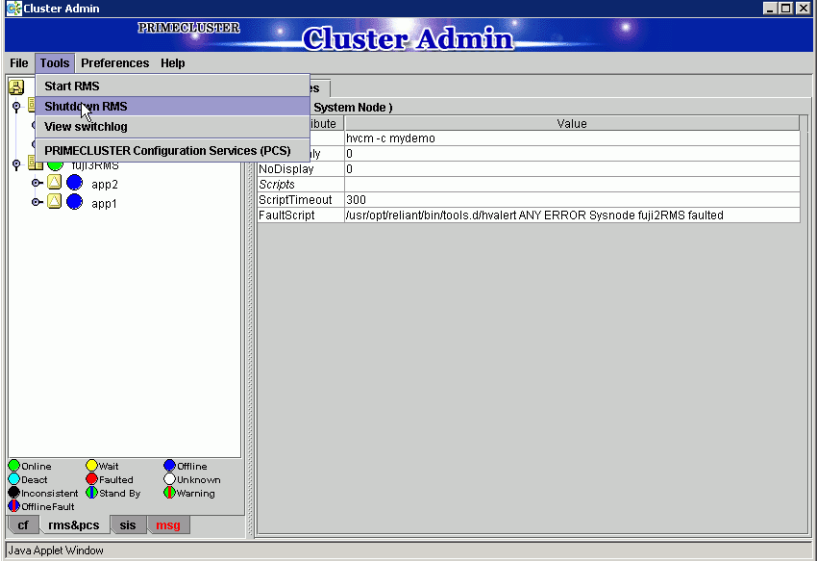

Figure 101: Stopping RMS

2. Select the radio button for *all available nodes* and click *Ok* to shutdown RMS on all nodes (Figure 102).

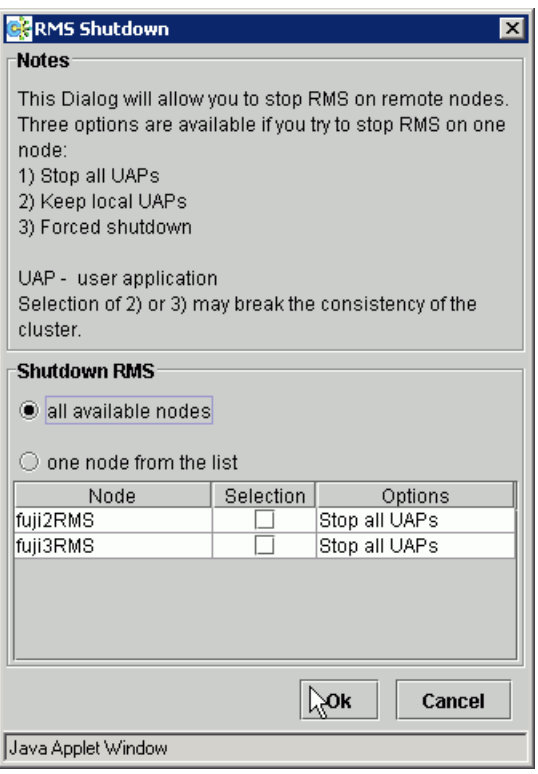

Figure 102: Stopping RMS on all available nodes

- 3. To shut down RMS on specific nodes, select the radio button for *one node from the list*, and then click the checkboxes of the nodes you want to shut down (Figure 103). Each node has a dropdown list in the *Options* column to provide additional control:
	- *Stop all UAPs* − Stops all user applications for the selected node
	- *Keep local UAPs* Leaves the applications running on the selected node
	- *Forced shutdown*—Performs a forced shutdown of RMS

## **Caution**

Using a forced shutdown or leaving the applications running and stopping RMS can lead to data inconsistencies or corruption.

Click the *Ok* button to initiate the shutdown with your selections.

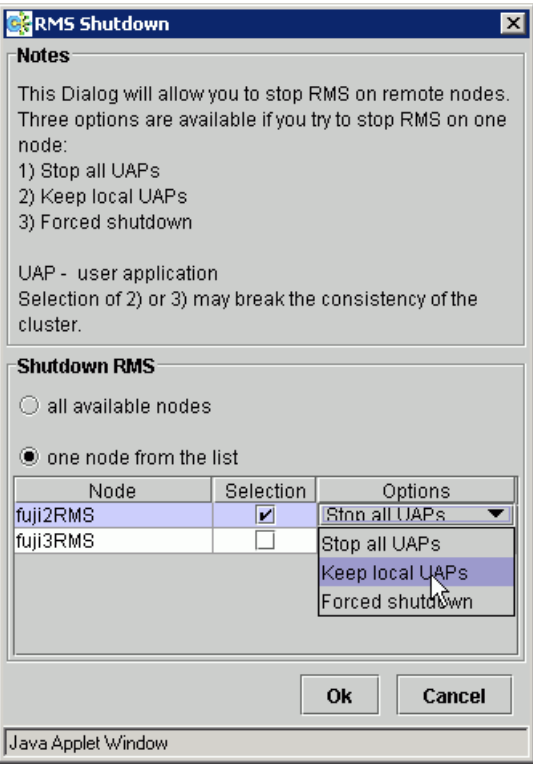

Figure 103: Stopping RMS on one node from the list
Figure 104 shows the command pop-up option to stop RMS on an individual node when you right-click on a system node and select *Shutdown RMS*.

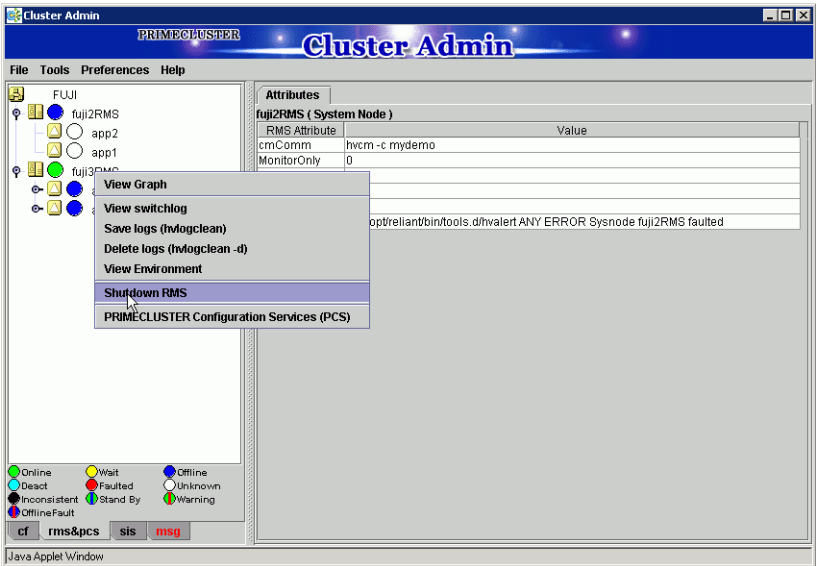

Figure 104: Using command pop-up to stop RMS

#### **CLI**

The syntax for the CLI is as follows:

```
hvshut {-f | -L | -a | -l | -s nodename}
```
The hvshut command shuts down the RMS software on one or more nodes in the configuration. The base monitor on the local node sends a message to other online nodes indicating which node or nodes are to be shut down. The hvshut command disables all error detection and recovery routines on the nodes being shut down, but does not shut down the operating system. If any user Applitcation objects are online when the  $-f$  or  $-L$  options are used, the applications remain running but are no longer monitored by RMS.

The  $-L$  option does a forced shutdown of RMS without shutting down the application. The -f option does an emergency shutdown of RMS. Both options only affect the local node, but the  $-f$  option is for emergencies (when other hyshut options do not work).

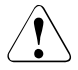

#### **Caution**

Use the  $-f$  and  $-L$  options carefully as they could result in inconsistencies or data corruption.

### **5.3.3 Starting an application**

Bring an application online as follows:

Ê Right-click on the application object and select the *Online* option from the pop-up menu (Figure 105).

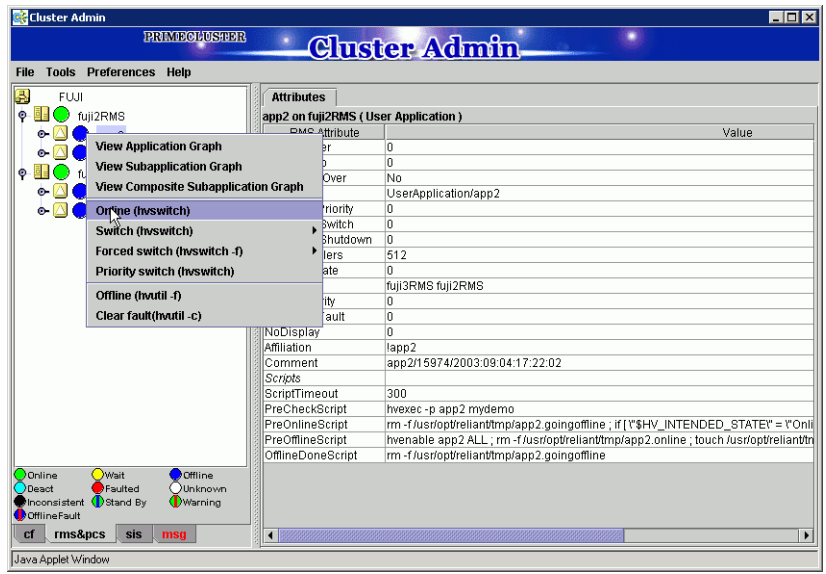

Figure 105: Starting an application

#### **CLI**

The syntax for the CLI is as follows:

hvswitch [-f] *userApplication* [*SysNode*]

The hyswitch command manually switches control of a userApplication resource from one system node to another in the RMS configuration. The resource being switched must be of type userApplication. The system node must be of type SysNode. The -f option is a forced-switch option.

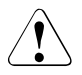

#### **Caution**

Use the -f option carefully as it could result in inconsistencies or data corruption.

### **5.3.4 Switching an application**

Switch an online application as follows:

- 1. Right-click on the application object and select the *Switch* menu option. A pull-down menu appears listing the available nodes for switchover.
- 2. Select the target node from the pull-down menu to switch the application to that node (Figure 106).

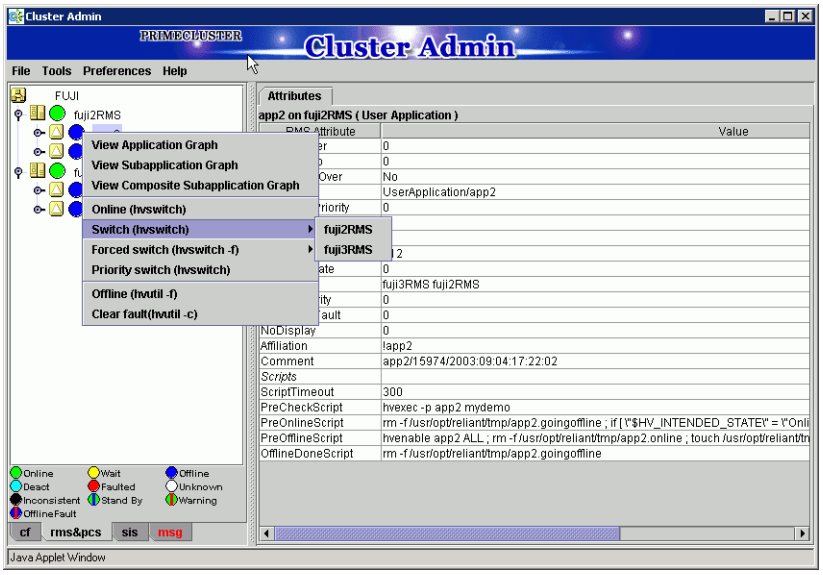

Figure 106: Switching an application

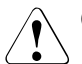

#### V**Caution**

It is recommended that you use the normal mode of switching applications to ensure that application and data consistencies and integrity are maintained. If an application cannot be switched normally, you may use the forced switch mode; however, a forced switch overrides all safety checks and could even result in data corruption or other inconsistencies. If the application is busy, the command pop-up will not offer the choices to switch the application. Instead, the command pop-up indicates that the application is busy and that you should try later (Figure 107).

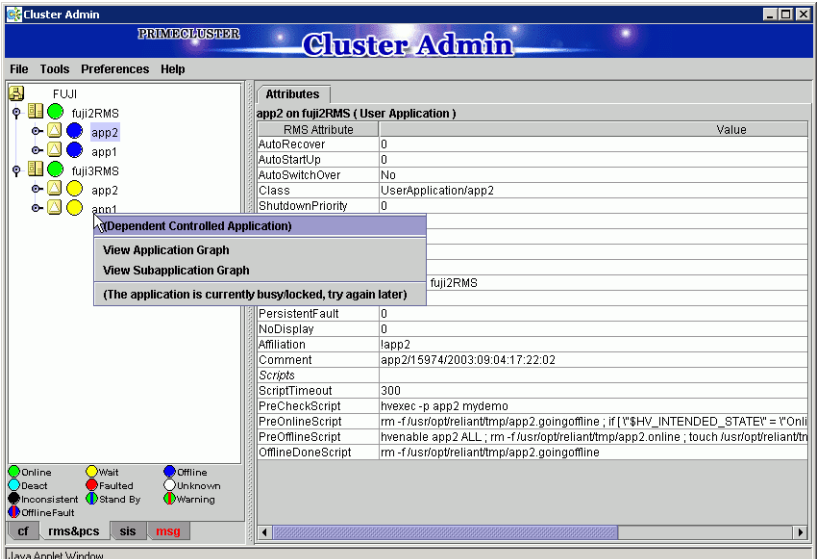

Figure 107: Switching a busy application

#### **CLI**

Refer to the section "Starting an application" on page 134 for information on this command.

### **5.3.5 Taking an application offline**

Shut down an online application as follows:

 $\blacktriangleright$  Right-click on the application object and select the *Offline* option from the pop-up menu (Figure 108).

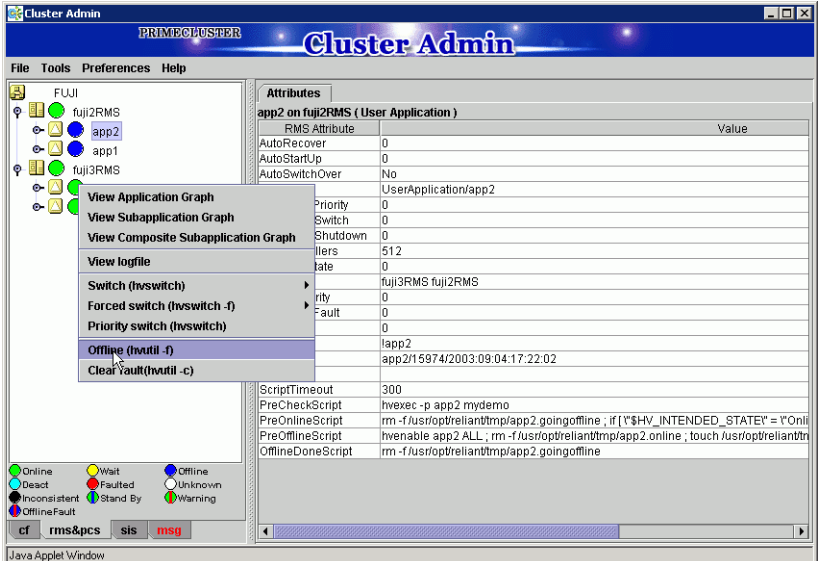

Figure 108: Shutting down an application

#### **CLI**

The syntax for the CLI is as follows:

hvutil -f *userApplication*

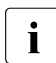

 $\begin{bmatrix} \bullet \\ \bullet \end{bmatrix}$  Use the command hvutil  $-s$  *userApplication* to bring an offline userAp-<br>  $\begin{bmatrix} \bullet \\ \bullet \end{bmatrix}$ plication to a Standby state.

### **5.3.6 Activating an application**

Activating an application takes it from the Deact state to the offline state. It does not bring it Online. Also, activating a userApplication has nothing to do with activating an RMS configuration—the two operations are completely independent. Activate a deactivated application as follows:

Ê Right-click on the application object and select the *Activate* option from the pop-up menu.

#### **CLI**

The syntax for the CLI is as follows:

 $\blacktriangleright$  hvutil  $-a$  userApplication

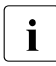

 $\cdot$  You will not need to activate an application unless someone explicitly<br>deactivated it with the following command: by utiled user Application deactivated it with the following command: hvutil -d *userApplication*.

### **5.3.7 Clearing a fault**

Clear the fault for an application in the Faulted state as follows:

Ê Right-click on the application object and select the *Clear Fault* pop-up menu option (Figure 109).

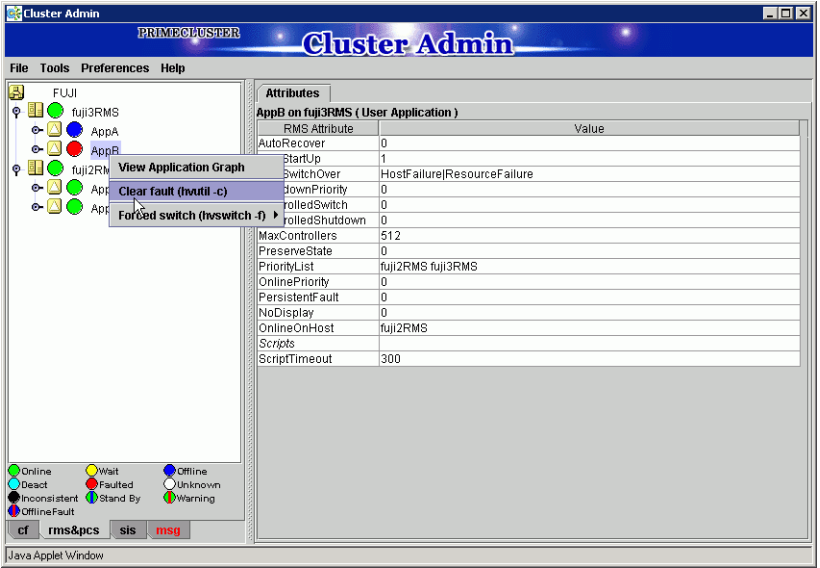

Figure 109: Clearing an application fault

### **CLI**

The syntax for the CLI is as follows:

hvutil -c *userApplication*

 $\cdot$  If the user Application is in the online state, then clearing the fault will cause BMS to attempt to bring the faulted resource to the online state. If cause RMS to attempt to bring the faulted resource to the online state. If the userApplication is in the offline state, then clearing the fault will bring the resource to the offline state.

### **5.3.8 Clearing a sysnode Wait state**

Clear any node in the Wait state as follows:

Ê Right-click on the node and select the *Online* or *Offline* option from the popup menu.

The clearing of the Wait state for a node will be ignored unless the Shutdown Facility (SF) timeout has been exceeded.

#### **CLI**

The syntax for the CLI is as follows:

hvutil -o *SysNode*

This command clears the Wait state for the specified SysNode on all cluster nodes after the SF failed to kill the cluster node (SysNode) by returning the specified SysNode to the online state. If the SysNode is currently in the Wait state, and if the last detector report for the SysNode is in the online state, the Wait state is cleared and the SysNode goes back to the online state as if no kill request had ever been sent.

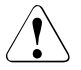

#### **Caution**

Manually clearing the SysNode Wait state by using either hvutil -o SysNode, cftool -k, or the GUI causes RMS, CF, and SF to believe that the node in question has been confirmed to be down. Doing so without the node really being down can lead to data corruption.

### **5.3.9 Displaying environment variables**

Display the global or clusterwide environment variables as follows:

► Right-click on a cluster in the RMS tree window and select *View Environment* (Figure 110).

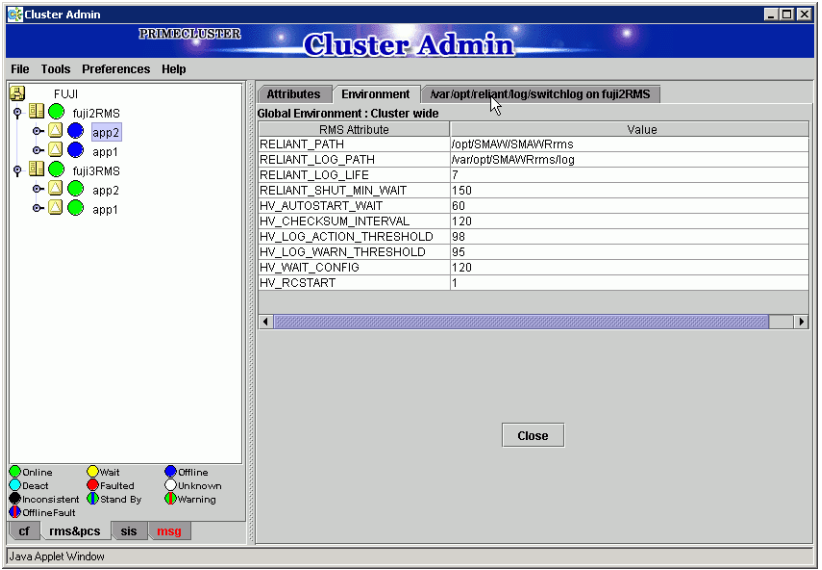

Figure 110: Clusterwide environment variables

Display local environment variables as follows:

Ê Right-click on a node in the RMS tree window and select *View Environment* in the command pop-up (Figure 111).

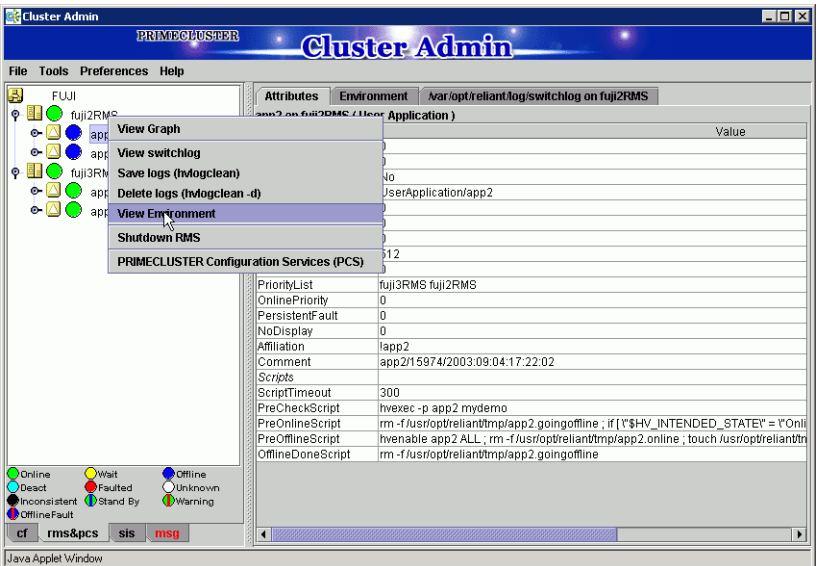

Figure 111: Local environmental variables pop-up

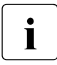

 $\begin{bmatrix} \cdot \\ \cdot \end{bmatrix}$  Displaying the local environment variables displays the clusterwide<br> $\begin{bmatrix} \cdot \\ \cdot \end{bmatrix}$  environment variables as well (Figure 112) environment variables as well (Figure 112).

| <b>Cluster Admin</b>                                 |                                                | $\Box$ o $\times$                         |
|------------------------------------------------------|------------------------------------------------|-------------------------------------------|
| <b>PRIME OLUSTER</b><br>R                            |                                                |                                           |
| <b>Cluster Admin</b>                                 |                                                |                                           |
| <b>Tools Preferences Help</b><br>File                |                                                |                                           |
| B<br><b>FUJI</b>                                     | <b>Attributes</b><br><b>Environment</b>        | Mar/opt/reliant/log/switchlog on fuji2RMS |
| $\circ$ <b>LI</b> $\circ$ fuji2RMS                   | <b>Local Environment: fuji2RMS</b>             |                                           |
| app2                                                 | RMS Attribute                                  | Value                                     |
| app1                                                 | RELIANT HOSTNAME                               | fuli2RMS                                  |
| fuli3RMS<br>۰                                        | RELIANT INITSCRIPT                             | /opt/SMAW//SMAWRrms/bin/InitScript        |
|                                                      | RELIANT_STARTUP_PATH                           | /opt/SMAW//SMAWRrms/build                 |
| $\bullet \Box \bullet$ app2                          | <b>SCRIPTS TIME OUT</b>                        | 300                                       |
| $\bullet$ $\wedge$<br>app1                           | HV CONNECT TIMEOUT                             | o                                         |
|                                                      | HV_LOG_ACTION:off,short,long,all<br>HV MAXPROC | loff<br><b>RD</b>                         |
|                                                      |                                                |                                           |
|                                                      | <b>Global Environment: Cluster wide</b>        |                                           |
|                                                      | RMS Attribute                                  | Value                                     |
|                                                      | RELIANT PATH                                   | /opt/SMAW//SMAWRrms                       |
|                                                      | RELIANT LOG PATH                               | /var/opt/SMAWRrms/log                     |
|                                                      | RELIANT_LOG_LIFE                               |                                           |
|                                                      | RELIANT SHUT MIN WAIT                          | 150                                       |
|                                                      | HV AUTOSTART WAIT                              | 60                                        |
|                                                      | HV_CHECKSUM_INTERVAL                           | 120                                       |
|                                                      | HV LOG ACTION THRESHOLD<br>$\blacksquare$      | <b>QR</b>                                 |
|                                                      |                                                |                                           |
|                                                      |                                                |                                           |
|                                                      |                                                |                                           |
|                                                      |                                                |                                           |
| <b>Wait</b><br>Offline<br>Online                     | Close                                          |                                           |
| Faulted<br>Junknown<br>Deact                         |                                                |                                           |
| Stand By<br>Inconsistent<br>(Warning<br>OfflineFault |                                                |                                           |
|                                                      |                                                |                                           |
| cf<br>rms&pcs<br>sis<br>msq                          |                                                |                                           |
| Java Applet Window                                   |                                                |                                           |

Figure 112: Local environmental variables window

### **CLI**

Display the environment variables with the hydisp command, which does not require root privilege:

hvdisp ENV

hvdisp ENVL

### **5.3.10 Displaying application states**

The application states of various applications are indicated by different colors. The legend for the application states appears in the RMS main window below the *RMS Tree* panel (Figure 113).

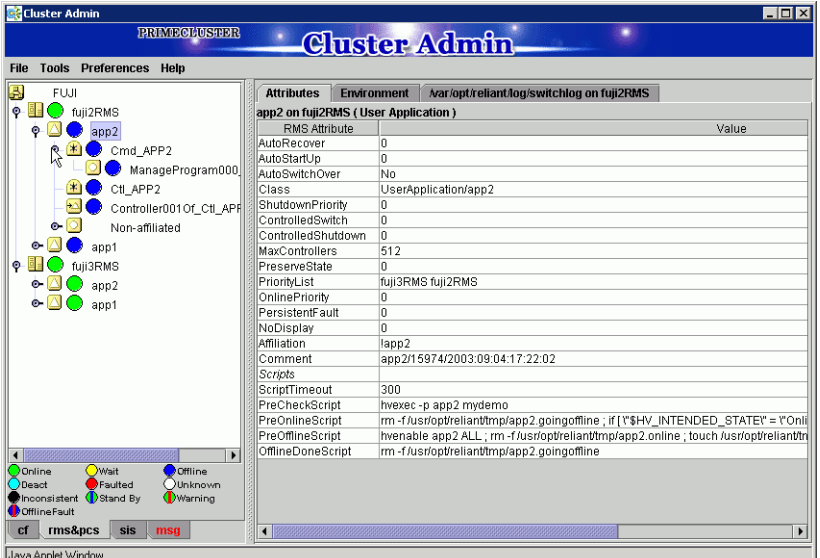

Figure 113: Displaying application states

#### **CLI**

The syntax for the CLI is as follows:

```
hvdisp {-a | -c} [-o out_file]
```
The -a option displays the resource name, resource type, HostName attribute for each resource in the configuration. The  $-c$  options displays all information in compact format. The  $-\circ$  *out\_file* option is used to send the output to a file called *out\_file*. The hvdisp command only works when RMS is running and does not require root privilege.

### **5.3.11 Viewing the switchlog**

View the switchlog for a system node as follows:

Ê Right-click on the system node and select the *View Switchlog* option from the pop-up menu. For more details, refer to the *RMS Troubleshooting Guide*.

You may search the logs based on keywords, date/time ranges, severity levels, or exit codes using the log viewer.

#### **CLI**

You can view the switchlog file /var/opt/SMAWRrms/log/switchlog using a standard UNIX editor like vi. The *RMS Troubleshooting Guide* describes the RMS log files and their contents.

### **5.3.12 Viewing application logs**

View the application logs as follows:

Ê Right-click on an application on the RMS tree and choose *View logfile* (for more details, refer to the *RMS Troubleshooting Guide*).

### **5.3.13 Viewing GUI messages**

The *Messages* panel displays error and debug messages related to Cluster Admin. View these messages as follows:

 $\blacktriangleright$  Select the *msg* tab on the bottom of the RMS tree panel. This tab turns red if a new message has been added to the text area since it was last viewed.

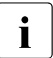

I Message text area can be cleared or detached from the main panel.

# **6 Advanced RMS concepts**

This chapter deals with ongoing RMS operations, and provides information on RMS runtime behavior, particularly in cases where monitored components fail.

This chapter discusses the following:

- The [section "Internal organization" on page 147](#page-158-0) briefly describes the objectoriented internal aspects of the RMS base monitor.
- The [section "States and scripts" on page 150](#page-161-0) lists the RMS scripts.
- The [section "Initializing" on page 151](#page-162-0) describes the process of transferring the control of nodes to RMS.
- The [section "Online processing" on page 152](#page-163-0) details the transition of a node to the Online state.
- The [section "Offline processing" on page 157](#page-168-0) details the transition of a node to the Offline state.
- The [section "Fault processing" on page 159](#page-170-0) explains how RMS handles fault situations.
- The [section "Switch processing" on page 165](#page-176-0) describes how RMS switches applications to other hosts in the cluster.

# <span id="page-158-0"></span>**6.1 Internal organization**

A brief description of the object-oriented internal aspects of the base monitor is useful in understanding RMS.

Every object is an independent instance that carries out actions (typically implemented by shell scripts) according to rules based on its state and messages received from detectors or other objects. States, detectors, and scripts were introduced in the chapter "Introduction" on page 9. The following sections provide more details about RMS internal structure and inter-object communication.

### **6.1.1 Configuration structure**

The following rules apply to RMS configurations:

- $\bullet$  There must be a SysNode object for every node (host) in the cluster.
- A UserApplication object is a child of every SysNode on which it may run. Therefore, a UserApplication has multiple SysNode parents.
- UserApplication objects have one child each for each SysNode on which they may run. That child is usually an andOP object type and must have its HostName attribute set to the SysNode name to which it refers.

By default, the configuration wizards generate a name of the form *<application\_name>*\_Host\_*<hostname>* for each of these andOP objects.

- Each SysNode and UserApplication object can appear only once in the graph.
- Every instance of an object can only be used once in a configuration.
- Objects that belong to different UserApplication object types cannot depend on each other.
- A leaf object must always have a detector.
- There must not be any circular dependencies. For example, if A depends on B, and B depends on C, then C cannot depend on A.

### **6.1.2 Resource description**

The configuration wizards generate descriptions for each application's required resources. The descriptions include the following:

- What action occurs if the state of a resource changes
- How RMS should configure or de-configure a resource
- What interdependencies exist between the resources

The configuration file uses a typical RMS meta-language and has the following characteristics:

- Objects represent resources.
- Parent/child relationships between objects represent interdependencies between resources.
- Object attributes represent the properties of the resources and the actions that are required for specific resources.

Upon startup, RMS interprets the configuration file and distributes the information to all cluster nodes.

### **6.1.3 Messages**

In RMS, objects exchange messages with the following:

- Detectors
- Command interface
- GUI
- Other objects

Objects exchange this data for the following purposes:

- To send requests
- To communicate changes in the object states

In general, objects communicate only with their direct parents and children.

RMS sends incoming external requests to the userApplication object and then forwards the requests to the children. The user Application can also generate its own requests on the basis of changes to its state (such as a change over to the Faulted state). Requests always emanate from the user Applitude over cation and are forwarded from the parent to the child (top-down).

The processing of state change messages between Offline and Online differs as follows:

- State change to  $0$ ffline Offline processing is top-down; for example, a mount point is unmounted first, and then the underlying device is deconfigured.
- $\bullet$  State change to  $Online$  Online processing is bottom-up. While the online request travels down the tree from the userApplication to the leaf object(s), RMS executes the actual state change bottom-up; for example, first RMS configures the mirror, than it mounts the file system on the mirror.

### **6.1.4 State transition rules**

RMS uses state transition rules to define which messages (requests or state changes) trigger what reaction in what situation. The fundamental concept is clarified in the following description of RMS procedures.

# <span id="page-161-0"></span>**6.2 States and scripts**

The chapter "Introduction" on page 9 introduced the concepts of scripts and the functions they perform. Scripts are divided as follows:

- Request-triggered scripts—Designed to produce a change in a state
- State-triggered scripts—Represent a reaction to a specific state

Request-triggered scripts are as follows:

- InitScript
- PreOnlineScript
- PreOfflineScript
- PreCheckScript
- OnlineScript
- OfflineScript

#### State-triggered scripts are as follows:

- PostOnlineScript
- PostOfflineScript
- OfflineDoneScript
- FaultScript
- WarningScript
- StateChangeScript

Post-online and post-offline scripts are generally state-triggered scripts. For example, if an online script executes successfully, RMS invokes the PostOnlineScript when the resource goes online. A similar situation is applicable for the PostOfflineScript.

Scripts are attributes of nodes. The use of scripts is always optional. The base monitor interprets unused script attributes (except the ShutdownScript) as scripts that terminate immediately and successfully (that is, as a script that contains only the line  $ext{exit}$  0). If the ShutdownScript is not defined, then it is ignored. All script types can be used with all nodes, except for SysNodes, for which only a FaultScript and a ShutdownScript can be defined. Any changeover of a SysNode to the Online and Offline states is not subject to the control of RMS.

# <span id="page-162-0"></span>**6.3 Initializing**

After RMS starts, the initial state of all nodes is Unknown. RMS changes this state after the node has the necessary information for identifying the actual state.

The following is necessary information for identifying the state:

- For nodes with a detector–First report of the detector
- For nodes with children—Messages of the children concerning their state

Two conclusions can be drawn from the above:

- Leaf nodes without a detector are illegal in an RMS configuration since they do not contain a detector report and they are not able to logically derive their state from the state of their children. Their state always remains Unknown.
- All transitions from the Unknown state are always bottom-up, such as from the leaf node to the userApplication. Every node above the leaf node first requires the state of its children before it is able to determine its own state.

After the user Application exits the Unknown state, the initializing process of the application ends. From this point, RMS controls the application.

The initializing processes of userApplication nodes are independent of each other. Therefore, one application can be initialized, whereas another application can be Unknown.

The initializing process of SysNodes is also independent. Initially in the Unknown state, a SysNode exits after receiving the detector report. Thus, it does not wait for messages from its children (userApplication). This again illustrates the independence of the parent/child relationship between the userApplication and the SysNode.

The Unknown state is a pure initial state. Once a node exits the Unknown state, it does not return to that state.

# <span id="page-163-0"></span>**6.4 Online processing**

The online processing for a userApplication is independent from the online processing of another userApplication. Normally, this process results in the userApplication transitioning to the Online state. The following situations can prevent the user Application from transitioning to the Online state:

- PreCheckScript determines that the userAppliction should not come online.
- Fault occurs during online processing.

These situations are discussed in detail in later sections.

### **6.4.1 Online request**

Generating the online request is referred to as *switching* the user Application; that is, switching the userApplication online or switching the userApplication to another cluster node (refer also to the section "Switch processing" on page 165).

The following actions can generate an online request:

- Manual request using the GUI
- Manual request using the CLI
- Automatic request at RMS startup
- Automatic request when a fault occurs

#### **6.4.1.1 Manual methods**

Both manual methods have two modes for switching the user Application. These modes are as follows:

- Priority switch—RMS selects the SysNode. The userApplication is switched to the highest priority SysNode. The order of the children in the userApplication node determines the SysNode priorities.
- Directed switch—The user selects the SysNode. The userApplication is switched to a specific SysNode.

In both priority and directed switches, only SysNodes that are in the Online state may be selected.

#### **Manual request using the GUI**

To manually generate an online request, perform the following steps:

- 1. Using the graph, left-click on an application (a pop-up menu is displayed).
- 2. Right-click on the *switch* or *online* selections within the pop-up menu.

#### **Manual request using the CLI**

To generate an online request for each userApplication, use the hyswitch command. Refer to the hvswitch manual page for details on usage and options.

#### **6.4.1.2 Automatic methods**

Both automatic methods can only invoke a priority switch.

#### **Automatic request at RMS startup**

When RMS first starts on a cluster, it switches the user Application online on the highest priority host.

Automatic switch at RMS startup only occurs under the following conditions:

- All SysNodes associated with a specific application are online.
- userApplication is not online on any other cluster node.
- AutoStartUp attribute of the userApplication is enabled.

These limitations ensure that the userApplication is not started on more than one cluster node at a time.

#### **Automatic request when a fault occurs**

RMS initiates a priority switchover when it detects either a fault of a userApplication or a fault of a SysNode on which a userAppliction was online. This automatic switchover occurs only if the AutoSwitchOver attribute of the userApplication is enabled.

### **6.4.2 Online processing in a logical graph of a userApplication**

Relative to the resource graph, the pre-online request process is as follows:

- 1. Request is sent from the parent to the child.
- 2. Parent node changes to the Wait state, but no script is initiated.
- 3. Child receives the request. The pre-online script is initiated in the leaf nodes.
- 4. When the script terminates, confirmation is sent to the parent.
- 5. As soon as all children of the parent have sent their confirmation, the preonline script is executed on the parent.

In relation to the resource graph, the above steps illustrate the *bottom-up procedure* for executing the scripts in online processing.

The userApplication node is the final node to execute its pre-online script; it then generates an online request, which is passed to the leaf nodes. However, there is a difference between online processing and pre-online processing.

Relative to the resource graph, the online script process is as follows:

- 1. RMS executes the online script.
- 2. The system waits until the node detector signals the  $On 1$  ine state. If a node does not have a detector, the post-online script executes after the Online-Script is completed successfully.
- 3. The post-online script executes immediately.
- 4. Confirmation of the success of online processing is forwarded to the parent.
- 5. The node exits the Wait state and changes to the Online state.

As shown previously, leaf nodes in an RMS configuration require at least an OnlineScript. The scripts of the leaf nodes execute first during online processing. The system then waits until the node changes to the  $Online$  ine state. On the other hand, nodes with children do not need an online script if they can be brought online in the OnlineScript of a child.

 $\overline{I}$  Resource nodes that cannot go offline due to physical reasons (such as  $\overline{I}$  obviously disks) are an exception to the rule that leaf nodes require online physical disks) are an exception to the rule that leaf nodes require online scripts. These nodes are identified in RMS configurations with the attribute LieOffline=1; (refer also to the section "Node does not have an Offline state" on page 159).

In RMS, *the* userApplication *is online* means that all configured resources are online (ready to operate). In this case, the term online does not pertain to the state of the actual application. The actual application is either not controlled by RMS at all, or it is started in the online script (and possibly in the post-online script) of the user Application. Even in the latter case, the userApplication is online only means that this script has been completed successfully. Whether and to what extent this fact permits statements to be made as to the state of the application is decided exclusively in the application, and cannot be influenced by RMS.

### **6.4.3 PreCheckScript**

Before online processing begins, the PreCheckScript determines if online processing is needed or even possible. This procedure is required since some applications may be unable to start during online processing, thus causing the application to become Faulted.

The PreCheckScript will be forked before the original online processing begins. If the script is successful and returns with an exit code of 0, online processing proceeds as usual. If the script fails and returns with an exit code other than 0, online processing is discarded and a warning is written into the switchlog.

#### **Resulting state**

When the PreCheckScript is running, the userApplication node transits into the Wait state. If the PreCheckScript fails, the userApplication node transits back into its previous state, usually Offline or Faulted.

#### **AutoSwitchOver**

If the PreCheckScript fails and the AutoSwitchOver is true, then RMS automatically forwards the online request to the next priority host (except in cases of directed-switch requests).

### **6.4.4 Fault situations during online processing**

If an error situation occurs during online processing, the affected node commences fault processing and notifies its parent of the error (see also the section "Fault processing" on page 159). The following can cause faults during online processing:

- $\triangleright$  Detector signals the Faulted state.
- $\bullet$  Detector signals the Offline state for a node that was reported as Online.
- Script fails with an exit status other than 0.
- Script fails with a timeout.
- Detector does not detect the node as online within a specific period after the OnlineScript completes.
- Child of an AND node indicates a Fault.
- All children of an OR node signal Fault.

### **6.4.5 userApplication is already online**

A situation can occur in which the entire logical graph of a user Application is already online when RMS is initialized. In this case, the PreCheckScript does not execute and the affected nodes switch directly from the Unknown state to the Online state without executing any scripts.

#### **Request while online**

If a userApplication receives an online request when it is already online, it is forwarded to the other nodes as usual. The only difference from the section "Online processing" on page 152 is that any nodes that are already online forward the request or the responses without executing their scripts and without changing to the Wait state.

A typical example of a node which is always online when RMS is initialized is a node for a physical disk (node type: disk) since physical disks cannot be deconfigured.

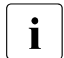

 $\sum_{n=1}^{\infty}$  Due to the property of the PXRE, the physical disk can be deconfigured on Solaris.

#### **No request while online**

If a userApplication does not receive an online request when it is already online and RMS is initialized, no explicit online processing is carried out in the logical graph. The user Application, however, notifies its Online state to the other RMS monitors on the other hosts in the cluster to ensure that no corresponding application goes online on one of these hosts. A primary objective of RMS is to ensure that no data losses occur as a result of simultaneous activity of an application on several hosts.

It can be extremely damaging if a userApplication is online on more than one host directly after RMS has initialized. In this case, RMS generates a FATAL ERROR message and blocks any further requests for the userApplication. This minimizes the possibility of damage caused by inconsistency in the cluster.

# <span id="page-168-0"></span>**6.5 Offline processing**

Normally, offline processing results in the userApplication transitioning to the Offline state.

### **6.5.1 Offline request**

In normal operating mode, only the RMS command interface can generate an offline request. In the case of a fault, the userApplication generates its own offline request (such as if one or more necessary resources fails); this prevents an application that is no longer operating correctly from continuing to operate in an uncontrolled manner (see also the section "Fault processing" on page 159). This offline request is also a primary precondition for any subsequent switchover.

### **6.5.2 Offline processing in a logical graph of a userApplication**

Unlike online processing, the direction of offline processing is from the  $userAp$ plication to the leaf node (top-down). Nodes without a detector execute the post-offline script immediately after the offline script. The offline process is as follows:

- 1. The user Application changes to the Wait state.
- 2. The user Application executes its pre-offline script, and sends a corresponding request to its children after the pre-offline script terminates.
- 3. After receiving the pre-offline script, each child node changes to the Wait state, executes its pre-offline script, and forwards the request.
- 4. As soon as the leaf nodes have completed their pre-offline script, they send a corresponding message (confirmation of successful offline processing) to their parents.
- 5. The message is forwarded without any further activity from the children to the parent until it arrives at the user Application.
- 6. After pre-offline processing has been completed, the user Application executes its offline script, immediately followed by the post-offline script (userApplication is a node without a detector).
- 7. The user Application then generates the actual offline request.

Processing of the offline request in the individual nodes is similar to online processing, as follows:

- The offline script is executed first.
- $\bullet$  The post-offline script is started after the detector report Offline has arrived.
- The request is forwarded to the children after the post-offline script has completed.

As illustrated, the userApplication is the final node to go offline. After the offline process completes, the userApplication notifies the corresponding userApplication nodes on the other hosts that the application has gone offline.

In the case that the hvshut command is used, RMS initiates offline processing, and the userApplication checks the state of other userApplication nodes on the local host. RMS is then terminated if all of these local userApplication nodes are offline.

### **6.5.3 Fault situations during offline processing**

The section "Fault processing" on page 159 describes the processing of any faults that occur during offline processing. The following can cause faults during offline processing:

- Detector indicates the Faulted state.
- $\bullet$  Detector signals the Online state for a node that was reported as Offline.
- $\bullet$  Script fails with an exit status other than  $0.$
- Script fails with a timeout.
- Node is not detected by the detector as being Offline within a specific period after the offline script completes.
- Child of a node indicates a fault.

### **6.5.4 Node is already offline**

If a node is already offline at the start of offline processing (a situation which can occur only in nodes below an OR node), the request is merely passed through (similar to the situation in online processing); scripts are not executed and the Wait state is not entered.

### **6.5.5 Node does not have an Offline state**

RMS covers an extremely wide range of system conditions, including monitoring resources that have no Offline state. Physical disks are an example of such nodes because they are monitored but cannot be deconfigured. For this purpose, RMS provides the attribute LieOffline to indicate that the resource has no Offline state. This attribute is set by default for physical disks (node type: disk) and does not have to be explicitly specified.

During offline processing, a node identified with  $L_1$  e $Off$  ine reacts in the same way as any other node and, in particular, when all pre-, post- and offline scripts are run. The reaction of the node with respect to its parent is also the same as if the node had been successfully deconfigured; that is, it "lies." A node with LieOffline set does not wait for an offline report of the detector after the offline script has executed; it automatically executes the post-offline script. An unexpected online report of the detector (which arrives after the offline script has executed) is not a fault condition in this case.

# <span id="page-170-0"></span>**6.6 Fault processing**

The handling of fault situations is a central aspect of RMS. How RMS reacts to faults differs depending on the state of an application at any particular time. For instance, the reaction to faults that occur in the resource graph of an ongoing application differs from the reaction to faults in the graph of an application that is locally offline.

### **6.6.1 Faults in the online state or request processing**

When a detector indicates a fault for an online node whose corresponding userApplication is also online, RMS executes the fault script of the node. An equivalent fault condition occurs if the detector indicates that a previously online node is offline although no request is present.

After the fault script completes, RMS notifies the parents of the fault. The parents also execute their fault scripts and forward the fault message.

A special case is represented by OR nodes. These react to the fault message only if no other child is online. If another child of the parent is online, RMS terminates the fault processing at this point.

If there is no intermediate OR node that intercepts the fault message, it reaches the userApplication. The userApplication then executes its fault script. There are four subsequent cases possible during processing. These attributes are set for the user Application in the configuration file according to the needs of the application.

These fault processing combinations are as follows:

- AutoSwitchOver is set
- PreserveState is set but AutoSwitchOver is not set
- Neither AutoSwitchOver nor PreserveState are set
- Both AutoSwitchOver and PreserveState are set

#### **AutoSwitchOver only**

If the AutoSwitchOver attribute is set for the userApplication, the process is as follows:

- 1. The user Application attempts to initiate the switchover procedure. For this purpose, the application on the local host must be set to a defined Offline state. The procedure is the same as that described under offline processing.
- 2. When offline processing is successfully completed, an online request is sent to the corresponding userApplication of a remote host (see the section "Switch processing" on page 165). However, the userApplication is now in the  $Faulted state—unlike the situation with a normal offline request. This$ prevents the possibility of an application returning to the host in the event of another switchover.

If a further fault occurs during offline processing; for example, if RMS cannot deconfigure the resource of a node that was notified of a Faulted state, then it does not execute a switchover procedure. RMS does not execute a switchover because it views the resources as being in an undefined state. The userApplication does not initiate any further actions and blocks all external, nonforced requests.

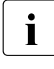

A failure during offline processing is called a double fault. A double fault<br> $\blacksquare$ causes the machine to be eliminated if the userApplication halt flag is set.

This situation cannot be resolved by RMS and requires the intervention of the system administrator. The following principle is applicable for RMS in this case: Preventing the possible destruction of data is more important than maintaining the availability of the application.

If the application is important, the Halt attribute can be set in the user Applitcation during the configuration procedure. This attribute ensures that the local host is shut down immediately if RMS cannot resolve a double-fault state. The other hosts detect this as a system failure, and RMS transfers the applications running on the failed host to another host.

#### **PreserveState without AutoSwitchOver**

If the PreserveState attribute is set and the AutoSwitchOver attribute is not set in the userApplication, the process is as follows:

- 1. The user Application does not initiate any further activity after the fault script executes.
- 2. All nodes remain in their current state.

Use this attribute if an application can remedy faults in required resources.

#### **Neither AutoSwitchOver nor PreserveState**

If neither the AutoSwitchOver attribute nor the PreserveState attribute is set, RMS carries out offline processing as a result of the fault, but it does not initiate a switchover after offline processing is complete (successful or not).

#### **Both AutoSwitchOver and PreserveState**

If both the AutoSwitchOver attribute and the PreserveState attribute are set, RMS ignores the PreserveState attribute and responds as if only the AutoSwitchOver attribute were set.

#### **Directed switch fault**

A special case occurs when a directed switch request causes a fault during offline processing. In this case, RMS carries out a switchover after completing the offline processing that the fault caused (provided that offline processing is successful), even if the AutoSwitchOver attribute is not set. Switchover had

evidently been requested at this time by the system administrator who sent the directed switch request online. The target host of the switchover procedure may not be the host with the highest priority; it is the host explicitly specified in the directed switch request.

### **6.6.2 Offline faults**

Even if a userApplication is not online on a host, RMS still monitors the nodes configured in the graph of the user Application. If a detector indicates a fault in such a node, the fault is displayed. However, no processing takes place, the fault script is not executed, and no message is sent to the parent.

In this case, it is possible that an AND node could be offline, although one of its children is Faulted.

RMS contains this design on the basis that the mandatory dependency correlation between the nodes in a user Application graph exist only if the userApplication is to run.

In the offline case, RMS treats the nodes as individual instances and does not evaluate their mutual interdependencies. However, an exception occurs when the ClusterExclusive attribute is set. If a user Application is offline, has the ClusterExclusive attribute set, and has children that are not offline, then hydisp will display the state Inconsistent instead of Offline for this userApplication.

### **6.6.3 AutoRecover attribute**

**A node of the type** mount **is one example of a node that can enter a** Faulted state due to reasons that are easily and automatically remedied. A fault that occurs in the node itself (and not as a result of an input/output fault on an underlying disk) is most likely from a umount command that was erroneously executed. In this case, causing the entire application to be switched over probably would not be the best remedy. Therefore, fault processing would not be the best solution.

For such cases, programmers can configure the AutoRecover attribute in RMS. If a fault then occurs when the userApplication is online, the online script is invoked before the fault script. If the node enters the Online state again within a specific period after the online script has been executed, the node goes online again, and fault processing does not take place.

RMS only evaluates the AutoRecover attribute when the node is the cause of the fault, that is, when the cause of the fault is not the fault of a child. Accordingly, RMS only evaluates AutoRecover for nodes with a detector. The AutoRecover attribute is not relevant even if a fault occurs during request processing or in the Offline state.

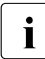

 $\cdot$  The AutoRecover attribute in RMS is not set as a default for any node<br> $\cdot$  type. The specialist who configures RMS must decide whether to use the type. The specialist who configures RMS must decide whether to use the attribute.

### **6.6.4 Fault clearing**

After successful fault processing, the resource nodes will be offline, and the userApplication will be faulted. If offline processing fails as a result of the fault, or if the PreserveState attribute were used, at least part of the graph will be in a Wait state.

In all of the above states, the userApplication blocks the normal requests (such as a switch request), since the base monitor assumes that at least some of the resources are not available. RMS can only resume normal operation after the system administrator has remedied the cause of the fault. The following options are available for notifying the base monitor that the cause of the fault has been cleared (fault clearing):

1. After clearing the fault condition, the system administrator can use the following command to send a clear-fault request to the userApplication:

```
hvutil -c <userApplication>
```
This then starts further offline processing. If the fault has cleared, the entire tree will be offline. If required, the system administrator can reset the userApplication to the Online state with a switch request.

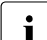

III Invoking hvutil  $-c$  results in further online processing if the fault  $\frac{1}{2}$  occurs below an order node. In such cases, the node and its parents occurs below an orOp node. In such cases, the node and its parents up to the OR node are faulted. However, the fault has not been forwarded to the userApplication. The userApplication will thus still be online.

2. The system administrator can use the following command to make a forcedonline request:

**hvswitch -f** *<userApplication> < target\_host>*

The user Application starts online processing and, assuming that the fault is cleared, resets the application to the Online state.

A forced online request will fail if fault processing has failed or if the  $\frac{1}{2}$  processing has failed with the processing has failed with the processing has failed with the processing has failed with the processing h PreserveState attribute was set. In these cases, it is likely that individual nodes will be in an undefined Wait state in which RMS cannot process an online request to ensure consistency.

#### **Forced-online request**

A forced-online request can be sent to a target host that is not the host on which the application was running when the fault occurred. This would be an instance of a forced switchover. Again, the forced request will not be successful if fault processing failed on the previous host (a forced switchover does not automatically mean a forced-offline request on the previous host).

If fault processing succeeded on the previous host, the forced-online request has the same effect as a local forced-online request sent to the target host. Online processing is initiated, even if individual nodes are faulted.

### **6.6.5 SysNode faults**

RMS handles a fault that occurs in a SysNode in a different manner than faults in any other type of resource node. A SysNode fault occurs under the following conditions:

- **•** SysNode detector loses contact with RMS.
- SysNode detector loses contact with a cluster host.
- **LEFTCLUSTER event occurs.**

When any of these events happen, RMS must first ensure that the host with which contact was lost is down before automatic switchover occurs. To accomplish this, RMS uses the Shutdown Facility (SF). For more information about the Shutdown Facility and shutdown agents, see the *Cluster Foundation (CF) Configuration and Administration Guide*

Once the shutdown of the cluster host is verified by the SF, all user Application nodes that were Online on the affected cluster host are priority switched to surviving cluster hosts.

Descriptions of the shutdown methods are provided in the sections that follow.

#### **6.6.5.1 Operator intervention**

If SF fails, then operator intervention is required. The indication that operator intervention is required is the persistent Wait state of any SysNode in the cluster. In this instance, a persistent Wait state is defined as a SysNode Wait state that lasts longer than the SCON reply time added to the script timeout for the ShutdownScript.

The value of the SCON reply time can be found by executing the following:

**/opt/SMAW/SMAWRrms/bin/hvenv | grep HV\_SCON\_REPLY\_TIME**

The value of the script timeout for the ShutdownScript can be found by executing the following:

**/opt/SMAW/SMAWRrms/bin/hvdisp** *SysNode\_name* **| grep Script-Timeout**

Alternately, the administrator can look for a message in the switchlog indicating that operator intervention is required.

After determining that operator intervention is required, the operator must perform the following:

- 1. Manually shut down the cluster host indicated by the SysNode in the Wait state.
- 2. Issue the hyutil  $-u$  *SysNode\_name* command on a surviving cluster host.

## <span id="page-176-0"></span>**6.7 Switch processing**

The switch processing procedure ensures that an application switches over to another host in the cluster.

### **6.7.1 Switch request**

Switch requests are divided as follows:

- Priority switch request—RMS identifies the target host according to the host priority as defined in the configuration (see the description of the PrioityList attribute in the chapter "Appendix—Attributes" on page 325).
- Directed switch request—The user specifies the target host.

The types of switches are divided as follows:

- Switchover—The application running on a host is to be switched over to another host.
- Switch-online—An application that is not running on any host is started; or the host on which it has previously been running has failed.

In switch processing, RMS performs the activities in Table 6 depending on the switch scenario.

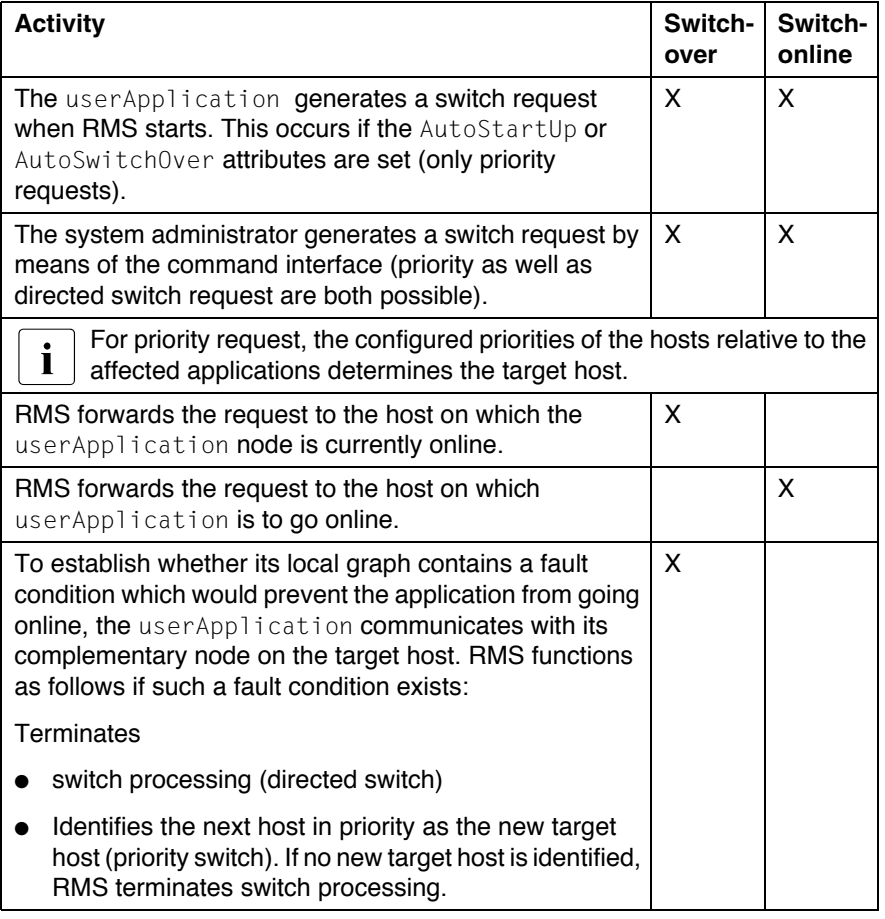

Table 6: Switch processing activities

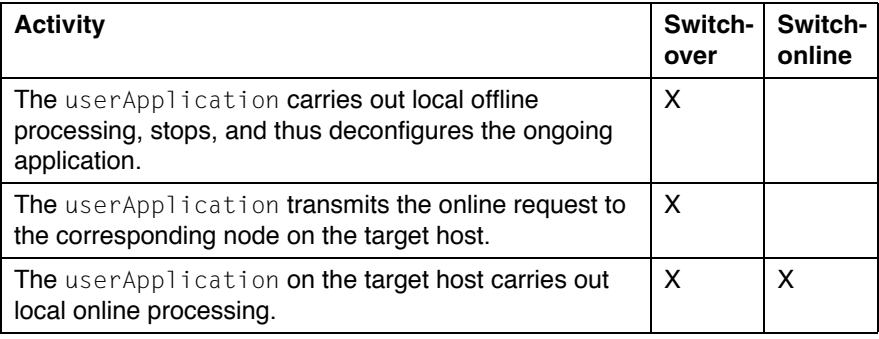

Table 6: Switch processing activities

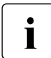

During switch processing, RMS notifies all hosts in the cluster of the<br> **I** procedure This provents compating requests procedure. This prevents competing requests.

### **6.7.2 Extreme situations during switch processing**

In rare cases, fatal fault situations of varying severity can occur during switch processing; for example, the relevant host can crash or communication between the hosts can (temporarily) fail. RMS resolves these situations by means of a complex scenario based on timeout-handling recovery measures and by recalculation. These measures are carried out transparently to the user.

It is important to realize that under extreme circumstances, inconsistencies that RMS cannot resolve can occur in the cluster. To minimize the damage in the case of data resources that are available for parallel access, RMS blocks any further requests by entering a cluster-wide loop state. When the cause of the problem has been identified and cleared, the system administrator must stop and restart RMS for the entire cluster. This guarantees consistency by reinitializing the internal RMS states.

Stopping and restarting RMS does not mean that all applications under<br>
I the control of PMS have to be stapped. PMS provides a command the control of RMS have to be stopped. RMS provides a command (hyshut  $-L$ ) that enables system administrators to stop RMS without performing offline processing for the applications. The system administrator can then restart RMS while the applications are running (see also the section "Online processing" on page 152).
# **7 Troubleshooting**

This chapter discusses some PRIMECLUSTER facilities for debugging the RMS product from both the command line interface (CLI) and from the Cluster Admin graphical user interface (GUI). This chapter provides details on log files, their location, how to turn on logging levels, how to view logs from the GUI, and how to view log files from CLI.

This chapter discusses the following:

- The [section "Overview" on page 169](#page-180-0) summarizes the troubleshooting process.
- The [section "Debug and error messages" on page 171](#page-182-0) describes RMS debug and error messages.
- The [section "Log files" on page 172](#page-183-0) identifies and explains the RMS log files.
- The [section "Using the log viewer" on page 174](#page-185-0) explains the log viewer facilities.
- The [section "Specifying the log level" on page 182](#page-193-0) specifies and explains the log levels.
- The [section "Interpreting log files" on page 185](#page-196-0) explains the meaning of the data in the log files.
- The [section "System log" on page 186](#page-197-0) describes the system log.
- The [section "Wizard log files" on page 187](#page-198-0) details the RMS Wizard log files.
- The [section "PCS log files" on page 191](#page-202-1) lists the locations of the PCS log files.
- The [section "RMS troubleshooting" on page 191](#page-202-0) supplies solutions to problems that could occur while using RMS.

### <span id="page-180-0"></span>**7.1 Overview**

The RMS troubleshooting process usually begins after you observe an error condition or state change in Cluster Admin in one of the following areas:

- Clusterwide table
- RMS tree

### ● Graph

The clusterwide table contains summary information and is a good place to start looking for error conditions. For additional details, you can look at the RMS tree or the graph. Depending on whether you need to look at the switchlogs or application logs, you can then use the log viewer facility to view the log files.

The log viewer has search facilities based on the following:

- **Keywords**
- **Severity**
- Non-zero exit codes

Search for causes of errors using the keywords and the date range fields. For emergency, alert, and critical conditions, you can do a search based on severity. For proactive troubleshooting, you can perform a search based on severity for the error, warning, notice, and info severity codes.

 $\cdot$  It is recommended that you periodically use the log viewer and check the  $\cdot$  log files based on the severity levels to avoid serious problems. If you log files based on the severity levels to avoid serious problems. If you cannot diagnose the cause of a problem, look at the log viewer from two or more nodes in the cluster.

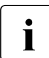

 $\cdot$  Refer to the [section "RMS troubleshooting" on page 191](#page-202-0) for an expla-<br>lation on corrective action nation on corrective action.

Resolve error conditions as follows:

- 1. Use the Cluster Admin GUI.
- 2. View the log files if needed.
- 3. Change log levels to get more details.
- 4. If you cannot resolve an error condition with the GUI, you can use the command line interface. Use standard UNIX commands.
- 5. If a problem persists, check if it is a non-RMS issue and refer to the appropriate manual.
- 6. Check for system-related issues like operating system, hardware, or network errors.
- 7. Contact field support if you cannot resolve the issue.

### <span id="page-182-0"></span>**7.2 Debug and error messages**

RMS writes debug and error messages to log files when its components (such as the base monitor or detectors) operate. The default setting is for RMS to store these files in the /var/opt/SMAWRrms/log directory. Users can change the directory with the RELIANT\_LOG\_PATH environment variable, which is set in the hvenv.local file.

When RMS starts, logging begins. The default setting is for the base monitor to write all error messages to its log file or to stderr. Normally, you do not need to change the default setting because the default options allow for very detailed control of debug output.

If required, you can use the base monitor to record every state and message of any node. However, in most cases, the information requires a detailed knowledge of internal RMS operation to interpret the debug output, which can only be evaluated by service personnel.

For the administrator of an RMS cluster, evaluating the switchlog file is normally sufficient. This file records all important RMS actions; for example, incoming switch requests or faults that occur in nodes.

There are also configuration-specific log files in the log directory. It is  $\blacksquare$ recommended that administrators evaluate these if necessary. The names of these log files depend on the configuration that was set up using the configuration wizards (RMS Wizard Tools or PCS). Consult the RMS Wizard Tools or PCS online documentation for further information.

The following log files can also be used for problem solving:

- hvdet\_nodelog
- bmlog

## <span id="page-183-0"></span>**7.3 Log files**

[Table 7](#page-183-1) identifies and explains the RMS log files contained in /var/opt/SMAWRrms/log.

<span id="page-183-1"></span>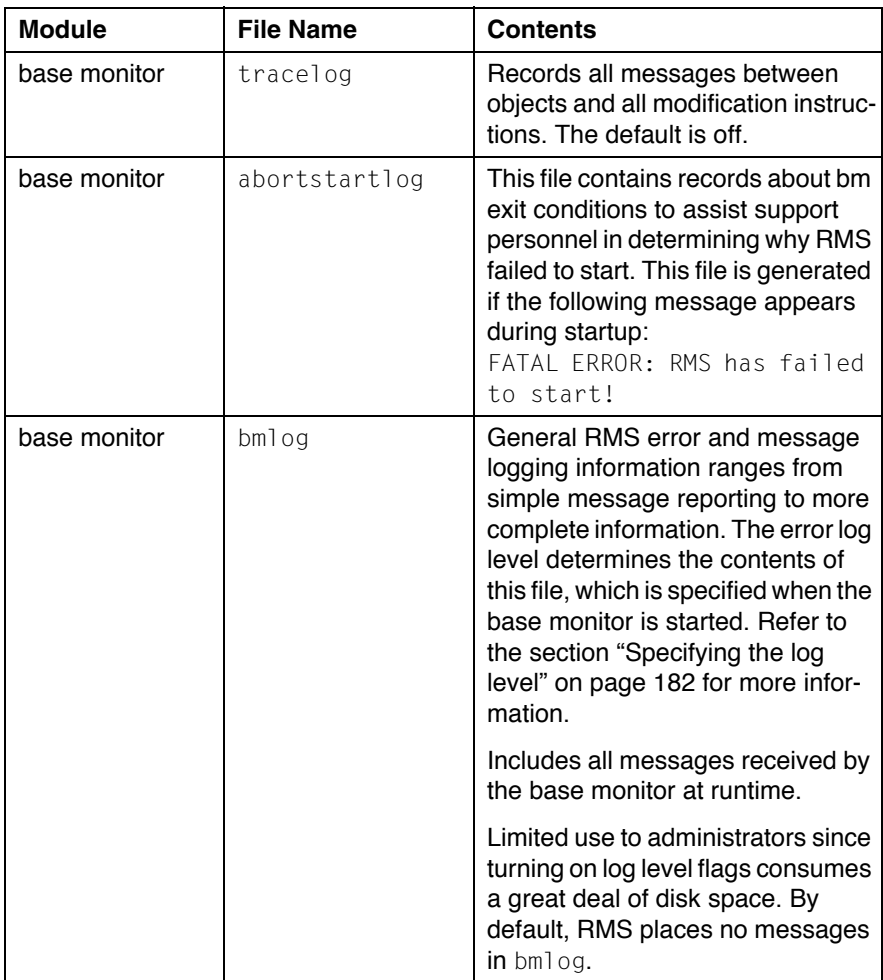

Table 7: Log files

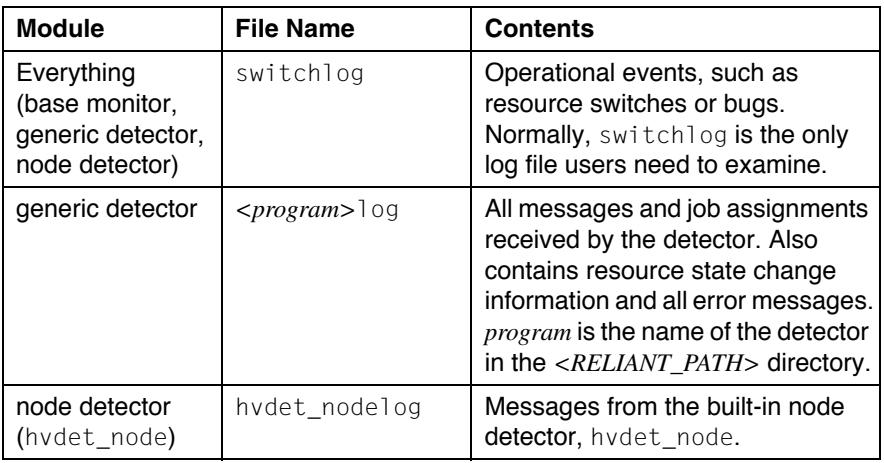

Table 7: Log files

## <span id="page-185-0"></span>**7.4 Using the log viewer**

Invoke the log viewer for the RMS switchlog file as follows:

- 1. Right-click on a SysNode in the RMS Tree.
- 2. Select *View switch log.*

[Figure 114](#page-185-1) shows how to invoke the log viewer.

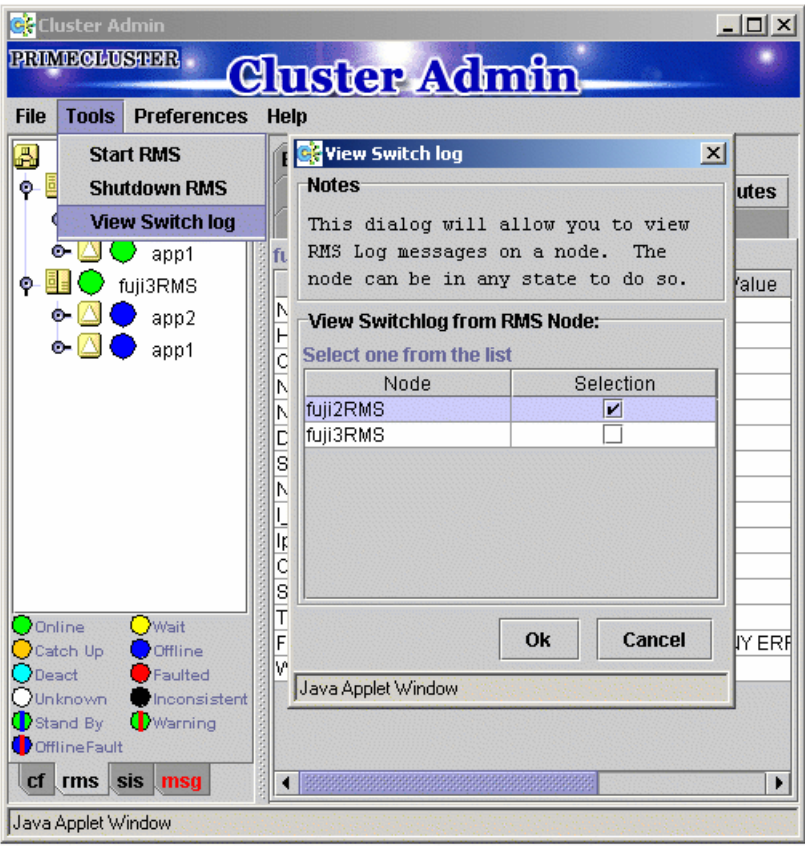

<span id="page-185-1"></span>Figure 114: Invoking the log viewer

You can search the logs based on any of the following:

- Resource name
- Date/time range
- Keyword filter
- **B** Severity levels
- Exit codes

You can also search in the log display window by right-clicking on the displayed text. This brings up a *Find* pop-up window ([Figure 115](#page-186-0)).

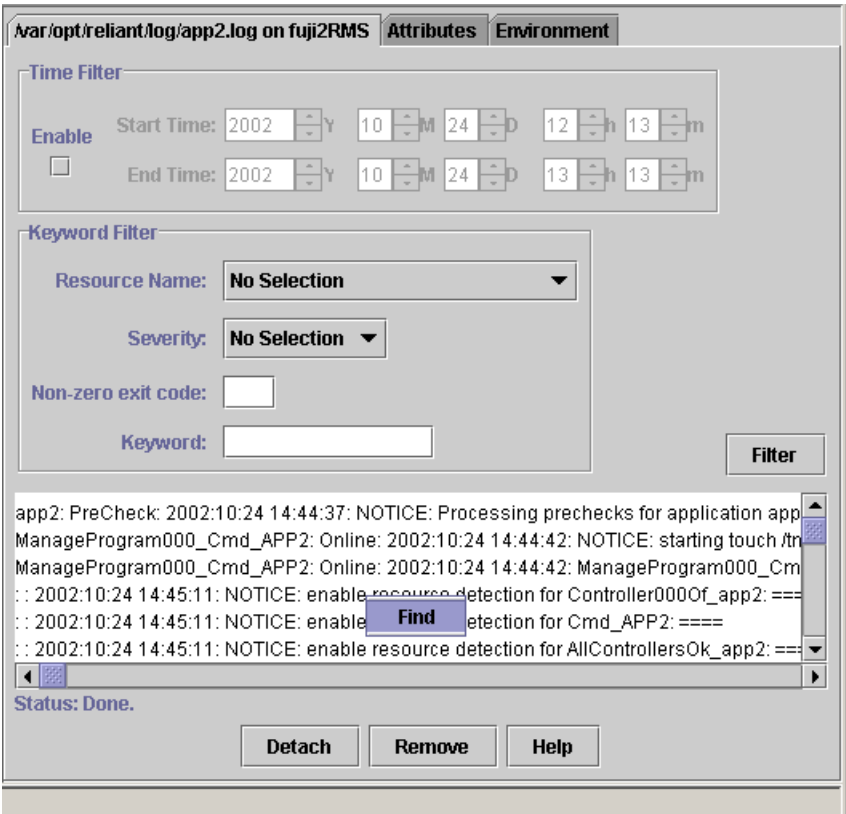

<span id="page-186-0"></span>Figure 115: Find pop-up window

Detach the log by clicking on the *Detach* button. Use the *Attach* button to attach it again.

[Figure 116](#page-187-0) shows a detached log.

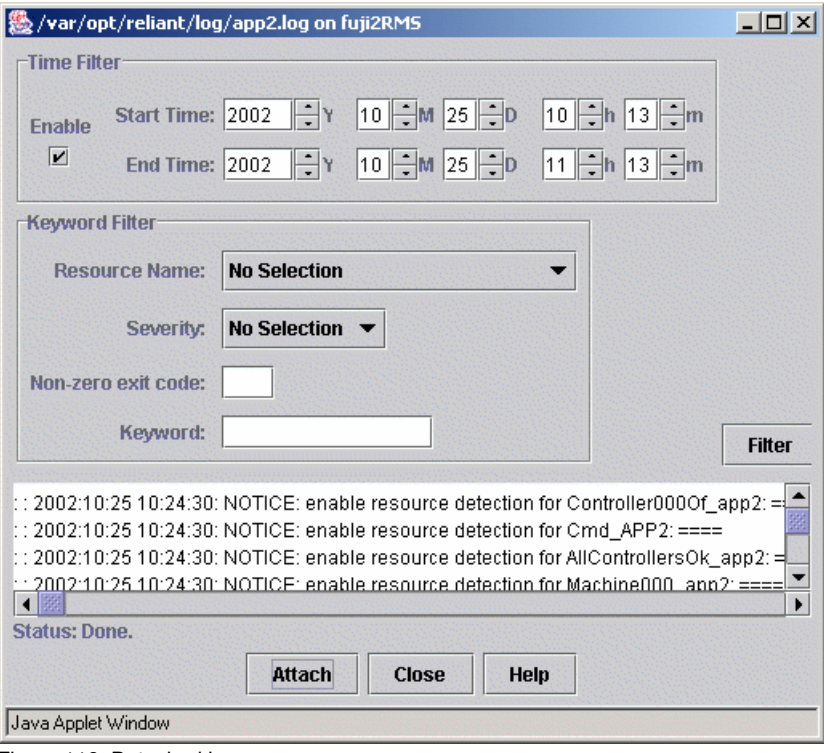

<span id="page-187-0"></span>Figure 116: Detached log

### **7.4.1 Search based on resource**

Searches based on the name of the resource apply only to application logs. Search the log files based on the name of a resource as follows:

- 1. Select the name of the resource from the pull-down list.
- 2. Press the *Filter* button.

[Figure 117](#page-188-0) shows the window for a search based on the resource name.

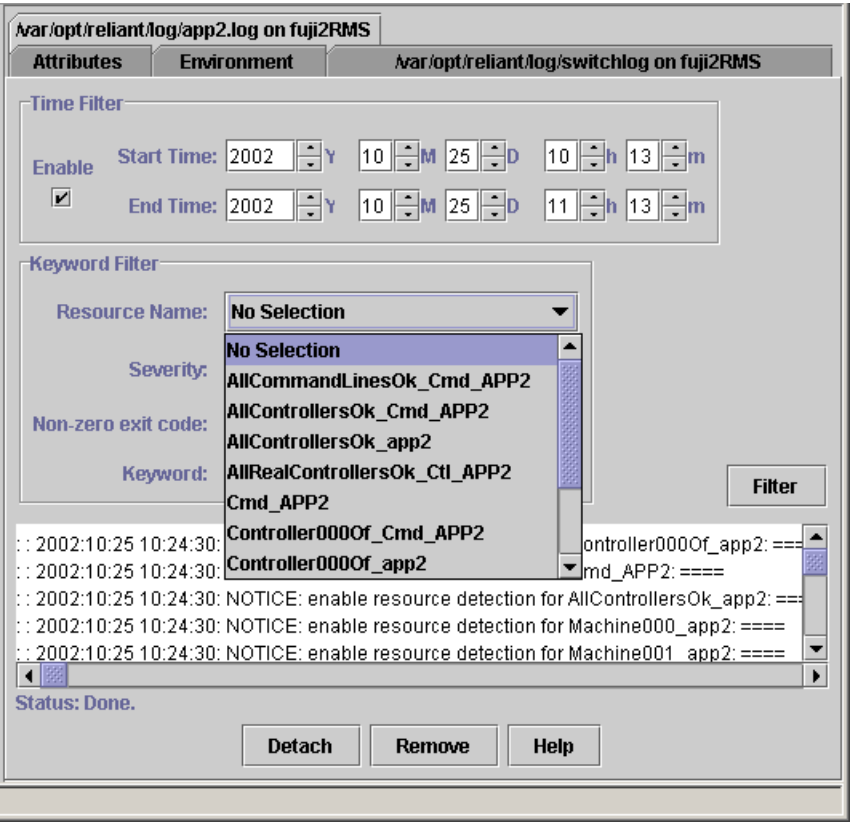

<span id="page-188-0"></span>Figure 117: Resource-based search

### **7.4.2 Search based on time**

Search the log files based on the date and time range as follows:

- 1. Specify the start and end times for the search range.
- 2. Click on *Enable*.
- 3. Press the *Filter* button.

[Figure 118](#page-189-0) shows the results for a search based on the time filter.

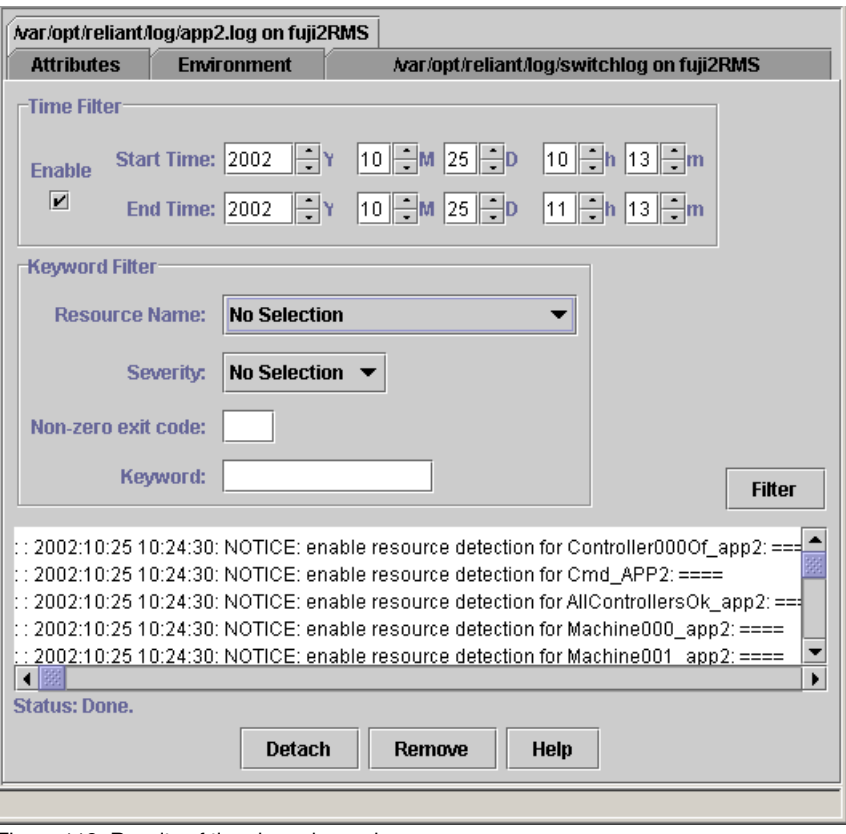

<span id="page-189-0"></span>Figure 118: Results of time-based search

### **7.4.3 Search based on keyword**

Search the log files based on a keyword as follows:

- 1. Enter a keyword.
- 2. Click on the *Filter* button.

[Figure 119](#page-190-0) shows an example of a log file search based on a keyword.

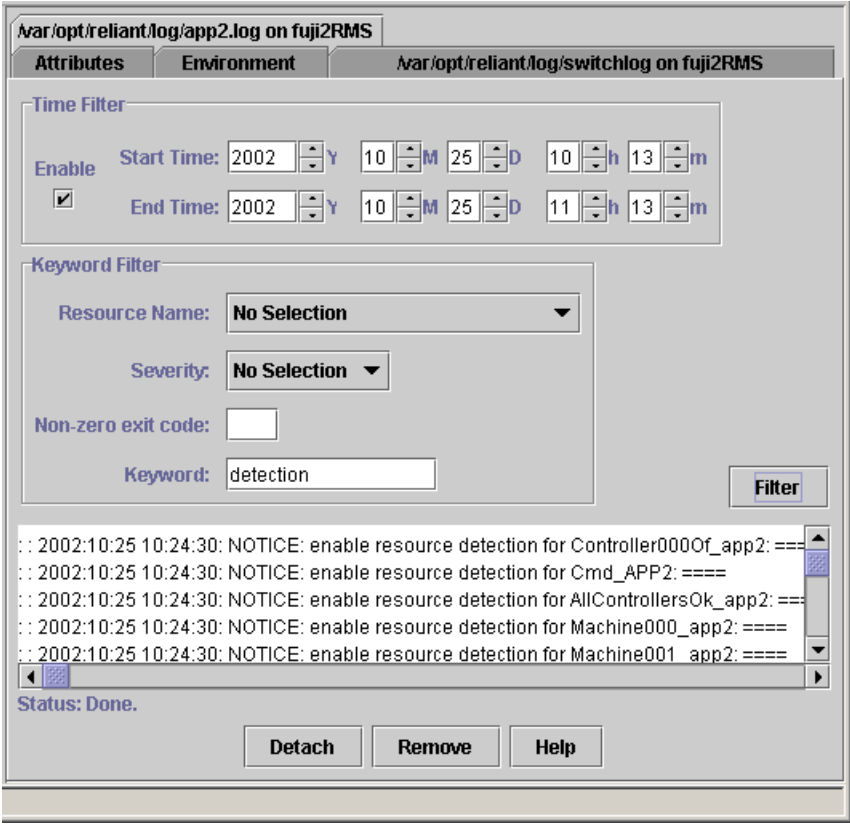

<span id="page-190-0"></span>Figure 119: Results of keyword-based search

### **7.4.4 Search based on severity levels**

Search the log files based on severity levels as follows:

- 1. Click on the *Severity* button.
- 2. Choose one of the severity levels as described in [Table 8.](#page-191-0)
- 3. Click on the *Filter* button.

<span id="page-191-0"></span>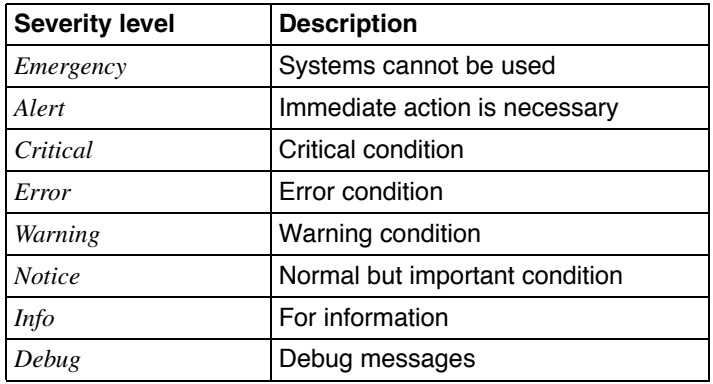

Table 8: Descriptions of severity levels

[Figure 120](#page-192-0) is an example of a log file search based on a severity level.

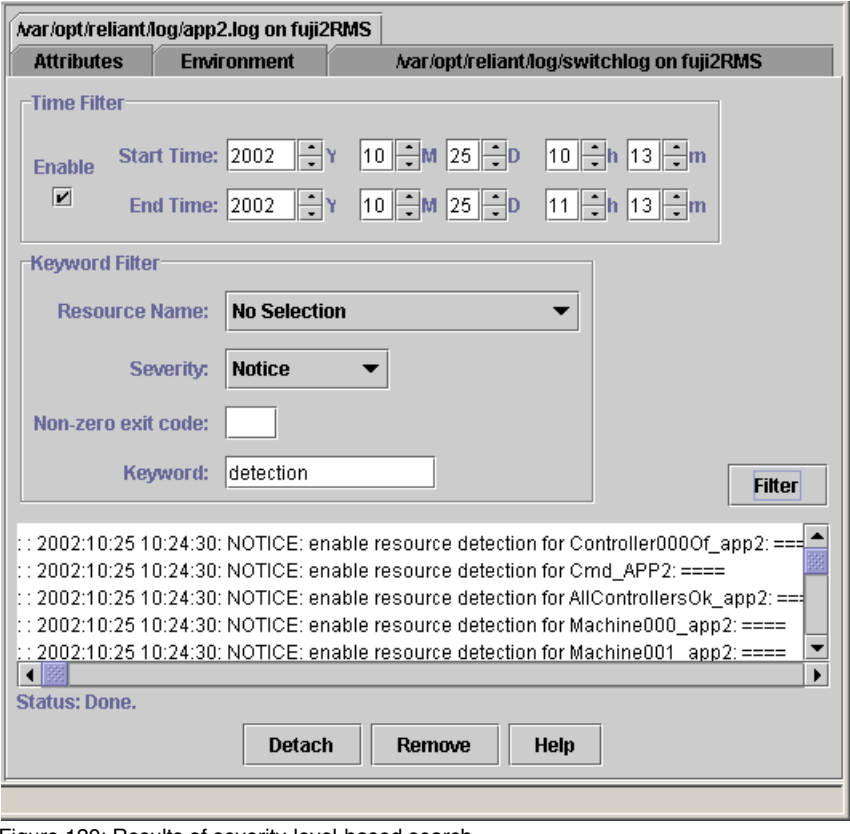

<span id="page-192-0"></span>Figure 120: Results of severity-level-based search

## **7.5 Using the hvdump command**

The hvdump command is used to get debugging information about RMS on the local node. Independent of the base monitor running on the local node, invoking hvdump causes it to gather PRIMECLUSTER product and system files that will be used to diagnose the problem. For a detailed list of the information gathered, consult the hvdump(1M) manual page.

## <span id="page-193-0"></span>**7.6 Specifying the log level**

**For further debugging information, use the -level option of the hydem or hyutill** commands to activate various logging procedures.

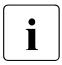

 $\left\{ \bullet \right\}$  Specify logging with the  $-1$  (lowercase "L") flag.

To activate logging, shut down RMS and restart it with one of the log levels described in [Table 9](#page-193-1), or use the hyutil command to set the logging after RMS has been started. The log level specified with the  $-1$  option is a list with numbers or a range. Separate levels by means of commas or spaces in the list. If a space is used as a list separator, include the entire argument between the braces. A level range is defined as *n1-n2*. This includes all log levels from *n1* up to and including  $n^2$ . The  $-n^2$  range is the same as  $1-n^2$ . The  $n^2$  range defines all log levels above *n1*. The *n1* value must be greater than or equal to 1.

All log levels refer to internal functions of the base monitor and are only relevant for service personnel. In addition, executing RMS with several active log levels will affect system performance. If log level 0 is defined, all possible log levels are activated. Valid log levels are listed in [Table 9.](#page-193-1)

<span id="page-193-1"></span>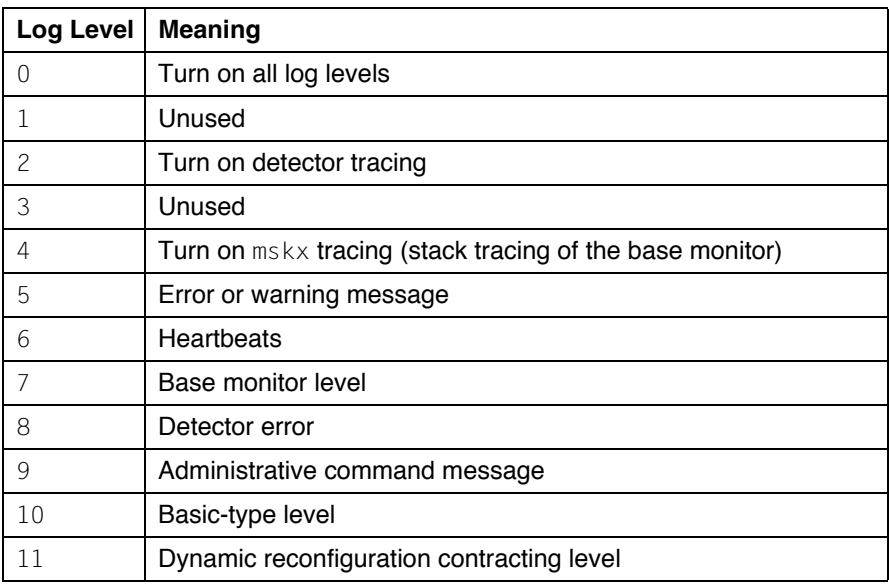

Table 9: Log levels

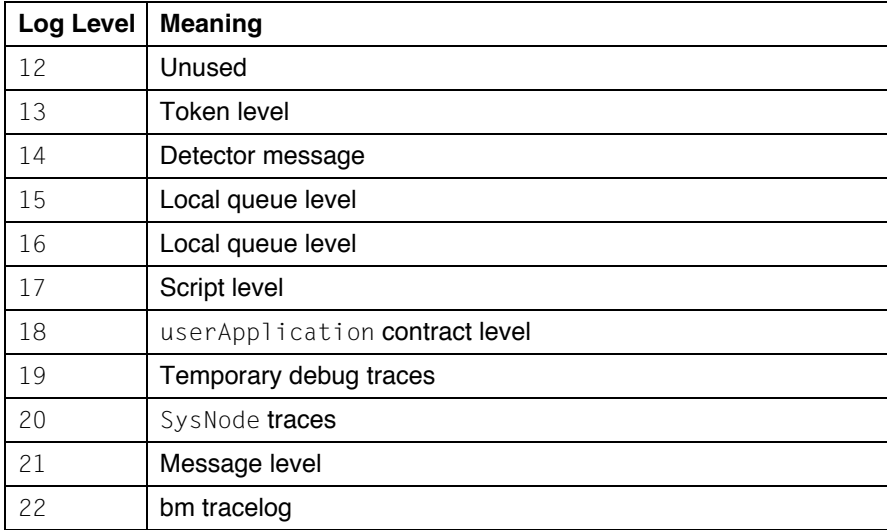

Table 9: Log levels

You can also control logging with the RMS Wizard Tools or PCS:

- From the Wizard Tools *Main configuration menu*, select *Configuration-Edit-Global-Settings –> DetectorDetails*. The menu that appears will allow you to set the log level for detectors in the configuration.
- From any PCS window, select the configuration (or any other item) in the lefthand tree, then use *Option –> Trace* and select the level of detail from the submenu [\(Figure 121\)](#page-195-0).

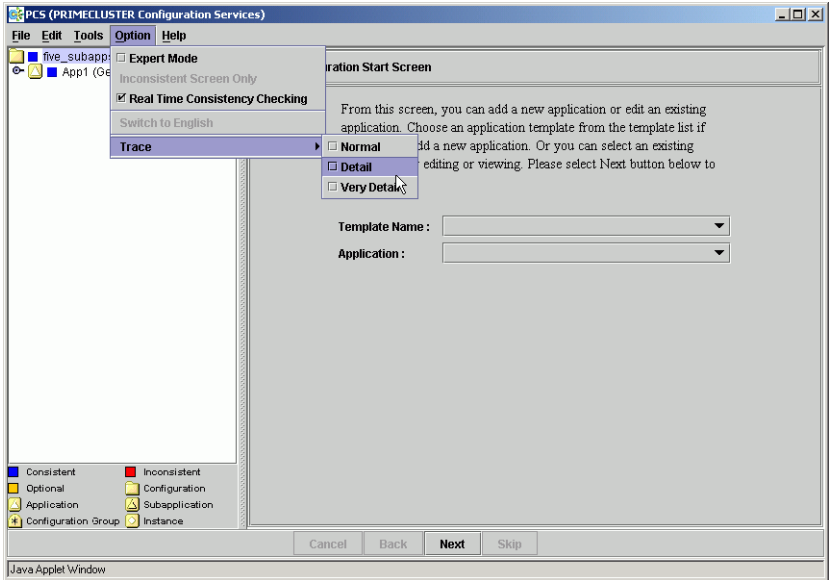

<span id="page-195-0"></span>Figure 121: Controlling the log level with PCS

## <span id="page-196-0"></span>**7.7 Interpreting log files**

Each process that makes up RMS generates three types of log messages: user, trace, and error. These log messages are contained in the following files:

switchlog **Records RMS events relevant to the user, such as switch** requests and fault indications. *<program>*log Records trace messages or error messages for *program*. For example, messages from bm, the base monitor, are recorded in bmlog. The prefix for trace messages is as follows: *time*:*file*:*line*:. The prefix for error messages is as follows: *time*:*file*:*line*:ERROR

### **switchlog file**

The switchlog file contains the following five message types:

- Informational messages (notices)
- Warning messages
- Error messages
- Fatal error messages
- Output from scripts run by RMS

The first four categories of messages all follow this format:

*timestamp*: (*error code*, *error number*): *message type*: *message*: *delimiter*

There is a colon-space (:) between each field of the message where the timestamp is defined as follows:

*yyyy*-*mm*-*dd hh*:*mm*:*ss*.*xxx*

Message type is defined as one of the following:

- NOTICE
- WARNING
- ERROR
- FATAL ERROR

Messages are any text generated by the RMS product. This text can contain one or more new lines. The delimiter is defined as a colon followed by a series of four equal signs  $(:===).$ 

The last category of messages (output from scripts) follows no specific format and is merely the redirected standard output and standard error from all scripts defined within the RMS configuration file. For example:

2001-05-07 11:01:54.568: WARNING: InitScript does not exist.: ====

## <span id="page-197-0"></span>**7.8 System log**

The base monitor of RMS writes messages to the switchlog file and also writes the same messages to the system log. By default, all the RMS messages go to both the switchlog file and also to the system log.

HV SYSLOG USE is an environment variable that you can modify so that messages will or will not show on the system log. If you do not want the messages to go into the system log, then set HV SYSLOG USE=0 in the hveny. local file. Before changes can take effect, you must stop and restart RMS.

The default setting in hvenv is HV\_SYSLOG\_USE=1. This setting sends all RMS ERROR, FATAL ERROR, WARNING, and NOTICE messages to the system log and switchlog.

For Log3 RMS messages, the component number is 1080023.

### **hvlogcontrol**

The hvlogcontrol utility prevents log files from becoming too large. Since large amounts of log files can take up disk space, hvlogcontrol limits the amount of log files to a specified amount set in one of the following environment variables selected by the system administrator:

- $\bullet$  HV LOG ACTION THRESHOLD
- HV\_LOG\_WARN\_THRESHOLD
- HV\_SYSLOG\_USE

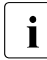

Ihvlogcontrol is called automatically from the crontab file, so there is no manual page.

### <span id="page-198-0"></span>**7.9 Wizard log files**

The RMS Wizards log messages to files in the same log directory as is defined for RMS, according to the value set in the environment variable RELIANT LOG PATH. RMS Wizards logging can be broken down into two categories as follows:

- Messages resource detectors
- All other messages

Detector logging will be explained in more detail in [section "RMS Wizards](#page-200-0)  [detector logging" on page 189](#page-200-0).

Unlike RMS, which logs most of its messages in the switchlog file, the RMS Wizards log everything at an application level. All messages associated with a particular configured application are logged in the file

*<RELIANT\_LOG\_PATH>*/<*application\_name*>.log. The file is created when either offline or online processing for the application begins.

Each RMS Wizard process that is run, generates the following two types of log messages:

- **User**
- Debug

The log messages are contained in the following files:

- switchlog-Records RMS events relevant to the user such as switch requests and fault indications. The RMS Wizards record resource state transitions into the switchlog file.
- *<application name*>. log—The application-specific log file records all messages associated with that application. The output from all scripts run by the application go into the log file.
- hydet *xxx*.g*nn*log—These are detector log files which record all relevant information regarding the resources they are monitoring, like all state transitions.

The format of most RMS Wizard messages is as follows:

*resource\_ name*:*state*:*timestamp*:*message\_type*:*Message*:*delimiter*

There is a colon (:) between each field of the message.

The *resource\_name* field is the name of the particular resource node in the RMS graph whose script is running. This field may be empty if no resource is associated with the message.

The *state* field is an indication of the type of action that is being performed, and is the value as set by RMS in the environment variable HV\_SCRIPT\_TYPE. The field typically contains the values online or offline. The RMS Wizards also set the field with the value PreCheck, when a PreCheck script is being run. This field will be empty for messages of type DEBUG being printed.

The *timestamp* field contains the date when the message occurred and is written in the format *yyyy:mm:dd hh:mm:ss*, where *yyyy* is the 4 digit year; *mm* is the month number; *dd* is the day of the month; *hh* is the hour in the range of [0-23]; *mm* is the minute of the hour; *ss* is the number of seconds past the hour.

Message type is defined as one of the following:

- DEBUG
- NOTICE
- **•** WARNING
- ERROR
- FATAL ERROR

*Messages* are any text generated by the RMS Wizard product. This text can contain one or more new lines. The delimiter is defined as a series of four equal signs  $(===$ ).

Debug messages from scripts which are run can be forced by setting the environment variable HV\_SCRIPTS\_DEBUG to 1 in the hvenv.local file. The entry should appear as follows:

export HV\_SCRIPTS\_DEBUG=1

To turn off debug output, either remove the HV\_SCRIPTS\_DEBUG entry from the hvenv. local file, comment it out, or set the value to 0.

When debugging problems, the switchlog file as well as the applicationspecific log file, and any appropriate detector log files may all need to be viewed and interpreted.

### <span id="page-200-0"></span>**7.9.1 RMS Wizards detector logging**

The RMS Wizard detectors log information to both the switchlog file and to their own detector log file hvdet\_*xxx*.g*nn*log (for example,

hydet icmp.g64log). All resource state changes are logged both to the switchlog file and to their own detector log file. Other detector messages are not logged to the switchlog file. A detector log file is created for each instance of a detector running.

Each detector maintains an internal 10 KB memory for logging debugging messages which are then printed out to the log file when an unexpected resource status report occurs. The buffer is a circular buffer such that if it fills before anything is printed out, it will be reused from the beginning and any existing data contained within the buffer will be overwritten and lost.

Each internal log message in the detector has an associated logging level. Only those messages which are lesser than or equal to the current log level setting will be added into the internal circular buffer. By default, only the internal messages marked with a debugging level of  $1$  are inserted into the buffer. The greater the value, the more debugging information is printed; however, the contents of logs may vary from detector to detector. The valid range of values is 1 to 9 (default value is 1). This can be modified in the hvw command as follows:

- 1. Select the *Configuration-Edit-Global-Settings* menu.
- 2. Choose the *DetectorDetails* sub-menu.
- 3. Select *MemoryLogLevel*.

When an unexpected  $0f1$  ine or  $Fault$  resource state occurs, the debugging messages are printed from the circular buffer into the detector log file. The information is intended to help determine why the unexpected status report occurred. Because the circular buffer stores earlier logging messages, the log file will contain several DEBUG statements with dates prior to the last reported item appearing prior to printing out the circular buffer. The reason for keeping and printing the circular buffer is that a problem has occurred and with the aid of the debugging statements printed from the circular, it can be determined why the detector reported an unexpected resource state change.

### **7.9.2 Modifying levels while RMS is running**

It is now possible to turn debug reporting on or off within the RMS Wizard detectors dynamically by using the hyw command as follows:

- 1. Select *Configuration-Edit-Global-Settings*.
- 2. Choose the *DetectorDetails* sub-menu.
- 3. Select the *DynamicDetectorLogging* menu item.

The default value is 0, which means that debugging is turned off. By setting the value to something greater than zero, debugging is turned on. The greater the value, the more debugging information that is printed; however, the contents of logs may vary from detector to detector. The valid range of values is  $1$  to  $9$  (0) means logging is turned off). Any modification to this setting takes affect the next time the configuration is activated.

The command actually creates the file

*<RELIANT\_LOG\_PATH>*/etc/*wizardloglevel*, with its contents being the numerical value of the desired debug level. A value of zero in the file turns debugging off.

Alternatively, you can create the file *wizardloglevel* file manually. If the file exists, a default debugging level of  $3$  is used. The debug level can be modified by inserting a numerical value in the file.

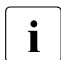

 $\cdot$  It is important to realize that by turning on debugging in this manner, all<br>I detectors will be affected and print out the additional debugging information detectors will be affected and print out the additional debugging information.

Be aware that turning on the debugging levels in this manner should only be done when problems occur and for debugging purposes. Once any problems are resolved, debugging should again be turned off so as not to unnecessarily fill up the file system with extraneous information and cause the file system to fill.

## <span id="page-202-1"></span>**7.10 PCS log files**

The PCS log file is /var/opt/SMAW/log/pcs.log. The PCS log file may be useful to service personnel if an internal program error occurs. If the Trace Option is set several trace files are created in the /var/opt/SMAW/SMAWpcs/trace directory.Trace files may help service personnel diagnose internal problems with PCS.

### **7.10.1 Manual Script Execution**

The expert user will occasionally want to execute an object's scripts (online, offline etc.) one at a time for diagnostic purposes. This functionality is referred to as Manual Script Execution (MSE).

MSE is called from different places in the PCS GUI and PCS CUI:

- In the PCS GUI this functionary is available from the *Draw Graph* window.
- In the PCS CUI this functionality is available in the *Advanced Menu* under the Manual Script Execution Tree.

The configuration must be generated for MSE to available. To invoke MSE the user must right-click on the desired RMS resource in the PCS GUI graph, or select the MSE menu item in the PCS CUI, and then select the desired script to execute. The output of the scripts is displayed in the log file /var/opt/SMAW/log/pcs.log.

## <span id="page-202-0"></span>**7.11 RMS troubleshooting**

When problems occur, RMS prints out meaningful error messages that will assist you in troubleshooting the cause. If no message is available, the following information may help you diagnose and correct some unusual problems:

● RMS dies immediately after being started.

At startup, the RMS base monitor exchanges its configuration checksum with the other base monitors on remote nodes. If the checksum of the starting base monitor matches the checksums from the remote nodes, the startup process continues. If the checksums do not match, then the RMS base monitor shuts down if all of the following conditions are true:

- 1. The base monitor has encountered a different checksum from a remote monitor within the initial startup period (defined by HV CHECKSUM INTERVAL).
- 2. There are no applications on this node that are Online, waiting, busy, or locked.
- 3. There are no online remote base monitors encountered by this base monitor.

Otherwise, the base monitor keeps running, but all remote monitors whose checksums do not match the local configuration checksum are considered to be Offline, so no message exchange is possible with these monitors, and no automatic or manual switchover will be possible between the local monitor and these remote monitors.

When different checksums are encountered, certain messages are placed in the switchlog explaining the situation.

#### *Action:*

Verify the problem by using hydisp  $-a$  on the remote nodes to find out the actual configuration files. Compare the checksum of these configuration files. (The hydisp command does not require root privilege.)

If the base monitor does not shut down on its own, but keeps running because one of the above conditions is not true, the system administrator may need to do the following:

- 1. Shut down certain base monitors.
- 2. Find out which configuration to run.
- 3. Distribute this file with hvdist.
- 4. Stop and restart RMS on the entire cluster so that all cluster nodes run the same configuration.
- RMS hangs after startup (processes are running, but hydisp hangs)

This problem might occur if the local node is in the CF state LEFTCLUSTER from the point of view of the other (at least some other) cluster nodes.

*Action:* 

Verify the problem by calling  $cf$  tool  $-n$  on all cluster nodes to check for a possible LEFTCLUSTER state.

Call cftool  $-k$  to clear the LEFTCLUSTER state. RMS will continue to run as soon as the node has joined the cluster. No restart should be necessary.

● RMS loops (or even dies) shortly after being started.

This problem could occur if the CIP configuration file /etc/cip.cf contains entries for the netmask. These entries are useless (not evaluated by CIP). From the RMS point of view these entries cannot be distinguished from IP addresses, which have the same format, so RMS will invoke a gethostbyaddr(). This normally does no harm, but in some unusual cases the OS may become confused.

*Action:* 

Verify the problem by checking if netmask entries are present in /etc/cip.cf.

Remove the netmask entries, and restart RMS.

● RMS detects a node failure (network connection failed to host  $\ldots$ , but does not even attempt to kill the node.

This problem could occur if the failed node was already in a pending Wait state from an earlier failed kill request.

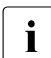

 $\cdot$  If a kill request fails, the SysNode remains in the Wait state until this state is manually cleared by the System Administrator. state is manually cleared by the System Administrator.

*Action:* 

Verify the problem by using hydisp  $-T$  SysNode to see the states of all SysNode objects. (The hydisp command does not require root privilege.)

If you verify that a SysNode is in a pending Wait state, call hvutil -o <*SysNode*> or hvutil -u <*SysNode*>.

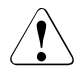

### **Caution**

'hvutil  $-u'$  causes the surviving node to assume that the SysNode is actually dead, and it will invoke a failover immediately. If the node is still active, this may cause data corruption.

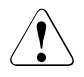

### **Caution**

'hvutil  $-o'$  causes the surviving node to assume that the SysNode was alive the entire time. Therefore, it will continue assuming to be in sync with the remote SysNode. If this assumption is not true, this could cause unpredictable behaviors and, in a worst case scenario, data corruption.

The detector cycle time can be changed from its default value by using the  $-w$  option in hycm command as 'hycm  $-w \le n$   $-c \le \text{config\_file}$  where *n* is the new detector cycle time. This value must be greater than the value of HV\_CONNECT\_TIMEOUT.

■ The RMS base monitor detects a loss of cluster heartbeat, but there is no indication as to the reason for the loss.

RMS automatically invokes a tool that provides diagnostic information for this event.

*Action:*

The diagnostic tool performs the following actions:

- $-$  Invokes  $truss(1)$  on Solaris or strace(1) on Linux to trace the detector process
- $-$  Turns on full RMS and detector logging with the  $-10$  (lowercase "L"zero) option
- Gathers system and users times for the process

The  $truss(1)/strace(1)$  invocation and logging levels will be terminated after the number of seconds specified in the ScriptTimeout attribute. All information is stored in the switchlog file.

# **8 Non-fatal error messages**

This chapter contains a detailed list of all non-fatal RMS error messages that appear in the switchlog. Most messages are accompanied by a description of the probable cause(s) and a suggested action to correct the problem. In some cases, the description or action is self-evident and no further information is necessary.

Some messages in the listings that follow contain words printed in *italics*. These words are placeholders for values, names, or strings that will be inserted in the actual message when the error occurs.

### **RMS error code description**

A prefix in each message contains an error code and message number identifying the RMS component that detected the problem. You may need to provide this prefix to support engineers who are diagnosing your problem. The following list summarizes the possible error codes and the associated component:

- ADC: Admin configuration
- ADM: Admin, command, and detector queues
- BAS: Startup and configuration errors
- BM: Base monitor
- CML: Command line
- CRT: Contracts and contract jobs
- CTL: Controllers
- CUP: userApplication contracts
- DET: Detectors
- GEN: Generic detector
- INI: init script
- MIS: Miscellaneous
- NOD: Node detector
- QUE: Message queues
- SCR: Scripts
- SWT: Switch requests (hvswitch command)
- SYS: SysNode objects
- UAP: userApplication objects
- US: us files
- WIT: Wait list
- WRP: Wrappers

### **8.1 ADC: Admin configuration**

● (ADC, 1) Since this host <*hostname*> has been online for no more than *time* seconds and due to the previous error, it will shut down now.

*time* is the value of the environment variable HV\_CHECKSUM\_INTERVAL, if set, or 120 seconds otherwise. This message could appear when the checksums of the configurations of the local and the remote host are different, no more than *time* seconds have elapsed, and one of the following is true:

- When the remote host is joining the cluster, and all the applications on the local host are either Offline or Faulted. RMS exits with exit code 60.
- The configuration for the local host does not include the remote host, but the configuration for the remote host does include the local host. The local host *hostname* will shut down with exit code 60.

#### *Action:*

The local and the remote hosts are running different configurations. Make sure that both of them are running the same configuration.

● (ADC, 2) Since not all of the applications are offline or faulted on this host <*hostname*>, and due to the previous error, it will remain online, but neither automatic nor manual switchover will be possible on this host until <*detector*> detector will report offline or faulted.

The checksums of the configurations of the local and the remote host are different, no more than the number of seconds determined by the value of the environment variable HV\_CHECKSUM\_INTERVAL have passed, and not all of the applications are offline or faulted. RMS will continue to remain online, but neither automatic nor manual switchover will be possible on this host until the detector *detector* reports offline or faulted.

### *Action:*

Make sure that both the local and the remote host are running the same configuration.

● (ADC, 3) Remote host <*hostname*> reported the checksum (*remotechecksum*) which is different from the local checksum (*localchecksum*).

If the checksum of the configuration file reported by the remote host <*hostname*> is different from the checksum of the configuration file on the local host, this message will appear.

*Action:*

The most likely cause for this would be that the local host and the remote host are running configuration files that differ. Make sure that the local host and the remote host are running the same configuration file.

● (ADC, 4) Host <*hostname*> is not in the local configuration.

This message is a result of the following problem: If the checksum reported by the remote host is different from that of the local host and if the configuration for the local host does not include the remote host's name, but the configuration for the remote host *hostname* includes the local host.

*Action:*

Make sure that the local and the remote host are running the same configuration.

● (ADC, 5) Since this host <*hostname>* has been online for more than *time* seconds, and due to the previous error, it will remain online, but neither automatic nor manual switchover will be possible on this host until <*detector*> detector will report offline or faulted.

If the checksums of the configurations of the local and the remote host are different and if more than *time* seconds have elapsed since this host has gone online (*time* is the value of the environment variable HV CHECKSUM INTERVAL, if set or equal to 120 seconds if not), then RMS prints the above message.

*Action:*

Make sure that all the hosts in the cluster are running the same configuration file.

● (ADC, 15) Global environment variable <*envattribute*> is not set in hvenv file.

This message is the result of RMS being unable to set the global environment variable <*envattribute*> because it has not been set in hvenv. *envattribute* can be any one of the following: RELIANT\_LOG\_LIFE, RELIANT\_SHUT\_MIN\_WAIT, HV\_CHECKSUM\_INTERVAL,

HV\_LOG\_ACTION\_THRESHOLD, HV\_LOG\_WARNING\_THRESHOLD, HV\_WAIT\_CONFIG or HV\_RCSTART. This will eventually cause RMS to exit with exit code 1.

#### *Action:*

Set the value of the environment variable to an appropriate value.

● (ADC, 17) <*hostname*> is not in the Wait state, hvutil -u request skipped!

When 'hvutil  $-u'$  has been invoked on a node, if the SysNode for that node is not in the Wait State, then this message will appear (internal option).

### *Action:*

If the 'hvutil  $-u'$  was issued prematurely, then reissue the command once the node has reached the Wait state.

● (ADC, 18) Local environment variable <*envattribute*> is not set in hvenv file.

If one of the local environment variables <*envattribute*> is not set in hvenv, this message is the result. *envattribute* can be any one of the following: SCRIPTS\_TIME\_OUT, RELIANT\_INITSCRIPT, RELIANT STARTUP PATH, HV CONNECT TIMEOUT, HV MAXPROC or HV\_SYSLOG\_USE. This will eventually cause RMS to exit with exit code 1.

### *Action:*

Set the value of *envattribute* to an appropriate value.

● (ADC, 20) <*hostname*> is not in the Wait state. hvutil -o request skipped!

The 'hvutil  $-o'$  command has been invoked on a node, but its SysNode is not in the Wait State. (Internal option).

### *Action:*

The 'hvutil  $-o'$  was issued prematurely. Reissue the command after the SysNode has reached the Wait state.

● (ADC, 25) Application <*appname*> is locked or busy, modification request skipped.

hymod has been invoked without the  $-1$  option, and the application is busy. Some other modification is already in progress, or some requests are being processed, or application contracting is ongoing.

*Action:*

Reissue the hvmod command when the application has completed the current switch request.

● (ADC, 27) Dynamic modification failed.

Dynamic modification has failed. The exact reason for the failure is displayed in the message preceding this one.

*Action:*

Check the error messages occurring in the switchlog or prior to this message to find out the exact cause of the failure.

● (ADC, 30) HV\_WAIT\_CONFIG value <*seconds*> is incorrect, using 120 instead.

If the value of the environment variable HV\_WAIT\_CONFIG is 0 or has not been set, the default value of 120 is used instead.

*Action:*

Set the value of HV\_WAIT\_CONFIG in /opt/SMAW/SMAWRrms/bin/hvenv.

● (ADC, 31) Cannot get the NET\_SEND\_Q queue.

RMS uses the NET SEND Q queue for transmitting contract information. If there is some problem with this queue, the operation is aborted. The operation can be any one of the following: hvrcp, hvcopy.

*Action:*

Contact field support.

● (ADC, 32) Message send failed during the file copy of file <*filename*>.

A error occurred while transferring file <*filename*> across the network.

*Action:*

Check if there are any problems with the network.

● (ADC, 33) Dynamic modification timeout.

The time taken for dynamic modification is greater than the timeout value. This timeout is equal to the value of the environment variable MODIFYTIMEOUTLIMIT if it is greater than 0 or else it is equal to 0 if the value of the environment variable is less than or equal to 0. If the environment variable itself is not defined then, the timeout value is 120 seconds by default.

#### *Action:*

Contact the field support.

 $\bullet$  (ADC, 34) Dynamic modification timeout during start up - bm will exit.

If the time taken for dynamic modification during bm startup is greater than the timeout value which is determined from the value of the environment variable MODIFYTIMEOUTLIMIT if it is greater than 0 or equal to 0 if the value of the environment variable is less than or equal to 0 or 120 seconds by default if the environment variable is not defined. RMS then exits with exit code 63.

*Action:*

Contact the field support.

● (ADC, 35) Dynamic modification timeout, bm will exit.

Critical internal error.

*Action:*

Contact field support.

● (ADC, 37) 75. Dynamic modification failed: cannot make a non-critical resource <*resource*> critical by changing its attribute MonitorOnly to 0 since this resource is not online while it belongs to an online application <*appname*>; switch the application offline before making this resource critical.

During dynamic modification, if there is an attempt to make a non-critical resource <*resource*> MonitorOnly while it is not online and the application <*appname*> is Online this message is the result along with dynamic modification aborting.

*Action:*

Switch the userApplication Offline before making the resource critical.

● (ADC, 38) 76. Dynamic modification failed: application <*appname*> has no children, or its children are not valid resources.

If RMS finds that the userApplication <*appname*> will have no children while performing dynamic modification, this message is printed out to the switchlog and dynamic modification is aborted.

*Action:*

Make sure that the userApplication has valid children while performing dynamic modification.

● (ADC, 39) The putenv() has failed (*failurereason*)

The wizards use the environment variable  $HVMOD$   $HOST$  during dynamic modification. This variable holds the name of the host on which hymod has been invoked. If this variable cannot be set with the function putenv(), then this message is printed to the switchlog along with the reason *failurereason*.

*Action:*

Check the reason *failurereason* in the switchlog to find out why this operation has failed and take corrective action based on this.

● (ADC, 41) The Wizard action failed (*command*)

Wizards make use of an action file during hvmod. If the execution of this action file (*command*) has failed due to the process exiting by using an exit call, this message is printed out to the switchlog along with the reason for this failure printed out.

*Action:*

Check the switchlog for finding the reason for this failure and rectify it before reissuing the hymod command.

● (ADC, 43) The file transfer for <*filename*> failed in "*command*". The dynamic modification will be aborted.

During dynamic modification, files containing modification information are transferred between the hosts of the cluster. If, for any reason, a file transfer fails, the dynamic modification is aborted.

*Action:*

Make sure that host and cluster conditions are such that *command* can be safely executed.

● (ADC, 44) The file transfer for <*filename*> failed in "*command*". The join will be aborted.

When a host joins a cluster, it receives a cluster configuration file. If, for any reason, a file transfer fails, the dynamic modification is aborted.

*Action:*

Make sure that host and cluster conditions are such that *command* can be safely executed.

● (ADC, 45) The file transfer for <*filename*> failed in "*command*" with errno <*errno> - errorreason*. The dynamic modification will be aborted.

During dynamic modification, files containing modification information are transferred between the hosts of the cluster. If, for any reason, a file transfer fails, the dynamic modification is aborted. A specific reason for this failure is referred to by the OS error code ERRNO and its explanation in ERRORREASON.

#### *Action:*

Make sure that host and cluster conditions are such that *command* can be safely executed.

● (ADC, 46) The file transfer for <*filename*> failed with unequal write byte count, expected *expectedvalue* actual *actualvalue*. The dynamic modification will be aborted.

During dynamic modification, files containing modification information are transferred between the hosts of the cluster. During the transfer, RMS keeps track of the integrity of the transferred data by counting the bytes transferred. This count can be incorrect if the transfer process is broken or interrupted.

*Action:*

Make sure that host, cluster and network conditions are such that *command* can be safely executed.

● (ADC, 47) RCP fail: can't open file *filename*.

If the file <*filename*> that has been specified as the file to be copied from the local host to the remote host cannot be opened for reading, this message is the result.

*Action:*

Make sure that the file <*filename*> is readable.

● (ADC, 48) RCP fail: fseek errno *errno*.

During a file transfer between the hosts, RMS encountered a problem indicated by the OS error code ERRNO.

*Action:*

Make sure that the host, cluster and network conditions are such that file transfer proceeds without errors.

● (ADC, 49) Error checking hvdisp temporary file <*filename*>, errno <*errno*>, hvdisp process pid <*processid*> is restarted.

The RMS base monitor periodically checks the integrity and size of the temporary file used to transfer configuration data to the hydisp process. If this file cannot be checked, then hydisp process is restarted automatically, though some data may be lost and not displayed at this time. Specific OS error code for the error encountered is displayed in ERRNO.

*Action:*

Make sure that the host conditions are such that the temporary file can be checked. Sometimes, you may need to restart the hydisp process by hand.

● (ADC, 57) An error occurred while writing out the RMS configuration for the joining host. The hvjoin operation is aborted.

When a remote host joins a cluster, this host attempts to dump its own configuration for a subsequent transfer to the remote host. If the configuration cannot be saved, the hyjoin operation is aborted.

*Action:*

One of the previous messages contain a detailed explanation about the error occurring while saving the configuration. Correct the host environment according to the explanation, or contact field support.

● (ADC, 58) Failed to prepare configuration files for transfer to a joining host. Command used <*command*>.

When a remote host joins a cluster, this host attempts to prepare its own configuration for a subsequent transfer to the remote host. For that, it uses the command <*command*>. If the <*command*> fails, the hvjoin operation is aborted.

#### *Action:*

Contact field support.

● (ADC, 59) Failed to store remote configuration files on this host. Command used <*command*>.

When this host joins a cluster, this host attempts to store remote configuration files for a subsequent dynamic modification on this host. For that, it uses the command <*command*>. If the <*command*> fails, the hvjoin operation is aborted.

#### *Action:*

Contact field support.

```
● (ADC, 60) Failed to compress file <file>. Command used 
<command>.
```
File transfer is a part of some RMS operations such as dynamic modification and hvjoin. Before transferring a file <*file*> to a remote host, it must be compressed with the command <*command*>. If the <*command*> fails, the operation that requires the file transfer is aborted.

#### *Action:*

Contact field support.

```
● (ADC, 61) Failed to shut down RMS on host <host>.
```
While performing RMS cluster-wide shutdown, RMS on host <*host*> failed to shut down.

#### *Action:*

Contact field support.

● (ADC, 62) Failed to shut down RMS on this host, attempting to exit RMS.

While performing RMS clusterwide shutdown, RMS on this host failed to shut down. Another attempt to shut down this host is automatically initiated.
*Action:*

Contact field support.

● (ADC, 63) Error <*errno*> while reading file <*file*>, reason: <*reason*>.

While reading file <*file*>, an error <*errno*> occurred explained by <*reason*>. File reading errors may occur during dynamic modification, or during hvjoin operation.

*Action:*

Contact field support.

● (ADC, 68) Error <*errno*> while opening file <*file*>, reason: <*reason*>.

While opening file <*file*>, an error <*errno*> occurred explained by <*reason*>. File open errors may occur during dynamic modification.

*Action:*

Verify the file existence and reissue dynamic modification request.

 $\bullet$  (ADC, 70) Message sequence  $\#$  is out of sync - File transfer of file <*filename*> has failed.

Critical internal error.

*Action:*

Contact field support.

# **8.2 ADM: Admin, command, and detector queues**

● (ADM, 3) 31. Dynamic modification failed: some resource(s) supposed to come offline failed.

During dynamic modification when new resource(s) that are to be added to a parent object that is offline cannot be brought offline, this message is the result.

*Action:*

Make sure the new resource(s) can be brought to the offline state and reissue the hvmod command.

● (ADM, 4) 30. Dynamic modification failed: some resource(s) supposed to come online failed.

During dynamic modification when new resource(s) that are to be added to a parent object that is online by executing the online scripts cannot be brought online, dynamic modification is aborted.

*Action:*

Make sure the new resource(s) can be brought to the online state and reissue the hvmod command.

● (ADM, 5) 17. Dynamic modification failed: object <*object*> is not linked to any application.

During dynamic modification, if there is an attempt to add an object <*object*> that does not have a parent (and hence not linked to any userApplication), this message is printed and dynamic modification is aborted.

*Action:*

Make sure that every object being added during dynamic modification is linked to a userApplication.

● (ADM, 6) 36. Dynamic modification failed: cannot add new resource <*resource*> since another existing resource with this name will remain in the configuration.

When RMS receives a directive to add a new resource <*resource*> with the same name as that of an existing resource, this message is printed out to the switchlog and dynamic modification aborts.

*Action:*

Make sure that when adding a new resource, its name does not match the name of any other existing resource.

● (ADM, 7) 35. Dynamic modification failed: cannot add new resource <*resource*> since another existing resource with this name will not be deleted.

When RMS receives a directive to add a new resource <*resource*> with the name of an existing resource, it prints out this message and dynamic modification aborts.

*Action:*

Make sure that when adding a new resource, its name does not match the name of any other existing resource.

● (ADM, 8) 29. Dynamic modification failed: cycle of length <*cyclelength*> detected in resource <*resource*> -- <*cycle*>.

In the overall structure of the graph of the RMS resources, no cycles are allowed along the chains of parent/child links. If this is not the case then dynamic modification fails and the message specified above will be printed to the switchlog.

*Action:*

Get rid of the cycles.

● (ADM, 9) 34. Dynamic modification failed: cannot modify resource <*resource*> since it is going to be deleted.

Since, deleting a resource causes all its children with no other parents to get deleted as well, deleting a resource and then modifying the attributes of the deleted resource or a child of that resource that has no other parents leads to dynamic modification being aborted and the message being printed to the switchlog.

*Action:*

While performing dynamic modification of a resource make sure that the resource that is being modified has not been deleted.

● (ADM, 11) 37. Dynamic modification failed: cannot delete object <*resource*> since it is a descendant of another object that is going to be deleted.

When there is an attempt to delete a child object when the parent object has been deleted, the above message will appear in the switchlog and dynamic modification aborted.

*Action:*

Make sure that when an object is being deleted explicitly, its parents have not already been deleted because that means this object has also been deleted.

● (ADM, 12) 38. Dynamic modification failed: cannot delete <*resource*> since its children will be deleted.

When there is an attempt to delete a resource <*resource*> whose children have already been deleted, the above message will appear in the switchlog and dynamic modification aborted.

*Action:*

Make sure that when a resource is being deleted explicitly, its children have not already been deleted.

● (ADM, 13) 52. dynamic modification failed: object <*resource*> is in state <*state*> while needs to be in one of stateOnline, stateStandby, stateOffline, stateFaulted, or stateUnknown.

Every resource has to be in either one of the states: stateOnline, stateOffline, stateFaulted, stateUnknown or stateStandby. If the resource <*resource*> is not in any of the states mentioned above, it prints the above message and dynamic modification is aborted. Theoretically this is not possible.

*Action:*

Contact field support.

● (ADM, 14) 48. Dynamic modification failed: cannot link to or unlink from an application <*appname*>.

If the parent of the resource is a user Application, then linking to or unlinking a child from that parent is not possible. If there is an attempt to perform this, then the above message will be printed to the switchlog and dynamic modification will be aborted.

### *Action:*

Do not link or unlink a resource from a user Application.

● (ADM, 15) 41. Dynamic modification failed: parent object <*parentobject*> is not a resource.

When RMS gets a directive to link existing resources during dynamic modification, if the parent object <*parentobject*> to which the child object is being linked is not a resource, then dynamic modification fails and this message is printed.

*Action:*

Make sure that while linking 2 objects, the parent of the child object is a resource.

● (ADM, 16) 42. Dynamic modification failed: child object <*childobject*> is not a resource.

When RMS gets a directive to link existing resources during dynamic modification, if the child object <*childobject*> that is being linked to a parent object is not a resource, then dynamic modification fails and this message is printed.

*Action:*

Make sure that while linking 2 objects, the child of the parent object is a resource.

● (ADM, 17) 43. Dynamic modification failed: cannot link parent <*parentobject*> and child <*childobject*> since they are already linked.

Trying to link a parent <*parentobject*> and a child <*childobject*> which are already linked results in this message. Dynamic modification will be aborted.

*Action:*

While trying to perform dynamic modification make sure that the parent and the child that are to be linked are not already linked.

● (ADM, 18) 49. Dynamic modification failed: cannot link a faulted child <*childobject*> to parent <*parentobject*> which is not faulted.

While creating a new link between 2 existing objects, during dynamic modification, a faulted child <*childobject*> cannot be linked to a parent <*parentobject*> that is not faulted. The child first needs to be brought to the state of the parent. If this condition is violated, the aforementioned message will be printed to the switchlog. Dynamic modification is aborted.

*Action:*

Bring the faulted child to the state of the parent before linking them.

● (ADM, 19) 50. Dynamic modification failed: cannot link child <*childobject*> which is not online to online parent <*parentobject*>.

While linking 2 existing objects during dynamic modification, the combination of states parent Online and child not Online is not allowed. When this happens, dynamic modification is aborted and a message is printed to the switchlog.

*Action:*

The child <*childobject*> first needs to be brought to the online state before linking it to the online parent <*parentobject*>.

● (ADM, 20) 51. Dynamic modification failed: cannot link child <*childobject*> which is neither offline nor standby to offline or standby parent <*parentobject*>.

Any attempt to link 2 existing objects in which the child is neither in the Offline nor the Standby state and the parent is in the Offline or Standby states is prohibited and results in the message being written to the switchlog. Dynamic modification is aborted.

*Action:*

The child needs to be first brought to offline or standby state before linking it to the parent that is in offline or standby state.

● (ADM, 21) 44. Dynamic modification failed: Cannot unlink parent <*parentobject*> and child <*childobject*> since they are not linked.

Trying to unlink object <*parentobject*> from object <*childobject*> when they are not already linked results in this message with dynamic modification aborted.

*Action:*

If you want to unlink 2 objects make sure that they share a parent child relationship.

● (ADM, 22) 46. Dynamic modification failed: child <*childobject*> will be unlinked but not linked back to any of the applications.

Unlinking a child <*childobject*> so that no links remain linking it to any userApplication is not allowed.

## *Action:*

Make sure that the child is still linked to a userApplication.

● (ADM, 23) 47. Dynamic modification failed: sanity check did not pass for linked or unlinked objects.

Dynamic modification performs some sanity checks to ensure that all of the following are true:

- The HostName attribute is present only for children of userApplication objects.
- The child of a userApplication does not have another parent.
- Each object belongs to only one userApplication.
- Leaf objects have detectors.
- Leaf objects that have the DeviceName attribute have it set to a valid value.
- The length of the attribute rName for the leaf objects is smaller than the maximum.
- There are no duplicate lines in the hygdstartup file.
- $-$  The kind argument for the detector in the hygdstartup is specified.
- All detectors can be loaded.
- A valid value has been specified for the rKind attribute.
- The ScriptTimeout value is greater than the detector cycle time.
- No objects are and and or at the same time.
- ClusterExclusive and LieOffline, which are mutually exclusive, are not used together.

If some of these sanity checks fail, then this message will be printed and dynamic modification is aborted. A FATAL message is also printed to the switchlog with more details as to why the sanity check failed.

*Action:*

Make sure that the sanity checks mentioned above pass.

● (ADM, 24) 45. Dynamic modification failed: object <*object*> that is going to be linked or unlinked will be either deleted, or unlinked from all applications.

Any attempt to perform the operations of deleting an object <*object*> from the RMS resource graph and then trying to unlink it from its parent object or vice versa results in dynamic modification being aborted and the above message being printed out to the switchlog.

*Action:*

Make sure that the operations of deletion and unlinking are not performed on an object at the same time.

● (ADM, 25) 1. Dynamic modification failed: parent object <*parentobject*> is absent.

When a new object is being added to an existing configuration, it should have an existing object <*parentobject*> as its parent, if not then, dynamic modification is aborted and the message is printed to the switchlog.

*Action:*

Make sure that the parent specified for a new object that is being added is existent.

● (ADM, 26) 18. Dynamic modification failed: parent object <*parentobject*> is neither a resource nor an application.

When a new object is being added to an existing configuration, if the parent object <*parentobject*> that has been specified is not a resource, it leads to dynamic modification aborting and the message being printed. Dynamic modification is aborted.

*Action:*

Make sure that the parent object specified for a new object is a resource.

● (ADM, 27) 2. Dynamic modification failed -- child object <*childobject*> is absent.

Any attempt to link to a child object <*childobject*> that is non-existent leads to this message and dynamic modification aborts.

*Action:*

Make sure that the child object to be linked to exists.

```
● (ADM, 28) 19. Dynamic modification failed: child object 
<childobject> is not a resource.
```
When a new object <*childobject*> being added to an existing configuration is not a resource, this message is the result and dynamic modification aborts.

*Action:*

Make sure that the child object specified is a resource.

● (ADM, 29) 3. Dynamic modification failed -- parent object <*parentobject*> is absent.

*Action:*

Critical error. Contact field support.

● (ADM, 30) 20. Dynamic modification failed: parent object <*parentobject*> is not a resource.

During dynamic modification if there is a request to add a new parent object <*parentobject*> that is not a resource, this message occurs and dynamic modification aborts.

*Action:*

Make sure that the object being added as a parent object is a resource.

● (ADM, 31) 4. Dynamic modification failed: child object <*childobject*> is absent.

As part of dynamic modification, if the specified child object <*childobject*> does not exist, then this message is the result and dynamic modification is aborted.

*Action:*

Make sure that the child object that has been specified exists.

● (ADM, 32) 21. Dynamic modification failed: child object <*childobject*> is not a resource.

When adding a new object to the RMS resource graph, if the child <*childobject*> of this new object is not a resource, dynamic modification aborts.

*Action:*

Make sure that when adding a new object, its child is a resource.

● (ADM, 33) 5. Dynamic modification failed: object <*object*> cannot be deleted since either it is absent or it is not a resource.

If RMS gets a directive to delete an object <*object*> that is either nonexistent or not a resource, this message is the result along with the failure of dynamic modification.

*Action:*

Make sure that you don't try to delete an object that does not exist.

● (ADM, 34) 22. Dynamic modification failed: deleted object <*object*> is neither a resource nor an application nor a host.

An object deleted during dynamic modification is neither a resource type object, nor a user Application nor a SysNode object. Only resources, applications and hosts (SysNode objects) can be deleted during dynamic modification.

*Action:*

Do not delete this object, or delete another object.

● (ADM, 37) 6. Dynamic modification failed: resource <*object*> cannot be brought online and offline/standby at the same time.

When a resource <*object*> is added to an existing RMS resource graph and it is linked as a child to two parent objects, one of which is online and the other offline/standby, this message is the result: a child object needs to be brought to the state of its parent.

*Action:*

Make sure that both the parents of the resource to be added are in the same state before adding it.

● (ADM, 38) 7. Dynamic modification failed: existing parent resource <*parentobject*> is in state <*state*> but needs to be in one of stateOnline, stateStandby, stateOffline, state-Faulted, or stateUnknown.

During dynamic modification, if the state <*state*> of a parent resource <*parentobject*> is not one of the states stateOnline, stateOffline, state-Faulted, or stateUnknown, dynamic modification aborts.

*Action:*

Make sure that the state of the parent resource is one of the states mentioned above.

● (ADM, 39) 28. Dynamic modification failed: new resource *object* which is a child of application <*userApplication*> has its HostName <*hostname*> the same as another child of application <*appname*>.

When a new object *object* is being added as a child of <*appname*> and the value of its HostName attribute is the same as the value of the HostName attribute of an existing child of <*appname*>, this message is the result and dynamic modification aborts after this.

*Action:*

Make sure that the HostName attribute of an object that is being added to userApplication is different from the values of the HostName attributes of other first level children of *appname*.

● (ADM, 40) 25. Dynamic modification failed: a new child <*childobject*> of existing application <*appname*> does not have its HostName set to a name of any sysnode.

When a new child object <*childobject*> is added to an application <*appname*> during dynamic modification, if the HostName attribute is missing for this object, this message is the result, with dynamic modification aborting.

*Action:*

The first level object under *appname* must have a HostName attribute.

● (ADM, 41) 8. Dynamic modification failed: existing child <*childobject*> is not online, but needs to be linked with <*parentobject*> which is supposed to be brought online.

If both the parent <*parentobject*> and the child <*childobject*> have detectors associated with them, if the state of the child is not online, but it needs to be linked to the parent which is supposed to be online, then this message will be printed and dynamic modification aborted.

*Action:*

Make sure that the parent and the child are in a similar state.

● (ADM, 42) 9. Dynamic modification failed: existing child <*childobject*> is online, but needs to be linked with <*parentobject*> which is supposed to be brought offline.

Trying to link a child <*childobject*> that is online to a parent object, which is supposed to go offline is not allowed, and dynamic modification aborts.

*Action:*

Make sure that the parent and the child are in a similar state.

● (ADM, 43) 10. Dynamic modification failed: linking the same resource <*childobject*> to different applications <*userapplication1*> and <*userapplication2*>.

When RMS gets a directive to add a new child object <*childobject*> having as parent and child resources belonging to different applications <*userapplication1*> and <*userapplication2*>, the above message is printed and dynamic modification aborts.

*Action:*

When adding a new resource make sure that it does not have as its parent and children, resources belonging to different applications.

● (ADM, 44) 11. Dynamic modification failed: object <*object*> does not have an existing parent.

Any attempt to create an object <*object*> that does not have an existing parent leads to this message and dynamic modification aborts.

*Action:*

Make sure that the object <*object*> has an existing object as its parent.

● (ADM, 45) 55. Dynamic modification failed: HostName is absent or invalid for resource <*object*>.

If the HostName attribute of object <*object*> is an invalid value then this message occurs and dynamic modification is aborted. If the HostName attribute is missing, (ADM, 40) will take care of it.

*Action:*

Set the HostName attribute of resource <*object*> to the name of a valid SysNode.

● (ADM, 46) 12. Dynamic modification failed: linking the same resource <*object*> to different applications <*appname1*> and <*appname2*>.

RMS received a directive to add a new child object <*object*> by linking it to parent objects belonging to different applications <*appname1*> and <*appname2*>. Dynamic modification is aborted.

*Action:*

When adding a new child resource, make sure that it does not have as its parents resources belonging to different applications.

● (ADM, 47) 23. Dynamic modification failed: parent object <*parentobject*> belongs to a deleted application.

Any attempt to add a new node having as its parent <*parentobject*> fails if the parent <*parentobject*> is the child of an object that has been deleted, because deleting an object automatically causes its children to be deleted as well if they don't have any other parents. This causes dynamic modification to fail.

*Action:*

When adding a new object make sure that its parent has not already been deleted.

● (ADM, 48) 24. Dynamic modification failed: child object <*childobject*> belongs to a deleted application.

Any attempt to delete an object <*childobject*> belonging to a deleted application elicits this response from RMS because deleting an application automatically causes all its children to be deleted as well.

*Action:*

Do not try to delete an object belonging to an already deleted application.

● (ADM, 49) 24. Dynamic modification failed: deleted object <*objectname*> belongs to a deleted application.

Any attempt to delete an object <*objectname*> that belongs to a deleted application leads to this error because deleting an application deletes all its children including <*objectname*>.

*Action:*

Make sure that before an object is deleted, it does not belong to an application that is being deleted.

● (ADM, 50) 40. Dynamic modification failed: cannot delete object <*object*> since it is a descendant of a new object.

When RMS gets a directive to delete an object <*object*>, which is a descendant of a new object, dynamic modification aborts and this message is the result.

*Action:*

Make sure that when an object is being deleted, it is not a descendant of a new object.

● (ADM, 51) 15. Dynamic modification failed: cannot link to child <*childobject*> since it will be deleted.

When RMS gets a directive to link to a child <*childobject*> that is going to be deleted, dynamic modification aborts.

*Action:*

Do not link to a child object, which is to be deleted.

● (ADM, 52) 16. Dynamic modification failed: cannot link to parent <*parentobject*> since it will be deleted as a result of deletion of object <*object*>.

If there is an attempt to delete an object <*object*> and use its descendants (which should be deleted as a result of deleting the parent) as the parent for a new resource that is being added to the RMS resource graph, this error message is printed and dynamic modification aborts.

*Action:*

Do not attempt to delete an object and use its descendant as the parent for a new resource.

● (ADM, 53) 26. Dynamic modification failed: <*node*> is absent.

Trying to modify the attribute of a node <*node*> which is absent leads to this error and dynamic modification aborts.

*Action:*

Modify the attributes of an existing node.

```
● (ADM, 54) 27. Dynamic modification failed: NODE <object>, 
 attribute <attribute> is invalid.
```
When RMS receives a directive to modify a node <*object*> with attribute <*attribute*> that has an invalid value, this message is the result and dynamic modification aborts.

*Action:*

Specify a valid value for the attribute <*attribute*>.

● (ADM, 55) Cannot create admin queue.

RMS uses Unix queues internally for interprocess communication. Admin queue is one such queue that is used for communication between RMS and other utilities like hvutil, hymod, hyshut, hyswitch and hvdisp. If RMS cannot create this queue due to some reason, RMS exits with exit code 50.

*Action:*

Restart RMS

● (ADM, 57) hvdisp - open failed - *filename*.

If RMS is unable to open the file

/opt/SMAW/SMAWRrms/locks/.rms.<*pid*> for writing when hvdisp has been invoked, this message is printed out.

*Action:*

Verify that the directory /opt/SMAW/SMAWRrms/locks exists and allows files to be created (correct permissions, free space in the file system, free inodes). If one of these problems exists, fix it via the appropriate administrator operation. If none of these problems apply, but the RMS failure still occurs, contact RMS support.

● (ADM, 58) hvdisp - open failed - *filename* : *errormsg*.

When hvdisp is unable to open the file *file* (/opt/SMAW/SMAWRrms/locks/.rms.<*pid*>) for writing, it prints out the reason *errormsg*.

*Action:*

Verify that the directory /opt/SMAW/SMAWRrms/locks exists and allows files to be created (correct permissions, free space in the file system, free inodes). If one of these problems exists, fix it via the appropriate administrator operation. If none of these problems apply, but the RMS failure still occurs, contact RMS support.

● (ADM, 59) *appname*: modification is in progress, switch request skipped.

This message is printed to the switchlog because commands like hyswitch, hyutil and hyshut cannot run in parallel with a non local hvmod.

*Action:*

Make sure that before a hyswitch is performed, hymod is not operating on *appname*.

● (ADM, 60) <*resource*> is not a userApplication object, switch request skipped!

While performing a switch, hyswitch requires a user Application as its argument. If the resource <*resource*> is not a userApplication, this message is the result.

*Action:*

Check the man page for hvswitch for usage information.

● (ADM, 62) The attribute <ShutdownScript> may not be specified for object <*object*>.

The attribute ShutdownScript is a hidden attribute within a SysNode. The RMS base monitor automatically defines its value -- users cannot change it in any way.

*Action:*

Do not attempt to change the built-in value of the ShutdownScript attribute.

● (ADM, 63) System name <*sysnode*> is unknown.

This message can occur in these scenarios:

- The name of the SysNode specified in hvswitch is not included in the current configuration. ('hvswitch [-f] *appname* [*sysnode*]')
- The name of the SysNode specified for 'hvshut -s *sysnode*' is not a valid one, i.e., *sysnode* is not included in the current configuration.
- $-$  The name of the SysNode specified for 'hyutil  $-\sigma u'$  is unknown (hidden options).

*Action:*

Specify a SysNode that is included in the current configuration, i.e., appears in the *configname*.us file.

● (ADM, 67) *sysnode* Cannot shut down.

This message could appear if 'hvshut  $-a'$  was invoked and not all of the nodes replied with an acknowledgement.

*Action:*

Login to the remote hosts. If RMS is still running, perform 'hvutil  $-f$ <*appname*>' to shut down each application one at a time. If this fails, refer to the switchlog and <*appname*>log files to find the reason for the problem. If all applications have been shut down correctly, perform a forced RMS shutdown with 'hyshut  $-f'$ . Report the problem to RMS support.

● (ADM, 70) NOT ready to shut down.

The reason for this message is:

If the node on which 'hyshut  $-a'$  has been invoked is not yet ready to be shut down because the application is busy on the node.

*Action:*

Wait until the ongoing action (e.g. switchover, dynamic reconfiguration) has terminated.

● (ADM, 75) 57. Dynamic modification failed: child <*resource*> of userApplication object <*appname*> has HostName attribute <*hostname*> common with other children of the same userApplication.

This message occurs if the RMS internal sanity-check functions detect a severe configuration problem. This message should not occur if the configuration has been set up using RMS configuration wizards.

*Action:*

Contact field support.

● (ADM, 76) Modification of attribute <*attribute*> is not allowed within existing object <*object*>.

The attribute <*attribute*> is constant and can only be set in a configuration file.

*Action:*

Make sure that there is no attempt to modify <*attribute*> within <*object*>.

● (ADM, 77) 58. Dynamic modification failed: cannot delete object *object* since its state is currently being asserted.

This message can appear in the switchlog if dynamic modification is being performed on an object that is being asserted.

*Action:*

Perform the modification after the assertion has been fulfilled.

● (ADM, 78) 59. Dynamic modification failed: PriorityList <*prioritylist*> does not include all the hosts where the application <*appname*> may become Online. Make sure that PriorityList contains all hosts from the HostName attribute of the application's children.

Set PriorityList for <*appname*> to include all the host names from the HostName attribute of the application's children.

*Action:*

No duplicate host names should be present in the PriorityList.

## **ADM: Admin, command, and detector queues** Non-fatal error messages

● (ADM, 79) 60. Dynamic modification failed: PriorityList <*prioritylist*> includes hosts where the application <*appname*> cannot go Online. Make sure PriorityList contains only hosts from the HostName attributes of the application's children.

The HostName attribute of one or more of the children specifies hosts that are not in the parent's PriorityList attribute.

*Action:*

Set the PriorityList attribute of <*appname*> to include all the host names listed in the HostName attributes of the application's children. No duplicate host names should be present in the PriorityList.

● (ADM, 81) 61. Dynamic modification failed: application <*appname*> may not have more than <*maxcontroller*> parent controllers as specified in its attribute MaxControllers.

If <*appname*> uses more parent controllers than specified by the attribute MaxControllers (<*maxcontroller*>), this message is the result and dynamic modification aborts.

*Action:*

Make sure that the number of parent controllers used by an application is less than the number specified as part of the MaxControllers attribute, or modify MaxControllers to increase the number.

● (ADM, 82) 62. Dynamic modification failed: cannot delete SysNode <*sysnode*> unless its state is one of Unknown, Wait, Offline or Faulted.

This message may appear in the switchlog if there is an attempt to delete a SysNode from a running configuration if this SysNode is not in one of the states: Unknown, Offline, Wait or Faulted.

*Action:*

Shut down RMS on that host and do the deletion.

● (ADM, 83) 63. Dynamic modification failed: cannot delete SysNode <*sysnode*> since this RMS monitor is running on this SysNode.

During dynamic modification the local SysNode <*sysnode*> was going to be deleted.

*Action:*

Make sure dynamic modification does not contain 'delete *sysnode*;' where *sysnode* is the name of the local node.

● (ADM, 84) 64. Dynamic modification failed: cannot add SysNode <*sysnode*> since its name is not valid.

This message appears in the switchlog if the name <*sysnode*> specified as part of the dynamic modification is not resolvable to any known host name.

*Action:*

Specify a host name that is resolvable to a network address.

● (ADM, 85) 65. Dynamic modification failed: timeout expired, timeout symbol is <*symbol*>.

If the dynamic modification takes too much time, this message is the result.

*Action:*

Make sure that the network connection between the hosts is functional, and also verify that the scripts from newly added resources do not take too much time to execute, or that dynamic modification does not add too many new nodes, or that the modification file is too big or too complex.

● (ADM, 86) 66. Dynamic modification failed: application <*appname*> cannot be deleted since it is controlled by the controller <*controller*>.

A controlled application <*appname*> cannot be deleted while its controller <*controller*> retains the application's name in its Resource attribute.

*Action:*

Remove the name of the deleted application from the controller's Resource attribute, or add a new application with the same name, or delete the controller together with its controlled application, or change the controller's NullDetector attribute to 1.

● (ADM, 87) 67. Dynamic modification failed: only local attributes such as ScriptTimeout, DetectorStartScript, NullDetector or MonitorOnly can be modified during local modification ("'hvmod -l'").

The reason for this message is that only the modification of local attributes is allowed during local modification.

#### *Action:*

Make a non-local modification, or modify different attributes.

● (ADM, 88) 68. Dynamic modification failed: attribute <*attribute*> is modified more than once for object <*object*>.

This message may appear because an attribute of a particular object can be modified only once in the same modification file, but <*attribute*> has been modified more than once for <%*object*>.

*Action:*

Modify the attribute only once per object.

● (ADM, 89) 69. Dynamic modification failed: cannot rename existing object <*sysnode*> to <*othersysnode*> because either there is no object named <*sysnode*>, or another object with the name <*othersysnode*> already exists, or a new object with that name is being added, or the object is not a resource, or it is a SysNode, or it is a controlled application which state will not be compatible with its controller.

This message appears when we try to rename an existing object <*sysnode*> to other node <*othersysnode*> but one of the following conditions was encountered:

<*othersysnode*> is not a valid name.

<*othersysnode*> is already used by some other host in the cluster.

<*othersysnode*> is not a resource.

<*othersysnode*> is a controlled application.

*Action:*

Choose another valid host name.

● (ADM, 90) 70. Dynamic modification failed: cannot change attribute Resource of the controller object <*controllernode*> from <*oldresource*> to <*newresource*> because some of <*oldresource*> are going to be deleted.

This message appears when the user tries to rename a resource that is controlled by a controller object and is going to be deleted.

*Action:*

Make sure deleted applications are not referred to from any controller.

● (ADM, 91) 71. Dynamic modification failed: controller <*controller*> has its Resource attribute set to <*resource*>, but application named <*appname*> is going to be deleted.

This message appears when the user tries to control a resource <*resource*> with a controller <*controller*> but the application associated with that resource is going to be deleted.

*Action:*

Make sure the controller's Resource attribute does not refer to a deleted application.

● (ADM, 95) Cannot retrieve information about command line used when starting RMS. Start on remote host must be skipped. Please start RMS manually on remote hosts.

This message is the result of starting RMS with the  $-a$  option but due to some internal error RMS could not be started on the remote host. Critical internal error.

*Action:*

Contact field support. For temporary workaround, try again or start RMS manually on each host.

● (ADM, 96) Remote startup of RMS failed <*startupcommand*>. Reason: *errorreason*.

When RMS cannot be started on remote hosts because the command <*startupcommand*> failed.

*Action:*

This may occur when some of the hosts are not reachable or the network is down.

● (ADM, 98) 72. Dynamic modification failed: controller <*controller*> has its Resource attribute set to <*resource*>, but some of the controlled applications from this list do not exist.

This message appears when the controller node was not able to find the applications controlled by it with the applications running on the host.

*Action:*

Correct your modification file so that the controllers refer only to the existing application.

## **ADM: Admin, command, and detector queues** Non-fatal error messages

● (ADM, 99) 73. Dynamic modification failed: cannot change attribute Resource of the controller object <*controller*> from <*oldresource*> to <*newresource*> because one or more of the applications listed in <*newresource*> is not an existing application or its state is incompatible with the state of the controller, or because the list contains duplicate elements.

This message appears when the user tries to change the Resource attribute of the controller object <*controller*> from <*oldresource*> to <*newresource*> because one or more of the applications listed in <*newresource*> is not an existing application or its state is incompatible with the state of the controller, or because the list contains duplicate elements.

#### *Action:*

Make sure that the applications listed in the resource <*newresource*> are not written more than once or invalid.

● (ADM, 100) 74. Dynamic modification failed: because a controller <*controller*> has AutoRecover set to 1, its controlled application <*appname*> cannot have PreserveState set to 0 or AutoSwitchOver set to 1.

If an application needs to be controlled by a controller then the applications' attributes PreserveState and AutoSwitchOver need to be 1 and 0 respectively if the controller has its AutoRecover set to 1.

#### *Action:*

Check the PreserveState and AutoSwitchOver attribute of the application.

● (ADM, 106) The total number of SysNodes specified in the configuration for this cluster is *hosts*. This exceeds the maximum allowable number of SysNodes in a cluster which is *maxhosts*.

The total number of SysNode objects in the cluster has exceeded the maximum allowable limit.

#### *Action:*

Make sure that the total number of SysNode objects in the cluster does not exceed *maxhosts*.

● (ADM, 107) The cumulative length of the SysNode names specified in the configuration for the userApplication <*appname*> is *length*. This exceeds the maximum allowable length which is *maxlength*.

The cumulative length of the SysNode names specified in the configuration for application *appname* exceeds the maximum allowable limit.

*Action:*

Limit the length of the SysNode names so that they fit within the maximum allowable limit.

# **8.3 BAS: Startup and configuration errors**

● (BAS, 2) Duplicate line in hvgdstartup.

If RMS detects that a line has been duplicated in the hygdstartup, it prints this error message. The end result of this is that RMS will exit with exit code 23.

*Action:*

Only unique lines are allowed in hvgdstartup. Remove all the duplicate entries.

● (BAS, 3) No kind specified in hvgdstartup.

In the hygdstartup file, the entry for the detector is not of the form 'gN -t<*n*> -k<*n*>', or the -k<*n*>& option is missing. Since RMS is unable to start, it exits with exit code 23.

*Action:*

Modify the entry for the detector so that the kind (-k<*n*> option) for the detector is specified properly.

● (BAS, 6) DetectorStartScript for kind <*kind*> cannot be redefined while detector is running.

During dynamic modification, if there is an attempt to redefine the kind for the DetectorStartScript, this message is the result.

*Action:*

Do not attempt to redefine the DetectorStartScript when the detector is already running.

● (BAS, 9) ERROR IN CONFIGURATION FILE: *message*.

## The *message* can be any one of the following:

- Check for SanityCheckErrorPrint
- Object <*object*> cannot have its HostName attribute set since it is not a child of any userApplication. Only the direct descendants of userApplication can have the HostName attribute set.
- In basic.C:parentsCount(...)
- The node <*node*> belongs to more than one userApplication, *app1* and *app2*. Nodes must be children of one and only one userApplication node.
- The node <*node*> is a leaf node and this type <*type*> does not have a detector. Leaf nodes must have detectors.
- The node <*node*> has an empty DeviceName attribute. This node uses a detector and therefore it needs a valid DeviceName attribute.
- The rName is <*rname*>, its length *length* is larger than max length *maxlength*.
- The DuplicateLineInHvgdstartup is <*number*>, so the hvgdstartup file has a duplicate line.
- The NoKindSpecifiedForGdet is <*number*>, so no kind specified in hvgdstartup.
- Failed to load a detector of kind <*kind*>.
- The node <*node*> has an invalid rKind attribute. Nodes of type gResource must have a valid rKind attribute.
- The node <*node*> has a ScriptTimeout value that is less than its detector report time. This will cause a script timeout error to be reported before the detector can report the state of the resource. Increase the Script-Timeout value for *objectname* (currently *value* seconds) to be greater than the detector cycle time (currently *value* seconds).
- Node <*node*> has no detector while all its children's "MonitorOnly" attributes are set to 1.
- The node <*node*> has both attributes "LieOffline" and "ClusterExclusive" set. These attributes are incompatible; only one of them may be used.
- The type of object <*object*> cannot be or and and at the same time.
- Object <*object*> is of type and, its state is online, but not all children are online.

*Action:*

Verify the above description and change the configuration appropriately.

● (BAS, 14) ERROR IN CONFIGURATION FILE: The object <*object*> belongs to more than one userApplication, *userapplication1* and *userapplication2*. Objects must be children of one and only one userApplication object.

An object was encountered as a part of more than one user applications. RMS applications cannot have common objects.

*Action:*

Redesign your configuration so that no two applications have common objects.

● (BAS, 15) ERROR IN CONFIGURATION FILE: The object <*object*> is a leaf object and this type <*type*> does not have a detector. Leaf objects must have detectors.

An object that has no children objects (i.e. a leaf object) is of type *type* that has no detectors in RMS. All leaf objects in RMS configurations must have detectors.

*Action:*

Redesign your configuration so that all leaf objects have detectors.

● (BAS, 16) ERROR IN CONFIGURATION FILE: The object *object* has an empty DeviceName attribute. This object uses a detector and therefore it needs a valid DeviceName attribute.

Critical internal error. If this message appears in switchlog, it indicates a severe problem in the base monitor.

*Action:*

Contact field support.

● (BAS, 17) ERROR IN CONFIGURATION FILE: The rName is <*rname*>, its length *length* is larger than max length *maxlength*.

The value of the rName attribute exceeds the maximum length of *maxlength* characters.

*Action:*

Specify shorter rName.

● (BAS, 18) ERROR IN CONFIGURATION FILE: The duplicate line number is <*linenumber*>.

this message prints out a line number of the duplicate line in hvgdstartup file.

*Action:*

Make sure that file hygdstartup has no duplicate lines.

● (BAS, 19) ERROR IN CONFIGURATION FILE: The NoKindSpecified-ForGdet is <*kind*>, so no kind specified in hvgdstartup.

The kind has not been specified for the generic detector in the hvgdstartup file.

*Action:*

Specify the kind for the generic detector in hygdstartup.

● (BAS, 24) ERROR IN CONFIGURATION FILE: The object *object* has an invalid rKind attribute. Objects of type gResource must have a valid rKind attribute.

Object *object* has an invalid rKind attribute.

*Action:*

Make sure that the object *object* has a valid rKind attribute.

● (BAS, 25) ERROR IN CONFIGURATION FILE: The object *object* has a ScriptTimeout value that is less than its detector report time. This will cause a script timeout error to be reported before the detector can report the state of the resource. Increase the ScriptTimeout value for *object* (currently *seconds* seconds) to be greater than the detector cycle time (currently *detectorcycletime* seconds).

This message is the result of the ScriptTimeout value being less than the detector cycle time. This will cause the resource to appear faulted when being brought Online or Offline.

*Action:*

Make the value of ScriptTimeout greater than the detector report time.

● (BAS, 26) ERROR IN CONFIGURATION FILE: The type of object <*object*> cannot be 'or' and 'and' at the same time.

Each RMS object must be of a type derived from or or and types, but not both. If this message appears in the switchlog, it indicates of a severe corruption of the RMS executable.

*Action:*

Contact field support.

● (BAS, 27) ERROR IN CONFIGURATION FILE: object <*object*> is of type 'and', its state is online, but not all children are online.

This message may appear during dynamic modification, when the existing configuration is checked before applying the modification. If this message appears, the dynamic modification will not proceed.

*Action:*

Make sure that online objects of type and have all their children in online states, only then apply dynamic modification.

● (BAS, 29) ERROR IN CONFIGURATION FILE: object <*object*> cannot have its HostName attribute set since it is not a child of any userApplication.

An object that is not a child of a userApplication has its HostName attribute set. Only children of the userApplication object can and must have its HostName attribute set.

*Action:*

Eliminate the HostName attribute from the definition of the object, or disconnect the userApplication object from this object, making this object a child of another, non-userApplication object.

● (BAS, 30) ERROR IN CONFIGURATION FILE: The object *object* has both attributes "LieOffline" and "ClusterExclusive" set. These attributes are incompatible; only one of them may be used.

Both attributes LieOffline and ClusterExclusive are set for the same RMS object. Only one of them can be set for the same object.

*Action:*

Eliminate one or both settings from the RMS object *object*.

● (BAS, 31) ERROR IN CONFIGURATION FILE: Failed to load a detector of kind <*kind*>.

A detector was not able to be started by the RMS base monitor.

*Action:*

Make sure detector executable is present in the right place and has executable privileges.

● (BAS, 32) ERROR IN CONFIGURATION FILE: Object <*object*> has no detector while all its children's <MonitorOnly> attributes are set to 1.

An object without a detector has all its children's MonitorOnly attributes set to 1. An object without a detector must have at least one child for which MonitorOnly is set to 0.

*Action:*

Change the configuration so that each object without a detector has at least one child with its MonitorOnly set to 0.

● (BAS, 36) ERROR IN CONFIGURATION FILE: The object *object* has both attributes "MonitorOnly" and "ClusterExclusive" set. These attributes are incompatible; only one of them may be used.

Both attributes MonitorOnly and ClusterExclusive are set for the same RMS object. Only one of them can be set for the same object.

*Action:*

Eliminate one or both settings from the RMS object *object*.

## **8.4 BM: Base monitor**

● (BM, 8) Failed sending message <*message*> to object <*object*> on host <*host*>.

When RMS encounters some problems in transmitting the message <*message*> to some other host in the cluster, it prints this message. This could be due to the fact that the RMS on the other host is down or there might be a network problem.

*Action:*

Make sure that the RMS is running on the other hosts in the cluster and also whether there are any network issues.

● (BM, 13) S4: no symbol for object <*object*> in .inp file, line = *linenumber*.

RMS internal error.

*Action:*

Contact field support.

● (BM, 14) S6: local queue is empty on read directive in line: *linenumber*.

RMS internal error.

*Action:*

Contact field support.

● (BM, 15) S2: destination object <*object*> is absent in line: *linenumber*.

RMS internal error.

*Action:* Contact field support.

● (BM, 16) S2: sender object <*object*> is absent in line: *linenumber*.

RMS internal error.

*Action:*

Contact field support.

● (BM, 17) 53. Dynamic modification failed: line *linenumber*, cannot build an object of unknown type <*symbol*>.

An object of unknown type is added during dynamic modification.

*Action:*

Use only objects of known types in configuration files.

● (BM, 18) 54. Dynamic modification failed: line *linenumber*, cannot set value for attribute <*attribute*> since object <*object*> does not exist.

An attribute of a non-existing object cannot be modified.

*Action:*

Modify attributes only for existing objects.

● (BM, 19) 39. Dynamic modification failed: line *linenumber*, cannot modify attribute <*attribute*> of object <*object*> with value <*value*>.

Invalid attribute is specified for modification.

*Action:*

Modify only valid attributes.

● (BM, 20) 77. Dynamic modification failed: line *linenumber*, cannot build object <*object*> because its type <*symbol*> is not a user type.

An object <*object*> of a system type <*symbol*> is specified during dynamic modification.

*Action:*

Use only valid resource types when adding new objects to configuration.

● (BM, 21) 78. Dynamic modification failed: cannot delete object <*object*> because its type <*symbol*> is not a user type.

An object <*object*> of a system type <*symbol*> is specified for deletion.

*Action:*

Delete only objects that are valid resource types.

● (BM, 23) 80. Dynamic modification failed: The <Follow> attribute for controller <*controller*> is set to 1, but the content of a PriorityList of the controlled application <*controlleduserapplication*> is different from the content of the PriorityList of the application <*appname*> to which <*controller*> belongs.

This message appears when the PriorityList of the controlled application <*controlleduserapplication*> is different from the content of the PriorityList of the application <*appname*> to which the controller <*controller*> belongs.

*Action:*

Make sure that the PriorityList of the controller and the controlled application is same.

 $\bullet$  (BM, 24) 81. Dynamic modification failed: some resource(s) supposed to come standby failed.

During dynamic modification when new resource(s) that are to be added to a resource that is Standby cannot be brought Standby, this message is the result.

*Action:*

Analyze your configuration to make sure that standby capable resources can get to the standby state.

● (BM, 25) 82. Dynamic modification failed: standby capable controller <*controller*> cannot control application <*appname*> which has no standby capable resources on host <*sysnode*>.

In order for an application <*appname*> to be controlled by a controller <*controller*> the application <*appname*> has to have at least one standby capable resource on host <*sysnode*>.

*Action:*

Make sure that the controlled application has at least one standby capable controller or make sure that the controllers are not standby capable.

● (BM, 26) 83. Dynamic modification failed: controller <*controller*> cannot have attributes StandbyCapable and Ignore-StandbyRequest both set to 0.

This message appears when user sets both controller attributes StandbyCapable and IgnoreStandbyRequest to 1.

*Action:*

Make sure that only one is set to 1 and other to 0.

● (BM, 29) 84. Dynamic modification failed: controller object <*controller*> cannot have its attribute 'Follow' set to 1 while one of OnlineTimeout or StandbyTimeout is not null.

The controller node <*controller*> should have one of its attributes Online-Timeout or StandbyTimeout be null to allow the attribute Follow to be 1.

*Action:*

Set the attributes accordingly and try again.

● (BM, 42) 87. Dynamic modification failed: application <*appname*> is not controlled by any controller, but has one of its attributes ControlledSwitch or ControlledShutdown set to 1.

This message appears when the user wants the application <*appname*> to be controlled by a controller but one or more of the applications' attributes ControlledSwitch or ControlledShutdown is set to 1.

*Action:*

Set the attributes accordingly and try again.

● (BM, 46) 89. Dynamic modification failed: cannot modify a global attribute <*attribute*> locally on host <*hostname*>.

The user cannot modify global attributes <*attribute*> like DetectorStartScript or NullDetector or NonCritical locally on a host <*hostname*>.

*Action:*

Modify the *attribute* globally or modify locally a different attribute.

● (BM, 54) The RMS-CF-CIP mapping cannot be determined for any host due to the CIP configuration file <*configfilename*> missing entries. Please verify all entries in <*configfilename*> are correct and that CF and CIP are fully configured.

CIP configuration file has missing entries.

*Action:*

Make sure that the CIP configuration has entries for all the RMS hosts that are running in a cluster.

● (BM, 59) Error *errno* while reading line <*linenumber*> of .dob file -- <*errorreason*>.

During dynamic modification, the base monitor reads its configuration from a '.dob' file. When this file cannot be read, this message appears in the switchlog. The specific OS error is indicated in *errno* and *errorreason*.

*Action:*

Make sure the host conditions are such that .dob file can be read without errors.

● (BM, 68) Cannot get message queue parameters using sysdef, errno = <*errno*>, reason: <*reason*>.

While obtaining message queue parameters, sysdef was not able to communicate them back to the base monitor. The values of *errno* and *reason* indicate the kind of error.

*Action:*

Contact field support.

● (BM, 71) 90. Dynamic modification failed: Controller <*controller*> has its attribute Follow set to 1. Therefore, its attribute IndependentSwitch must be set to 0, and its controlled application <*application*> must have attributes AutoSwitchOver = "No", ControlledSwitch = 1, and Controlled-Shutdown = 1. However, the real values are IndependentSwitch = <*isw*>, AutoSwitchOver = <*asw*>, ControlledSwitch = <*csw*>, and ControlledShutdown = <*css*>.

When the controller's attribute Follow is set, other attributes such as IndependentSwitchOver, AutoSwitchOver, ControlledSwitch, and ControlledShutdown must have the values 0, No, 1, and 1 respectively. However, this condition is violated in the configuration file.

*Action:*

Supply a valid combination of attributes for the controller and its controlled user application.

● (BM, 72) 91. Dynamic modification failed: Controller <*controller*> with the <Follow> attribute set to 1 belongs to an application <*application*> which PersistentFault is <*appfault*>, while its controlled application <*controlledapplication*> has its PersistentFault <\_*fault*>.

If controller has its Follow set to 1 then all its controlled applications must have the same value for the attribute Persistent Fault as the application where the controller belongs to.

*Action:*

Check and correct the configuration.

● (BM, 73) The RMS-CF interface is inconsistent and will require operator intervention. The routine "*routine*" failed with error code *errorcode* - "*errorreason*".

This is a generic message indicating that the execution of the routine *routine* failed due to the reason *errorreason* and hence the RMS-CF interface is inconsistent. Depending on which routine *routine* has failed, the base monitor can exit with any one of the exit codes 132, 133, 134, 135, 136, 137, 138 or 95.

*Action:*

#### Contact field support.

● (BM, 74) The attribute DetectorStartScript and hygdstartup file cannot be used together. The hvgdstartup file is for backward compatibility only and support for it may be withdrawn in future releases. Therefore it is recommended that only the attribute DetectorStartScript be used for setting new configurations.

The attribute DetectorStartScript and the file hygdstartup are mutually exclusive.

*Action:*

Make sure that the DetectorStartScript be used for setting new configurations as support for hvgdstartup may be discontinued in future releases.

● (BM, 75) 88. Dynamic modification failed: controller <*controller*> has its attributes SplitRequest, IgnoreOnlineRequest, and IgnoreOfflineRequest set to 1. If SplitRequest is set to 1, then at least one of IgnoreOfflineRequest or IgnoreOnlineRequest must be set to 0.

Invalid combination of controller attributes is encountered. If both IgnoreOfflineRequest and IgnoreOnlineRequest are set to 1, then no request will be propagated to the controlled application(s), so no request can be split.

*Action:*

Provide a valid combination of the controller attributes.

● (BM, 80) 92. Dynamic modification failed: controller <*controller*> belongs to the application <*application*> which AutoSwitchOver attribute has "ShutDown" option set, but its controlled application <*controlled*> has not.

If a controlling application has its AutoSwitchOver attribute set with the option "Shutdown", then all applications controlled by the controllers that belong to this controlling application must also have their AutoSwitchOver attributes having the option "Shutdown" set as well.

*Action:*

Provide correct settings for the AutoSwitchOver attributes.

● (BM, 81) 93. Dynamic modification failed: local controller attributes such as NullDetector or MonitorOnly cannot be modified during local modification (hvmod -l).

The reason for this message is that the modification of local controller attributes such as NullDetector or MonitorOnly are allowed only during global modification.

*Action:*

Make a non-local modification, or modify different attributes.

● (BM, 90) 94. Dynamic modification failed: The length of object name <*object*> is *length*. This is greater than the maximum allowable length name of *maxlength*.

The length of object name is greater than the maximum allowable length.

*Action:*

Ensure that the length of the object name is smaller than *maxlength*.

● (BM, 92) 95. Dynamic modification failed: a non-empty value <*value*> is set to <ApplicationSequence> attribute of a nonscalable controller <*controller*>.

A non-scalable controller cannot have its ApplicationSequence attribute set to a non-empty value.

*Action:*

Provide correct settings for the ApplicationSequence and Scalable attributes.

● (BM, 94) 97. Dynamic modification failed: the Application-Sequence attribute of a scalable controller <*controller*> includes application name <*hostname*>, but this name is absent from the list of controlled applications set to the value of <*resource*> in the attribute <Resource>.

The ApplicationSequence attribute of a scalable controller includes an application name absent from the list of the controlled applications.

*Action:*

Provide correct settings for ApplicationSequence and Resource attributes of the controller.

● (BM, 96) 94. Dynamic modification failed: a scalable controller <*controller*> has its attributes <Follow> set to 1 or <IndependentSwitch> set to 0.

A scalable controller must have its attribute Follow set to 0 and <IndependentSwitch> set to 1.

*Action:*

Provide correct settings for the Follow, Independent Switch, and Scalable attributes.

● (BM, 97) 95. Dynamic modification failed: controller <*controller*> attribute <ApplicationSequence> is set to <*applicationsequence*> which refers to application(s) not present in the configuration.

A scalable controller must list only existing applications in its  $Applica$ tionSequence attribute.

*Action:*

Provide correct settings for attribute ApplicationSequence.
● (BM, 98) 96. Dynamic modification failed: two scalable controllers <*controller1*> and <*controller2*> control the same application <*application*>.

Only one scalable controller can control an application.

*Action:*

Fix RMS configuration.

● (BM, 99) 97. Dynamic modification failed: controlled application <*controlledapp*> runs on host <*hostname*>, but it is controlled by a scalable controller <*scontroller*> which belongs to an application <*controllingapp*> that does not run on that host.

Hostname mismatch between controlled and controlling applications. Controlling application must run on all the hosts where the controlled applications are running.

*Action:*

Fix RMS configuration.

● (BM, 101) 99. Dynamic modification failed: controlled application <*controlledapp*> runs on host <*hostname*>, but it is controlled by a scalable controller <*scontroller*> which belongs to a controlling application <*controllingapp*> that does not allow for the controller to run on that host.

Hostname mismatch between controlled and controlling applications. Controlling application must run on all the hosts where the controlled applications are running.

*Action:*

Fix RMS configuration.

● (BM, 105) 100. Dynamic modification failed: Invalid kind of generic resource specified in DetectorStartScript <*script*> for object <*object*>.

Wrong value is supplied for a flag  $-k$  in the detector startup script.

*Action:*

Fix RMS configuration.

● (BM, 106) The rKind attribute of object <*object*> does not match the value of the '-k' flag of its associated detector.

Values for  $rkind$  attribute and flag  $-k$  of the detector startup line do not match.

*Action:*

Fix RMS configuration.

● (BM, 107) Illegal different values for rKind attribute in object <*object*>.

Different values for rKind attribute are encountered within the same object.

*Action:*

Fix RMS configuration.

● (BM, 108) 101. Dynamic modification failed: Scalable controller <*object*> cannot have its attribute <SplitRequest> set to 1.

Setting controller attributes Scalable and SplitRequest is mutually exclusive.

*Action:*

Fix RMS configuration.

● (BM, 109) 102. Dynamic modification failed: Application <*application*> has its attribute PartialCluster set to 1 or is controlled, directly or indirectly, via a Follow controller that belongs to another application that has its attribute PartialCluster set to 1 -- this application <application> cannot have a cluster exclusive resource <*resource*>.

An exclusive resource cannot belong to an application with the attribute PartialCluster set to 1, or cannot be controlled, directly or indirectly, by a Follow controller from an application with the attribute PartialCluster set to 1.

*Action:*

Fix RMS configuration.

● (BM, 110) 103. Dynamic modification failed: Application <*application*> is controlled by a scalable controller <*controller*>, therefore it cannot have its attribute <ControlledShutdown> set to 1 while its attribute <AutoSwitchOver> includes option <ShutDown>.

An application controlled by a scalable controller cannot have ControlledShutdown set to 1 and AutoSwitchOver including the option <ShutDown> at the same time.

*Action:*

Correct RMS configuration.

● (BM, 111) 104. Dynamic modification failed: Line #*line* is too big.

A line in a configuration file is too big.

*Action:*

Fix RMS configuration, so that each line takes less than 2000 bytes.

## **8.5 CML: Command line**

● (CML, 11) Option (*option*) requires an operand.

Certain options for hvcm require an argument. If hvcm has been invoked without the argument, this message appears along with the usage and RMS exits with exit code 3.

*Action:*

Check the hvcm man page for correct usage.

● (CML, 12) Unrecognized option *option*.

The option provided is not a valid one.

*Action:*

Check the hvcm man page for correct usage.

● (CML, 17) Incorrect range argument with -l option.

The number for the  $-1$  option is not correct. Check the range.

*Action:*

Check the man page for hydrem for range argument with  $-1$  option.

● (CML, 18) Log level <*loglevel*> is too large. The valid range is 1..*maxloglevel* with the -l option.

If the loglevel *loglevel* specified with -l option for hvcm is greater than the maximum possible loglevel *maxloglevel*, this message is the result and RMS exits with exit code 4.

*Action:*

Specify a loglevel between 1 and *maxloglevel* for 'hvcm -l'.

● (CML, 19) Invalid range <*low* - *high*>. Within the '-l' option, the end range value must be larger than the first one.

When a range of loglevels has been specified with  $-1$  option for hycm, if the value of the end range *high* is smaller than the value of *low*, this message appears and RMS exits with exit code 4.

*Action:*

Specify the end range value to be higher than the initial end range value.

● (CML, 20) Log level must be numeric.

If the log level specified with the  $-1$  option for hycm is not a number, this message is the result and RMS exits with exit code 4.

*Action:*

Specify a numeric value for the log level.

● (CML, 21) 0 is an invalid range value. 0 implies all values. If a range is desired, the valid range is 1..*maxloglevel* with the -l option.

If the log level specified with the  $-1$  option of hycm is outside the valid range, this message is printed and RMS exits with exit code 4.

*Action:*

The valid range for the -l option of hvcm is 1..*maxloglevel*.

## **8.6 CRT: Contracts and contract jobs**

● (CRT, 1) FindNextHost: local host not found in priority list of *nodename*.

The RMS base monitor maintains a priority list of all the hosts in the cluster. Under normal circumstances, the local host should always be present in the list. If this is not the case, this message is the result.

*Action:*

Contact field support.

● (CRT, 2) cannot obtain the NET\_SEND\_Q queue.

RMS uses internal queues for sending contracts (contracts are messages that are transmitted between the hosts in a cluster and which ensure that the different hosts are synchronized with respect to a particular operation), be it between processes on the same host or processes on different hosts. If there is a problem with the queue NET\_SEND\_Q that is being used to transmit these contracts from one host to the other in the RMS cluster, it manifests itself as this message in the switchlog.

*Action:*

Contact field support.

● (CRT, 3) Message send failed.

When RMS tries to send a message to another host in the cluster, if the delivery of this message over the queue NET\_SEND\_Q has failed, this message is the result. This could be due to the fact that the host that is to receive the message has gone down or there is a problem with the cluster interconnect.

*Action:*

Check to make sure that the other hosts in the cluster are all alive and make sure that none of them are experiencing any network problems.

● (CRT, 4) Contract retransmit failed: Message Id = *messageid* see bmlog for contract details.

When RMS on one host sends a contract to another host or itself (if there is only one host in the cluster) over the queue NET\_SEND\_Q, it tries to transmit this contract a certain number of times which is determined

internally. If this message transmission fails even after all these attempts, this message is printed to the switchlog and this contract is discarded (UAP contract is not discarded).

*Action:*

Make sure that there is no problem with the cluster interconnect. If contract retransmissions occur for userApplication contracts, make sure that the cluster is in consistent condition (i.e. no user Application is online on more than one host, no SysNode is in a pending wait state, etc.).

● (CRT, 5) The contract <*crtname*> is being dropped because the local host <*crthost*> has found the host originator <*otherhost*> in state <*state*>. That host is expected to be in state Online. Please check the interhost communication channels and make sure that these hosts see each other Online.

The local host *crthost* sees the contract host originator in state *state* when it is expected to be in state Online.

*Action:*

Make sure that the interhost communication channels are working correctly and that the hosts see each other online.

# **8.7 CTL: Controllers**

● (CTL, 1) Controller <*controller*> will not operate properly since its controlled resource <*resource*> is not in the configuration.

This message appears when a resource is not in the configuration that is controlled by a controller and the controller's NullDetector attribute is set to off.

*Action:*

The controlled resource must be present in the configuration for the controller to work properly.

● (CTL, 2) Controller <*controller*> detected more than one controlled application Online. This has lead to the controller fault. Therefore, all the online controlled application will now be switched offline.

If the controller *controller* has two or more of the controlled applications Online on one or more hosts, then the controller faults.

*Action:*

Make sure that more than one controlled application for a controller is not Online.

## **8.8 CUP: userApplication contracts**

● (CUP, 2) *object*: cluster is in inconsistent condition current online host conflict, received: *host*, local: *onlinenode*.

If the cluster hosts are unable to reach an agreement as to which host is responsible for a particular userApplication. The most likely reason for this is an erroneous system administrator intervention (e.g. a forced hyswitch request) the userApplication is Online on more than one host simultaneously.

*Action:*

Analyze the cluster inconsistency and perform the appropriate action to resolve it. If the application is online on more than one host, shut down ('hvutil  $-f'$ ) the userApplication on all but one host.

● (CUP, 3) *object* is already waiting for an event cannot set timer!

Critical internal error.

*Action:*

Contact field support.

● (CUP, 5) *object* received unknown contract.

The contract received by the node from the application is not recognizable. Critical internal error.

*Action:*

Contact field support.

● (CUP, 7) *appname* is locally online, but is also online on another host.

The user application is already online on other host and is also online in current host.

*Action:*

User application can only be online on one host. Make sure the application is offline on all but one of the hosts. If this is not the case use 'hvutil  $-f'$  to bring the userApplication to an Offline state on the superfluous hosts.

● (CUP, 8) *object*: could not get an agreement about the current online host; cluster may be in an inconsistent condition!

If the cluster hosts are unable to reach an agreement as to which host is responsible for a particular userApplication. The most likely reason for this is, that due to an erroneous system administrator intervention (e.g. a forced hyswitch request) the userApplication is Online on more than one host simultaneously.

Note: This message corresponds to (CUP, 2). While (CUP, 8) is printed on the contract originator, (CUP, 2) is printed on the non-originator hosts.

*Action:*

Analyze the cluster inconsistency and perform the appropriate action to resolve it. If the application is online on more than one host, shut down ('hvutil  $-f'$ ) the userApplication on all but one host.

## **8.9 DET: Detectors**

● (DET, 1) FAULT REASON: Resource <*resource*> transitioned to a Faulted state due to a child fault.

This message appears when the child faulted unexpectedly thereby causing the resource to fault.

*Action:*

Check to see why the child resource has faulted and based on this take corrective action.

● (DET, 2) FAULT REASON: Resource <*resource*> transitioned to a Faulted state due to a detector report.

This message is printed when the detector unexpectedly reports Faulted state.

*Action:*

Check to see why the resource has faulted and take appropriate action.

● (DET, 3) FAULT REASON: Resource <*resource*> transitioned to a Faulted state due to a script failure.

This message appears when the detector failed to execute the script for a resource.

*Action:*

Ensure that there is nothing wrong with the script and also check the resource for any problems.

● (DET, 4) FAULT REASON: Resource <*resource*> transitioned to a Faulted state due to a FaultScript failure. This is a double fault.

When a resource faults due to some reason, it runs its Fault script, but in this case the Fault script failed to execute for that resource.

*Action:*

Check to see if there is a problem with the resource or with the Fault script.

● (DET, 5) FAULT REASON: Resource <*resource*> transitioned to a Faulted state due to the resource failing to come Offline after running its OfflineScript (*offlinescript*).

After a resource executes its offline script, it is expected to come Offline. If it does not change its state, or transitions to a state other than Offline within the period of seconds specified by its ScriptTimeout attribute, the resource is considered as being Faulted.

*Action:*

Make sure the Offline script moves the resource into Offline state.

● (DET, 6) FAULT REASON: Resource <*resource*> transitioned to a Faulted state due to the resource failing to come Online after running its OnlineScript (*onlinescript*).

After a resource executes its online script, it is expected to come Online. If it does not change its state, or transitions to a state other than Online within the period of seconds specified by its ScriptTimeout attribute, the resource is considered as being Faulted.

*Action:*

Make sure the Online script moves the resource into Online state.

● (DET, 7) FAULT REASON: Resource <*resource*> transitioned to a Faulted state due to the resource unexpectedly becoming Offline.

This message appears when the resource becomes Offline unexpectedly.

*Action:*

Check to see why the resource suddenly transitioned to the Offline state.

● (DET, 11) DETECTOR STARTUP FAILED: Corrupted command line <*commandline*>.

Critical internal error. This message occurs when the command line is empty or has some incorrect value.

*Action:*

Contact field support.

● (DET, 12) DETECTOR STARTUP FAILED <*detector*>. REASON: *errorreason*.

If the detector *detector* could not be started due to *errorreason*, this message is the result. The reason *errorreason* could be any one of the following:

- The detector *detector* does not exist.
- The detector *detector* does not have execute permission.
- The process for the detector could not be spawned.
- If the number of processes created by the base monitor at the same time is greater than 128.

*Action:*

Depending on what the reason for the error is take appropriate action.

● (DET, 13) Failed to execute script <*script*>.

The detector script is not good or the format is not good.

*Action:*

Check the detector startup script.

● (DET, 24) FAULT REASON: Resource <*resource*> transitioned to a Faulted state due to the resource failing to come Standby after running its OnlineScript (*onlinescript*).

After a resource executes its online script during standby request, it is expected to come Standby. If it does not change its state, or transitions to a state other than Standby or Online within the period of seconds specified by its ScriptTimeout attribute, the resource is considered as being Faulted.

*Action:*

Make sure the Online script moves the resource into Standby or Online state during standby request.

● (DET, 26) FAULT REASON: Resource <*resource*> transitioned to a Faulted state due to the resource failing to come Online.

This message appears when the resource fails to come Online after executing it Online scripts that may transition the state of the resource to faulted.

*Action:*

Check to see what prevented the resource *resource* from coming Online.

● (DET, 28) <*object*>: CalculateState() was invoked for a nonlocal object! This must never happen. Check for possible configuration errors!

During the processing of a request within the state engine, a "request or response token" was delivered to an object that is not defined for the local host. Critical internal error.

*Action:*

Contact field support.

● (DET, 33) DETECTOR STARTUP FAILED: Restart count exceeded.

When a detector dies, RMS attempts to restart it. If a detector successfully restarts and once again dies too many times within one minute, RMS assumes there is a problem, terminates the restart cycle, and prints this message.

*Action:*

Contact field support.

● (DET, 34) No heartbeat has been received from the detector with pid <*pid*>, <*startupcommand*>, during the last <*seconds*> seconds. The base monitor will send the process a SIGALRM to interrupt the detector if it is currently stalled waiting for the alarm.

In order to avoid stalling of RMS detectors, each detector periodically sends a heartbeat message to the base monitor. When the heartbeat is missing for a period of time, the base monitor prints this message into switchlog. The base monitor will send an alarm signal to the stalled process to ensure the detector will properly handle its main loop responsibilities. If the amount of time stated since the last time the base monitor had received the heartbeat from the detector exceeds 300 seconds, then the message may indicate the base monitor is not allowed to run. Currently, the base monitor is a real-time process, but not locked in memory. This message may also occur because the bm process has been swapped out and has not had a chance to run again.

*Action:*

Make sure that the base monitor and detector are active using system tools such as truss(1) or strace(1). If the loss of heartbeat greatly exceeds the 300 second timeout, then this may require that system swap or main memory is insufficient.

## **8.10 GEN: Generic detector**

● (GEN, 1) Usage: *command* -t time\_interval -k <kind> [-d]

Usage error for <*command*>.

*Action:*

Use the specified syntax for the command.

● (GEN, 2) Memory lock failed.

*Action:*

Critical error. Contact field support.

● (GEN, 3) Cannot open *command* log file.

The file <*command*>log used for logging could not be opened.

*Action:*

Contact field support.

● (GEN, 4) failed to create mutex: *directory*

The various RMS commands like hvdisp, hvswitch, hvutil and hvdump utilize the lock files from the directory <*directory*> for signal handling purposes. These files are deleted after these commands are completed. The locks directory is also cleaned when RMS starts up. If they are not cleaned for some reason, this message is the result. RMS exits with exit code 99.

*Action:*

Make sure that the locks directory <*directory*> exists.

● (GEN, 5) *command*: failed to get information about RMS base monitor bm!

The generic detector <*command*> was unable to get any information about the base monitor.

*Action:*

Contact field support.

● (GEN, 7) *command*: failed to lock virtual memory pages, errno = *value*, reason: *reason*.

The generic detector <*command*> was not able to lock its virtual memory pages in physical memory.

*Action:*

Contact field support.

## **8.11 INI: init script**

● (INI, 1) Cannot open file *dumpfile*, errno = *errno*: *explanation*.

This message appears when the file <*dumpfile*> failed to open because of the error code <*errno*>, explained in <*explanation*>.

*Action:*

Correct the problem according to <*explanation*>.

● (INI, 9) Cannot close file *dumpfile*, errno = *errno*: *explanation*.

This message appears when the file <*dumpfile*> failed to close because of the error code <*errno*>, explained in <*explanation*>.

*Action:*

Correct the problem according to <*explanation*>.

## **8.12 MIS: Miscellaneous**

● (MIS, 1) No space for object.

*Action:*

Critical error. Contact field support.

## **8.13 NOD: Node detector**

● (NOD, 6) Usage: *detector* -t time\_interval

If the detector <*detector*> has been provided a non-integer argument, this message is the result and the detector exits with exit code 103.

*Action:*

Provide an integer as the <*time\_interval*> for the detector <*detector*>.

● (NOD, 7) cluster host *host* is no longer in time sync with local node. Sane operation of RMS can no longer be guaranteed. Further out-of-sync messages will appear in the syslog.

The time on <*host*> is not in sync with the time on the local node.

*Action:*

Sync the time on <*host*> with the time on the local node.

● (NOD, 8) Usage: *detector* -t time\_interval [-d] [-n]

If the argument '-t <*time\_interval*>' has not been provided for the detector <*detector*> or if an argument other than -d or -n is used, this message is printed to the switchlog and the detector exits with exit code 103.

*Action:*

Use the specified syntax for the invocation of the detector.

● (NOD, 9) *detector*: Failed to open req\_queue.

The detector hydet node utilizes the queue req queue for getting jobs from the base monitor. If there is some problem with the queue, this message is the result with the detector exiting with exit code 106.

*Action:*

Contact field support.

● (NOD, 10) *detector*: Failed to open rep\_queue.

The detector hydet node utilizes the queue rep queue to report the state of the other SysNodes in the cluster to the base monitor running on the same host as the detector. If there is a problem in sending the state over to the base monitor, this message is printed out and the detector exits with exit code 112.

*Action:*

Contact field support.

● (NOD, 11) *service*: getservbyname returned NULL.

If the detector has been unable to find the port at which the service <*service*> resides, this message is printed to the switchlog and the detector exits with exit code 126.

*Action:*

This is probably due to the absence of an entry for service <*service*> in /etc/services.

```
● (NOD, 12) detector: no NODE_SYS_Q.
```
The detector hydet\_node uses the queue NODE\_SYS\_Q to get the list of SysNodes from the base monitor running on the same host as the detector. The detector tries to create this queue until it is successful or for 10 times whichever is shorter. If after these attempts it is still unsuccessful it prints out the above message and exits with exit code 106.

*Action:*

Contact field support.

● (NOD, 13) The RMS-CF-CIP mapping for SysNode <*sysnode*> to the CIP name has failed. Please verify all entries in /etc/hosts and /etc/cip.cf are correct and that CF and CIP are fully configured.

If there is no CIP entry corresponding to the SysNode <*sysnode*> in /etc/cip.cf, this message is the result and hydet node exits with exit code 139.

*Action:*

Make sure that there is a corresponding CIP entry for the SysNode <*sysnode*> in /etc/cip.cf.

● (NOD, 16) *detector*: failed to get information about RMS base monitor bm!

When the detector hydet, node finds that the RMS base monitor is not. it exits with exit code 142.

*Action:*

This might be due to the fact that hydet node has been started independently of RMS.

● (NOD, 17) Failed to set up SIGCHLD handler!

*Action:*

Critical error. Contact field support.

● (NOD, 18) Can't fork child hydet node.

*Action:*

Critical error. Contact field support.

● (NOD, 20) *detector*: Cannot create socket: *errorreason*.

If there is a problem in the creation of an endpoint for communication between the detectors (<*detector*>) on the different hosts in the cluster, it manifests itself as a message in the switchlog and the detector exits with the exit code 111.

*Action:*

Contact field support.

● (NOD, 21) *detector*: Failed to bind address to socket: *errorreason*.

If there is a problem in binding the endpoint of communication between the detectors (<*detector*>) on the different hosts in the cluster to a particular port, the result is this message with <*errorreason*> indicating the reason for this error. The detector then exits with exit code 130.

*Action:*

Contact field support.

● (NOD, 22) The interconnect *interconnect* to the cluster host *host* failed.

*Action:*

Critical error. Contact field support.

● (NOD, 25) The network connection to the cluster host *host* failed.

*Action:*

Critical error. Contact field support.

● (NOD, 26) *detector*: detector can't report resource state.

If the detector <*detector*> cannot report the state of the other SysNodes in the cluster to the base monitor running on the same host as the detector, this message is the result. This is most likely a problem with the queue when the detector is reporting the state.

*Action:*

Contact field support.

● (NOD, 28) *detector*: SysNode list empty in hvdet\_node.

The hydet\_node contacts the base monitor to get the list of SysNodes but if it just gets an empty list back in return, this message is the result. RMS then exits with exit code 129.

*Action:*

Contact field support.

● (NOD, 29) The RMS-CF interface is inconsistent and will require operator intervention. The routine "*routine*" failed with error code *errorcode* - "*errorreason*".

This is a generic message indicating that the execution of the routine <*routine*> failed due to the reason <*errorreason*> and hence the RMS-CF interface is inconsistent. Depending on which routine <*routine*> has failed, the detector hydet node can exit with any one of the exit codes 132, 133, 134, 135, 136, 137, 138 or 95.

*Action:*

Contact field support.

● (NOD, 30) *detector*: message get doesn't work in hvdet\_node.

When the hydet node contacts the base monitor to get the list of SysNodes, if it finds that it could not get the list of SysNodes even after trying 10 times, this message is printed to the switchlog. This means that there is some problem with the message queues between the hydet node and the base monitor. RMS then exits with exit code 129.

*Action:*

Contact field support.

● (NOD, 31) *detector*: nodename *nodename* not in NODELIST.

This message indicates a severe malfunction in RMS, when the detector <*detector*> cannot find the node <*nodename*> in its list of nodes.

*Action:*

Contact field support.

● (NOD, 33) The *interface* interface connection to the cluster host *host* failed.

*Action:*

Critical error. Contact field support.

● (NOD, 34) *detector*: Failed to call osd select: *errorreason*.

If the detector hydet node fails during the system call select while reading messages, this message is printed to the switchlog along with the reason <*errorreason*>. The detector then exits with exit code 131.

*Action:*

Contact field support.

● (NOD, 37) Child hvdet\_node died. Will try to restart hvdet node.

*Action:* None required. ● (NOD, 38) cluster host *host* is no longer in time sync with local node. Sane operation of RMS can no longer be guaranteed.

The time on the cluster host <*host*> differs significantly ( > 5 times the hydet node interval) from the local node.

*Action:*

Make sure that all the cluster hosts are in time sync.

● (NOD, 40) *command*: gethostbyname returned NULL for host *hostname*.

If there is a problem in the detector when resolving a host <*hostname*>, this message is the result and the detector exits with exit code 114.

*Action:*

Make sure that you provide a valid host name.

## **8.14 QUE: Message queues**

● (QUE, 13) RCP fail: *filename* is being copied.

If there is an attempt to copy the file with name *filename* when there is another copy in progress, this message is the result.

*Action:*

Make sure that concurrent copies of the same file do not occur.

● (QUE, 14) RCP fail: fwrite errno *errno*.

There was a problem while transferring files from one cluster host to the other.

*Action:*

Take action based on the *errno*.

# **8.15 SCR: Scripts**

● (SCR, 8) Invalid script termination for controller <*controller*>.

The controller script is not correct or invalid.

*Action:*

Check the controller script.

● (SCR, 9) REASON: failed to execute script <*script*> with resource <*resource*>: *errorreason*.

The detector script is not good or the format is not good.

*Action:*

Check the detector script.

● (SCR, 20) The attempt to shut down the cluster host *host* has failed: *errorreason*.

The cluster host could not be killed because of one of the following reasons:

- Script exited with a non-zero status.
- Script exited due to signal caught.
- Other unknown failure.

*Action:*

Verify the status of the node, make any necessary corrections to the script, potentially correct the node state manually if possible and issue appropriate 'hvutil  $-\{\circ, u\}$ ' as needed.

● (SCR, 21) Failed to execute the script <*script*>, errno = <*errno*>, error reason: <*errorreason*>.

If the *script* cannot be executed, this message is printed out along with the *errorreason*.

*Action:*

Take action based on the *errorreason*.

# **8.16 SWT: Switch requests (hvswitch command)**

● (SWT, 4) *object* is online locally, but is also online on *onlinenode*.

If the object *object* is online on more than one host, this message is the result.

*Action:*

Make sure that the object *object* is online on only one host in the cluster.

● (SWT, 20) Could not remove host <*hostname*> from local priority list.

A host has left the cluster, but RMS was unable to remove the corresponding entry from its internal Priority List. This is an internal problem in the program stack and memory management.

*Action:*

Contact field support.

● (SWT, 25) *objectname*: outstanding switch request of dead host was denied; cluster may be in an inconsistent condition!

A host died during the processing of a switch request. If the host that takes over the responsibility for that particular userApplication tried to proceed with the partly-done switch request, but another host does not agree. This indicates a severe cluster inconsistency and critical internal error.

#### *Action:*

Contact field support.

● (SWT, 26) *object*: dead host <*hostname*> was holding an unknown lock. Lock will be skipped!

This message appears when the dead host <*hostname*> was holding a lock that is unknown to the new responsible host.

*Action:*

Allow time for the cluster to cleanup.

● (SWT, 45) hvshut aborted because of a busy uap <*appname*>.

The hyshut request was aborted because the application is busy.

*Action:*

Do not shut down RMS when its applications are busy. Make sure the application finishes its processing before shutting down RMS.

● (SWT, 46) hyshut aborted because modification is in progress.

The hvshut request was aborted because dynamic modification is in progress.

*Action:*

Do not shut down RMS while dynamic modification is in progress. Wait until dynamic modification finishes before shutting down RMS.

# **8.17 SYS: SysNode objects**

● (SYS, 1) Error on SysNode: *object*. It failed to send the kill success message to the cluster host: *host*.

When a cluster host is killed, the host requested the kill must send a success message to the surviving hosts. This message appears in the switchlog when this message send fails.

*Action:*

Make sure the cluster and network conditions are such that the message can be sent across the network.

● (SYS, 8) RMS failed to shut down the host *host* via the Shutdown Facility, no further kill functionality is available. The cluster is now hung.

This message appears when the RMS was sending a kill request to the Shutdown Facility and did not get the elimination acknowledgement.

*Action:*

Refer to the manuals of the ShutDown Facility to find out what was going wrong with the host elimination. Check the actual status of the remote host and invoke the appropriate 'hvutil  $-u'$  or 'hvutil  $-o'$  command to resolve the RMS hang state.

● (SYS, 13) Since this host <*hostname*> has been online for no more than *time* seconds, and due to the previous error, it will shut down now.

This message appears when the checksum of this host is different from the hosts in the cluster (one of the possible reasons).

*Action:*

Check the configuration in all the cluster hosts and verify that same configuration is running on all of them.

● (SYS, 14) Neither automatic nor manual switchover will be possible on this host until <*detector*> detector will report offline or faulted.

When different configurations are encountered in a cluster where one host is offline and the other is online.

*Action:*

Run the same configuration in a single cluster or different clusters do not have common hosts.

● (SYS, 15) The uname() system call returned with Frror, RMS will be unable to verify the compliance of the RMS naming convention!

This message appears when uname() system call returned with a nonzero value.

*Action:*

Make sure that the SysNode name is valid and restart RMS as needed.

● (SYS, 17) The RMS internal SysNode name "*sysnode*" is ambiguous with the name "*name*". Please adjust names compliant with the RMS naming convention "SysNode =  $\cdot$  uname  $-n \cdot RMS$ "

The RMS naming convention '\_sysnodename =  $\sin$  uname  $-n$  RMS' is intended to allow use of the CF-name with and without trailing "RMS" whenever an RMS command expects a SysNode reference. This rule creates an ambiguity if one SysNode is named "*xxx*RMS" and another is named "*xxx*", because 'rms\_command\_ *xxx*' could refer to either SysNode. Therefore, ambiguous SysNode names are not be allowed.

*Action:*

Use non-ambiguous SysNode names and adhere to the RMS naming conventions.

● (SYS, 48) Remote host <*hostname*> replied the checksum <*remotechecksum*> which is different from the local checksum <*localchecksum*>. The sysnode of this host will not be brought online.

This message appears when the remote host <*hostname*> is running different configuration than the local host or different loads of RMS package are installed on these hosts.

*Action:*

Make sure all the hosts are running the same configuration and the configuration is distributed on all hosts. Make sure that same RMS package is installed on all hosts (same load).

● (SYS, 49) Since this host <*hostname*> has been online for more than *time* seconds, and due to the previous error, it will remain online, but neither automatic nor manual switchover will be possible on this host until <*detector*> detector will report offline or faulted.

This message appears when the checksum of this host is different from the hosts in the cluster (one of the possible reasons).

*Action:*

Check the configuration in all the cluster hosts and verify that same configuration is running on all of them.

● (SYS, 50) Since this host <*hostname*> has been online for no more than *time* seconds, and due to the previous error, it will shut down now.

This message appears when the checksum of this host is different from the hosts in the cluster (one of the possible reasons).

*Action:*

Check the configuration in all the cluster hosts and verify that same configuration is running on all of them.

● (SYS, 84) Request <hvshut -a> timed out. RMS will now terminate! Note: some cluster hosts may still be online!

This message appears when the default timeout for the hyshut command expired and some of the hosts are still running.

*Action:*

Adjust the default timer by setting RELIANT SHUT MIN WAIT to a value, which is large enough to allow a shutdown on all hosts. Check if shutdown fails for internal problems (e.g. a failure of an OfflineScript cause an userApplication to fail to go Offline).

● (SYS, 90) *hostname* internal WaitList addition failure! Cannot set timer for delayed detector report action!

System Error.

*Action:*

Contact field support.

● (SYS, 93) The cluster host *nodename* is not in the Wait state. The hvutil command request failed!

This message appears when the user issues the hyutil command ('hvutil  $-\circ'$  or 'hvutil  $-u'$ ) and the cluster host  $\leq$ *nodename* > is not in the Wait state.

*Action:*

Reissue 'hvutil  $-\{o, u\}$ ' only when the host is in a Wait state.

● (SYS, 94) The last detector report for the cluster host *hostname* is not online. The hvutil command request failed!

This message appears when the user issues the hyutil command ('hvutil -o *sysnode*') to clear the Wait state of the SysNode and the SysNode is still in Wait state because the last detector report for the cluster host <*hostname*> is not Online i.e. the SysNode might have transitioned to Wait state not from Online but from some other state.

*Action:*

Issue 'hvutil  $-\sigma$ ' only when the host is in a Wait state that has transitioned from the Online state.

● (SYS, 97) Cannot access the NET\_SEND\_Q queue.

When a new host comes Online, the other hosts in the cluster try to determine if the new host has been started with  $-C$  option. The host that has just come online uses the queue NET\_SEND\_Q to send the necessary information to the other hosts in the cluster. If this host is unable to access the queue NET SEND Q this message is printed.

*Action:*

Contact field support.

● (SYS, 98) Message send failed in SendJoinOk.

When a new host comes Online, the other hosts in the cluster try to determine if the new host has been started with  $-C$  option. The host that has just come online uses the queue NET\_SEND\_Q to send the

necessary information to the other hosts in the cluster. If this host is unable to send the necessary information to the other hosts in the cluster, this message is printed.

*Action:*

Check if there is a problem with the network.

## **8.18 UAP: userApplication objects**

● (UAP, 1) Request to go online will not be granted for application <*appname*> since the host <*sysnode*> runs a different RMS configuration.

This message appears when the request is done for an application <*appname*> to go Online but the host <*sysnode*> is running a different configuration.

*Action:*

Make sure that the user is running the same configuration.

● (UAP, 5) *object*: cmp\_Prio: *list*.

This message is the result of the priority list *list* having invalid entries.

*Action:*

Contact field support.

● (UAP, 6) Could not add new entry to priority list.

Critical internal error.

*Action:* Contact field support.

● (UAP, 7) Could not remove entries from priority list.

Critical internal error.

*Action:*

Contact field support.

● (UAP, 8) *object*: cpy\_Prio failed, source list corrupted.

This message appears when either the PriorityList is empty or the list is corrupted. Critical internal error.

*Action:*

Contact field support.

● (UAP, 9) *object*: Update of PriorityList failed, cluster may be in inconsistent condition.

If a contract that is supposed to be present in the internal list does not exist, this message is the result. The cluster may be in an inconsistent condition.

*Action:*

Contact field support.

● (UAP, 15) *sysnode*: PrepareStandAloneContract() processing unknown contract.

This message appears when there is only one application <*sysnode*> Online and has to process a contract that is not supported. Critical internal error.

*Action:*

Contact field support.

● (UAP, 16) *object*::SendUAppLockContract: local host doesn't hold a lock -- Contract processing denied.

This message appears when the contract is processed by the local host, which does not have the lock for that application contract. Critical internal error.

*Action:*

Contact field support.

● (UAP, 19) *object*::SendUAppLockContract: LOCK Contract cannot be sent.

This message appears when the LOCK contract cannot be sent over the network.

*Action:*

The network may be down.

● (UAP, 21) *object*::SendUAppUnLockContract: UNLOCK Contract cannot be sent.

This message appears when the UNLOCK contract cannot be sent over the network.

*Action:*

The network may be down.

● (UAP, 22) *object* unlock processing failed, cluster may be in an inconsistent condition!

This message appears when the local node receives a UNLOCK contract but is unable to perform the follow up processing, which was committed in the contract.

*Action:*

Contact field support.

● (UAP, 23) *object* failed to process UNLOCK contract.

A host was unable to propagate the received UNLOCK contract, e.g., because of networking problems or memory problems.

*Action:*

This message should appear with an additional ERROR message specifying the origin of the problem. Refer to the ERROR message.

```
● (UAP, 24) Deleting of local contractUAP object failed, 
cannot find object.
```
This message appears when the local contract node has completed the contract and has sent it to the local node but the local node could not able to find it.

*Action:*

Contact field support.

● (UAP, 27) *object* received a DEACT contract in state: *state*.

The correspondent userApplication on a remote host is in the DeAct state, but the local userApplication is not. Critical internal error.

*Action:*

Contact field support.

● (UAP, 28) *object* failed to update the priority list. Cluster may be in an inconsistent state.

When the local host receives a contract for unlocking the hosts in the cluster with respect to a particular operation, if the local host finds that a particular host has died, it updates its priority list to reflect this, but if it is unable to perform this operation due to some reason, this message is the result. This indicates a critical internal problem in memory management.

*Action:*

Contact field support.

● (UAP, 29) *object*: contract data section is corrupted.

This message appears when the application is unable to read the data section of the contract.

*Action:*

Contact field support.

● (UAP, 32) *object* received unknown contract.

This message appears when the application unable to unlock the contract as it was unable to find the kind of contract request in its code that it expected. Critical internal error.

*Action:*

Contact field support.

● (UAP, 33) *object* unknown task in list of outstanding contracts.

This message appears when a userApplication object finds a task in the list of outstanding contracts but unable to process it as it could not able to find the kind of contract request in its code. Critical internal error.

*Action:*

Contact field support.

● (UAP, 35) *object*: inconsistency occurred. Any further switch request will be denied (except forced requests). Clear inconsistency before invoking further actions!

This message appears when the state of the application is offline or standby and some of the resources are online and faulted.

*Action:*

Clear the inconsistency by the appropriate command (usually 'hyutil  $$ c').

● (UAP, 41) cannot open file *filename*. Last Online Host for userApplication cannot be stored into non-volatile device.

File open error.

*Action:*

Check the reliant path.

● (UAP, 42) found incorrect entry in status file: >*entry*<

This message appears when the status info file has incorrect entry in it. This should occur only if the status info file was edited manually.

*Action:*

Check the status info file for manual incorrect entries. If this is not the case contact field support.

● (UAP, 43) <*object*>: could not insert <*host*> into local priority list.

*Action:*

Critical error. Contact field support.

● (UAP, 44) <*object*>: could not remove <*host*> from local priority list.

*Action:*

Critical error. Contact field support.

● (UAP, 45) <*object*>: could not remove <*host*> from priority list.

*Action:*

Critical error. Contact field support.

# **8.19 US: us files**

● (US, 5) The cluster host *hostname* is no longer reachable! Please check the status of the host and the ethernet connection.

This message is a result of one cluster host detecting that the other host *hostname* which is part of the cluster is no longer reachable or in other words this cluster host sees the other host *hostname* as faulted. This could be due to the fact that the other host *hostname* has gone down or there is some problem with the cluster interconnect.

*Action:*

Check if the host *hostname* is indeed dead, if not check if there is a problem with the ethernet connection.

● (US, 6) RMS has died unexpectedly on the cluster host *hostname*!

When the detector on the local host detects that the host *hostname* has transitioned from Online to Offline unexpectedly, it prints this message to the switchlog and then it attempts to kill the host *hostname*.

*Action:*

Check the syslog on the host *hostname* to find out the reason why it has gone down.

● (US, 31) FAULT REASON: Resource *resource* transitioned to a Faulted state due to a detector report.

This message is printed when the detector unexpectedly reports Faulted state.

*Action:*

Check to see if there is any problem with the *resource*.

## **8.20 WLT: Wait list**

● (WLT, 1) REASON: Resource *resource*'s *script* (*scriptexecd*) has exceeded the ScriptTimeout of *timeout* seconds.

The detector script for the resource has exceeded the ScriptTimeout limit.

*Action:*

Make sure that timeout is large enough to execute the script.

● (WLT, 3) Cluster host *hostname*'s Shutdown Facility invoked via (*script*) has not finished in the last *time* seconds. An operator intervention is required!

The Shutdown Facility that is killing host *hostname* has not terminated yet. Operator intervention may be required. This message will appear periodically (with the period equal to the node's ScriptTimeout value), until either the script terminates on its own, or until the script is terminated by the Unix kill command. If terminated by the kill command, the host being killed will not be considered killed.

#### *Action:*

Wait until the script terminates, or terminate the script using  $k$ <sup>111</sup> command if the script cannot terminate on its own.

● (WLT, 5) CONTROLLER FAULT: Controller <*object*> has propagated <*request*> request to its controlled application(s) <*applications*>, but the request has not been completed within the period of <*timeout*> seconds.

When controller propagates its requests to the controlled applications, it is waiting for the completion of the request for a period of time sufficient for the controlled applications to process the request. When the request if not completed within this period, controller faults.

*Action:*

Fix the controller's scripts and/or scripts of the controlled applications, or repair resources of the controlled applications. For user defined controller scripts increase their ScriptTimeout values.

#### **8.21 WRP: Wrappers**

● (WRP, 1) Failed to set script to TS.

The script could not be made into a time sharing process.

*Action:*

Take action based on the reason.

● (WRP, 2) Illegal flag for process wrapper creation.

*Action:*

Critical error. Contact field support.

● (WRP, 3) Failed to execv: *command*.

This message could occur in any of the following scenarios:

- A detector cannot be started because RMS is unable to create the detector process with the command *command*.
- $-$  'hycm  $-a'$  has been invoked and the RMS base monitor cannot be started on the individual hosts comprising the cluster with the command *command*.
- A script cannot be started because RMS is unable to create the script process with the command *command*.

RMS shuts down on the node where this message appears and returns an error number *errno*, which is the error number returned by the operating system.

*Action:*

Consult the system manual pages or the appendix of this manual for the explanation for error number *errno* and see if the cause is evident. If not, contact field support.

● (WRP, 4) Failed to create a process: *command*.

This message could occur in any of the following scenarios:

- A detector cannot be started because RMS is unable to create the detector process to execute the command *command*.
- $-$  'hycm  $-a'$  has been invoked and the RMS base monitor cannot be started on the individual hosts comprising the cluster with the command *command*.
- A script cannot be started because RMS is unable to create the script process with the command *command*.

RMS shuts down on the node where this message appears and returns an error number *errno*, which is the error number returned by the operating system.

*Action:*

Consult the system manual pages or the appendix of this manual for the explanation for error number *errno* and see if the cause is evident. If not, contact field support.

● (WRP, 5) No handler for this signal event <*signal*>.

There is no signal handler associated with the signal *signal*.

*Action:*

Contact field support.

● (WRP, 6) Cannot find process (pid=*processid*) in the process wrappers.

*Action:*

Critical error. Contact field support.

● (WRP, 7) getservbyname failed for service name: *servicename*.

*Action:*

Critical error. Contact field support.

● (WRP, 8) gethostbyname failed for remote host: *host*.

*Action:*

Critical error. Contact field support.

● (WRP, 9) Socket open failed.

This message occurs if RMS is unable to create a datagram endpoint for communication.

*Action:*

Contact your System Administrator.

● (WRP, 10) connect to server failed.

*Action:*

Critical error. Contact field support.

● (WRP, 11) Message send failed, queue id <*queueid*>, process <*process*>, <*name*>, to host <*host*>.

RMS exchanges messages between processes and hosts to maintain inter-host communication. If the delivery of a message has failed then this error is the result. This can occur if one or more hosts in the cluster are not active or if there is a problem with the network.

#### *Action:*

(i) Check the other hosts in the cluster. If any are not alive, check the switchlog for information regarding why RMS has died on those hosts. Perform the following steps in order:

1. 'hvdisp  $-a'$ 

2. In the output of step (a) check if the state of any of the resources whose type is SysNode is offline. If so, that means that RMS is not running on that node.

3. Check the switchlogs of all the nodes that are offline to determine the reason why RMS on that node is not active.

(ii) If the other hosts that are part of the cluster are alive then that means there is some problem with the network.

● (WRP, 12) Failed to bind port to socket.

This could occur if RMS is unable to bind the endpoint for communication.

*Action:*

Contact field support.

 $\bullet$  (WRP, 14) No available slot to create a new host instance.

When the base monitor for RMS starts up, it creates a slot in an internal data structure for every host in the cluster. When hydet node is started up, RMS sends it a list of the SysNode objects that are put into different slots in the internal data structure. If the data structure has run out of slots (16) to put the SysNode name in, this message is printed out.

*Action:*

Contact field support.

● (WRP, 15) gethostbyname(*hostname*): host name should be in /etc/hosts

When the hostname *hostname* specified as a SysNode does not have an entry in /etc/hosts, this message is printed out to the switchlog.

*Action:*

Correct the host name *hostname* to be an entry in /etc/hosts.

● (WRP, 16) No available slot for host *hostname*

When RMS has run out of slots for the cluster interfaces (64), this message is printed along with the host name *hostname* for which this happened.

*Action:*

Contact field support.

● (WRP, 17) Size of integer or IP address is not 4-bytes

Critical internal error.

*Action:*

Contact field support.

● (WRP, 18) Not enough memory in <*processinfo*>

*Action:*

Critical error. Contact field support.

● (WRP, 23) The child process <*cmd*> with pid <*pid*> could not be killed due to errno <*errno*>, reason: *reason*.

The child process with pid *pid* could not be killed due to reason: *reason*.

*Action:*

Take action based on the reason *reason*.

● (WRP, 24) Unknown flag option set for 'killChild'.

The killChild routine accepts one of the 2 flags: KILL\_CHILD and DONTKILL CHILD. If an option other than these two has been specified, this message is the result.

*Action:*

Please contact professional services.

● (WRP, 25) Child process <*cmd*> with pid <*pid*> has exceeded its timeout period. Will attempt to kill the child process.

The child process *cmd* has exceeded its timeout period.

*Action:*

Please contact professional services.

● (WRP, 28) RMS monitor has encountered an irregular sequence of timer interrupts, off by <*offset*> seconds. This may have been caused by a manual OS time change, or by an unusually high OS performance load, or by some other OS condition. If this error appears frequently, then normal RMS operations can no longer be guaranteed; it can also lead to a loss of heartbeats with remote hosts and to an elimination of the current host from the cluster.
The RMS base monitor keeps track of the regularity of its timer interrupts that are supposed to occur every second. If the interrupts become irregular due to a high load, manual time change, or any other reason, the above notice is printed. If the discrepancy value becomes too high, or if this error appears frequently, then this might lead to a malfunction of the RMS base monitor, which can cause a loss of High Availability.

*Action:*

Do not attempt to change the system date/time by any significant value while RMS is running. Raise the priority of the RMS base monitor to ensure that it has enough CPU time to perform its operations during a high load.

● (WRP, 29) RMS on the local host has received a message from host *host*, but the local host is unable to resolve the sending host`s address. This could be due to a misconfiguration. This message will be dropped. Further such messages will appear in the switchlog.

RMS on the local host has received a message from host *host* whose address is not resolvable by the local host.

*Action:*

Make sure that the local host is able to resolve the remote host *host*'s address by checking for any misconfigurations.

● (WRP, 30) RMS on the local host has received a message from host *host*, but the local host is unable to resolve the sending host's address. This message will be dropped. Please check for any misconfiguration.

RMS on the local host has received a message from host *host* whose address is not resolvable by the local host.

*Action:*

Make sure that the local host is able to resolve the remote host *host*'s address by checking for any misconfigurations.

● (WRP, 31) RMS has received a message from host *host* with IP address *receivedip*. The local host has calculated the IP address of that host to be *calcip*. This may be due to a misconfiguration in /etc/hosts. Further such messages will appear in the switchlog.

The local host has received a message from host *host* with IP address *receivedip*, which is different from the locally calculated IP address for that host.

*Action:*

Check /etc/hosts for any misconfiguration.

● (WRP, 32) RMS has received a message from host *host* with IP address *receivedip*. The local host has calculated the IP address of that host to be *calcip*. This may be due to a misconfiguration in /etc/hosts.

The local host has received a message from host *host* with IP address *receivedip*, which is different from the locally calculated IP address for that host. This message will be printed in the switchlog for every 25 such messages that have been received as long as the number of received messages is less than 500, if not this message is printed for every 250th such message received.

*Action:*

Check /etc/hosts for any misconfiguration.

 $\bullet$  (WRP, 33) Error while creating a message queue with the key <*id*>, errno = <*errno*>, explanation: <*explanation*>.

An abnormal OS condition occurred while creating a message queue.

*Action:*

Check OS conditions that affect memory allocation for message queues, such as the size of swap space, the values of parameters msgmax, msgmnb, msgmni, msgtql. Check if the maximum number of message queues have already been allocated.

● (WRP, 34) Cluster host *host* is no longer in time sync with local node. Sane operation of RMS can no longer be guaranteed. Further out-of-sync messages will appear in the syslog.

The time on *host* is not in sync with the time on the local node.

*Action:*

Sync the time on *host* with the time on the local node.

● (WRP, 35) Cluster host *host* is no longer in time sync with local node. Sane operation of RMS can no longer be guaranteed.

The time on the cluster host *host* differs significantly (> 25 seconds) from the local node.

*Action:*

Make sure that all the cluster hosts are in time sync.

● (WRP, 42) The interconnect <*interconnect*> to cluster host <*host*> has failed.

The interconnect *interconnect* has failed to host *host* has failed.

*Action:*

Fix the interconnect.

# **9 Fatal error messages**

This chapter contains a detailed list of all fatal RMS error messages that appear in the switchlog. Most messages are accompanied by a description of the probable cause(s) and a suggested action to correct the problem. In some cases, the description or action is self-evident and no further information is necessary.

Some messages in the listings that follow contain words printed in *italics*. These words are placeholders for values, names, or strings that will be inserted in the actual message when the error occurs.

#### **RMS error code description**

A prefix in each message contains an error code and message number identifying the RMS component that detected the problem. You may need to provide this prefix to support engineers who are diagnosing your problem. The following list summarizes the possible error codes and the associated component:

- ADC: Admin configuration
- ADM: Admin, command, and detector queues
- BM: Base monitor
- CML: Command line
- CMM: Communication
- CRT: Contracts and contract jobs
- DET: Detectors
- INI: init script
- MIS: Miscellaneous
- QUE: Message queues
- SCR: Scripts
- SYS: SysNode objects
- UAP: userApplication objects
- US: us files
- WLT: Wait list
- WRP: Wrappers

## **9.1 ADC: Admin configuration**

● (ADC, 16) Because some of the global environment variables were not set in hyeny file - RMS cannot start up. Shutting down.

All of the global environment variables RELIANT LOG LIFE. RELIANT\_SHUT\_MIN\_WAIT, HV\_CHECKSUM\_INTERVAL, HV\_LOG\_ACTION\_THRESHOLD, HV\_LOG\_WARNING\_THRESHOLD, HV\_WAIT\_CONFIG and HV\_RCSTART have to be set in the hvenv in order for RMS to function properly. If some of them have not been set, RMS exits with exit code 1.

*Action:*

Set the values of all the environment variables in hyeny.

● (ADC, 21) Because some of the local environment variables were not set in hvenv file, RMS cannot start up. Shutting down.

If some of the local environment variables have not been set in the hvenv file, RMS prints this message and exits with exit code 1.

*Action:*

Make sure that all the local environment variables have been set to an appropriate value in the hveny file.

● (ADC, 69) RMS will not start up - previous errors opening file.

The previous error was a failure to open the file needed for dynamic startup. The base monitor will exit.

*Action:*

Verify the file existence and reissue dynamic startup request.

### **9.2 ADM: Admin, command, and detector queues**

● (ADM, 1) cannot open admin queue.

RMS uses UNIX message queues for interprocess communication. The admin queue is one such queue used for communication between utilities like hyutil, hyswitch, etc. If there is a problem opening this queue, then this message is printed and RMS exits with exit code 3.

*Action:*

Contact field support.

● (ADM, 2) RMS will not start up - errors in configuration file.

When RMS is starting up, it performs dynamic modification under the hood, if during this phase it encounters errors in its configuration file, RMS exits with exit code 23.

*Action:*

Make sure there are no errors in the configuration file based on the error messages printed prior to the above message in the switchlog.

#### **9.3 BM: Base monitor**

● (BM, 3) Usage: *progname* [-c config\_file] [-m] [-h time] [-l level] [-r count] [-w time] [-n]

If RMS has not been invoked in the right way because either some arguments were missing or haven't been used correctly, this message is printed out to the switchlog indicating the arguments. RMS exits with exit code 3.

*Action:*

Start RMS with the right arguments.

● (BM, 49) Failure calculating configuration checksum.

During dynamic reconfiguration, RMS calculates the configuration checksum by using /usr/bin/sum. If this fails, then this message is printed and RMS exits with the exit code 52.

*Action:*

Check if /usr/bin/sum is available.

● (BM, 51) The RMS-CF interface is inconsistent and will require operator intervention. The routine "*routine*" failed with errno *errno* - "*errorreason*"

While setting up CF, if RMS encounters a problem in the routine *routine* that can either be "dlopen" or "dlsym", it exits with exit code 95 or 94 respectively. The *errorreason* gives the reason for the error.

*Action:*

Contact field support.

● (BM, 58) Not enough memory -- RMS cannot continue its operations and is shutting down.

This is a generic message that is printed out to the switchlog before RMS discontinues its functioning because it does not have enough memory for it to operate.

#### *Action:*

Contact field support.

 $\bullet$  (BM, 67) An error occurred while writing out the RMS configuration after dynamic modification. RMS is shutting down.

Upon concluding dynamic modification, RMS dumps out its current configuration into a file /var/tmp/config.us. If this cannot be done, RMS cannot recalculate configuration's checksum. Therefore, it shuts down.

#### *Action:*

The previous message in switchlog explains why RMS has not been able to write down the configuration file. Please correct the host environment according to the description, or contact field support."

● (BM, 69) Some of the OS message queue parameters msgmax= <*msgmax*>, msgmnb=<*msgmnb*>, msgmni=<*msgmni*>, msgtql=<*msgtql*> are below lower bounds <*hvmsgmax*>, <*hvmsgmnb*>, <*hvmsgmni*>, <*hvmsgtql*>. RMS is shutting down.

One or more of the system defined message queue parameters is not sufficient for correct operation of RMS. RMS shuts down with exit code 28.

*Action:*

Change the OS message queue parameters and reboot the OS before restarting RMS.

● (BM, 82) A message to host <*remotehost*> failed to reach that host after <*count*> delivery attempts. Communication with that host has been broken. Therefore, RMS monitor on this host <*localhost*> is going down.

A communication breakdown prevented delivery of a message between the local and remote RMS monitors. In this case the local monitor exits.

*Action:*

Make sure *remotehost* is up and that communication between the two hosts is possible. Use standard tools such as ping and make sure that the local root account can rlogin or rsh to the remote host. After communication has been re-established, restart the local RMS monitor.

● (BM, 89) The SysNode length is *length*. This is greater than the maximum allowable length of *maxlength*. RMS will now shut down.

The SysNode name length is greater than the maximum allowable length.

*Action:*

Ensure that the length of the SysNode name is less than *maxlength*.

### **9.4 CML: Command line**

● (CML, 14) ###ERROR Unable to find or Invalid configuration file.### ######CONFIGURATION MONITOR exits !!!!!######

The configuration file specified for RMS is non-existent. RMS exits with exit code 1.

*Action:*

Specify a valid configuration file for RMS to function.

### **9.5 CMM: Communication**

● (CMM, 1) Error establishing outbound network communication.

If there is an error in creating outbound network communication, this message is the result and RMS exits with exit code 12.

*Action:*

System error. Contact field support.

● (CMM, 2) Error establishing inbound network communication.

If there is an error in creating inbound network communication, this message is the result and RMS exits with exit code 12.

*Action:*

System error. Contact field support.

● (CMM, 3) Create queue error NODE\_SYS\_Q.

The NODE SYS Q is used by the RMS base monitor to communicate the list of SysNode objects to hydet node. If there is a problem creating this queue for some reason, RMS exits with exit code 12.

*Action:*

Contact field support.

### **9.6 CRT: Contracts and contract jobs**

● (CRT, 6) Fatal system error in RMS. RMS will shut down now. Please check the bmlog for SysNode information.

A system error has occurred within RMS.

*Action:*

Please contact field support.

## **9.7 DET: Detectors**

● (DET, 8) Failed to create DET\_REP\_Q.

If RMS is unable to create the Unix Message queue DET\_REP\_Q for communication between a detector and itself, this message is the result and RMS exits with exit code 12.

*Action:*

Contact field support.

● (DET, 9) Message send failed in detector request Q: *queue*.

During hvlogclean, the detector request queue *queue* is used for sending information to the detector from the base monitor. If there is a problem in communication, this message is the result and RMS exits with exit code 12.

*Action:*

Contact field support.

● (DET, 16) Cannot create gdet queue of kind g*kind*.

Each of the generic detectors has a message queue, which it uses to communicate with the base monitor. If there is a problem creating a queue for a detector of kind *kind*, this message is the result and RMS exits with exit code 12.

*Action:*

Contact field support.

● (DET, 18) Error reading hvgdstartup file. Error message: *errorreason*.

When the RMS base monitor tries starting up the generic detectors, it parses the hvgdstartup file for detector information. If RMS encounters an error while reading this file, it prints this message along with the reason *errorreason* for the failure. RMS then exits with exit code 26.

*Action:*

Contact field support.

### **9.8 INI: init script**

● (INI, 4) InitScript does not have execute permission.

InitScript exists, but cannot be executed.

*Action:*

make InitScript executable.

● (INI, 7) *sysnode* must be in your configuration file.

If the local SysNode *sysnode* is not part of the configuration file, this message is the result and RMS exits with exit code 23.

*Action:*

Make sure that the local SysNode *sysnode* is part of the configuration file.

● (INI, 10) InitScript has not completed within the allocated time period of *timeout* seconds.

InitScript was still running when the time period allocated for its execution has expired. The timeout period is the least of the values defined in the environment variable SCRIPTS TIME OUT in the hvenv file, or 300.

*Action:*

Increase the timeout value, or correct the conditions lead to timeout during script execution.

● (INI, 11) InitScript failed to start up - errno *errno*, reason: *reason*.

An error occurred during startup of InitScript. The errno code <*errno*> and reason <*reason*> are presented in the message.

*Action:*

Correct the erroneous host condition for InitScript to be able to start up.

● (INI, 12) InitScript returned non-zero exit code *exitcode*.

InitScript completed with a non-zero exit code <*exitcode*>.

*Action:*

Correct the erroneous host condition for InitScript to be able to return a zero exit code, or fix the InitScript itself.

● (INI, 13) InitScript has been stopped.

InitScript has been stopped.

*Action:*

Correct the erroneous host condition for InitScript to run without stopping, or fix the InitScript itself.

● (INI, 14) InitScript has been abnormally terminated.

InitScript has been abnormally terminated.

*Action:*

Correct the erroneous host condition for InitScript to run without stopping, or fix the InitScript itself.

### **9.9 MIS: Miscellaneous**

● (MIS, 4) The locks directory *directory* cannot be cleaned of all old locks files: at *call*, errno = *errnonumber*, error -- *errortext*.

The various RMS commands like hvdisp, hyswitch, hyutil and hvdump utilize the lock files from the directory *directory* for signal handling purposes. These files are deleted after these commands are completed. The locks directory is also cleaned when RMS starts up. If they are not cleaned for some reason, this message is the result. RMS exits with exit code 99. The *call* indicates at which stage the cleanup has failed, *errornumber* is the OS errno value, *errortext* is the OS supplied explanation for the errno.

*Action:*

Make sure that the locks directory *directory* exists.

### **9.10 QUE: Message queues**

● (QUE, 1) Error status in ADMIN Q.

Different utilities use the ADMIN\_Q to communicate with the base monitor. If there is an error with this queue, this message is the result and RMS exits with exit code 3.

*Action:*

Contact field support.

● (QUE, 2) Read message failed in ADMIN\_Q.

This message is the result of the RMS base monitor being unable to extract a message of the ADMIN Q that is used for communication between the utilities and RMS. RMS then exits with exit code 3.

*Action:*

Contact field support.

● (QUE, 5) Network message read failed.

If there is a problem reading a message over the network, this error is the result and RMS exits with exit code 3.

*Action:*

System error. Contact field support.

● (QUE, 6) Network problem occurred.

This message is the result of a network problem occurring when transferring messages.

*Action:*

System error. Contact field support.

● (QUE, 11) Read message failed in DET\_REP\_Q.

All the detectors use the queue DET\_REP\_Q to communicate with the RMS base monitor. If there is a problem in reading the message of the queue, RMS prints this message and exits with exit code 15.

*Action:*

Contact field support.

● (QUE, 12) Error status in DET\_REP\_Q: *status*.

This message is the result of the RMS base monitor having a problem with the queue DET REP Q that is used by the different detectors to report their state. RMS then exits with exit code 15.

*Action:*

Contact field support.

### **9.11 SCR: Scripts**

● (SCR, 4) Failed to create a detector request queue for detector *detectorname*.

If a detector request queue could not be created for detector *detector\_name*, this message is the result and RMS exits with exit code 12.

*Action:*

System problem. Contact field support.

● (SCR, 5) REQUIRED PROCESS RESTART FAILED: Unable to restart *detector*. Shutting down RMS.

If the detector *detector* could not be restarted, this message is the result with RMS shutting down with exit code 14. The restart could have failed for any of the following reasons:

- If the detector needs to be restarted more than 3 times in one minute.
- If there is a problem with memory allocation within RMS.

*Action:*

Contact field support.

● (SCR, 10) InitScript did not run ok. RMS is being shut down.

RMS runs the InitScript initially. The value of InitScript is the value of the environment variable RELIANT\_INITSCRIPT in hvenv. For some reason, if this InitScript fails (like exiting with a non-zero code, getting a signal, etc.), then this message is printed and RMS shuts down with exit code 56.

*Action:*

Contact field support.

● (SCR, 12) incorrect initialization of RealDetReport; Shutting down RMS.

Since the scripts are executed based on the reports of the detectors, if the detector reports a state other than Online, Offline, Faulted, Standby or NoReport, this message is the result with RMS exiting with exit code 8.

*Action:*

Make sure that the detector only reports states Online, Offline, Faulted, Standby or NoReport.

● (SCR, 13) ExecScript: Failed to exec script <*script*> for object <*nodename*>: errno *errno*.

RMS has been unable to execute a script <*script*> for the object <*objectname*>. The error number *errno* returned by the operating system provides a diagnosis of the failure. RMS exits with exit code 8.

*Action:*

Consult the system manual pages or the appendix of this manual for the explanation for error number *errno* and see if the cause is evident. If not, contact field support.

● (SCR, 15) node sys q cannot be accessed.

The queue node sys q is used by the detector hydet node to get the list of the SysNode objects from the RMS base monitor, if there is some problem with this queue, this message is printed and RMS exits with exit code 12.

*Action:*

Contact field support.

● (SCR, 18) Message send failed to node\_sys\_q.

The RMS base monitor uses the queue node sys q to send the list of SysNode objects to hydet node after hymod (the initial one on startup or the subsequent ones when hvmod has been invoked explicitly). If RMS is unable to send this information to hydet node, this message is printed and RMS exits with exit code 2.

*Action:*

Contact field support.

```
● (SCR, 26) The sdtool notification script has failed with 
status status after dynamic modification.
```
After dynamic modofication Shutdown Facility is notified via sdtool about the changes in the current configuration. If sdtool exits abnormally, then the base monitor must exit.

*Action:*

Verify that sdtool and Shutdown Facility are operating properly.

### **9.12 SYS: SysNode objects**

● (SYS, 33) The RMS cluster host <*hostname*> does not have a valid entry in the /etc/hosts file. The lookup function gethostbyname failed. Please change the name of the host to a valid /etc/hosts entry and then restart RMS.

If the lookup function gethostbyname which searches the file /etc/hosts to get information about the host *hostname* is unable to find a valid entry for it, this message is printed and RMS exits with exit code 114.

*Action:*

Make sure that the host name *hostname* has a valid entry in /etc/hosts and restart RMS.

● (SYS, 52) SysNode *sysnode*: error creating necessary message queue NODE REQ Q...exiting.

When RMS encounters a problem in creating the NODE\_REQ\_Q, this message is the result and RMS exits with exit code 12.

*Action:*

Contact field support.

### **9.13 UAP: userApplication objects**

● (UAP, 36) *object*: double fault occurred, but Halt attribute is set. RMS will exit immediately in order to allow a failover!

When the Halt attribute is set for an object and a double fault occurs, then RMS will exit with code 96 on that node.

*Action:*

Contact field support.

#### **9.14 US: us files**

● (US, 1) RMS will not start up - fatal errors in configuration file.

Errors were found in the configuration file that prevented RMS startup. This is usually caused by manual editing or distribution of the configuration file.

*Action:*

Use only PCS or the Wizard Tools to create and activate your configuration. If you have used only the standard tools and this error persists, contact field support.

● (US, 42) A State transition error occured. See the next message for details.

A state transition error occured in the course of RMS state transitons. Details of the error are printed in the subsequent lines.

*Action:*

Save the error description and contact field support.

#### **9.15 WLT: Wait list**

● (WLT, 9) sdtool notification timed out after <*timeout*> seconds.

After dynamic modofication, the Shutdown Facility is notified via sdtool about the changes in the current configuration. If this notification does not finish within the period specified by the local SysNode Script-Timeout value, the base monitor must exit.

*Action:*

Verify that sdtool and Shutdown Facility are properly operating. Increase the ScriptTimeout value if needed.

### **9.16 WRP: Wrappers**

● (WRP, 40) The length of the *type* name specified for the host *host* is <*length*> which is greater than the maximum allowable length <*maxlength*>. RMS will exit now.

The length of the interconnect name is greater than the maximum value.

*Action:*

Make sure that the interconnect name is less than the maximum value of *maxlength*.

# **10 Console error messages**

This chapter contains a detailed list of all RMS error messages that appear on the console. The messages are listed here in alphabetical order; messages that begin with replaceable strings are listed first. Most messages are accompanied by a description of the probable cause(s) and a suggested action to correct the problem. In some cases, the description or action is self-evident and no further information is necessary.

Some messages in the listings that follow contain words printed in *italics*. These words are placeholders for values, names, or strings that will be inserted in the actual message when the error occurs.

# **10.1 Console messages in alphabetical order**

● *command1* cannot get list of resources via <*command2*> from hvcm.

The wizards rely on hymod for dynamic modification. If there is a problem executing command *command2*, this message is the result and hymod exits with exit code 15.

*Action:*

Contact field support.

● *command* failed due to errors in <*argument*>.

When hymod has been invoked, it uses hybuild internally, if there is a problem with the execution of hybuild, this message is the result and hvmod is aborted. hvmod then exits with exit code 1.

*Action:*

Contact field support.

● *command*: bad state: *state*.

If hvassert is performed for a state *state* which is not among the states that can be asserted, this message is the result and hvassert exits with exit code 1.

*Action:*

Make sure that the state specified for hvassert is assertable.

● *command*: bad timeout: *timeout*.

If the timeout specified for the hvassert command is not a number, this message is the result and the utility exits with exit code 1.

*Action:*

Specify a number for the timeout value of hvassert.

● *command*: cannot open file *filename*.

hvsend is used to send messages to an object in a resource graph. It can get the list of messages to send from a file. If this file cannot be opened, this message is the result and the hvsend utility exits with exit code 8.

*Action:*

Make sure that the file *filename* exists.

● *command*: could not create a pipe

If the utility *command* could not open the tty to be written to, this message is the result and the utility exits with exit code 7.

*Action:*

Contact field support.

**command:** failed due to undefined variable: local host.

If the hvsend utility is unable to find the value of the environment variable RELIANT HOSTNAME, this message is the result and it exits with exit code 7.

*Action:*

Make sure that RELIANT HOSTNAME is defined.

● *command*: file already exists

When 'hydisp  $-o'$  has been invoked by the user and the output file that has been specified as an argument already exists, this message is the result and hvdisp exits with exit code 6.

*Action:*

Specify a filename that does not already exist as the argument to 'hvdisp  $-o'.$ 

**command:** message queue is not ready yet!

The command *command* relies on a message queue to transmit messages to the RMS base monitor. If this message queue is not available for some reason, this message is the result and the utility exits with exit code 3.

*Action:*

Contact field support.

**command:** Must be super-user to issue this command

This message indicates that in order to run the command *command*, the user should have root privileges.

*Action:*

Make sure that the user has root privileges before issuing the command.

● *command*: RMS is not running

When the command *command* has been invoked, it checks to make sure that RMS is running, if not this message is the result and the utility exits with exit code 2.

*Action:*

Make sure that RMS is running before invoking the different utilities.

**directory:** cannot put message in queue

The various RMS commands like hvdisp, hvswitch, hvutil and hvdump utilize the lock files from the directory *directory* for signal handling purposes. These files are deleted after these commands are completed. The locks directory is also cleaned when RMS starts up. If they are not cleaned for some reason, this message is the result. RMS exits with exit code 99.

*Action:*

Make sure that the locks directory *directory* exists.

● *resource* is not in state *state*.

If the hvassert on an object *resource* for a state *state* discovers that the resource is not in that state, this message is printed and hvassert exits with exit code 1.

*Action:*

None required.

● *timestamp*: NOTICE: User has been warned of 'hvshut -f' and has elected to proceed.

When the user invokes 'hyshut  $-f'$ , and then has elected to proceed with the command then, this message is printed to confirm that 'hyshut -f' is being invoked.

*Action:*

None required.

● <*command*> failed with exit code *exitcode*

When the hylogclean utility is invoked without the  $-d$  option, it executes the command *command*, if this command could not be executed for some reason, it returns the exit code *exitcode* and then the utility exits with exit code 6.

*Action:*

Take action based on the exit code *exitcode*.

● Assertion condition failed.

If hvassert fails while using  $-f$  or  $-F$  options, this message is printed and hvassert exits with exit code 1.

*Action:*

None required.

● BEWARE: 'hvshut -f' may break the consistency of the cluster. No further action may be executed by RMS until the cluster consistency is re-established. This re-establishment includes restart of RMS on the shut down host. Do you wish to proceed? (yes = shut down RMS / no = leave RMS running).

This is a message asking for confirmation from the user if he wants to proceed with 'hyshut  $-f'$ . If the user elects to proceed, yes would be the appropriate answer, and a no if there is no intention of going ahead with it.

*Action:*

Respond to the prompt.

● BEWARE: the hvreset command will result in a reinitialization of the graph of the specified userApplication. This affects basically the RMS state engine only. The re-initialization does not mean, that activities invoked by RMS so far will be made undone. Manual cleanup of halfway configured resources may be necessary.

Do you wish to proceed? (yes = reset application graph / no = abort hvreset).

*Action:*

Respond to the prompt.

**Can't open modification file.** 

When hymod is invoked with the  $-c$  option, it utilizes a temporary file, if this file cannot be opened for writing, this message is the result and hvmod exits with exit code 1.

*Action:*

Contact field support.

● Cannot start RMS! BM is currently running.

RMS is already running on the local host.

*Action:*

Shut down the currently running version of RMS and restart.

● Change dest\_object to *node*.

*Action:*

(None specified)

● Command aborted.

A command has prompted for reconfirmation. If the user answers with a no to the question of whether he wants to proceed with the command, this message is printed and the command is aborted.

*Action:*

None required.

● Command timed out!

*Action:*

(none specified)

● Could not open localfile or could not create temporary file *filename*

If during hvrcp, the localfile cannot be opened for reading or the temporary file *filename* cannot be opened for writing, this message is printed and hvrcp exits with exit code 7.

*Action:*

Check the permissions on the localfile to make sure that it is readable.

● Could not restart RMS. RELIANT PATH not set.

When the detector restarts RMS, it checks the value of the environment variable RELIANT PATH, if it cannot get the value of this variable, this message is printed.

*Action:*

Make sure that RELIANT PATH is set to an appropriate value.

● Delay *delay* seconds.....

This is an informational message specifying the delay *delay* in seconds that hvsend has been provided.

*Action:*

None required.

● DISCLAIMER: The hvdump utility will collect the scripts, configuration files, log files and any core dumps. These will be shipped out to RMS support. If there are any proprietary files you do not want included, please exit now. Do you want to proceed? (yes = continue / no = quit)

This message is printed out on executing 'hydump  $-E'$  and will collect the necessary information only if the answer to the above question is "yes".

*Action:*

Respond to the prompt.

● DISCLAIMER: The hvdump utility will now collect the necessary information. These will be shipped to RMS support.

This message just indicates that the hvdump utility will now start collecting the information.

*Action:*

None required.

● Dynamic modification is in progress, can't assert states.

It is not possible to perform an hvassert when dynamic modification is in progress.

*Action:*

Perform hvassert after dynamic modification finishes.

● Error becoming a real time process: *errorreason*

The RMS base monitor runs as a real time process (thereby giving it higher priority over other processes) on Solaris. If there is a problem in the base monitor becoming a real time process due to *errorreason*, then this message is the result.

*Action:*

Take action based on the reason.

● Error setting up real time parameters: *errorreason*

If there is a problem while setting up the parameters for the RMS base monitor to run as a real-time process, this message is the result along with the reason *errorreason* for the problem.

*Action:*

Take action based on the reason.

● Error while starting up bm on the remote host <*targethost*>: *errorreason*

When hycm is invoked with the  $-s$  option to start RMS on a remote host <*targethost*>, if there is a problem in starting up RMS on the remote host, this message is the result along with the reason for the problem <*errorreason*>.

*Action:*

Take action based on the reason for the problem and reissue 'hvcm  $-s$ '.

● Error while starting up local bm: *errorreason*

Error while starting up local bm: *errorreason*

*Action:*

Take action based on the reason.

● Failed to dup a file descriptor.

If RMS is unable to dup a file descriptor while setting the environment, this message appears.

*Action:*

Contact field support.

● Failed to exec the hvenv file <*hvenvfile*>.

RMS was unable to exec the hvenv environment variable file *hvenvfile*.

*Action:*

Contact field support.

● Failed to open pipe.

If RMS is unable to open a pipe for communication, this message is the result and RMS exits with exit code 1.

*Action:*

Contact field support.

● FATAL FRROR Could not restart RMS. Restart count exceeded.

When the detector tries to restart RMS, it keeps track of how many times RMS had to be restarted. If this count has exceeded 3, then this message is the result.

*Action:*

Contact field support.

● FATAL ERROR: Could not restart RMS. Restart script (*script*) does not exist.

When the detector is unable to restart RMS because the script *script* is non-existent, this message is the result.

*Action:*

Make sure that the script *script* exists.

● FATAL ERROR: Could not restart RMS. Failed to recreate RMS restart count file.

When the detector tries to restart RMS, it keeps track of how many times RMS had to be restarted by writing out the necessary information out to a count file. If this file cannot be opened for writing the above message is printed.

*Action:*

Contact field support.

● FATAL ERROR: RMS has failed to start!

Internal error.

*Action:*

Contact field support.

● File open failed (*path*): *errorreason*.

If the file *path* that is used by the hvassert utility to communicate with the RMS base monitor could not be opened, this message is the result, along with the reason *errorreason* for this failure. hvassert then exits with exit code 5.

*Action:*

Contact field support.

● Forced shut down on the local cluster host!

When the detector restarts the base monitor, it prints this message before proceeding.

*Action:*

None required.

● Fork failed.

If RMS is unable to fork a process, it prints this message and exits with exit code 1.

*Action:*

Contact field support.

● hvsend: dest\_object is not specified.

If hysend has been provided an unknown option in the input file, this message is printed and hvsend exits with exit code 9.

*Action:*

Make sure that you specify a valid option.

● hvutil: Could not determine if RMS is running on <*targethost*>, errno *exitcode*

Printed when 'hvutil -A *targethost'* is called indicating that the command failed to ascertain whether or not RMS is running on *targethost*. The *exitcode* indicates a value in /usr/include/sys/errno.h.

*Action:*

Depends on the *exitcode* value

● hvutil: Could not determine IP address of <*targethost*>

The name of the cluster host could not be resolved to an IP address.

*Action:*

Add an entry for *targethost* into the /etc/hosts file of all cluster hosts.

● hvutil: debug option must be a positive number for on, 0 for off.

When 'hvutil  $-L'$  has been invoked with a loglevel that is not one of 0 or 1, this message is the result and it exits with exit code 6.

*Action:*

Specify a valid logging level of 0 or 1 for the utility.

● hvutil: Detector time period must be greater than *minimumtime*.

> If the detector time period specified as an argument with 'hvutil  $-t'$  is less than *minimumtime*, hvutil is aborted and exits with exit code 5.

*Action:*

Invoke hvutil with a time period that is greater than *minimumtime*.

● hvutil: Failed to allocate socket

Failed to allocate a socket to communicate with a remote host.

*Action:*

Contact professional services to determine the cause.

● hvutil: Missing /etc/services entry for "rmshb"

An entry is missing in the /etc/services file for the RMS heartbeat.

*Action:*

Add an entry on all cluster hosts for rmshb using tcp

● hvutil: Notify string is longer than *mesglen* bytes

Notify string is too long.

*Action:*

Notify string should not be longer than *mesglen* bytes.

● hvutil: RMS is not running on <*targethost*>

**Printed when** 'hvutil  $-A$  *targethost'* is called indicating that RMS is not running on the named host.

*Action:*

None required.

● hvutil: RMS is running on <*targethost*>

**Printed when** 'hyutil -A *targethost*' is called indicating that RMS is running on the named host.

*Action:*

None required.

● hvutil: The resource <*resource*> does not have a detector associated with it

The resource *resource* does not have a detector.

*Action:*

Issue 'hvutil -N' on a resource which has a detector.

● hvutil: The resource <*resource*> is not a valid resource

The resource *resource* is not a valid resource.

*Action:*

Issue 'hvutil  $-N'$  on a resource which has a detector and is part of the resource graph.

● hvutil: time period of detector must be an integer.

If the detector time period specified as an argument with 'hvutil  $-t'$  is not a number, hvutil is aborted and exits with exit code 6.

*Action:*

Make sure that the detector time period is an integer.

● hvutil: Unable to open the notification file <*path*> due to reason: *reason*

hvutil was unable to open the file *path* because of *reason*.

*Action:*

Contact field support.

● Invalid delay.

If the delay specified for sending a message using hvsend is a number less than zero, this message is printed.

*Action:*

Provide a valid value for the delay.

● It may take few seconds to do Debug Information collection.

As the hvdump utility dumps out the information regarding the resource graph, it prints this message while it is collecting the information.

*Action:*

None required.

● localfile *filename* does not exist or is not an ordinary file

If the localfile specified as an argument to hvrcp does not exist or if it is not a regular file, hvrcp exits with exit code 7.

*Action:*

Make sure that the localfile exists and is an ordinary file.

● Modification file name is missing on the command line, usage: hvmod  $[-i] [-1] -f$  config file.us  $|-E| -L | [-i]$ [-l] -c "modification directives"

When the hymod utility is invoked with an option that does not conform to its expected usage this message is the result and the utility exits with exit code 2.

*Action:*

Follow the expected usage for the utility.

● Name of the modification file is too long.

If the name of the modification file specified as an argument through the  $-f$  option or the modification directives specified via the  $-c$  option are greater than 113, this message is printed and hvmod exits with exit code 4.

*Action:*

Make sure that the arguments specified via  $-f$  and  $-c$  options are not too long.

● NOTICE: User has been warned of 'hvshut -f -a' and has elected to proceed.

When the user has elected to proceed with the command 'hyshut  $-f$ a' this message is printed to confirm the choice.

*Action:*

None required.

● NOTICE: User has been warned of 'hvshut -L' and has elected to proceed.

When the user invokes 'hyshut  $-L'$ , and then has elected to proceed with the command then, this message is printed to confirm that 'hyshut -L' is being invoked.

*Action:*

None required.

● RELIANT LOG PATH is not defined

When the hylogclean utility is invoked without the  $-d$  option, it needs the value of the environment variable RELIANT\_LOG\_PATH, to get to the hyloginit script. If the value of the variable cannot be found, this message is the result and the utility exits with exit code 6.

*Action:*

Make sure that the environment variable RELIANT\_LOG\_PATH has not been unset and is set to the appropriate value.

● RELIANT\_PATH is not defined

When the hylogclean utility is invoked without the  $-d$  option, it needs the value of the environment variable RELIANT\_PATH, to get to the hyloginit script. If the value of the variable cannot be found, this message is the result and the utility exits with exit code 6.

*Action:*

Make sure that the environment variable RELIANT PATH is set to the appropriate value.

● Remote host <*hostname*> is not Online.

When performing hvassert, if the remote host *hostname* is not Online, this message is printed and hvassert exits with exit code 1.

*Action:*

Make sure that the remote host is Online before performing hvassert.

● Remote host does not exist - *host*.

If the SysNode specified as 'hvassert -h *host* ...' is not part of the RMS resource graph, this message is printed and hvassert exits with exit code 10.

*Action:*

Make sure that the remote hostname specified for hvassert exists.

● Remote system is not online.

Trying to perform hvassert on an object on a remote host which does not have RMS running, causes this message and hvassert exits with exit code 10.

*Action:*

Make sure that the remote system has RMS running before performing hvassert.

● Reset of RMS has been aborted.

When the user invokes hyreset, the hyreset utility asks for a confirmation. If the answer is not yes then hvreset is aborted and this message is printed out.

*Action:*

None required.

● Resource does not exist - *resource*.

If there is an attempt to perform hvassert on a resource which is not part of the RMS resource graph, this message is printed and hvassent then exits with exit code 10.

*Action:*

Make sure that a resource exists before performing hvassert on it.

● RMS has failed to start!

'hvcm' has been invoked without specifying a configuration with the -c attribute, but with specifying other command line options. This may cause ambiguity and is therefore not possible. Please specify the entire commandline or use 'hvcm' without further options to run the default configuration

This message appears when the user tries to start RMS without the  $-c$ option and specifying other commandline options.

*Action:*

When using hycm with the -c option, '-c *configname'* should be the last arguments on the command line. Alternatively, to use with the default configuration, enter hvcm without any arguments to start RMS on the local node, and 'hvcm  $-a$ ' to start RMS aon all nodes.

● RMS has failed to start!

didn't find a valid entry in the RMS default configuration file "*configfilename*"

This message appears when the RMS default configuration file exists but does not contain a valid reference to a configuration to run.

*Action:*

Either place a default configuration file name in the RMS default configuration file or put the current configuration name in it that the user wants to start.

● RMS has failed to start!

invalid entry in the RMS default configuration file "*configfilename*"

The user is not allowed to start RMS if the default configuration has invalid entry in the RMS default configuration file. The possible valid entries are 1. *configname* or 2. 'hvcm <*options*> -c <*configname*>'. Refer to the hvcm man page for details on valid options in format 2.

*Action:*

Remove all invalid entries in the RMS default configuration file. Refer the hvcm man page.

● RMS has failed to start!

multiple entries in the RMS default configuration file "*configfilename*"

The user is not allowed to start RMS if there are multiple entries in the default configuration file config.us.

*Action:*

The user has to remove all the obscure entries in the RMS default configuration file and has to have only one valid configuration in it.

● RMS has failed to start!

RELIANT HOSTNAME is not defined in the RMS environment

The environment variable RELIANT\_HOSTNAME is not properly set.

*Action:*

Ensure that the RMS environment variable RELIANT\_HOSTNAME wasn't set erroneously to "" (null string) or explicitly unset in hvenv. local.

● RMS has failed to start!

the number of arguments specified at the command line overrides the internal buffer of the RMS start utility

This message appears when the number of arguments specified at the command line is more than the buffer capacity  $(= 30 \text{ command line})$ arguments).

*Action:*

Refer to the hycm manual page for the correct syntax and usage.

● RMS has failed to start!

the number of arguments specified at the RMS default configuration file "*configfilename*" overrides the internal buffer of the RMS start utility

This message appears when the user tries to start the RMS using the RMS default configuration file but unable to do so because the number of arguments specified in the RMS default configuration file overrides the internal buffer of the RMS start utility.

*Action:*

Remove some of the unwanted arguments from the RMS default configuration file. Check the man page for hvcm to get the required options to start RMS.

```
● RMS has failed to start!
the options "-a" and "-s" are incompatible and may not be 
specified both
```
This message appears when the user tries to start RMS uses the options  $-a$  and  $-s$  simultaneously.

*Action:*

Check the man page for hvcm to get the format.

● rms is dead

The hvrcp utility checks whether the RMS base monitor is alive every 10 seconds, if it finds that it is not alive, it prints this message and exits with exit code 1.

*Action:*

Get RMS running on the host.

● RMS on node *node* could not be shutdown with hvshut -A.

*Action:*

(none specified)

● Root access required to start hvcm

To start RMS the user must have root access.

*Action:*

login as root and try hvcm.
● Sending *data* to *resource*.

This message is printed when logging is turned on and *data* is being sent to the object *resource*.

*Action:* None required.

● Shutdown of RMS has been aborted.

When the user invokes 'hvshut  $-L'$ , the hvshut utility asks for a confirmation, if the answer is no then 'hyshut  $-L'$  is aborted and this message is printed out.

*Action:*

None required.

● Starting Reliant Monitor Services now

When RMS is starting up, this message is printed out.

*Action:*

None required.

● Starting RMS on remote host *host* now

This message will be printed when RMS is being started on the remote host *host*.

*Action:*

None required.

**Startup aborted per user request** 

When RMS is being started up with the "-c" option, if the configuration file specified is different from the entry in CONFIG.rms, RMS asks for confirmation from the user, if he wants to activate the different configuration file. If the response is "no", then the aforementioned message is the result.

*Action:*

None required.

● The command '*command*' could not be executed

The execution of the command *command* failed.

*Action:*

Check to see if the *command* is available.

● The command '*command*' failed to reset uid information with errno '*errno*' - '*errorreason*'.

The execution of the command *command* failed trying to reset effective uid.

*Action:*

#### Depends on the errno value.

● The configuration file "*nondefaultconfig*" has been specified as option argument of the -c option, but the Wizard Tools activated configuration is "*defaultconfig*" (see *defaultconfig*). The base monitor will not be started. The desired configuration file should be re-activated using the Wizard Tools hvw command.

This message is shown when the user tries to start the RMS with a configuration different from the configuration present in the RMS default configuration file. The base monitor is not started, the user will need to either change the default configuration file by re-activating the configuration via the Wizard Tools hvw command or specify the proper option argument for the  $-c$  option.

#### *Action:*

The user should correct the default configuration by activating the specified configuration file using the Wizard Tools or specify the proper option argument to the  $-c$  option.

● The file '*filename*' could not be opened: *errormsg*

While performing a hvdump, if the file *filename* could not be opened because of *errormsg*, this message is the result and hvdump exits with exit code 8.

*Action:*

Take action based on the *errormsg*.

● The length of return message from BM is illegal (*actuallength* actual *expectedlength* expected).

When the hvassert utility expecting a return message from the base monitor receives a message of length *actuallength* when it is expecting a message of length *expectedlength*, this message is printed and hvassert exits with exit code 5.

*Action:*

Contact field support.

● The system call *systemcall* could not be executed: *errormsg*

While performing a hvdump, if the *systemcall* could not be executed because of *errormsg*, this message is the result and hvdump exits with exit code 7.

*Action:*

Take action based on the *errormsg*.

● The user has invoked the hycm command with the -a flag on a host where RMS is already running, sending request to start all remaining hosts.

If hycm is invoked with the  $-a$  flag, then RMS will be started on the other hosts in the cluster.

*Action:*

None required.

I timed out! Most likely rms on the remote host is dead.

While performing hvrcp, if the command times out because the base monitor on the local host has not received an acknowledgement from the base monitor on the remote host, the most probable reason is that the RMS on the remote host is dead.

*Action:*

Make sure that the RMS on the remote host is running.

● Too many arguments, usage: hvmod -E

The hvmod utility does not expect any arguments when invoked with the -E option. If not, hvmod exits with exit code 1.

*Action:*

Make sure that 'hvmod  $-E'$  is not invoked with any arguments.

● Too many asserted objects, *maximum* is the max.

Any attempt to assert on a number of objects which is greater than the *maximum* will cause this message to be printed.

*Action:*

Make sure that the number of asserted objects is less than the max.

● Usage: hvassert [-h SysNode] [-q] -s resource\_name resource state | [-h SysNode] [-q] -w resource name resource\_state seconds

If the utility hvassert has been invoked in a way that does not conform to its expected usage, this message is printed and the utility exits with exit code 6.

*Action:*

Follow the usage specified above.

● Usage: hvcm [-V] [-a] [-s targethost] [-c config\_file] [-m] [-h time] [-l level] [-r count] [-w time]

Usage is not correct.

*Action:*

Check the hvcm man page for correct usage.

 $\bullet$  Usage: hvconfig  $-1$  |  $-0$  config file

An attempt to use the hyconfig utility in a way that does not conform to the expected usage leads to this message and the utility exits with exit code 6.

*Action:*

Follow the expected usage for the utility.

 $\bullet$  Usage: hvdisp {-a | -c | -h | -i | -l | -n | -S resource name  $[-u \mid -c]$  |  $-z$  resource name |  $-T$  resource type  $[-u \mid -c]$  | -u | resource name | ENV | ENVL} [-o out file]

An attempt to use the hydisp utility in a way that does not conform to the expected usage leads to this message and the utility exits with exit code 6.

*Action:*

Follow the expected usage for the utility.

 $\bullet$  Usage: hydump  $\{-q \mid -f \text{ out file } \mid -t \text{ wait time}\}$ 

An attempt to use the hydump utility in a way that does not conform to the expected usage leads to this message and the utility exits with exit code 6.

*Action:*

Follow the expected usage for the utility.

```
● Usage: hveject -s host
```
An attempt to use the hveject utility in a way that does not conform to the expected usage leads to this message and the utility exits with exit code of 2 or 6 depending on one of the following conditions:

- If an unknown option is used, the exit code is 2.
- If the hveject utility is invoked directly without any options or arguments, the exit code is 6.

*Action:*

Follow the expected usage for the utility.

● Usage: hvjoin -s host

An attempt to use the hyjoin utility in a way that does not conform to the expected usage leads to this message and the utility exits with exit code of 2 or 6 depending on one of the following conditions:

- If an unknown option is used, the exit code is 2.
- If the hveject utility is invoked directly without any options or arguments, the exit code is 6.

*Action:*

Follow the expected usage for the utility.

● Usage: hvlogclean [-d]

An attempt to use the hylogclean utility in a way that does not conform to the expected usage leads to this message and the utility exits with exit code 6.

*Action:*

Follow the expected usage for the utility.

```
\bullet Usage: hymod [-i] [-1] -f config file.us | -E | -L | [-i]
  [-l] -c "modification directives"
```
If the hymod utility is invoked in any one of the following ways, hymod exits with exit code 6:

- If hymod is invoked without any options.
- $-$  If hymod is invoked with the  $-1$  or  $-i$  options but with arguments when none are expected.

*Action:*

Follow the expected usage for the utility.

● Usage: hvrcp localfile node:remotefile

This message is the result of either of these conditions:

- The number of arguments specified is not equal to 2.
- The second argument is not specified in the form node:remotefile.

hvrcp then exits with exit code 6.

*Action:*

Follow the intended usage of hyrcp as specified above.

● Usage: hvreset [-t timeout] userApplication

An attempt to use the hvreset utility in a way that does not conform to the expected usage leads to this message and the utility exits with exit code 2.

*Action:*

Follow the expected usage for the utility.

● Usage: hvsend { [ -m message ] [ -s system ] [ -w waittime ] dest\_object | -f in file [ dest object ] }

This is a result of using an unknown option with the hysend command.

*Action:*

Follow the intended usage of the utility.

 $\bullet$  Usage: hyshut  $\{-f \mid -L \mid -a \mid -1 \mid -s \text{ SysNode}\}$ 

If the usage of hvshut does not conform to the expected usage as specified in the above message, the hyshut utility exits with the exit code 6.

*Action:*

Follow the usage specified above.

● Usage: hvswitch [-f] userApplication [SysNode] | -p userApplication

If an unknown option is used with the hyswitch utility or if there are more than 2 arguments specified for hvswitch, it exits with exit code 6.

*Action:*

Follow the intended usage of the utility.

```
• Usage: hvutil \{-a \mid -d \mid -f \mid -c \mid -s\} userApplication \mid \{-t n | -N string } resource | -L{0|1} resource | {-0} | -u}
   SysNode |-1 level |-w| -W| -i {all | userApplication} |
   -r | -m {on|off|forceoff} userApplication | -M 
   {on|off|forceoff}
```
This message could appear in any one of the following situations:

- $-$  'hvutil  $-u'$  is invoked with more than 1 argument. Exit code 7.
- hvutil is invoked without any options or arguments. Exit code 7.
- hvutil is invoked with an illegal option. Exit code 7.
- $-$  'hvutil  $-i'$  is used without an argument. Exit code 13.
- $-$  'hyutil  $-r'$  is used with an argument. Exit code 14.
- $-$  'hvutil  $\{-w \mid -W\}$ ' is used with an argument. Exit code 9.
- $-$  'hvutil  $-n'$  is invoked with NoConfirm as the only argument. Exit code 5.
- $-$  'hyutil  $\{-m \mid -M\}$ ' is invoked with an argument other than on, off, or forceoff. Exit code 16.
- $-$  'hvutil  $-m'$  is invoked without an argument, or 'hvutil  $-M'$  is invoked with an argument. Exit code 16.

*Action:*

Follow the intended usage of hvutil.

# **11 Appendix—Operating system error numbers**

Some RMS error messages display the operating system error number, <*errno*>, that was returned when a process such as a detector or script failed. These error numbers may provide important clues in diagnosing the problem. See user document or header files provided with the relevant operating system.

# **12 Appendix—Object types**

[Table 10](#page-334-0) contains a list of all object types that are supplied with RMS. The middle column lists the attributes that must be specified or are recommended for the object type in the object configuration file definition.

<span id="page-334-0"></span>

| <b>Type</b>     | <b>Required Attributes</b>                                        | <b>Description</b>                                                                                                    |
|-----------------|-------------------------------------------------------------------|----------------------------------------------------------------------------------------------------|
| and0p           | HostName for direct<br>children of a<br>userApplication<br>object | Object that is associated with its<br>children by a logical AND<br>operator. Define this type of<br>object if all children have to be<br>online or offline at the same<br>time. |
| controller      | Resource; either<br>Follow or Scalable                            | Object within a userAppli-<br>cation that controls one or<br>more userApplication<br>objects                                                                                    |
| gResource       | rKind, rName                                                      | Custom (generic) object                                                                                                    |
| <b>FNV</b>      | None required                                                     | Object containing clusterwide<br>(global) environment variables                                                                                                    |
| <b>FNVI</b>     | None required                                                     | Object containing node-specific<br>(local) environment variables                                                                                                    |
| orOp            | None required                                                     | Object associated with its<br>children by a logical OR<br>operator. Define this type of<br>object if at least one child has to<br>be online at all times.                       |
| SysNode         | None required                                                     | Node object; required. Only<br>type userApplication can be<br>defined for the children.                                                                                         |
| userApplication | None required                                                     | User application; required for<br>every application. Only<br>SysNode parents are allowed.<br>The attribute Host Name must<br>be set for children.                               |

Table 10: Object types

# **13 Appendix—Attributes**

Some object types require specific attributes for RMS to monitor that object type. Some attributes can be modified through the user interface, while others are managed internally by PCS or the RMS Wizards.

# **13.1 Attributes available to the user**

Attributes in this section can be changed through the PCS Wizards Tools user interface or the hvattr command.

### ● **AlternateIp**

*Possible Values:* Any interconnect name *Default:* "" (empty)

Valid for SysNode objects. Space-separated list that RMS uses as additional cluster interconnects if the interconnect assigned to the SysNode name becomes unavailable. All these interconnects must be found in the /etc/hosts database. By default, the configuration wizards assume the alternate interconnects to node *<nodename>* have names of the form *<nodename>*rmsAI*<nn>*, where *<nn>* is a two-digit, zero-filled number. This setting is restricted to very specific configurations and must never be used in a cluster with CF as interconnect.

● **ApplicationSequence**

*Possible Values:* Valid string (character) of the format *group1*[:*group2*[: ...]], where each group is a space-delimited list of userApplication object names

*Default:* "" (empty)

Valid for Scalable controller objects. Specifies the list of all child applications for the sequencing of Online or Offline requests. Groups separated by colons are processed sequentially from left to right for Online requests, and from right to left for Offline requests. Each group can be a single application name or a list of application names separated by spaces or tabs. All applications in a single group are processed in parallel.

For example, if the sequence is

app1:app2a app2b:app3

then an Online request would first process app1, then app2a and app2b in parallel, and finally app3.

#### ● **AutoRecover**

*Possible Values:* 0, 1 *Default:* 0

Valid for resource objects. If set to 1, executes the online script for an object if the object becomes faulted while in an Online state. If the object is able to return to the Online state, the fault is recovered.

This attribute must be 0 for Scalable controllers: RMS handles switchover of Scalable child applications automatically.

### ● **AutoStartUp**

*Possible Values:* 0, 1 *Default:* 0

Valid for userApplication objects. Automatically brings an application Online on the SysNode with the highest priority when RMS is started. Set to either  $0$  for no or  $1$  for yes.

#### ● **AutoSwitchOver**

*Possible Values:* Valid string containing one or more of the following: No, HostFailure, ResourceFailure, ShutDown *Default:* No

Valid for userApplication objects. Configures an application for automatic switchover if it becomes faulted. The values can be combined using the vertical bar ("|") character. The No value cannot be combined with any other value.

For backward compatibility, the numeric values 0 and 1 are accepted: 0 is equivalent to No, and 1 is equivalent to HostFailure | Resource-Failure.

#### ● **ClusterExclusive**

*Possible Values:* 0, 1 *Default:* 0

Valid for resource objects. If set to 1, guarantees that the resource is  $On 1$  ine on only one node in the cluster at any time. If set to 0, allows a resource to be Online on more than one node at a time.

The user can modify this attribute for a cmdline subapplication only. The configuration tools control this attribute for all other subapplications.

● **FaultScript**

*Possible Values:* Valid script (character) *Default:* "" (empty)

Valid for all object types. Specifies a script to be run if the associated resource enters the Faulted state.

<span id="page-338-0"></span>● **Follow**

*Possible Values:* 0, 1 *Default:* 0

Valid for controller objects. Specifies whether or not the object is a Follow controller. The user changes this attribute indirectly by selecting the controller type in the configuration interface.

If set to 1, the controller operates in  $F_011_0$  mode. When the parent application is switched Online, then all child applications also come Online on the same node, regardless of the order specified in their respective PriorityList attributes. Each child application must be able to run on the same set of nodes as its parent application: the controller keeps track of, and sends requests to, its child applications that are running on the same node.

Other attributes of the controller object must be set as follows (these are set automatically by the configuration tools):

```
IgnoreOfflineRequest=0
IgnoreOnlineRequest=0
Scalable=0
```
If Follow is set to 1, Scalable must be set to 0. Follow and Scalable control policies are mutually exclusive.

● **Halt**

*Possible Values:* 0, 1 *Default:* 0

Valid for userApplication objects. Eliminates a node if a double fault occurs.

● **I\_List**

*Possible Values:* Space-separated list of SysNode names *Default:* "" (empty)

Valid for all SysNode objects. List of additional cluster interconnects that should be monitored by RMS. These interconnects are used only by customer applications and not by any PRIMECLUSTER products. All monitored interconnects must be found in the /etc/hosts database. In addition, all SysNode objects must have the same number of additional interconnects.

● **MaxControllers**

*Possible Values:* 0–512 *Default:* 512

Valid for userApplication objects. Upper limit of parent userApplication objects for the specified child application.

● **MonitorOnly**

*Possible Values:* 0, 1 *Default:* 0

Valid for resource objects. If set to  $1$ , the state of the object is ignored by the parent when calculating the parent's state. Any parent should have at least one child for which MonitorOnly is not set.

<span id="page-339-0"></span>● **OfflineScript**

*Possible Values:* Valid script (character) *Default:* "" (empty)

Valid for all object types except SysNode objects. Specifies the script to be run to bring the associated resource to the Offline state.

## ● **OnlinePriority**

*Possible Values:* 0, 1 *Default:* 0

Valid for userApplication objects. Allows RMS to start the application on the node where it was last Online when the entire cluster was brought down and then restarted. In case of AutoStartUp or a priority switch, this last-Online node has the highest priority, regardless of its position in the priority list.

If set to 1, the application comes Online on the node where it was last Online.

If not set  $(0)$ , the application comes  $0n1$  ine on the node with the highest priority in the attribute PriorityList.

RMS keeps track of where the application was last Online by means of timestamps. The node which has the latest timestamp for an application is the node on which the application will go Online. Different cluster nodes should be in time-synchronization with each other, but this is not always the case. Since RMS does not provide a mechanism for ensuring time-synchronization between the nodes in the cluster, this responsibility is left to the system administrator. If RMS detects a severe time-discrepancy between the nodes in the cluster, an ERROR message is printed to the switchlog.

NTPD may be used to establish consistent time across the nodes in the cluster. Refer to the manual page for xntpd for more information.

The OnlinePriority persistent state information will be cleared if RMS is restarted with the last Online node removed from the configuration.

#### ● **OnlineScript**

*Possible Values:* Valid script (character) *Default:* "" (empty)

Valid for all objects except SysNode objects. Specifies the script to bring the associated resource to the Online state.

#### ● **PartialCluster**

*Possible Values:* 0, 1 *Default:* 0

Valid for userApplication objects. Specifies if an application can negotiate online requests.

If set to 0, then the application can negotiate its online request only when all nodes where it can possibly run are online.

If set to 1, then the application can negotiate its online request within the currently online nodes, even if some other nodes (including the application's primary node) are offline or faulted.

For an application that contains a Scalable controller (i.e. for a parent application) PartialCluster must be set to 1. Each child application must have its attributes set as follows: PartialCluster must be set to 0; AutoStartUp must be set to 0.

#### ● **PostOfflineScript**

*Possible Values:* Valid script (character) *Default:* "" (empty)

Valid for all objects except SysNode objects. Specifies the script to be run after the state of the associated resource changes to Offline.

● **PostOnlineScript**

*Possible Values:* Valid script (character) *Default:* "" (empty)

Valid for all objects except SysNode objects. Specifies the script to be run after the state of the associated resource changes to Online.

● **PreOfflineScript**

*Possible Values:* Valid script (character) *Default:* "" (empty)

Valid for all objects except SysNode objects. Specifies the script to run before the object is taken to the Offline state.

#### ● **PreOnlineScript**

*Possible Values:* Valid script (character) *Default:* "" (empty)

Valid for all objects except SysNode objects. Specifies the script to be run before the associated resource is taken to the Online state.

#### ● **PreserveState**

*Possible Values:* 0, 1 *Default:* 0

Valid for userApplication objects. Specifies that resources are not to be taken Offline after a fault. Ignored if AutoSwitchOver is not set to No.

#### ● **PriorityList**

*Possible Values:* Valid list of SysNode names (character) *Default:* "" (empty)

Valid for userApplication objects. Contains a list of SysNode objects where the application can come  $Online$  ine. The order in the list determines the next node to which the application is switched during a priority switchover, ordering a switchover after a  $Fault$ . The list is processed circularly.

The user specifies this attribute indirectly when selecting the nodes for an application. RMS uses the order in which the nodes were selected and creates PriorityList automatically. The user can change the PriorityList by adding individual nodes from the list in the desired order, rather than automatically selecting the entire list.

For applications controlled by a Follow controller, the order of nodes in PriorityList is ignored. However, each child application must be able to run on the nodes specified for the controller object.

#### ● **Scalable**

*Possible Values:* 0, 1 *Default:* 0

Valid for controller objects. Specifies whether or not the object is a Scalable controller. The user changes this attribute indirectly by selecting the controller type in the configuration interface.

If set to 1, then the object is a Scalable controller and [Resource](#page-350-0) must contain the list of child applications. Other attributes must be set as follows (these are set automatically by the configuration tools):

[IndependentSwitch=1](#page-348-0) AutoRecover=0 IgnoreOfflineRequest=0 IgnoreOnlineRequest=[0](#page-338-0) Follow=0

If Scalable is set to 1, then [Follow](#page-338-0) must be set to 0. Scalable and Follow control policies are mutually exclusive.

### ● **ScriptTimeout**

*Possible Values:* 0–*MAXINT* (in seconds) or valid string of the form "*timeout\_value*[:[*offline\_value*][:*online\_value*]]" *Default:* 300

Valid for all object types. Specifies the timeout value for all scripts associated with that object in the configuration file. Use the string format to specify individual timeout values of *offline\_value* for [OfflineScript](#page-339-0) and *online\_value* for OnlineScript.

#### ● **ShutdownPriority**

*Possible Values:* 0–*MAXINT Default:* 0

Valid for userApplication objects. ShutdownPriority assigns a weight factor to the application that is used by the Shutdown Facility.

When interconnect failures and the resulting concurrent node elimination requests occur, SF calculates the shutdown priority of each subcluster as the sum of the subcluster's SF node weights plus the RMS ShutdownPriority of all online application objects in the subcluster. The optimal subcluster is defined as the fully connected subcluster with the highest weight.

#### ● **StandbyCapable**

*Possible Values:* 0, 1 *Default:* 0

Valid for resource objects. If set to 1, the object performs standby processing on all nodes where the parent application is supposed to be Offline.

The user can modify this attribute for a cmdline subapplication only. The configuration tools control this attribute for all other subapplications.

#### ● **StandbyTimeout**

*Possible Values:* 0–*MAXINT* (in seconds) *Default:* 0

Valid for controller objects. The number of seconds to wait before reporting a state change after the child application transitions out of Standby state. If Follow is set to 1, Standby Timeout value must be set to  $\Omega$ 

The user can modify this attribute for a cmdline subapplication only. The configuration tools control this attribute for all other subapplications.

#### ● **StandbyTransitions**

*Possible Values:* StartUp, SwitchRequest, ClearFaultRequest *Default:* "" (empty)

Valid for userApplication objects. The value specified determines the standby transitions that are to be executed.

StartUp means that at startup, the application is requested to go to the Standby state, unless it is already Online or unless it is forced to go Online due to the AutoStartUp attribute.

SwitchRequest means that after application switchover, the application that was Online before the switchover will transition to the Standby state.

ClearFaultRequest means that the application is requested to go to the Standby state after a Faulted state was cleared with 'hvutil  $-c$ '.

#### ● **StateChangeScript**

*Possible Values:* Valid script (character) *Default:* "" (empty)

Valid for Scalable controller objects. Specifies the script to be executed upon state transitions of the either the child applications or the SysNode objects where the child applications can run. The script is executed once each time a child application transitions into one of the states Online, Offline, Faulted, or Standby, even if the transition request originates

from the controller itself. The script is also executed once each time a SysNode in the child application object's PriorityList changes its state to Offline or Faulted.

#### ● **WarningScript**

*Possible Values:* Valid script (character) *Default:* "" (empty)

Valid for resource objects with detector. Specifies the script to be run after the posted state of the associated resource changes to Warning.

# **13.2 Attributes managed by configuration wizards**

Attributes in this section are managed internally by the configuration wizards.

#### ● **Affiliation**

*Possible Values:* Any string *Default:* "" (empty)

Valid for resource objects. Used for display purposes in the user interface—no functional meaning within RMS.

#### ● **AutoRecoverCleanup**

*Possible Values:* 0, 1 *Default:* 1

Valid for controller objects. If set to 1, and AutoRecover is 1, then a faulted child application is requested to go Offline before recovering. If set to 0 and AutoRecover is 1, then a faulted child application recovers without going Offline.

#### ● **Class**

*Possible Values:* any string *Default:* Default type as defined in "Appendix—Object types"

Valid for all objects except SysNode. Describes the class of the resource object. Used by other programs for various purposes (for example, SNMP agent). This value is supplied by the configuration wizards.

#### ● **Comment**

*Possible Values:* any string *Default:* "" (empty)

Valid for all objects. Used for documentation in the configuration file—no functional meaning within RMS.

#### ● **ControlledShutdown**

*Possible Values:* 0, 1 *Default:* 0

Valid for controlled userApplication objects. If set to 1, RMS does not send an Offline request to this application because an explicit request will be generated by a parent application during its offline processing.

#### ● **ControlledSwitch**

*Possible Values:* 0, 1 *Default:* 0

Valid for controlled userApplication objects. If set to 1, the application is the child of a Follow controller.

### ● **DetectorStartScript**

*Possible Values:* Any valid detector start script *Default:* "" (empty)

Valid for resource object with detector. Specify the detector start command directly in the *<configname>*.us file.

#### ● **HostName**

*Possible Values:* Any SysNode name *Default:* "" (empty)

Must be set only in the first-level andOp children of a userApplication object. Each of these andOp objects associates its parent application with the SysNode specified in its HostName attribute; the child andOp objects also determine the priority of the application's nodes.

#### ● **IgnoreOfflineRequest**

*Possible Values:* 0, 1 *Default:* 1

Valid for controller objects. If set to 1, then neither PreOffline nor Offline requests will be propagated to child applications. If 0, then requests will be propagated.

Must be 1 for a Follow controller. Must be 0 for a Scalable controller.

#### ● **IgnoreOnlineRequest**

*Possible Values:* 0, 1 *Default:* 1

Valid for controller objects. If set to 1, then neither PreOnline nor Online requests will be propagated to child applications. If 0, then Online requests will be propagated.

Must be 1 for a Follow controller. Must be 0 for a Scalable controller.

#### ● **IgnoreStandbyRequest**

*Possible Values:* 0, 1 *Default:* 1

Valid for controller objects. If set to 1, then neither PreOnline nor Online requests during standby processing will be propagated to the child application. If 0, then requests will be propagated. If the controller is not standby capable, then IgnoreStandbyRequest must be set to 1.

#### <span id="page-348-0"></span>● **IndependentSwitch**

*Possible Values:* 0, 1 *Default:* 0

Valid for controller objects. Determines the action of controlled (child) applications when the controlling (parent) application is switched from one node to another.

If 0, the parent controller propagetes the switch request to each child application. A child application may not be switched on its own.

If 1, the parent application can be switched to another node without causing a similar switchover for the child applications. Each child application will remain online on the same node where it was running before the switchover.

The IndependentSwitch attribute is ignored when the parent is switched via a forced request such as hyswitch  $-f$ . In this case, the controller propagates the switch request to each child application as if the attribute were set to 0.

Must be 0 for a Follow controller. Must be 1 for a Scalable controller.

#### ● **LieOffline**

*Possible Values:* 0, 1 *Default:* 1

Valid for all resource objects. If set to 1, allows the resource to remain Online during Offline processing.

## ● **NoDisplay**

*Possible Values:* 0, 1 *Default:* 0

Valid for all object types. If set to 1, specifies that the resource should not be displayed when hydisp is active. Can be overridden by hydisp  $-S$ .

# ● **NullDetector**

*Possible Values:* on, off *Default:* off

Valid for resource objects with detector. Used to disable a detector at runtime by setting NullDetector to on. This attribute is for the use with dynamic reconfiguration only. NullDetector must never be set hard-coded to on in the RMS configuration file.

#### ● **OfflineDoneScript**

*Possible Values:* Valid script (character) *Default:* "" (empty)

Valid for userApplication objects. The last script run after the application has completed offline processing.

#### ● **OnlineTimeout**

*Possible Values:* 0–*MAXINT Default:* 0

Valid for controller objects. Specifies the time (in seconds) allowed for a controller not to react while a child application leaves the Online state

#### ● **PersistentFault**

*Possible Values:* 0, 1 *Default:* 0

Valid for userApplication objects. If set to 1, the application maintains a Faulted state across an RMS shutdown and restart. The application returns to the Faulted state if it was Faulted before, unless the fault is explicitly cleared by either 'hyutil  $-c'$  or 'hyswitch  $-f'$ , or if RMS is restarted with the Faulted SysNode removed from the configuration.

#### ● **PreCheckScript**

*Possible Values:* Valid script (character) *Default:* "" (empty)

Valid for userApplication objects. Specifies the script to be forked as the first action during Online or Standby processing. If the script returns with a zero exit code, processing proceeds. If the script returns with an exit code other than zero, processing is not performed and an appropriate warning is logged to the switchlog file.

#### <span id="page-350-0"></span>● **Resource**

*Possible Values:* Valid name (character) *Default:* "" (empty)

Valid for controller objects. One or more names of child applications, separated by spaces and/or tabs.

#### ● **rKind**

*Possible Values:* 0–2047 *Default:* none

Valid for gResource objects. Specifies the kind of detector for the object.

#### ● **rName**

*Possible Values:* Valid string (character) *Default:* none

Valid for gResource objects. Specifies a string to be forwarded to the generic detector.

## ● **SplitRequest**

*Possible Values:* 0, 1 *Default:* 0

Valid for controller objects. If set to 1, then PreOffline and Preonline requests will be propagated to child applications separately from the Offline and Online requests. If 0, then separate PreOffline or PreOnline requests will not be issued for the child applications. Also, if 0, then only Offline and Online requests will be propagated if IgnoreOfflineRequest and IgnoreOnlineRequest respectively are set to 0.

# **14 Appendix—Environment variables**

You can change the RMS environment by modifying the appropriate entries in the hvenv. local file and restarting RMS.

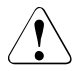

# V**Caution**

RMS environment variables cannot be set in the user environment explicitly. Doing so can cause RMS to lose environment variables settings.

Refer to the *Reliant Monitor Services (RMS) Configuration and Administration Guide* for more information about environment variables.

# **14.1 Global environment variables**

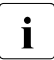

Global variable settings  $(ENV)$  are included in the configurations checksum that is common to the cluster. The checksum is verified on each node during startup of the base monitor. RMS will fail to start if it detects a checksum difference between the values on any two nodes.

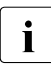

The default values of the environment variables are found in<br> $\sum_{PFLIANT} PATH \sim \frac{(h+n)}{n}$  They can be redefined in the *<RELIANT\_PATH>*/bin/hvenv. They can be redefined in the hvenv. local command file.

The following list describes the global environment variables for RMS:

# $\bullet$  HV AUTOSTARTUP IGNORE

*Possible values:* List of RMS cluster nodes. The list of RMS cluster nodes must be the names of the SysNodes as found in the RMS configuration file. The list of nodes cannot include the CF name. *Default:* "" (empty)

List of cluster nodes that RMS ignores when it starts. This environment variable is not set by default. A user application will begin its automatic startup processing if the AutoStartUp attribute is set and when all cluster nodes defined in the user application have reported Online. If a cluster node appears in this list, automatic startup processing will begin even if this node has not yet reported the Online state.

Use this environment variable if one or more cluster nodes need to be taken out of the cluster for an extended period and RMS will continue to use the configuration file that specifies the removed cluster nodes. In this case, specifying the unavailable cluster nodes in this environment variable ensures that all user applications are automatically brought online even if the unavailable cluster nodes do not report Online.

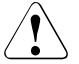

# **Caution**

If this environment variable is used, ensure that it is correctly defined on all cluster nodes and that it is always kept up-to-date. When a node is brought back into the cluster, remove it from this environment variable. If this does not occur, data loss could occur because RMS will ignore this node during the startup procedure and will not check whether the application is already running on the nodes specified in this list. It is the system administrator's responsibility to keep this list up-to-date if it is used.

● **HV\_AUTOSTART\_WAIT**

*Possible values:* 0–*MAXINT Default:* 60 (seconds)

Defines the period (in seconds) that RMS waits for cluster nodes to report Online when RMS is started. If this period expires and not all cluster nodes are online, a switchlog message indicates the cluster nodes that have not reported Online and why the user application(s) cannot be started automatically.

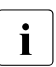

 $\cdot$  This attribute generates a warning message only. AutoStartUp will proceed over if the specified period has expired proceed even if the specified period has expired.

# ● **HV\_CHECKSUM\_INTERVAL**

*Possible values:* 0–*MAXINT Default:* 120 (seconds)

Interval in seconds for which the RMS base monitor waits for each Online node to verify that its checksum is the same as the local checksum.

If checksums are confirmed within this interval, then RMS on the local node continues its operations as usual. However, if a checksum from a remote node is not confirmed, or if it is confirmed to be different, then the local monitor shuts down if it has been started less than HV\_CHECKSUM\_INTERVAL seconds before.

Also, if a checksum from a remote node is not confirmed, or if the checksum is confirmed to be different, then the local monitor considers the remote node as Offline if that local monitor has been started more than HV\_CHECKSUM\_INTERVAL seconds before.

# ● **HV\_LOG\_ACTION\_THRESHOLD**

*Possible values:* 0–100 *Default:* 98

Defines the behavior of hylogcontrol. If the used space on the log disk is larger or equal to this threshold, all subdirectories below log will be removed. Furthermore, if HV LOG ACTION is set to on and all subdirectories have already been removed, the actual log files will be removed too Refer to the section "Local environment variables" on page 345 for more information on HV\_LOG\_ACTION.

# ● **HV\_LOG\_WARN\_THRESHOLD**

*Possible values:* 0–100 *Default:* 95

Defines the behavior of hylogcontrol. If the used space on the file system containing the RMS log disk is larger or equal to this threshold value, the hylogcontrol script issues a warning to the user regarding the large amount of log files.

● **HV\_LOH\_INTERVAL**

*Possible values:* 0–*MAXINT Default:* 30

Minimum difference in seconds when comparing timestamps to determine the last online host for an application. The last online host (LOH) specifies the host where the userApplication was online most recently. It is determined if the OnlinePriority attribute is set.

If the LOH timestamp entries of the userApplication on two hosts differ by less than this time interval, RMS does not perform AutoStartUp and does not allow priority switches. Instead, it sends a message to the console and waits for operator intervention.

When adjusting this variable, the quality of the time synchronization in the cluster must be taken into account. The value must be larger than any possible random time difference between the cluster hosts.

## ● **HV\_WAIT\_CONFIG**

*Possible values:* 0–*MAXINT Default:* 120 (seconds)

Interval in seconds during which RMS waits to receive a configuration from an online host if RMS starts up as 'hvcm  $-C'$ . If the configuration is not received within *HV\_WAIT\_CONFIG* seconds, the local monitor will attempt to run with the configuration file specified in *RELIANT\_BUILD\_PATH*. If such a file does not exist, the local monitor will continue to run with the minimal configuration; in this case it is possible for it to join an already running RMS cluster via hvjoin.

# ● **RELIANT\_LOG\_LIFE**

*Possible values:* Any number of days *Default:* 7 (days)

Specifies the number of days that RMS logging information is retained. Every time RMS starts, the system creates a directory that is named on the basis of when RMS was last started, and which contains all constituent log files. All RMS log files are preserved in this manner. All log files which are older than the number of days specified in this variable are deleted by a cron job.

# ● **RELIANT\_LOG\_PATH**

*Possible values:* Any valid path *Default:* /var/opt/SMAWRrms/log

Specifies the directory where all RMS and RMS wizard log files are stored.

# ● **RELIANT\_PATH**

*Possible values:* Any valid path *Default:* /opt/SMAW/SMAWRrms

Specifies the root directory of the RMS directory hierarchy. Users do not normally need to change the default setting.

## ● **RELIANT\_SHUT\_MIN\_WAIT**

*Possible values:* 0–*MAXINT Default:* 150 (seconds)

Defines the period (in seconds) that the command hvshut waits before timing out and generating an error message. This variable must be set to the maximum value required to successfully terminate offline processing for a specific application. This value corresponds to the maximum time required by an application to go offline (on all cluster nodes if the  $-a$  hyshut option is used).

If this value is too low, the hvshut command will time out and generate an error message. However, this does not mean that the shutdown process is stopped; it merely means that the hyshut command itself will time out. The shutdown process continues within the RMS system. This means that the system shuts down successfully after an hyshut command has timed out, even though the command has exited.

# **14.2 Local environment variables**

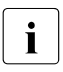

The default values of the environment variables are found in<br> $\sum_{i} P E I I \Delta N T P A T U_2$  (bin (by on the vecan be redefined in the *<RELIANT\_PATH>*/bin/hvenv. They can be redefined in the hvenv.local command file.

The following list describes the local environment variables for RMS:

#### ● **HV\_CONNECT\_TIMEOUT**

*Possible values:* 0–*MAXINT*

Default: 0 (seconds). Users do not normally need to change the default setting.

The maximum time (in seconds) that the node detector hydet node uses for connections to all remote cluster nodes before assuming that the connection attempt has failed.

## ● **HV\_LOG\_ACTION**

*Possible values:* on, off *Default:* off

Determines if the current log files in the directory RELIANT LOG PATH are deleted if the used space on the file system is larger or equal to HV LOG ACTION THRESHOLD.

# ● **HV\_MAX\_HVDISP\_FILE\_SIZE**

*Possible values:* 0–*MAXINT Default:* 20,000,000 (bytes)

Prevents the unlimited growth of the temporary file that RMS uses to supply hydisp with configuration data and subsequent configuration and state changes. The value of this variable is the maximum size in bytes of the temporary file *<RELIANT\_PATH>*/locks/.rms.<*process id of the hvdisp process*>.

● **HV\_MAXPROC**

*Possible values:* 0–*fork limit Default:* 30

Defines the maximum number of scripts RMS can have forked at any time. The default (30) is sufficient in most cases.

● **HV\_RCSTART**

*Possible values:* 0, 1 *Default:* 1 (start RMS in the rc script)

Determines if RMS is started in the rc script. (Prerequisite for rc start: CONFIG. rms exists and contains a valid entry.)

# ● **HV\_REALTIMEPRIORITY**

*Possible values:* 0–99 *Default:* 50

Defines the real time priority for the RMS base monitor and its detectors. Caution should be used when adjusting this variable. High settings can prevent other OS real-time processes from getting their processor time slice. Low settings can prevent the RMS base monitor from reacting to detector reports and from performing requests from command line utilities.

By default, the base monitor and detectors are real time processes. However, if the base monitor has been started with the  $-R$  non-real-time flag, the value of HV\_REALTIME\_PRIRORITY is disregarded.

#### ● **HV\_SCRIPTS\_DEBUG**

*Possible values:* 0, 1 *Default:* 0

Controls debugging output from RMS scripts. If this variable is set to 1, each script writes detailed information about the commands that are executed to the RMS switchlog file. The type of information logged may vary according to the script. This setting applies only to those scripts provided with PRIME-CLUSTER products.

To disable script debug message logging, delete the HV\_SCRIPTS\_DEBUG entry or set HV\_SCRIPTS\_DEBUG=0 in hvenv.local.

● **HV\_SYSLOG\_USE**

*Possible values:* 0, 1 *Default:* 1 (in hvenv)

Controls output to the system log from the RMS base monitor. RMS always records RMS ERROR, FATAL ERROR, WARNING, and NOTICE messages in the RMS switchlog file. By default, these messages are duplicated in the system log file /var/adm/messages (Solaris) or /var/log/messages (Linux). To disable RMS messages in the system log, set HV\_SYSLOG\_USE=0 in hvenv.local.

#### ● **RELIANT\_HOSTNAME**

*Possible values:* valid name *Default: nodename*RMS

The name of the local node in the RMS cluster. The default value of this variable is the node name with an RMS suffix (for example: fuji2RMS), as generated by the following command:

```
export RELIANT HOSTNAME=`cftool -l 2>/dev/null | tail -1 |
cut -f1 -d" "\overline{R}MS
```
If this preset value is not suitable, it must be modified accordingly on all nodes in the cluster.

The specified cluster node name must correspond to the SysNode name in the *configname*.us configuration file. The node name determines the IP address that RMS uses for establishing contact with this node.

#### **RELIANT\_INITSCRIPT**

*Possible values:* any executable *Default: <RELIANT\_PATH>*/bin/InitScript

Specifies an initialization script to be run by RMS when the system is started. This variable is not set by default. This script is run before any other processes are activated. It is a global script that is run once on every cluster node on which it is defined, and is not run once for each user application or node.

● **RELIANT\_STARTUP\_PATH**

*Possible values:* any valid path *Default: <RELIANT\_PATH>*/build

Defines where RMS searches at start time for the configuration files.

# ● **SCRIPTS\_TIME\_OUT**

*Possible values:* 0–*MAXINT Default:* 300 (seconds)

Specifies the global period (in seconds) within which all RMS scripts must be terminated. If a specific script cannot be terminated within the defined period, it is assumed to have failed and RMS begins appropriate processing for a script failure.

If this value is too low, error conditions will be produced unnecessarily, and it may not be possible for the applications to go online or offline. An excessively high value is unsuitable because RMS will wait for this period to expire before assuming that the script has failed.

In case the global setting is not appropriate for all objects monitored by RMS, this global value can be overridden by an object-specific setting of the ScriptTimeout attribute.
# **15 Appendix—List of manual pages**

This appendix lists the online manual pages for CCBR, CF, CFS, CIP, Monitoring Agent, PAS, PCS, RCVM, Resource Database, RMS, RMS Wizards, SCON, SF, SIS, and Web-Based Admin View.

To display a manual page, type the following command:

\$ **man** *man\_page\_name*

# **15.1 CCBR**

# **System administration**

cfbackup

save the cluster configuration information for a PRIMECLUSTER node

cfrestore

restore saved cluster configuration formation on a PRIMECLUSTER node

# **15.2 CF**

# **System administration**

cfconfig

configure or unconfigure a node for a PRIMECLUSTER cluster

cfset

apply or modify /etc/default/cluster.config entries into the CF module

cftool

print node communications status for a node or the cluster

# **15.3 CFS**

fsck\_rcfs

file system consistency check and interactive repair

mount\_rcfs

mount RCFS file systems

rcfs\_fumount

force unmount RCFS mounted file system

rcfs\_list

list status of RCFS mounted file systems

rcfs\_switch

manual switchover or failover of a RCFS file system

ngadmin

node group administration utility

cfsmntd

cfs mount daemon for RCFS

# **15.4 CIP**

# **System administration**

cipconfig start or stop CIP 2.0

ciptool

retrieve CIP information about local and remote nodes in the cluster

# **File format**

cip.cf

CIP configuration file format

# **15.5 Monitoring Agent**

# **System administration**

clrcimonctl

Start, stop or restart of the RCI monitoring agent daemon, and display of daemon presence

clrccumonctl

Start, stop or restart of the console monitoring agent daemon, and display of daemon presence

clrccusetup

Registers, changes, deletes, or displays console information

# **15.6 PAS**

# **System administration**

mipcstat MIPC statistics

clmstat CLM statistics

# **15.7 PCS**

# **System administration**

```
pcstool
```
Modifies PCS configurations from the command line

pcscui

Character-based interface for PCS

pcs\_reinstall

Utility for re-integrating PCS with dependent products

maketrusted

Utility to install signed version of PCS

# **15.8 RCVM**

RCVM is not available in all markets.

# **System administration**

dkconfig virtual disk configuration utility

dkmigrate

virtual disk migration utility

vdisk

virtual disk driver

dkmirror

mirror disk administrative utility

# **File format**

dktab virtual disk configuration file

# **15.9 Resource Database**

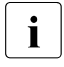

 $\begin{bmatrix} \cdot \\ \cdot \end{bmatrix}$  To display a Resource Database manual page, add<br> $\begin{bmatrix} \cdot \\ \cdot \end{bmatrix}$ /etc/opt/FJSVcluster/man to the environment variable MANPATH.

# **System administration**

clautoconfig

execute of the automatic resource registration

clbackuprdb

save the resource database

clexec

execute the remote command

cldeldevice

delete resource registered by automatic resource registration

clinitreset

reset the resource database

clrestorerdb

restore the resource database

#### clsetparam

display and change the resource database operational environment

#### clsetup

set up the resource database

clstartrsc

resource activation

clstoprsc

resource deactivation

#### clsyncfile

distribute a file between cluster nodes

# **User command**

```
clgettree
```
display the tree information of the resource database

# **15.10 RMS**

# **System administration**

```
hvassert
```
assert (test for) an RMS resource state

hvattr

make cluster-wide attribute changes at runtime from a single node (installed with PCS the Wizard Tools)

hvcm

start the RMS configuration monitor

hvconfig

display or save the RMS configuration file

hvdisp

display RMS resource information

hvdist

distribute RMS configuration files

#### hvdump

collect debugging information about RMS

#### hvgdmake

compile an RMS custom detector

#### hvlogclean

clean RMS log files

hvrclev

change default RMS start run level

hvreset

reinitialize the graph of an RMS user application

hvshut

shut down RMS

hvswitch

switch control of an RMS user application resource to another node

hvthrottle

prevent multiple RMS scripts from running simultaneously

hvutil

manipulate availability of an RMS resource

# **File formats**

hvenv.local

RMS local environment configuration file

# **15.11 RMS Wizards**

# RMS Wizard Tools and RMS Wizard Kit

RMS Wizards are documented as HTML pages in the SMAWRhvdo package on the CD-ROM. After installing this package, the documentation is available in the following directory:

*<RELIANT\_PATH>*/htdocs./wizards.en (Solaris)

*<RELIANT\_PATH>*/htdocs.linux/wizards.en (Linux)

The default value of <RELIANT\_PATH> is /opt/SMAW/SMAWRrms/.

# **15.12 SCON**

scon

start the cluster console software

# **15.13 SF**

# **System administration**

```
rcsd
```
Shutdown Daemon of the Shutdown Facility

rcsd.cfg

configuration file for the Shutdown Daemon

SA blade.cfg

configuration file for FSC server blade Shutdown Agent

SA\_rccu.cfg

configuration file for RCCU Shutdown Agent

SA\_rps.cfg

configuration file for Remote Power Switch Shutdown Agent

SA\_rsb.cfg

configuration file for RemoteView Services Board Shutdown Agent

SA scon.cfg

configuration file for SCON Shutdown Agent

SA\_pprci.cfg

configuration file for RCI Shutdown Agent (PRIMEPOWER only)

SA sspint.cfg

configuration file for Sun E10000 Shutdown Agent

#### SA\_sunF.cfg

configuration file for sunF system controller Shutdown Agent

SA wtinps.cfg

configuration file for WTI NPS Shutdown Agent

#### sdtool

interface tool for the Shutdown Daemon

# **15.14 SIS**

# **System administration**

dtcpadmin start the SIS administration utility

dtcpd

start the SIS daemon for configuring VIPs

dtcpstat

status information about SIS

# **15.15 Web-Based Admin View**

# **System administration**

```
fjsvwvbs
```
stop Web-Based Admin View

fjsvwvcnf

start, stop, or restart the web server for Web-Based Admin View

wvCntl

start, stop, or get debugging information for Web-Based Admin View

wvGetparam

display Web-Based Admin View's environment variable

wvSetparam

set Web-Based Admin View environment variable

wvstat

display the operating status of Web-Based Admin View

# **Glossary**

Items in this glossary that apply to specific PRIMECLUSTER products are indicated with the following notation:

- (CF)-Cluster Foundation
- (PCS)—PRIMECLUSTER Configuration Services
- (RMS)—Reliant Monitor Services
- (RCVM)—Volume Manager (not available in all markets)
- (SIS)–Scalable Internet Services

Some of these products may not be installed on your cluster. See your PRIMECLUSTER sales representative for more information.

# **AC**

See *[Access Client](#page-368-0)*.

# <span id="page-368-0"></span>**Access Client**

GFS kernel module on each node that communicates with the Meta Data Server and provides simultaneous access to a shared file system.

#### <span id="page-368-1"></span>**activating a configuration** (RMS)

Preparing an RMS configuration to be run on a cluster. This involves two major actions: first, the configuration is *generated* on the host where the configuration was created or edited; second, the configuration is *distributed* to all nodes affected by the configuration. The user can activate a configuration using PCS, the RMS Wizards, or the CLI.

See also *[generating a configuration \(RMS\)](#page-373-0), [distributing a configuration](#page-372-0)  [\(RMS\)](#page-372-0)*.

# <span id="page-368-2"></span>**Administrative LAN**

In PRIMECLUSTER configurations, an Administrative LAN is a private local area network (LAN) on which machines such as the System Console and Cluster Console reside. Because normal users do not have access to the Administrative LAN, it provides an extra level of security. The use of an Administrative LAN is optional.

See also *[public LAN](#page-379-0)*.

# **API**

See *[Application Program Interface](#page-369-0)*.

#### **application** (RMS)

A resource categorized as a userApplication used to group resources into a logical collection.

#### <span id="page-369-0"></span>**Application Program Interface**

A shared boundary between a service provider and the application that uses that service.

#### <span id="page-369-4"></span>**application template** (RMS)

A predefined group of object definition value choices used by the RMS Wizard Kit to create object definitions for a specific type of application.

#### <span id="page-369-3"></span>**attribute** (RMS)

The part of an object definition that specifies how the base monitor acts and reacts for a particular object type during normal operations.

#### <span id="page-369-2"></span>**automatic switchover** (RMS)

The procedure by which RMS automatically switches control of a userApplication over to another node after specified conditions are detected.

See also *[directed switchover \(RMS\)](#page-372-1)*, *[failover \(RMS, SIS\)](#page-373-1)*, *[switchover \(RMS\)](#page-382-0)*, *[symmetrical switchover \(RMS\)](#page-383-0)*.

#### **availability**

Availability describes the need of most enterprises to operate applications via the Internet 24 hours a day, 7 days a week. The relationship of the actual to the planned usage time determines the availability of a system.

#### <span id="page-369-1"></span>**base cluster foundation** (CF)

This PRIMECLUSTER module resides on top of the basic OS and provides internal interfaces for the CF (Cluster Foundation) functions that the PRIMECLUSTER services use in the layer above.

See also *[Cluster Foundation \(CF\)](#page-371-0)*.

#### **base monitor** (RMS)

The RMS module that maintains the availability of resources. The base monitor is supported by daemons and detectors. Each node being monitored has its own copy of the base monitor.

# **Cache Fusion**

The improved interprocess communication interface in Oracle 9i that allows logical disk blocks (buffers) to be cached in the local memory of each node. Thus, instead of having to flush a block to disk when an update is required, the block can be copied to another node by passing a message on the interconnect, thereby removing the physical I/O overhead.

# **CCBR**

See *[Cluster Configuration Backup and Restore](#page-371-1)*.

# **CF**

See *[Cluster Foundation \(CF\)](#page-371-0)*.

# <span id="page-370-0"></span>**child** (RMS)

A resource defined in the configuration file that has at least one parent. A child can have multiple parents, and can either have children itself (making it also a parent) or no children (making it a leaf object).

See also *[resource \(RMS\),](#page-380-0) [object \(RMS\),](#page-377-0) [parent \(RMS\)](#page-378-0)*.

# **cluster**

A set of computers that work together as a single computing source. Specifically, a cluster performs a distributed form of parallel computing.

See also *[RMS configuration](#page-380-1)*.

# <span id="page-370-1"></span>**Cluster Admin**

A Java-based, OS-independent management tool for PRIMECLUSTER products such as CF, RMS, PCS, and SIS. Cluster Admin is available from the Web-Based Admin View interface.

See also *[Cluster Foundation \(CF\),](#page-371-0) [Reliant Monitor Services \(RMS\)](#page-380-2), [PRIME-](#page-379-1)[CLUSTER Configuration Services \(PCS\),](#page-379-1) [Scalable Internet Services \(SIS\),](#page-381-0) [Web-](#page-383-1)[Based Admin View](#page-383-1)*.

### <span id="page-371-1"></span>**Cluster Configuration Backup and Restore**

CCBR provides a simple method to save the current PRIMECLUSTER configuration information of a cluster node. It also provides a method to restore the configuration information.

### <span id="page-371-0"></span>**Cluster Foundation (CF)**

The set of PRIMECLUSTER modules that provides basic clustering communication services.

See also *[base cluster foundation \(CF\)](#page-369-1)*.

#### <span id="page-371-2"></span>**cluster interconnect** (CF)

The set of private network connections used exclusively for PRIME-CLUSTER communications.

#### <span id="page-371-3"></span>**Cluster Join Services** (CF)

This PRIMECLUSTER module handles the forming of a new cluster and the addition of nodes.

#### <span id="page-371-4"></span>**concatenated virtual disk** (RCVM)

Concatenated virtual disks consist of two or more pieces on one or more disk drives. They correspond to the sum of their parts. Unlike simple virtual disks where the disk is subdivided into small pieces, the individual disks or partitions are combined to form a single large logical disk.

See also *[mirror virtual disk \(RCVM\),](#page-377-1) [simple virtual disk \(RCVM\)](#page-382-1), [striped](#page-382-2)  [virtual disk \(RCVM\),](#page-382-2) [virtual disk](#page-383-2)*.

# **Configuration Definition Language** (PCS)

The syntax for PCS configuration templates.

See also *[PRIMECLUSTER Configuration Services \(PCS\)](#page-379-1)*.

#### <span id="page-371-5"></span>**configuration file** (RMS)

The RMS configuration file that defines the monitored resources and establishes the interdependencies between them. The default name of this file is config.us.

#### **console**

See *[single console](#page-382-3)*.

# **custom detector** (RMS)

See *[detector \(RMS\)](#page-372-2)*.

#### **custom type** (RMS)

See *[generic type \(RMS\)](#page-374-0)*.

#### **daemon**

A continuous process that performs a specific function repeatedly.

#### <span id="page-372-3"></span>**database node** (SIS)

Nodes that maintain the configuration, dynamic data, and statistics in a SIS configuration.

See also *[gateway node \(SIS\),](#page-373-2) [service node \(SIS\),](#page-381-1) [Scalable Internet Services](#page-381-0)  [\(SIS\)](#page-381-0)*.

#### <span id="page-372-2"></span>**detector** (RMS)

A process that monitors the state of a specific object type and reports a change in the resource state to the base monitor.

#### <span id="page-372-1"></span>**directed switchover** (RMS)

The RMS procedure by which an administrator switches control of a userApplication over to another node.

See also *[automatic switchover \(RMS\)](#page-369-2)*, *[failover \(RMS, SIS\)](#page-373-1)*, *[switchover \(RMS\)](#page-382-0)*, *[symmetrical switchover \(RMS\)](#page-383-0)*.

#### <span id="page-372-0"></span>**distributing a configuration** (RMS)

The process of copying a configuration file and all of its associated scripts and detectors to all nodes affected by the configuration. This is normally done automatically when the configuration is *activated* using PCS, the RMS Wizards, or the CLI.

See also *[activating a configuration \(RMS\),](#page-368-1) [generating a configuration \(RMS\)](#page-373-0)*.

#### <span id="page-372-4"></span>**DOWN** (CF)

A node state that indicates that the node is unavailable (marked as down). A LEFTCLUSTER node must be marked as DOWN before it can reioin a cluster.

See also *[UP \(CF\)](#page-383-3)*, *[LEFTCLUSTER \(CF\)](#page-375-0)*, *[node state \(CF\)](#page-377-2)*.

# **ENS** (CF)

See *[Event Notification Services \(CF\)](#page-373-3)*.

#### **environment variables**

Variables or parameters that are defined globally.

#### **error detection** (RMS)

The process of detecting an error. For RMS, this includes initiating a log entry, sending a message to a log file, or making an appropriate recovery response.

#### <span id="page-373-3"></span>**Event Notification Services** (CF)

This PRIMECLUSTER module provides an atomic-broadcast facility for events.

#### <span id="page-373-1"></span>**failover** (RMS, SIS)

With SIS, this process switches a failed node to a backup node. With RMS, this process is known as switchover.

See also *[automatic switchover \(RMS\)](#page-369-2)*, *[directed switchover \(RMS\)](#page-372-1)*, *[switchover](#page-382-0)  [\(RMS\)](#page-382-0)*, *[symmetrical switchover \(RMS\)](#page-383-0)*.

#### <span id="page-373-2"></span>**gateway node** (SIS)

Gateway nodes have an external network interface. All incoming packets are received by this node and forwarded to the selected service node, depending on the scheduling algorithm for the service.

See also *[service node \(SIS\)](#page-381-1)*, *[database node \(SIS\),](#page-372-3) [Scalable Internet Services](#page-381-0)  [\(SIS\)](#page-381-0)*.

# **GDS**

See *[Global Disk Services](#page-374-1)*.

#### <span id="page-373-0"></span>**generating a configuration** (RMS)

The process of creating s single configuration file that can be distributed to all nodes affected by the configuration. This is normally done automatically when the configuration is *activated* using PCS, the RMS Wizards, or the CLI.

See also *[activating a configuration \(RMS\),](#page-368-1) [distributing a configuration](#page-372-0)  [\(RMS\)](#page-372-0)*.

# **GFS**

See *[Global File Services](#page-374-2)*.

# **GLS**

See *[Global Link Services](#page-374-3)*.

#### <span id="page-374-1"></span>**Global Disk Services**

This optional product provides volume management that improves the availability and manageability of information stored on the disk unit of the Storage Area Network (SAN).

#### <span id="page-374-2"></span>**Global File Services**

This optional product provides direct, simultaneous accessing of the file system on the shared storage unit from two or more nodes within a cluster.

# <span id="page-374-3"></span>**Global Link Services**

This PRIMECLUSTER optional module provides network high availability solutions by multiplying a network route.

#### <span id="page-374-0"></span>**generic type** (RMS)

An object type which has generic properties. A generic type is used to customize RMS for monitoring resources that cannot be assigned to one of the supplied object types.

```
See also object type (RMS).
```
### **graph** (RMS)

See *[system graph \(RMS\)](#page-383-4)*.

# <span id="page-374-4"></span>**graphical user interface**

A computer interface with windows, icons, toolbars, and pull-down menus that is designed to be simpler to use than the command-line interface.

# **GUI**

See *[graphical user interface](#page-374-4)*.

# **high availability**

A system design philosophy in which redundant resources are employed to avoid single points of failure.

See also *[Reliant Monitor Services \(RMS\)](#page-380-2)*.

#### **interconnect** (CF)

See *[cluster interconnect \(CF\)](#page-371-2)*.

#### <span id="page-375-2"></span>**Internet Protocol address**

A numeric address that can be assigned to computers or applications.

See also *[IP aliasing](#page-375-1)*.

#### **Internode Communications facility**

This module is the network transport layer for all PRIMECLUSTER internode communications. It interfaces by means of OS-dependent code to the network I/O subsystem and guarantees delivery of messages queued for transmission to the destination node in the same sequential order unless the destination node fails.

#### **IP address**

See *[Internet Protocol address](#page-375-2)*.

#### <span id="page-375-1"></span>**IP aliasing**

This enables several IP addresses (aliases) to be allocated to one physical network interface. With IP aliasing, the user can continue communicating with the same IP address, even though the application is now running on another node.

See also *[Internet Protocol address](#page-375-2)*.

# **JOIN** (CF)

See *[Cluster Join Services \(CF\)](#page-371-3)*.

#### **keyword**

A word that has special meaning in a programming language. For example, in the configuration file, the keyword object identifies the kind of definition that follows.

# <span id="page-375-3"></span>**leaf object** (RMS)

A bottom object in a system graph. In the configuration file, this object definition is at the beginning of the file. A leaf object does not have children.

# <span id="page-375-0"></span>**LEFTCLUSTER** (CF)

A node state that indicates that the node cannot communicate with other nodes in the cluster. That is, the node has left the cluster. The reason for the intermediate LEFTCLUSTER state is to avoid the network partition problem.

See also *[UP \(CF\)](#page-383-3)*, *[DOWN \(CF\)](#page-372-4)*, *[network partition \(CF\)](#page-377-3)*, *[node state \(CF\)](#page-377-2)*.

**link** (RMS)

Designates a child or parent relationship between specific resources.

#### **local area network**

See *[public LAN](#page-379-0)*.

#### <span id="page-376-4"></span>**local node**

The node from which a command or process is initiated.

See also *[remote node](#page-380-3), node*.

#### **log file**

The file that contains a record of significant system events or messages. The base monitor, wizards, and detectors can have their own log files.

#### **MDS**

See *[Meta Data Server](#page-376-0)*.

#### **message**

A set of data transmitted from one software process to another process, device, or file.

#### <span id="page-376-3"></span>**message queue**

A designated memory area which acts as a holding place for messages.

# <span id="page-376-0"></span>**Meta Data Server**

GFS daemon that centrally manages the control information of a file system (meta-data).

# <span id="page-376-2"></span>**mirrored disks** (RCVM)

A set of disks that contain the same data. If one disk fails, the remaining disks of the set are still available, preventing an interruption in data availability.

See also *[mirrored pieces \(RCVM\)](#page-376-1)*.

# <span id="page-376-1"></span>**mirrored pieces** (RCVM)

Physical pieces that together comprise a mirrored virtual disk. These pieces include mirrored disks and data disks.

See also *[mirrored disks \(RCVM\)](#page-376-2)*.

#### <span id="page-377-1"></span>**mirror virtual disk** (RCVM)

Mirror virtual disks consist of two or more physical devices, and all output operations are performed simultaneously on all of the devices.

See also *[concatenated virtual disk \(RCVM\)](#page-371-4)*, *[simple virtual disk \(RCVM\)](#page-382-1)*, *[striped virtual disk \(RCVM\)](#page-382-2)*, *[virtual disk](#page-383-2)*.

#### **mount point**

The point in the directory tree where a file system is attached.

#### **multihosting**

Multiple controllers simultaneously accessing a set of disk drives.

#### **native operating system**

The part of an operating system that is always active and translates system calls into activities.

#### <span id="page-377-3"></span>**network partition** (CF)

This condition exists when two or more nodes in a cluster cannot communicate over the interconnect; however, with applications still running, the nodes can continue to read and write to a shared device, compromising data integrity.

#### <span id="page-377-4"></span>**node**

A host which is a member of a cluster. A computer node is the same as a computer.

#### <span id="page-377-2"></span>**node state** (CF)

Every node in a cluster maintains a local state for every other node in that cluster. The node state of every node in the cluster must be either UP, DOWN, or LEFTCLUSTER.

See also *[UP \(CF\)](#page-383-3)*, *[DOWN \(CF\)](#page-372-4)*, *[LEFTCLUSTER \(CF\)](#page-375-0)*.

#### <span id="page-377-0"></span>**object** (RMS)

In the configuration file or a system graph, this is a representation of a physical or virtual resource.

See also *[leaf object \(RMS\)](#page-375-3)*, *[object definition \(RMS\)](#page-378-2)*, *[object type \(RMS\)](#page-378-1)*.

### <span id="page-378-2"></span>**object definition** (RMS)

An entry in the configuration file that identifies a resource to be monitored by RMS. Attributes included in the definition specify properties of the corresponding resource. The keyword associated with an object definition is object.

See also *[attribute \(RMS\)](#page-369-3)*, *[object type \(RMS\)](#page-378-1)*.

# <span id="page-378-1"></span>**object type** (RMS)

A category of similar resources monitored as a group, such as disk drives. Each object type has specific properties, or attributes, which limit or define what monitoring or action can occur. When a resource is associated with a particular object type, attributes associated with that object type are applied to the resource.

See also *[generic type \(RMS\)](#page-374-0)*.

#### **online maintenance**

The capability of adding, removing, replacing, or recovering devices without shutting or powering off the node.

#### <span id="page-378-3"></span>**operating system dependent** (CF)

This module provides an interface between the native operating system and the abstract, OS-independent interface that all PRIMECLUSTER modules depend upon.

# **Oracle Real Application Clusters (RAC)**

Oracle RAC allows access to all data in a database to users and applications in a clustered or MPP (massively parallel processing) platform. Formerly known as Oracle Parallel Server (OPS).

# **OSD** (CF)

See *[operating system dependent \(CF\)](#page-378-3)*.

#### <span id="page-378-0"></span>**parent** (RMS)

An object in the configuration file or system graph that has at least one child.

See also *[child \(RMS\)](#page-370-0), [configuration file \(RMS\)](#page-371-5)*, *[system graph \(RMS\)](#page-383-4)*.

#### **PCS**

See *[PRIMECLUSTER Configuration Services \(PCS\)](#page-379-1)*.

#### **primary node** (RMS)

The default node on which a user application comes online when RMS is started. This is always the nodename of the first child listed in the userApplication object definition.

# <span id="page-379-1"></span>**PRIMECLUSTER Configuration Services** (PCS)

The graphical configuration interface for PRIMECLUSTER products. PCS uses standard templates written in Configuration Definition Language (CDL) to provide a user-friendly configuration environment for products such as RMS. The standard templates can be modified or replaced to provide a customized interface for specific applications or installations.

#### **PRIMECLUSTER services** (CF)

Service modules that provide services and internal interfaces for clustered applications.

#### **private network addresses**

Private network addresses are a reserved range of IP addresses specified by the Internet Assigned Numbers Authority. They may be used internally by any organization but, because different organizations can use the same addresses, they should never be made visible to the public internet.

#### <span id="page-379-2"></span>**private resource** (RMS)

A resource accessible only by a single node and not accessible to other RMS nodes.

See also *[resource \(RMS\)](#page-380-0)*, *[shared resource](#page-382-4)*.

#### <span id="page-379-0"></span>**public LAN**

The local area network (LAN) by which normal users access a machine.

See also *[Administrative LAN](#page-368-2)*.

#### **queue**

See *[message queue](#page-376-3)*.

#### **redundancy**

This is the capability of one object to assume the resource load of any other object in a cluster, and the capability of RAID hardware and/or RAID software to replicate data stored on secondary storage devices.

#### <span id="page-380-2"></span>**Reliant Monitor Services** (RMS)

The package that maintains high availability of user-specified resources by providing monitoring and switchover capabilities.

#### <span id="page-380-3"></span>**remote node**

A node that is accessed through a LAN or telecommunications line.

See also *[local node](#page-376-4), [node](#page-377-4)*.

#### **reporting message** (RMS)

A message that a detector uses to report the state of a particular resource to the base monitor.

#### <span id="page-380-0"></span>**resource** (RMS)

A hardware or software element (private or shared) that provides a function, such as a mirrored disk, mirrored disk pieces, or a database server. A local resource is monitored only by the local node.

See also *[private resource \(RMS\)](#page-379-2)*, *[shared resource](#page-382-4)*.

#### **resource definition** (RMS)

See *[object definition \(RMS\)](#page-378-2)*.

#### **resource label** (RMS)

The name of the resource as displayed in a system graph.

#### <span id="page-380-4"></span>**resource state** (RMS)

Current state of a resource.

#### **RMS**

See *[Reliant Monitor Services \(RMS\)](#page-380-2)*.

# **RMS commands**

Commands that enable RMS resources to be administered from the command line.

#### <span id="page-380-1"></span>**RMS configuration**

A configuration made up of two or more nodes connected to shared resources. Each node has its own copy of operating system and RMS software, as well as its own applications.

# <span id="page-381-3"></span>**RMS Wizard Kit**

RMS configuration products that have been designed for specific applications. Each component of the Wizard Kit includes customized default settings, subapplications, detectors, and scripts. These application wizards also tailor the Wizard Tools or PCS interface to provide controls for the additional features.

See also *[RMS Wizard Tools](#page-381-2)*, *[Reliant Monitor Services \(RMS\)](#page-380-2)*.

#### <span id="page-381-2"></span>**RMS Wizard Tools**

A software package composed of various configuration and administration tools used to create and manage applications in an RMS configuration.

See also *[RMS Wizard Kit](#page-381-3)*, *[Reliant Monitor Services \(RMS\)](#page-380-2)*.

# **SAN**

See *[Storage Area Network](#page-382-5)*.

#### <span id="page-381-0"></span>**Scalable Internet Services** (SIS)

Scalable Internet Services is a TCP connection load balancer, and dynamically balances network access loads across cluster nodes while maintaining normal client/server sessions for each connection.

#### **scalability**

The ability of a computing system to dynamically handle any increase in work load. Scalability is especially important for Internet-based applications where growth caused by Internet usage presents a scalable challenge.

#### **SCON**

See *[single console](#page-382-3)*.

#### **script** (RMS)

A shell program executed by the base monitor in response to a state transition in a resource. The script may cause the state of a resource to change.

#### <span id="page-381-1"></span>**service node** (SIS)

Service nodes provide one or more TCP services (such as FTP, Telnet, and HTTP) and receive client requests forwarded by the gateway nodes.

See also *[database node \(SIS\)](#page-372-3)*, *[gateway node \(SIS\),](#page-373-2) [Scalable Internet Services](#page-381-0)  [\(SIS\)](#page-381-0)*.

#### <span id="page-382-4"></span>**shared resource**

A resource, such as a disk drive, that is accessible to more than one node.

See also *[private resource \(RMS\)](#page-379-2)*, *[resource \(RMS\)](#page-380-0)*.

#### <span id="page-382-1"></span>**simple virtual disk** (RCVM)

Simple virtual disks define either an area within a physical disk partition or an entire partition.

See also *[concatenated virtual disk \(RCVM\),](#page-371-4) [striped virtual disk \(RCVM\),](#page-382-2) [virtual disk](#page-383-2)*.

#### <span id="page-382-3"></span>**single console**

The workstation that acts as the single point of administration for nodes being monitored by RMS. The single console software, SCON, is run from the single console.

#### **SIS**

See *[Scalable Internet Services \(SIS\)](#page-381-0)*.

#### **state**

See *[resource state \(RMS\)](#page-380-4)*.

#### <span id="page-382-5"></span>**Storage Area Network**

The high-speed network that connects multiple, external storage units and storage units with multiple computers. The connections are generally fiber channels.

#### <span id="page-382-2"></span>**striped virtual disk** (RCVM)

Striped virtual disks consist of two or more pieces. These can be physical partitions or further virtual disks (typically a mirror disk). Sequential I/O operations on the virtual disk can be converted to I/O operations on two or more physical disks. This corresponds to RAID Level 0 (RAID0).

See also *[concatenated virtual disk \(RCVM\)](#page-371-4)*, *[mirror virtual disk \(RCVM\)](#page-377-1)*, *[simple virtual disk \(RCVM\)](#page-382-1)*, *[virtual disk](#page-383-2)*.

#### <span id="page-382-0"></span>**switchover** (RMS)

The process by which RMS switches control of a userApplication over from one monitored node to another.

See also *[automatic switchover \(RMS\)](#page-369-2)*, *[directed switchover \(RMS\)](#page-372-1)*, *[failover](#page-373-1)  [\(RMS, SIS\)](#page-373-1)*, *[symmetrical switchover \(RMS\)](#page-383-0)*.

#### <span id="page-383-0"></span>**symmetrical switchover** (RMS)

This means that every RMS node is able to take on resources from any other RMS node.

See also *[automatic switchover \(RMS\)](#page-369-2)*, *[directed switchover \(RMS\)](#page-372-1)*, *[failover](#page-373-1)  [\(RMS, SIS\)](#page-373-1)*, *[switchover \(RMS\)](#page-382-0)*.

#### <span id="page-383-4"></span>**system graph** (RMS)

A visual representation (a map) of monitored resources used to develop or interpret the configuration file.

See also *[configuration file \(RMS\)](#page-371-5)*.

#### **template**

See *[application template \(RMS\)](#page-369-4)*.

#### **type**

See *[object type \(RMS\)](#page-378-1)*.

#### <span id="page-383-3"></span>**UP** (CF)

A node state that indicates that the node can communicate with other nodes in the cluster.

See also *[DOWN \(CF\)](#page-372-4)*, *[LEFTCLUSTER \(CF\)](#page-375-0)*, *[node state \(CF\)](#page-377-2)*.

#### <span id="page-383-2"></span>**virtual disk**

With virtual disks, a pseudo device driver is inserted between the highest level of the OS logical Input/Output (I/O) system and the physical device driver. This pseudo device driver then maps all logical I/O requests on physical disks.

See also *[concatenated virtual disk \(RCVM\)](#page-371-4)*, *[mirror virtual disk \(RCVM\)](#page-377-1)*, *[simple virtual disk \(RCVM\)](#page-382-1)*, *[striped virtual disk \(RCVM\)](#page-382-2)*.

#### <span id="page-383-1"></span>**Web-Based Admin View**

A Java-based, OS-independent interface to PRIMECLUSTER management components.

See also *[Cluster Admin](#page-370-1)*.

#### **wizard** (RMS)

An interactive software tool that creates a specific type of application using pretested object definitions. An enabler is a type of wizard.

**Wizard Kit** (RMS) See *[RMS Wizard Kit](#page-381-3)*.

# **Wizard Tools** (RMS)

See *[RMS Wizard Tools](#page-381-2)*.

# **Abbreviations**

# **AC**

Access Client

# **API**

application program interface

#### **bm**

base monitor

# **CCBR**

Cluster Configuration Backup/Restore

# **CDL**

Configuration Definition Language

# **CF**

Cluster Foundation or Cluster Framework

### **CIM**

Cluster Integrity Monitor

# **CIP**

Cluster Interconnect Protocol

# **CLI**

command-line interface

# **CLM**

Cluster Manager

# **CRM**

Cluster Resource Management

#### **DLPI**

Data Link Provider Interface

#### **ENS**

Event Notification Services

# **Abbreviations**

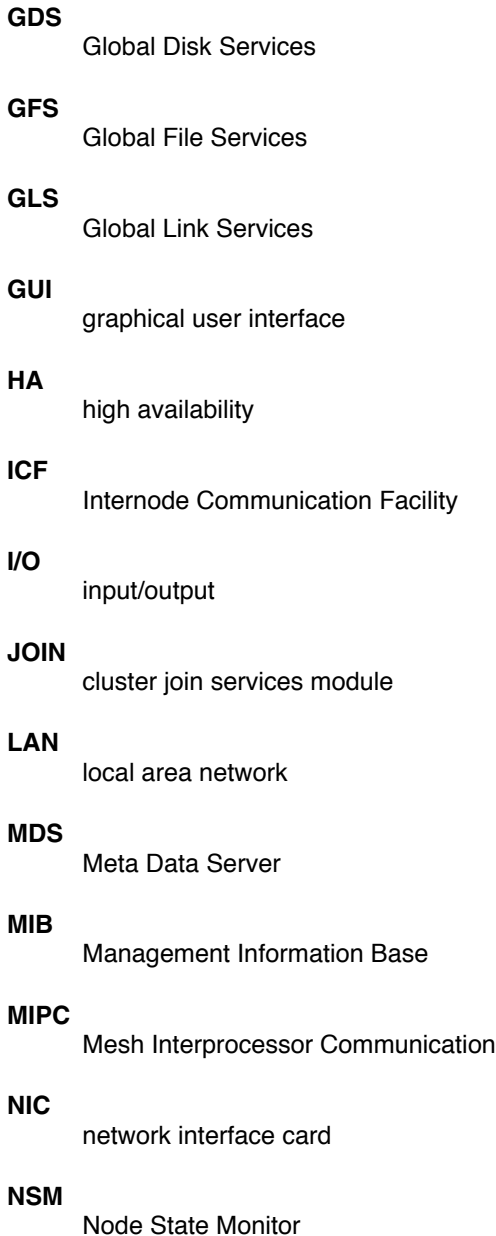

# **OSD**

operating system dependent

#### **PAS**

Parallel Application Services

#### **PCS**

PRIMECLUSTER Configuration Services

#### **RCCU**

Remote Console Control Unit

#### **RCFS**

PRIMECLUSTER File Share

#### **RCI**

Remote Cabinet Interface

#### **RCVM**

PRIMECLUSTER Volume Manager

# **RMS**

Reliant Monitor Services

#### **SA**

Shutdown Agent

#### **SAN**

Storage Area Network

#### **SCON**

single console software

#### **SD**

Shutdown Daemon

#### **SF**

Shutdown Facility

#### **SIS**

Scalable Internet Services

# **Abbreviations**

# **VIP**

Virtual Interface Provider

# **Figures**

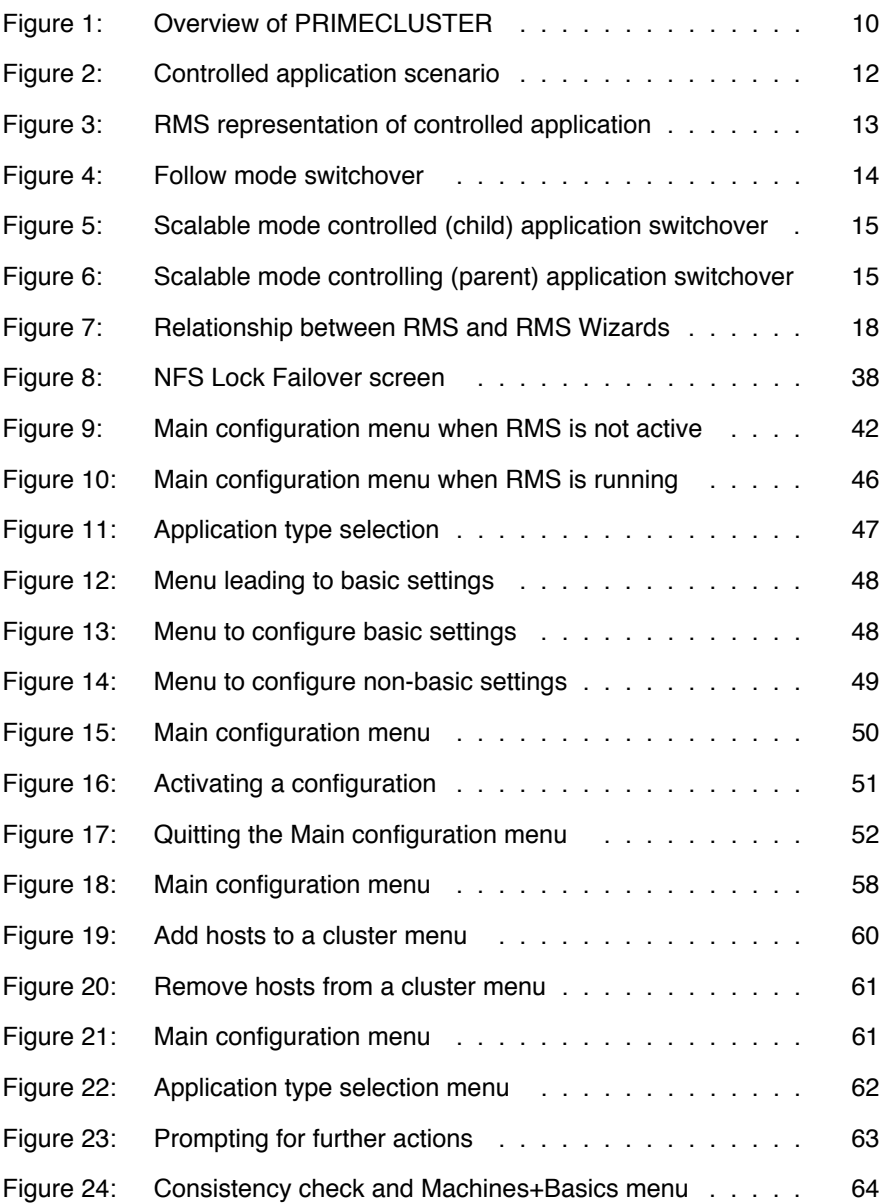

# **Figures**

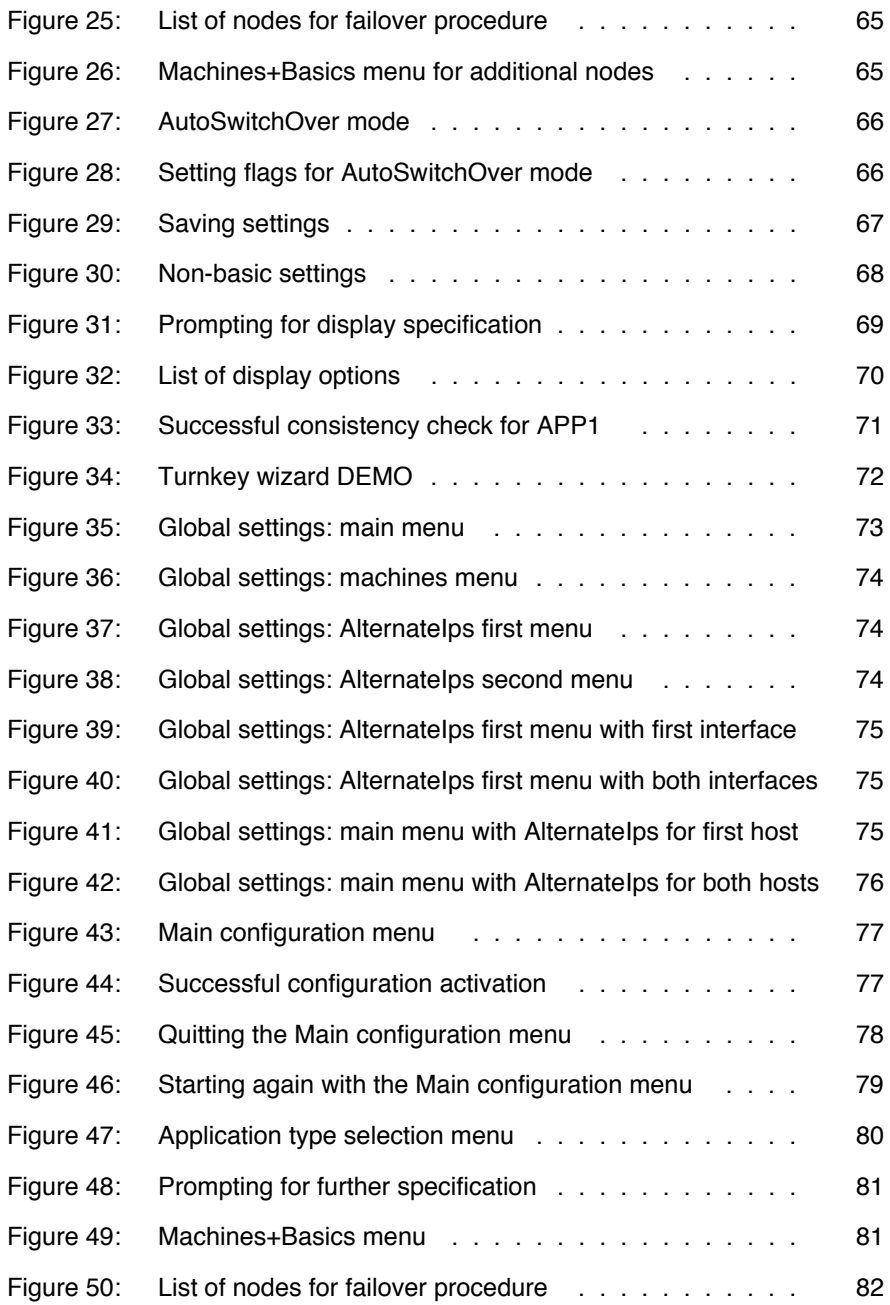

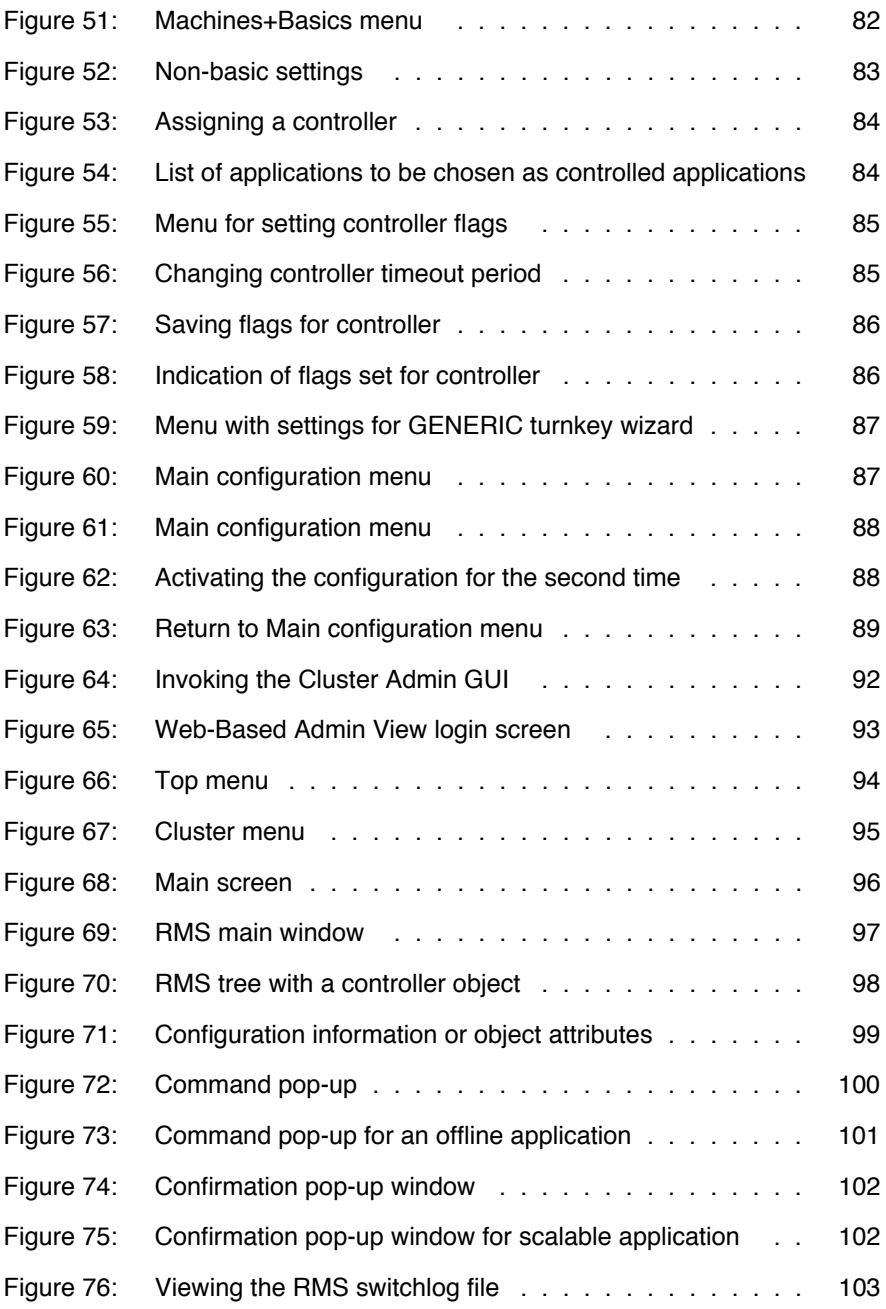

# **Figures**

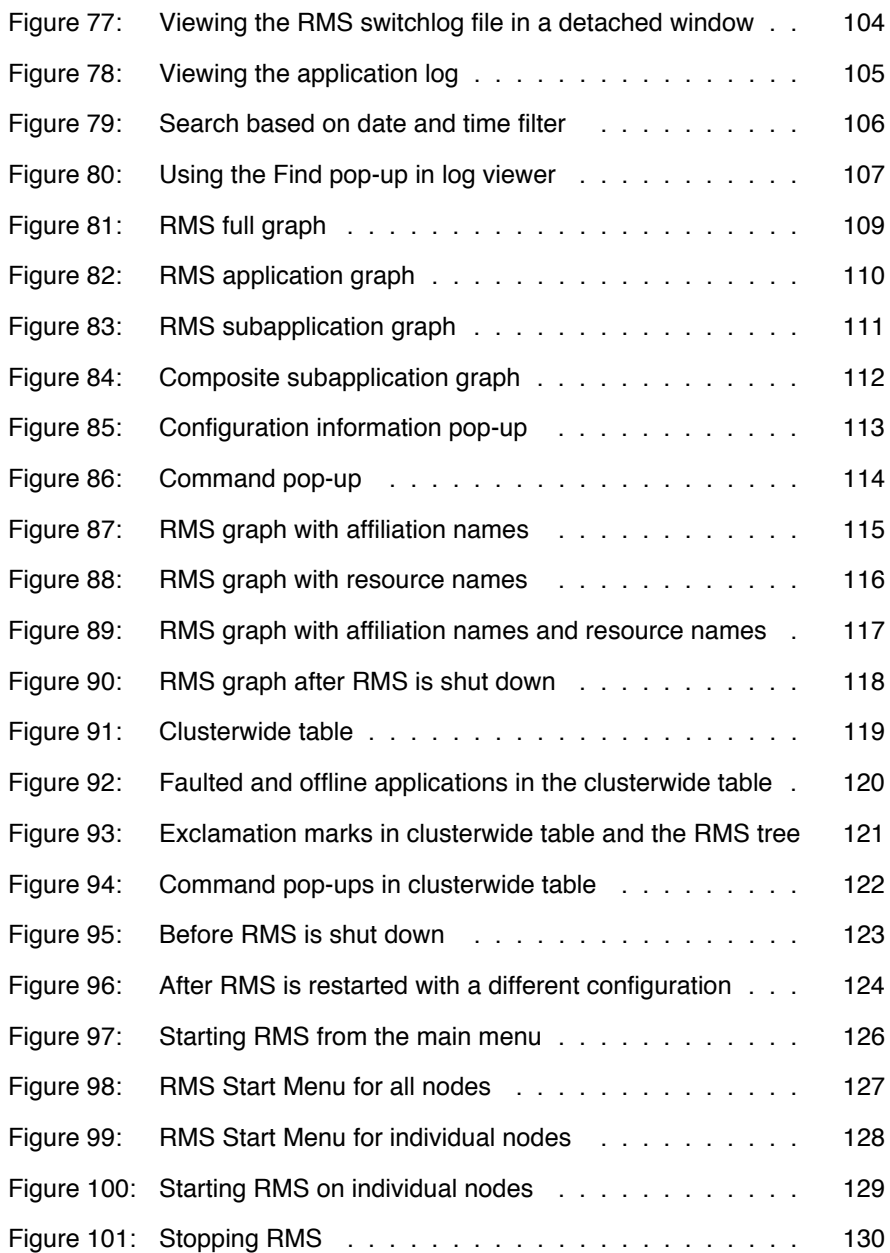

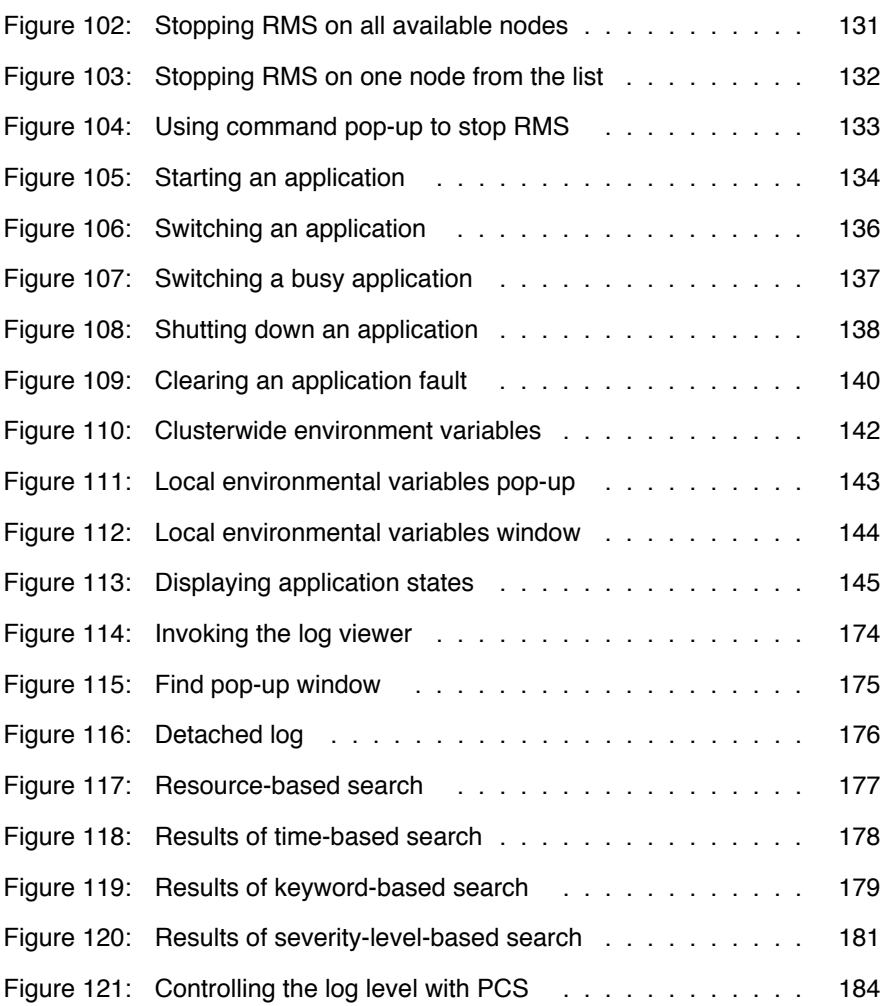
# **Tables**

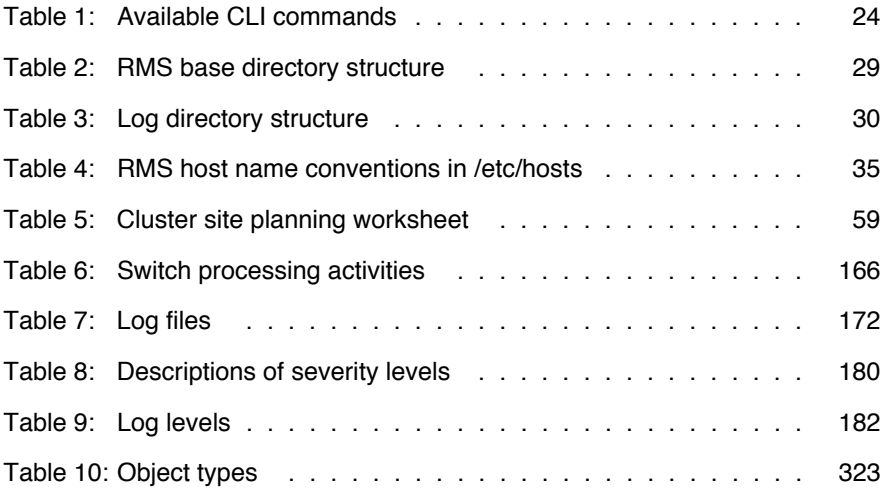

# **Index**

[>> input prompt 41](#page-52-0)

# **A**

activating [application 138](#page-149-0) [configuration 44,](#page-55-0) [49,](#page-60-0) [77](#page-88-0) [configuration second time 88](#page-99-0) [administrative privileges 93](#page-104-0) [Affiliation, attribute 335](#page-346-0) [alternate interfaces 35,](#page-46-1) [73](#page-84-0) [AlternateIp, attribute 325](#page-336-0) [AlternateIps 35,](#page-46-1) [73](#page-84-0) andOp [attributes 323](#page-334-1) [description 323](#page-334-1) application [switching to SysNode 23,](#page-34-0) [25](#page-36-0) [application graph 110](#page-121-0) application logs [displaying 105](#page-116-0) [files 103](#page-114-0) [searching text 107](#page-118-0) applications [activating 138](#page-149-0) [as objects 11](#page-22-0) [dependencies 98](#page-109-0) [displaying states 145](#page-156-0) [going offline 157](#page-168-0) [switching over 165](#page-176-0) [taking offline 138](#page-149-1) [viewing logs 146](#page-157-0) ApplicationSequence [attribute 325](#page-336-1) attributes [Affiliation 335](#page-346-0) [AlternateIp 325](#page-336-0) [ApplicationSequence 325](#page-336-1) [AutoRecover 326](#page-337-0) [AutoRecoverCleanup 335](#page-346-1) [AutoStartUp 326](#page-337-1)

[AutoSwitchOver 326](#page-337-2) [Class 335](#page-346-2) [ClusterExclusive 326](#page-337-3) [Comment 335](#page-346-3) [ControlledShutdown 336](#page-347-0) [DetectorStartScript 336](#page-347-1) [FaultScript 327](#page-338-0) [Follow 327](#page-338-1) [Halt 328](#page-339-0) [HostName 336](#page-347-2) [I\\_List 328](#page-339-1) [IgnoreOfflineRequest 336](#page-347-3) [IgnoreOnlineRequest 337](#page-348-0) [IgnoreStandbyRequest 337](#page-348-1) [IndependentSwitch 337](#page-348-2) [LieOffline 338](#page-349-0) [MaxControllers 328](#page-339-2) [MonitorOnly 328](#page-339-3) [NoDisplay 338](#page-349-1) [NullDetector 338](#page-349-2) [OfflineDoneScript 338](#page-349-3) [OfflineScript 328](#page-339-4) [OnlinePriority 329](#page-340-0) [OnlineScript 329](#page-340-1) [OnlineTimeout 338](#page-349-4) [PartialCluster 330](#page-341-0) [PersistentFault 339](#page-350-0) [PostOfflineScript 330](#page-341-1) [PostOnlineScript 330](#page-341-2) [PreCheckScript 339](#page-350-1) [PreOfflineScript 330](#page-341-3) [PreOnlineScript 331](#page-342-0) [PreserveState 331](#page-342-1) [PriorityList 331](#page-342-2) [Resource 339](#page-350-2) [rName 339](#page-350-3) [Scalable 331](#page-342-3) [ScriptTimeout 332](#page-343-0) [ShutdownPriority 332](#page-343-1) [SplitRequest 340](#page-351-0) [StandbyCapable 332](#page-343-2)

[StandbyTimeout 333](#page-344-0) [StateChangeScript 333](#page-344-1) [WarningScript 334](#page-345-0) AutoRecover [fault processing 162](#page-173-0) [AutoRecover, attribute 326](#page-337-0) [AutoRecoverCleanup, attribute 335](#page-346-1) [AutoStartUp, attribute 326](#page-337-1) AutoSwitchOver [fault processing 160](#page-171-0) [AutoSwitchOver, attribute 326](#page-337-2)

# **B**

[base monitor 20](#page-31-0) [debug messages 171](#page-182-0) [detectors 54](#page-65-0) [high availability 11](#page-22-1) [log file 172](#page-183-1) [log levels 182](#page-193-1) [messages 172](#page-183-2) [stack tracing 182](#page-193-2) [switchlog 186](#page-197-0) [basic settings, wizards 47](#page-58-0) [bin, directory 29](#page-40-1) [bmlog description 172](#page-183-1) [browser 91](#page-102-0) [build, directory 29](#page-40-2)

# **C**

CF commands [cfconfig 349](#page-360-0) [cftool 349](#page-360-1) [cfset 349](#page-360-2) [cfsmntd 350](#page-361-0) CIP commands [cip.cf 350](#page-361-1) [cipconfig 350](#page-361-2) [ciptool 350](#page-361-3) [Class, attribute 335](#page-346-2) [clbackuprdb 352](#page-363-0) clearing [faulted resources 25](#page-36-1) [Faulted state 140](#page-151-0) [faults 140](#page-151-0)

[hung nodes 25](#page-36-1) [SysNode Wait state 140](#page-151-1) [clgettree 353](#page-364-0) CLI. [options 125](#page-136-0) *[See](#page-34-1)* RMS CLI [clinitreset 352](#page-363-1) [clrestorerdb 353](#page-364-1) [clsetparam 353](#page-364-2) [clsetup 353](#page-364-3) [clstartrsc 353](#page-364-4) [clstoprsc 353](#page-364-5) [cluster 1](#page-12-0) [high availability 10](#page-21-0) [services 9](#page-20-0) [switching user applications 23](#page-34-2) [Cluster Admin 20,](#page-31-1) [125](#page-136-1) [administrative privileges 93](#page-104-0) [application graph 110](#page-121-0) [application log files 103](#page-114-0) [clusterwide table 119](#page-130-0) [command pop-ups 100](#page-111-0) [configuration 113](#page-124-0) [graph 112](#page-123-0) [GUI 91](#page-102-1) [logging in 93](#page-104-1) [main screen 95](#page-106-0) [object attributes 99](#page-110-0) [operator privileges 93](#page-104-2) [overview 10](#page-21-1) [primary management server 92](#page-103-0) [RMS graphs 108](#page-119-0) [RMS main window 97](#page-108-0) [RMS tree 97](#page-108-1) [root privileges 93](#page-104-3) [searching log text 107](#page-118-0) [secondary management server](#page-103-0)  92 [starting 91](#page-102-2) [switchlog 103](#page-114-1) [switchlog panel 104](#page-115-0) [SysNode selection 100](#page-111-1) [userApplication selection 100](#page-111-2) [using 91](#page-102-3)

[cluster file system 9](#page-20-1) Cluster Foundation [LEFTCLUSTER 164](#page-175-0) cluster node [detector timeout for remote 345](#page-356-0) [ignore at startup 341](#page-352-0) [wait to report online 342](#page-353-0) [cluster volume management 9](#page-20-2) [ClusterExclusive, attribute 326](#page-337-3) [clusterwide table 119](#page-130-1) [Cmdline, resource wizard 33](#page-44-0) command pop-ups [clusterwide table 122](#page-133-0) [RMS graph 114](#page-125-0) [RMS tree 100](#page-111-0) commands [hvswitch -f 163](#page-174-0) [hvutil -c 163](#page-174-1) [Comment, attribute 335](#page-346-3) [composite subapplication graph 112](#page-123-0) [configuration information, graphs 113](#page-124-0) configurations [displaying 24](#page-35-1) [displaying information 96,](#page-107-0) [97](#page-108-2) [general procedure 40](#page-51-0) [graph 108](#page-119-1) [individual node details 99](#page-110-1) configuring [applications 31,](#page-42-0) [33](#page-44-1) [disk groups 33](#page-44-2) [file systems 33](#page-44-3) [IP addresses 33](#page-44-4) [resources 33](#page-44-0) [console error messages 295](#page-306-0) [controlled applications 12](#page-23-0) [ControlledShutdown, attribute 336](#page-347-0) controller [attributes 323](#page-334-2) [dependencies 98](#page-109-1) [description 323](#page-334-2) [graph 112](#page-123-1) [Controller, resource wizard 33](#page-44-5) [controllers 12](#page-23-0) [Follow mode 13](#page-24-0)

[Scalable mode 14](#page-25-0) creating [application 58](#page-69-0) [second application 79](#page-90-0)

# **D**

[Deact state 22](#page-33-0) [debug level, wizards 190](#page-201-0) [debug messages 169](#page-180-0) [base monitor 171](#page-182-0) [log directory 171](#page-182-1) [severity level 180](#page-191-1) [wizards 187,](#page-198-0) [189](#page-200-0) [debug reporting, wizards 190](#page-201-1) [DEBUG statements, wizards 190](#page-201-2) [defining timeout 345](#page-356-1) [DEMO turnkey wizard 33,](#page-44-6) [41,](#page-52-1) [61,](#page-72-0) [62](#page-73-0) [dependant resources 11](#page-22-2) [dependencies 98](#page-109-0) [det\\_disklog file 173](#page-184-0) [detectors 10,](#page-21-2) [11](#page-22-3) [fault situations 156](#page-167-0) [illegal 151](#page-162-0) [RMS Wizard Kit 19](#page-30-0) [RMS Wizard Tools 19](#page-30-1) [starting 129](#page-140-0) [DetectorStartScript, attribute 336](#page-347-1) [directed switch requests 165](#page-176-1) directories [bin 29](#page-40-1) [build 29](#page-40-2) [etc 29](#page-40-3) [include 29](#page-40-4) [lib 29](#page-40-5) [us 29](#page-40-6) directory hierarchy [root directory 344](#page-355-0) [specifying root directory 344](#page-355-0) [disk classes, as application resources](#page-27-0)  16 displaying [application states 145](#page-156-0) [current RMS configuration 24](#page-35-1) [environment variables 142](#page-153-0)

[dkconfig 352](#page-363-2) [dkmigrate 352](#page-363-3) [dkmirror 352](#page-363-4) [dktab 352](#page-363-5) documentation [additional 2](#page-13-0) [wizards 55](#page-66-0)

### **E**

[echo service 39](#page-50-0) ENV [attributes 323](#page-334-3) [description 323](#page-334-3) [ENV and ENVL objects 27](#page-38-0) [environment variables 27](#page-38-1) [displaying 142](#page-153-0) [HV\\_AUTOSTART\\_WAIT 342](#page-353-0) [HV\\_AUTOSTARTUP\\_IGNORE](#page-352-0)  341 [HV\\_CHECKSUM\\_INTERVAL](#page-353-1)  342 [HV\\_CONNECT\\_TIMEOUT 345](#page-356-0) [HV\\_LOG\\_ACTION 346](#page-357-0) [HV\\_LOG\\_ACTION\\_THRESHOLD](#page-354-0)  343 [HV\\_LOG\\_WARN\\_THRESHOLD](#page-354-1)  343 [HV\\_MAXPROC 346](#page-357-1) [HV\\_RCSTART 346](#page-357-2) [HV\\_REALTIMEPRIORITY 346](#page-357-3) [HV\\_SCRIPTS\\_DEBUG 347](#page-358-0) [HV\\_SYSLOG\\_USE 347](#page-358-1) [HV\\_WAIT\\_CONFIG 344](#page-355-1) [RELIANT\\_HOSTNAME 347](#page-358-2) [RELIANT\\_INITSCRIPT 348](#page-359-0) [RELIANT\\_LOG\\_LIFE 344](#page-355-2) [RELIANT\\_LOG\\_PATH 171,](#page-182-2) [344](#page-355-3) [RELIANT\\_PATH 344](#page-355-4) [RELIANT\\_SHUT\\_MIN\\_WAIT](#page-356-2)  345 [RELIANT\\_STARTUP\\_PATH 348](#page-359-1) SCRIPTS\_TIME\_OUT\_348 ENVL

[attributes 323](#page-334-4) [description 323](#page-334-4) [error messages 169](#page-180-0) [base monitor 171](#page-182-0) [console 295](#page-306-0) [fatal 281](#page-292-0) [switchlog 195](#page-206-0) errors [at initialization 157](#page-168-1) [during offline processing 158](#page-169-0) [in offline state 162](#page-173-1) [reaction to 159](#page-170-0) [etc, directory 29](#page-40-3)

## **F**

[failover 11](#page-22-4) [fatal error messages 281](#page-292-0) [fault clearing 163](#page-174-2) [fault script 160](#page-171-1) [Faulted state 21](#page-32-0) [clearing 140](#page-151-2) [FaultScript 23](#page-34-3) faults [clearing 140](#page-151-0) [failover 64](#page-75-0) FaultScript [attribute 327](#page-338-0) [script 23](#page-34-3) file systems [as application resources 16,](#page-27-1) [31](#page-42-1) [filling up 191](#page-202-0) [Fsystem 33](#page-44-7) [resource type 19](#page-30-2) [site preparation 34](#page-45-0) [warning threshold 343](#page-354-2) [fjsvwvbs 356](#page-367-0) fisywycnf 356 [Follow mode controllers 13](#page-24-0) [Follow, attribute 327](#page-338-1) [forced shutdown 132](#page-143-0) [forced switchover 164](#page-175-1) [forced-online requests 163](#page-174-3) [fsck\\_rcfs 350](#page-361-4)

[Fsystem, resource wizard 33](#page-44-8)

#### **G**

[Gds, resource wizard 33](#page-44-9) [GENERIC turnkey wizard 33,](#page-44-10) [80](#page-91-0) [Global Disk Services 33](#page-44-11) [global environment variables 27](#page-38-1) [Global Link Services 33](#page-44-12) [Gls, resource wizard 33](#page-44-13) [graph, RMS 44](#page-55-1) [graphical user interface](#page-129-0) *See* GUI [graphs 108](#page-119-0) [application 110](#page-121-0) [command pop-ups 114](#page-125-0) [composite subapplication 112](#page-123-0) [configuration information 113](#page-124-0) [reinitializing 25](#page-36-2) [gResource 54](#page-65-1) [object type 323](#page-334-5) [required attributes 323](#page-334-5) [GUI 125](#page-136-1) [after shut down 118](#page-129-0) [messages 146](#page-157-1) [pull-down menus 96](#page-107-1) [starting RMS 97](#page-108-3)

### **H**

[Halt, attribute 328](#page-339-0) [high availability 1,](#page-12-1) [9](#page-20-3) [specifying applications 43](#page-54-0) [HostName, attribute 336](#page-347-2) hosts [site preparation 34](#page-45-1) [HV\\_AUTOSTART\\_WAIT 342](#page-353-0) [HV\\_AUTOSTARTUP\\_IGNORE 341](#page-352-0) HV\_CHECKSUM\_INTERVAL\_342 [HV\\_CONNECT\\_TIMEOUT 345](#page-356-0) [HV\\_LOG\\_ACTION 346](#page-357-0) [HV\\_LOG\\_ACTION\\_THRESHOLD](#page-354-0)  343 [HV\\_LOG\\_WARN\\_THRESHOLD 343](#page-354-1) [HV\\_MAX\\_HVDISP\\_FILE\\_SIZE 346](#page-357-4) [HV\\_MAXPROC 346](#page-357-1) [HV\\_RCSTART 346](#page-357-2)

[HV\\_REALTIMEPRIORITY 346](#page-357-3) [HV\\_SCRIPTS\\_DEBUG 347](#page-358-0) [HV\\_SYSLOG\\_USE 347](#page-358-1) [HV\\_WAIT\\_CONFIG 344](#page-355-1) [hvcm -l 182](#page-193-3) [hvdisp command 27,](#page-38-2) [29,](#page-40-7) [144,](#page-155-0) [145](#page-156-1) [file size 346](#page-357-5) [no display 338](#page-349-5) [hvenv and hvenvl.local files 27](#page-38-3) [changing variables 28](#page-39-0) [hvexec command 53](#page-64-0) [hvreset, defined 25](#page-36-2) hvshut [defined 25](#page-36-3) hvshut command [defining timeout 345](#page-356-1) [stopping RMS 133](#page-144-0) hvswitch [defined 25](#page-36-4) hvswitch command [userApplication 135](#page-146-0) [hvswitch -f 163](#page-174-0) [hvutil 165](#page-176-2) [hvutil -c 163](#page-174-1) hvutil command [defined 25](#page-36-5) [shutting down an application 138](#page-149-2) [hvw command 19](#page-30-3) [defined 40](#page-51-1) [operation mode 45](#page-56-0) [resuming configuration 79](#page-90-1)

# **I**

[I\\_List, attribute 328](#page-339-1) [IgnoreOfflineRequest, attribute 336](#page-347-3) [IgnoreOnlineRequest, attribute 337](#page-348-0) [IgnoreStandbyRequest, attribute 337](#page-348-1) [include, directory 29](#page-40-4) [Inconsistent state 22](#page-33-1) [IndependentSwitch, attribute 337](#page-348-2) initial state [initializing 151](#page-162-1) [Unknown state 151](#page-162-2) [initialization script, specifying 348](#page-359-3)

[initialization, error at 157](#page-168-1) [InitScript 22](#page-33-2) [interfaces, alternate 35,](#page-46-1) [73](#page-84-0) IP addresses [defining resources 16](#page-27-2) [resource wizard 33](#page-44-14) [Ipaddress, resource wizard 33](#page-44-14)

# **K**

[killing a node 12](#page-23-1)

# **L**

[LAN interfaces 36](#page-47-0) [LEFTCLUSTER 164](#page-175-0) [lib, directory 29](#page-40-5) [LieOffline, attribute 338](#page-349-0) [local environment variables 27](#page-38-1) log files [application 103](#page-114-0) [base monitor 172](#page-183-1) [interpreting 185](#page-196-0) [node detector 173](#page-184-0) [specify directory 344](#page-355-5) [switchlog 165,](#page-176-3) [173](#page-184-1) [time of preservation 344](#page-355-6) [viewing 146](#page-157-0) [log levels, specifying 182](#page-193-3) [log messages, wizards 187](#page-198-1) [logging in, Cluster Admin 93](#page-104-1)

# **M**

MA commands [clrccumonctl 351](#page-362-0) [clrccusetup 351](#page-362-1) [clrcimonctl 351](#page-362-2) main menu [wizards 42](#page-53-0) [maketrusted 351](#page-362-3) [making forced-online requests 163](#page-174-3) [management server 92](#page-103-0) manual pages [display 349](#page-360-3) [listing 349](#page-360-4) [market-specific applications 10](#page-21-3)

[MaxControllers, attribute 328](#page-339-2) [messages 149](#page-160-0) [base monitor 172](#page-183-2) [bmlog 172](#page-183-3) [debug 171,](#page-182-1) [180](#page-191-1) [error 171](#page-182-1) [generic detector log 173](#page-184-2) [node detector 173](#page-184-3) [troubleshooting RMS 191](#page-202-1) [wizards 187](#page-198-1) messages, error [console 295](#page-306-0) [fatal 281](#page-292-0) [switchlog 195](#page-206-0) [MonitorOnly, attribute 328](#page-339-3) mount rcfs 350

#### **N**

[naming conventions, RMS 35,](#page-46-2) [59](#page-70-1) networks [site preparation 34](#page-45-2) [ngadmin 350](#page-361-6) node [killing 12](#page-23-1) [node detector log files 173](#page-184-0) [node names in configuration files 34,](#page-45-3)  [35](#page-46-3) [nodes 11](#page-22-5) [NoDisplay, attribute 338](#page-349-1) [non-basic settings, wizards 47](#page-58-1) [NullDetector, attribute 338](#page-349-2)

### **O**

object types [andOp 323](#page-334-1) [controller 323](#page-334-2) [ENV 323](#page-334-3) [ENVL 323](#page-334-4) [gResource 323](#page-334-5) [orOp 323](#page-334-6) [SysNode 323](#page-334-7) [userApplication 323](#page-334-8) objects

[activating applications 139](#page-150-0) [attributes 26,](#page-37-0) [99](#page-110-1) [clearing a fault 140](#page-151-3) [clusterwide table 119](#page-130-2) [command pop-ups 114,](#page-125-1) [122](#page-133-1) [Controller 12](#page-23-0) [controller 98,](#page-109-2) [112](#page-123-2) [dependencies 108](#page-119-2) [graph customization 115](#page-126-0) [information 113](#page-124-1) [relationships 108](#page-119-3) [RMS full graph 108](#page-119-4) [RMS tree 100](#page-111-3) [selecting 100](#page-111-4) [starting an application 134](#page-145-0) [switching applications 136](#page-147-0) [SysNode 11,](#page-22-6) [100](#page-111-5) [taking application offline 138](#page-149-3) [types 26](#page-37-1) [userApplication 11,](#page-22-0) [100,](#page-111-5) [133](#page-144-1) offline [request 157](#page-168-2) [offline processing 11](#page-22-7) [definition 157](#page-168-3) [fault situations 158](#page-169-0) [offline scripts 19](#page-30-4) [Offline state 21](#page-32-1) [OfflineDoneScript 23](#page-34-4) [OfflineScript 23](#page-34-5) [PostOfflineScript 23](#page-34-6) [offline state 11](#page-22-8) OfflineDoneScript [attribute 338](#page-349-3) [script 23](#page-34-4) [OfflineFault state 21](#page-32-2) **OfflineScript** [script 23](#page-34-5) [OfflineScript, attribute 328](#page-339-4) [online processing 11](#page-22-9) [online scripts 19](#page-30-5) [Online state 21](#page-32-3) [OnlineScript 23](#page-34-7) [PostOnlineScript 23](#page-34-8)

[PreCheckScript 22](#page-33-3) [PreOnlineScript 23](#page-34-9) [online state 11](#page-22-10) [OnlinePriority, attribute 329](#page-340-0) **OnlineScript** [attribute 329](#page-340-1) [script 23](#page-34-7) [OnlineTimeout, attribute 338](#page-349-4) [operator intervention 165](#page-176-4) [operator privileges 93](#page-104-2) [orOp, object type 323](#page-334-6) **P**

[parallel application support 9](#page-20-4) [PartialCluster, attribute 330](#page-341-0) PAS commands [clmtest 351](#page-362-4) [mipcstat 351](#page-362-5) [pcs\\_reinstall 351](#page-362-6) [pcscui 351](#page-362-7) [pcstool 351](#page-362-8) [PersistentFault, attribute 339](#page-350-0) physical disks [state at initialization 156](#page-167-1) PostOfflineScript [attribute 330](#page-341-1) [script 23](#page-34-6) PostOnlineScript [attribute 330](#page-341-2) [script 23](#page-34-8) **PreCheckScript** [attribute 339](#page-350-1) [script 22](#page-33-3) [PreOffline processing 158](#page-169-1) **PreOfflineScript** [attribute 330](#page-341-3) PreOnlineScript [attribute 331](#page-342-0) [script 23](#page-34-9) **PreserveState** [effect on fault processing 160,](#page-171-2)  [161](#page-172-0) [PreserveState, attribute 331](#page-342-1)

[primary management server 92](#page-103-0) [PRIMECLUSTER 9](#page-20-5) priority switch [request 165](#page-176-5) [PriorityList, attribute 331](#page-342-2) [privileges 93](#page-104-0) [procedures 125](#page-136-2)

#### **R**

[rcfs\\_fumount 350](#page-361-7) [rcfs\\_list 350](#page-361-8) [rcfs\\_switch 350](#page-361-9) [rcsd 355](#page-366-0) [rcsd.cfg 355](#page-366-1) [Rcvm, resource wizard 33](#page-44-15) Reliant Monitor Services [clusterwide table 119](#page-130-0) [components 20](#page-31-2) [full graph 108](#page-119-5) [graphs 108](#page-119-0) [high availability 10](#page-21-4) [main window 97](#page-108-0) [overview 10](#page-21-5) [tree 97](#page-108-1) [RELIANT\\_HOSTNAME 347](#page-358-2) [RELIANT\\_INITSCRIPT 348](#page-359-0) [RELIANT\\_LOG\\_LIFE 344](#page-355-2) [RELIANT\\_LOG\\_PATH 171,](#page-182-2) [344](#page-355-3) [RELIANT\\_PATH 344](#page-355-4) RELIANT\_SHUT\_MIN\_WAIT\_345 [RELIANT\\_STARTUP\\_PATH 348](#page-359-1) [request 149](#page-160-1) [blocking 167](#page-178-0) [offline 157](#page-168-2) request-triggered scripts [InitScript 22](#page-33-2) [OfflineScript 23](#page-34-5) [OnlineScript 23](#page-34-7) [PreCheckScript 22](#page-33-3) [PreOnlineScript 23](#page-34-9) resource wizards [Cmdline 33](#page-44-16) [Controller 33](#page-44-5) [Fsystem 33](#page-44-16)

[Gds 33](#page-44-9) [Gls 33](#page-44-13) [Ipaddress 33](#page-44-16) [Rcvm 33](#page-44-16) [Vxvm 33](#page-44-16) [Resource, attribute 339](#page-350-2) resources [clearing faulted 25](#page-36-6) [configuring 33](#page-44-17) [defining 16](#page-27-3) [dependant 11](#page-22-2) [executing scripts 45](#page-56-1) [file system entries 36,](#page-47-1) [38](#page-49-0) [LAN interfaces 36](#page-47-2) [monitoring 54](#page-65-2) [non-basic settings 49](#page-60-1) [object types 26](#page-37-1) [scripts 21](#page-32-4) [shared remote entries 37](#page-48-0) [states 10](#page-21-6) [rKind 339](#page-350-4) RMS [graph 44](#page-55-1) [naming conventions 35,](#page-46-2) [59](#page-70-1) [RMS CLI 23](#page-34-1) [hvassert 24](#page-35-2) [hvattr 24](#page-35-3) [hvcm 24](#page-35-4) [hvconfig 24](#page-35-5) [hvdisp 24](#page-35-6) [hvdist 24](#page-35-7) [hvdump 24](#page-35-8) [hvgdmake 24](#page-35-9) [hvlogclean 25](#page-36-7) [hvrclev 25](#page-36-8) [hvreset 25](#page-36-2) [hvshut 25](#page-36-3) [hvswitch 25](#page-36-4) [hvthrottle 25](#page-36-9) [hvutil 25](#page-36-5) [switching userApplication 23](#page-34-10) RMS commands [hvassert 353](#page-364-6) [hvcm 24,](#page-35-4) [129,](#page-140-1) [353](#page-364-7)

[hvconfig 24,](#page-35-5) [353](#page-364-8) [hvdisp 24,](#page-35-6) [145,](#page-156-1) [353](#page-364-9) [hvdist 24,](#page-35-7) [353](#page-364-10) [hvdump 24,](#page-35-8) [354](#page-365-0) [hvenv.local 354](#page-365-1) [hvexec 53](#page-64-0) [hvgdmake 24,](#page-35-9) [354](#page-365-2) [hvlogclean 25,](#page-36-7) [354](#page-365-3) [hvrclev 25](#page-36-8) [hvreset 25,](#page-36-2) [354](#page-365-4) [hvshut 25,](#page-36-3) [354](#page-365-5) [hvshut command 133](#page-144-0) [hvswitch 25,](#page-36-4) [135,](#page-146-0) [354](#page-365-6) [hvthrottle 25,](#page-36-9) [354](#page-365-7) [hvutil 25,](#page-36-5) [138,](#page-149-2) [354](#page-365-8) [RMS Wizard Kit 17,](#page-28-0) [19](#page-30-0) [detectors 19](#page-30-0) [hvw command 19](#page-30-6) [overview 10](#page-21-7) [scripts 19](#page-30-0) [RMS Wizard Tools 17](#page-28-1) [detectors 19](#page-30-7) [hvw command 19](#page-30-8) [overview 10](#page-21-8) [resource types 19](#page-30-7) [scripts 19](#page-30-7) RMS Wizards *See* [wizards 61](#page-72-0) [RMS](#page-130-0) *See* Reliant Monitor Services [rName, attribute 339](#page-350-3) [root privileges 93](#page-104-3) [running processes 16](#page-27-4)

### **S**

SA blade.cfg 355 SA rccu.cfg 355 [SA\\_rps.cfg 355](#page-366-4) [SA\\_rsb.cfg 355](#page-366-5) SA scon.cfg 355 SA sspint.cfg 355 SA sunF.cfg 355 SA wtinps.cfg 355 [scalability 9](#page-20-6) scalable controller

[state change script 23](#page-34-11) [Scalable mode controllers 14](#page-25-0) [Scalable, attribute 331](#page-342-3) **SCON** [reply time 165](#page-176-6) [scon 355](#page-366-10) [script time-out 165](#page-176-7) [scripts 11,](#page-22-11) [22](#page-33-4) [allocating 150](#page-161-0) [Offline 19](#page-30-4) [Online 19](#page-30-5) [resources 21](#page-32-4) [RMS Wizard Kit 19](#page-30-0) [timeout 348](#page-359-4) [SCRIPTS\\_TIME\\_OUT 348](#page-359-2) [ScriptTimeout, attribute 332](#page-343-0) [sdtool 355](#page-366-11) [searching log text 107](#page-118-0) [secondary management server 92](#page-103-0) [secondary menus, wizards 46](#page-57-0) [send clear-fault request 163](#page-174-4) severity levels [Alert 180](#page-191-2) [Critical 180](#page-191-3) [Debug 180](#page-191-4) [Emergency 180](#page-191-5) [Error 180](#page-191-6) [Info 180](#page-191-7) [Notice 180](#page-191-8) [Warning 180](#page-191-9) [Shutdown Facility 12](#page-23-2) [ShutdownPriority, attribute 332](#page-343-1) SIS commands [dtcpadmin 356](#page-367-2) [dtcpd 356](#page-367-3) [dtcpdbg 356](#page-367-4) [site preparation 34](#page-45-4) software monitor [function 1](#page-12-2) [RMS 10](#page-21-9) [SplitRequest, attribute 340](#page-351-0) [Standby state 21](#page-32-5) [StandbyCapable, attribute 332](#page-343-2) [StandbyTimeout, attribute 333](#page-344-0)

starting [an application 134](#page-145-1) [RMS 126](#page-137-0) [startup file 130](#page-141-0) state changes [nodes 149](#page-160-2) **StateChangeScript** [script 23](#page-34-12) [StateChangeScript, attribute 333](#page-344-1) [states 21](#page-32-6) [Deact 22](#page-33-0) [displaying information 119](#page-130-3) [Faulted 21](#page-32-0) [Inconsistent 22](#page-33-1) [Offline 21](#page-32-1) [OfflineFault 21](#page-32-2) [Online 21](#page-32-3) [Standby 21](#page-32-5) [Unknown 22](#page-33-5) [Wait 22,](#page-33-6) [140](#page-151-1) [Warning 21](#page-32-7) state-triggered scripts [FaultScript 23](#page-34-3) [OfflineDoneScript 23](#page-34-4) [PostOfflineScript 23](#page-34-6) [PostOnlineScript 23](#page-34-8) [WarningScript 23](#page-34-13) [stopping RMS 130](#page-141-1) [strace, Linux trace tool 194](#page-205-0) [subapplication graph 111](#page-122-0) [subapplications 98](#page-109-3) [sub-menus, wizards 46](#page-57-1) [summary table 119](#page-130-4) switch processing [definition 165](#page-176-8) [fault situations 167](#page-178-1) switching [application to Sysnode 23,](#page-34-0) [25](#page-36-0) [switching an application 136](#page-147-1) [switchlog 165](#page-176-3) [file 171,](#page-182-3) [173](#page-184-1) [panel 104](#page-115-0) [viewing 103,](#page-114-1) [145](#page-156-2) [switchlog error messages 195](#page-206-0)

[SysNode 11,](#page-22-6) [54](#page-65-3) [detector 164](#page-175-2) [fault 164](#page-175-3) [initializing 151](#page-162-3) [object selection 100](#page-111-1) [object type 323](#page-334-7) [switching application to 23,](#page-34-0) [25](#page-36-0) [Wait state, clearing 140](#page-151-1) Sysnode [state change script 23](#page-34-14) [system files, and site preparation 34](#page-45-4)

# **T**

tables [clusterwide 119](#page-130-1) [command pop-ups 122](#page-133-0) [taking an application offline 138](#page-149-1) [truss, Solaris trace tool 194](#page-205-1) [turning off wizard debug output 189](#page-200-1) [turnkey wizards 32,](#page-43-0) [43,](#page-54-1) [55](#page-66-1) [DEMO 41,](#page-52-1) [61](#page-72-0) [GENERIC 80](#page-91-0) [ORACLE 33](#page-44-18) [R/3 33](#page-44-18) turnkey wizards *See also* [wizards 61](#page-72-0)

# **U**

[Unknown state 22](#page-33-5) [exiting 151](#page-162-1) [initial state 151](#page-162-2) [us, directory 29](#page-40-6) [userApplication 54](#page-65-4) [activating 138](#page-149-0) [clearing fault 140](#page-151-0) [hvswitch command 135](#page-146-0) [object 11](#page-22-0) [object selection 100](#page-111-2) [object type 323](#page-334-8) [RMS tree 97](#page-108-4) [state change script 23](#page-34-15) [state information 119](#page-130-3) [taking Offline 138](#page-149-1) [with hvshut 133](#page-144-0) userApplication node

[initializing 151](#page-162-4)

#### **V**

[vdisk 352](#page-363-6) viewing [application logs 146](#page-157-0) [GUI message 146](#page-157-1) [switchlogs 145](#page-156-2) [volume managers 1,](#page-12-3) [16](#page-27-5) [Vxvm, resource wizard 33](#page-44-19) **W** [Wait state 22,](#page-33-6) [165](#page-176-9) [clearing faulted resources 25](#page-36-1) [clearing hung nodes 25](#page-36-1) [clearing SysNode 140](#page-151-1) [Warning state 21](#page-32-7) [WarningScript 23](#page-34-13) [WarningScript 23](#page-34-13) [WarningScript, attribute 334](#page-345-0) Web-Based Admin View [login 93](#page-104-4) [primary management server 92](#page-103-0) [secondary management server](#page-103-0)  92 [Wizard Kit 17,](#page-28-2) [19](#page-30-6) [configuration 32](#page-43-1) [overview 10](#page-21-10) [Wizard Tools 32](#page-43-2) wizards [basic settings 47](#page-58-0) [configuring 16,](#page-27-6) [17,](#page-28-3) [32](#page-43-3) [debug level 190](#page-201-0) [debug messages 189](#page-200-0) [debug reporting 190](#page-201-1) [DEBUG statements 190](#page-201-2) [DEMO turnkey 41](#page-52-1) [frequently used items 41](#page-52-2) [general description 32](#page-43-4) [GENERIC turnkey 80](#page-91-0) [hvexec command 53](#page-64-0) [main menu 42](#page-53-0) [non-basic settings 47](#page-58-1)

[R/3 33](#page-44-18) [resource wizards 33](#page-44-20) [secondary menus 46](#page-57-0) [sub-menus 46](#page-57-1) [turn off debug output 189](#page-200-1) [turnkey 32,](#page-43-0) [43,](#page-54-1) [55](#page-66-1) [wizards log messages 187](#page-198-2) [wvCntl 356](#page-367-5) [wvGetparam 356](#page-367-6) [wvSetparam 356](#page-367-7) [wvstat 356](#page-367-8)

[ORACLE 33](#page-44-18)

Fujitsu Siemens Computers GmbH User Documentation 33094 Paderborn Germany

# **Comments Suggestions Corrections**

#### **Fax: (++49) 700 / 372 00001**

[email: manuals@fujitsu-siemens.com](http://manuals.fujitsu-siemens.com) http://manuals.fujitsu-siemens.com

Submitted by

 $\mathbf{I}$ 

Comments on PRIMECLUSTER™ Reliant Monitor Services (RMS) with Wizard Tools (Solaris®, Linux®) Configuration and Administration Guide

 $\lambda$ 

Fujitsu Siemens Computers GmbH User Documentation 33094 Paderborn Germany

# **Comments Suggestions Corrections**

#### **Fax: (++49) 700 / 372 00001**

[email: manuals@fujitsu-siemens.com](http://manuals.fujitsu-siemens.com) http://manuals.fujitsu-siemens.com

Submitted by

 $\mathbf{I}$ 

Comments on PRIMECLUSTER™ Reliant Monitor Services (RMS) with Wizard Tools (Solaris®, Linux®) Configuration and Administration Guide

 $\lambda$